# Roland

# **VG-99**

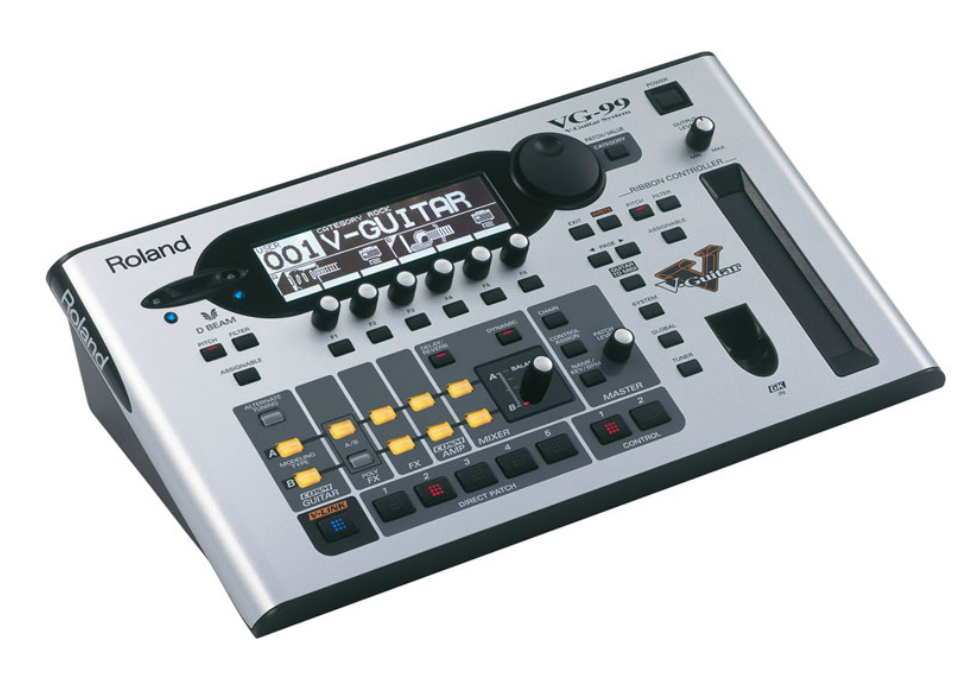

# **Užívate ľský manuál**

Ďakujeme vám a blahoželáme vám k výberu nástroja Roland VG-99.

Pred použitím tohto zariadenia si pozorne prečítajte odstavce s názvom: "BEZPEČNÉ **POUŽITIE ZARIADENIA" (str. 2-3) a "DÔLEŽITÉ POZNÁMKY" (str. 4-5).** Tieto odstavce vám poskytnú dôležité informácie týkajúce sa správneho použitia **zariadenia.** 

Z dôvodu zabezpečenia správneho pochopenia všetkých funkcií zariadenia by ste si mali **prečítať celú Príručku a Užívateľský manuál.** 

Manuál by mal byť uschovaný a pripravený na použitie kedykoľvek ako vhodná príručka.

UPGRADE SOFTWARU - POZNÁMKA: Pri nesprávnom vykonaní inštalácie novej verzie softwaru môže dôjsť k poruche alebo poškodeniu prístroja. Akýkoľvek zásah do softwaru nástroja je na vlastnú zodpovednosť!

Porucha alebo poškodenie spôsobené neautorizovaným zásahom nebude uznané ako reklamácia.

Ak potrebujete nainštalovať novú verziu softwaru, kontaktujte servisné centrum Roland (www.roland.sk).

**Copyright © 2007 ROLAND CORPORATION Všetky práva vyhradené.** Žiadna časť tejto publikácie nesmie byť reprodukovaná žiadnou formou, bez písomného **súhlasu spoločnosti ROLAND CORPORATION.**

www.roland.com

# **BEZPEČNÉ POUŽÍVANIE ZARIADENIA**

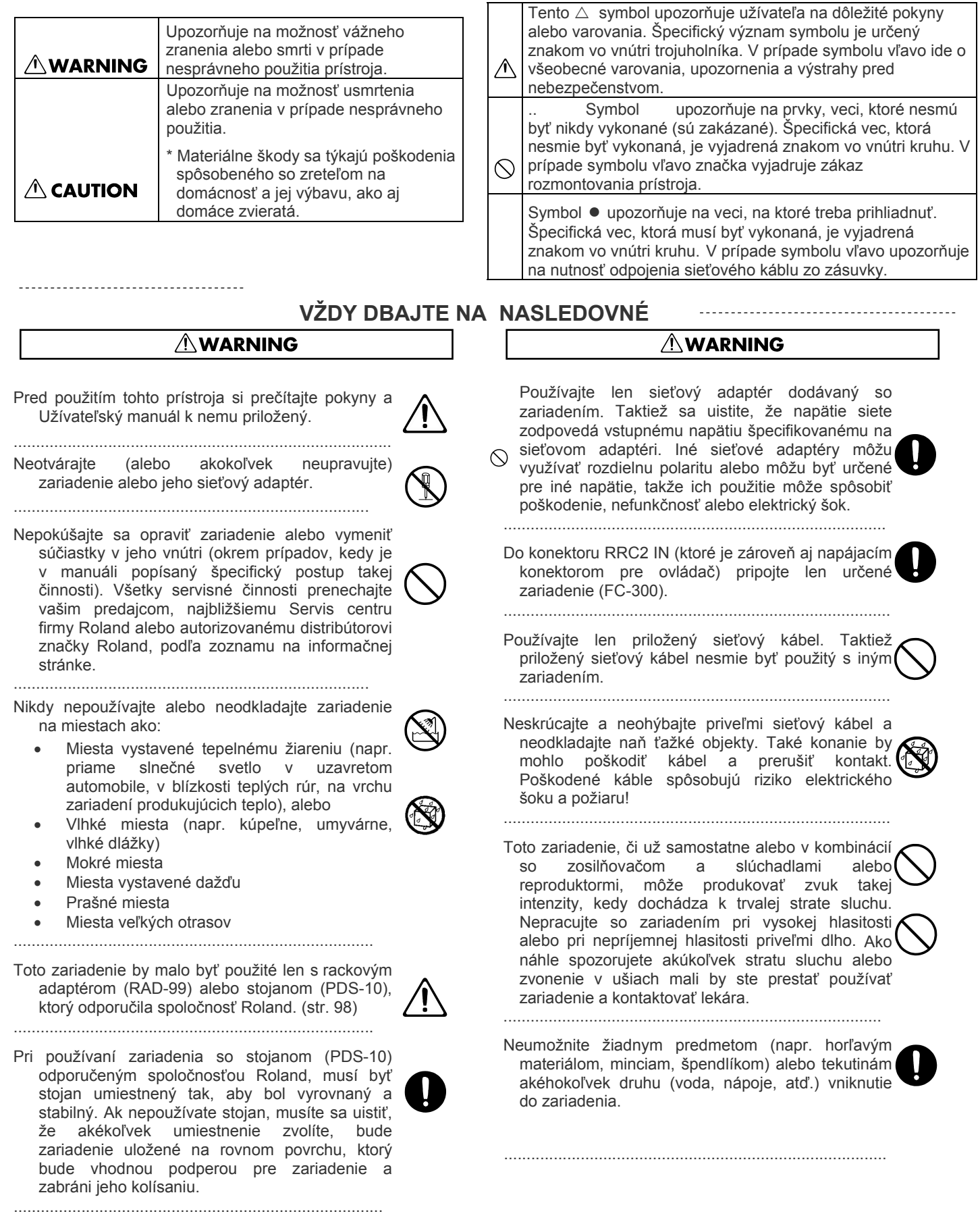

#### **AWARNING**

Okamžite vypnite zariadenie, odpojte sieťový adaptér zo zásuvky a požiadajte o servis u vášho predajcu, v najbližšom Servisnom centre spoločnosti Roland alebo u autorizovaného distribútora značky Roland podľa zoznamu na informačnej strane v týchto prípadoch.

- Sieťový kábel alebo prípojka sú zničené
- Vychádza zo zariadenia dym alebo cítiť nezvyčajný zápach
- Do vnútra sa dostal predmet alebo sa naň rozliala tekutina
- Zariadenie bolo vystavené dažďu (alebo iným spôsobom navlhlo)
- Zariadenie nepracuje normálne alebo vykazuje zjavné zmeny vo funkčnosti

................................................................................ V domácnosti s malými deťmi by dospelí mali dohliadnuť kým nie sú deti schopné dodržiavať pravidlá podstatné pre bezpečné použitie zariadenia.

Chráňte zariadenie pred silnými údermi. (Chráňte ho pred pádom!)

................................................................................

................................................................................

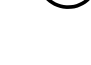

Neusilujte sa pripojiť sieťový kábel do zásuvky s neprimeraným množstvom ďalších zariadení. Výnimočne opatrní buďte pri použití predlžovacích káblov – celková spotreba energie všetkými zariadeniami pripojenými na predlžovací kábel nesmie presiahnuť výkonové možnosti (watty/ampére) predlžovacieho kábla. Nadmerná záťaž môže spôsobiť vzbĺknutie izolácie kábla a prípadne jeho prepálenie.

................................................................................

Pred použitím zariadenia v zahraničí, sa poraďte s vašim predajcom, najbližším Servis centrom firmy Roland alebo autorizovaným distribútorom značky Roland, podľa zoznamu na informačnej stránke.

NEPREHRÁVAJTE disk CD-ROM na bežnom CD prehrávači. Hlasitosť prehrávaného zvuku môže byť na takej úrovni, ktorá spôsobí stratu sluchu. Môže poškodiť reproduktory alebo iné časti systému.

................................................................................

#### $\triangle$  CAUTION

Zariadenie a sieťový adaptér by mali byť umiestnené tak, aby ich poloha nebránila správnej ventilácii.

.................................................................................

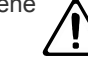

VG-99 používajte len s rackovým adaptérom Roland RAD-99 a stojanom PDS-10. Použitie s inými rackovými adaptérmi alebo stojanmi môže mať za následok nestabilitu a možné zranenie.

................................................................................. Vždy uchopte len prípojku na kábli adaptéru keď ho pripájate alebo odpájate zo zásuvky alebo zariadenia. ................................................................................

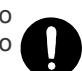

#### $\triangle$  CAUTION

•. V pravidelných intervaloch by ste mali odpojiť AC adaptér a očistiť ho pomocou suchej látky od prachu a iných usadenín. Taktiež odpojte sieťovú prípojku zo zásuvky vždy keď zariadenie nebudete používať dlhšiu dobu. Každá usadenina prachu medzi prípojkou a zásuvkou môže mať za následok chabú izoláciu a spôsobiť požiar. ................................................................................... Snažte sa vyhnúť zapleteniu káblov. Taktiež by všetky káble mali byť umiestnené mimo dosah detí. ................................................................................... Nikdy na zariadenie nestúpajte a neukladajte naň ťažké objekty. ....................................................................................

- Nikdy sa nedotýkajte adaptéru alebo jeho prípojok mokrými rukami pri pripojovaní alebo odpojovaní zo zásuvky alebo zariadenia.
- Ak potrebujete nástroj premiestniť, prezrite si nasledovné opatrenia. Zariadenie by malo byť opatrne uchopené a počas prenosu by malo byť v rovnováhe. Použite pevné uchopenie aby ste sa nezranili a nepoškodili zariadenie.
- Skontrolujte, či nie sú povolené skrutky stojanu zariadenia. Opäť ich dotiahnite vždy, keď budú uvoľnené.

....................................................................................

Odpojte sieťový kábel.

Odpojte všetky káble pripojené k nástroju.

Pred čistením zariadenia ho najprv vypnite a odpojte sieťový adaptér (str. 24).

..................................................................................

...................................................................................

- Keď máte podozrenie, že sa blíži búrka, odpojte sieťový adaptér zo zásuvky. ...................................................................................
- Všetky odmontované skrutky a kryt odložte na bezpečné miesto, mimo dosah detí tak, aby nemali možnosť prehltnúť ich.

**Ako doplnok k odsekom "BEZPEČNÉ POUŽÍVANIE ZARIADENIA" na stranách 2-3, si, prosím, prečítajte a dodržiavajte nasledovné:**

# **Napájanie**

- Nepripájajte toto zariadenie do rovnakej elektrickej zásuvky, do akej je pripojený aj elektrický spotrebič, ktorý využíva menič elektrického prúdu (ako napr. chladnička, umývačka, mikrovlnná rúra alebo vzduchový kondicionér), alebo ktorý obsahuje motor. V závislosti na použití elektrického spotrebiča môže rušenie sieťového kábla spôsobiť poškodenie tohto zariadenia alebo vytvárať počuteľný šum. Ak nie je možné použiť inú oddelenú elektrickú zásuvku, pripojte filter rušenia sieťového kábla medzi toto zariadenie a elektrickú zásuvku.
- Sieťový AC adaptér sa začne zahrievať pri mnohohodinovom nepretržitom používaní. Je to normálne a nie je dôvod na znepokojenie.
- Pred pripojením tohto zariadenia do iných, vypnite všetky zariadenia. Týmto predídete poruchám a/alebo zničeniu reproduktorov alebo iných zariadení.

# **Umiestnenie**

- Používanie zariadenia v blízkosti zosilňovačov (alebo iných zariadení obsahujúcich vysokovoltážny transformátor) môže produkovať bzukot alebo šum.
- Aby ste tento problém zmiernili, pootočte zariadením alebo ho premiestnite ďalej od zdroja rušenia.
- Toto zariadenie môže rušiť televízny a rádiový príjem. Nepoužívajte zariadenie v prijímačov/vysielačov.
- Šum môže vznikať aj pri použití zariadení bezdrôtovej komunikácie, ako sú mobilné telefóny, v okolí tohto zariadenia. Taký šum vzniká pri prijímaní alebo uskutočňovaní hovoru, alebo počas hovoru. Ak spozorujete tento problém, premiestnite dané bezdrôtové aparáty do väčšej vzdialenosti od tohto zariadenia, alebo ich vypnite.
- Nevystavujte zariadenie priamemu slnečnému žiareniu, neumiestňujte ho pri zariadenia produkujúce teplo, nenechávajte ho v uzavretom automobile alebo ho nevystavujte iným spôsobom vysokým teplotám. Extrémna horúčava môže deformovať alebo odfarbiť zariadenie.
- Pri prenose z jedného miesta na iné, pričom teplota a/alebo vlhkosť daných miest je veľmi rozdielna, môže nastať vytvorenie vodných kvapôčok (kondenzácia) vo vnútri zariadenia. Pri použití zariadenia v takomto prípade môže nastať jeho poškodenie alebo zničenie. Preto treba pred použitím zariadenia nechať ho odstáť na niekoľko hodín aby sa kondenzované kvapky úplne vyparili.
- V závislosti od materiálu a teploty povrchu, na ktorom je zariadenie umiestnené, jeho gumené nožičky môžu odfarbiť alebo poškodiť povrch.
- Môžete umiestniť látku popod gumené nožičky, aby ste zabránili takémuto poškodeniu. Ak tak urobíte, uistite sa, že sa zariadenie nezošmykne.

# **Údržba**

- Pri každodennom čistení utierajte zariadenie mäkkou a suchou látkou alebo len zľahka navlhčenou. Na odstránenie zarytých nečistôt použite látku nasiaknutú jemným neagresívnym saponátom. Potom utrite celé zariadenie mäkkou a suchou látkou.
- Nikdy nepoužívajte benzín, riedidlá, alkohol alebo iné rozpúšťadlá aby ste predišli možnosti odfarbenia a/alebo deformácie.

# **Opravy a dáta**

- Prosím uvedomte si, že pri odoslaní zariadenia na opravu, môže dôjsť ku strate všetkých dát obsiahnutých v pamäti zariadenia. Dôležité dáta a údaje by mali byť vždy záložne uchované v iných MIDI zariadeniach (napr. sekvencer) alebo ak je to možné, zapísané na papieri.
- Počas opráv sa prikladá primeraný dôraz na zabezpečenie proti strate dát. Napriek tomu v určitých prípadoch (ako napríklad pri poškodení pamäťového obvodu) musíme s poľutovaním oznámiť, že nie je možné dáta zachrániť a spoločnosť Roland nie je zodpovedná za túto stratu dát.

# **Ďalšie preventívne opatrenia**

- Prosím uvedomte si, že obsah pamäte môže byť nenávratne zmazaný pri poruchách alebo nesprávnom použití zariadenia. Aby ste predišli strate dôležitých dát a údajov, odporúčame pravidelné ukladanie a tvorbu záložných kópií dát uložených v pamäti zariadenia na DATA karty alebo iné MIDI zariadenia (napr. sekvencer).
- Bohužiaľ nebude možné obnoviť dáta obsiahnuté na inom MIDI zariadení (napr. sekvencer) ak sa stratili. Spoločnosť Roland nenesie zodpovednosť za takúto stratu dát a údajov.
- Tlačidlá, potenciometre a iné regulátory a jacky a konektory používajte s primeranou jemnosťou a opatrnosťou. Neohľaduplné zaobchádzanie môže viesť k poruchám.
- Nikdy netlačte alebo iným spôsobom nevytvárajte tlak na displej.
- Pri pripájaní / odpájaní všetkých káblov, uchopte samotný konektor – nikdy neťahajte za kábel. Týmto spôsobom sa vyvarujete pretrhnutia alebo zničenia kábla.
- Aby ste nerušili susedov, udržujte hlasitosť v prijateľných medziach. Je dobré použiť slúchadlá aby ste nerušili ľudí vo svojom okolí (najmä neskoro v noci).

Pri premiestňovaní zariadenie zbaľte, ak je to možné, do krabice (spolu s vypchávkami). Inak použite podobný baliaci materiál.

- Používajte len odporúčaný Expression Pedal (Roland EV-5, BOSS FV-500L/500LH s pripájacím káblom /stereo 1/4" phone – stereo 1/4" phone/; predávaný samostatne).
- Pripojením iných Expression pedálov riskujete spôsobenie poruchy a/alebo zničenie zariadenia.
- Niektoré pripájacie káble obsahujú rezistory.
- Nepoužívajte káble, ktoré obsahujú rezistory, na pripojenie do tohto zariadenia.
- Použitie takých káblov môže spôsobiť extrémne zníženie hlasitosti zvuku alebo ho úplne utlmiť.
- Pre zistenie informácií o kábli kontaktujte výrobcu kábla.
- Neautorizovaná duplikácia, reprodukcia, prenajímanie a požičiavanie sú zakázané.
- Použiteľné pole D Beam ovládača pod silným priamym slnečným svetlom sa môže stať veľmi malým.
- Majte to, prosím, na pamäti, keď budete D Beam ovládač používať.
- Citlivosť D Beam ovládača sa bude meniť vzhľadom k osvetleniu v blízkosti zariadenia.
- Ak nefunguje podľa predpokladov, nastavte citlivosť na požadovanú hodnotu vzhľadom na osvetlenie umiestnenia.
- Vyvarujte sa dotyku alebo poškriabaniu odrazovej spodnej plochy (kódovaný povrch) disku.
- Poškodené alebo špinavé CD-ROM disky nie je možné správne prečítať. Udržujte disky čisté použitím bežne dostupných CD čistidiel.
- *\* V záujme zdokonalenia produktu si výrobca vyhradzuje právo meniť špecifikácie a/alebo obsah tohto balenia predmetmi zmeny bez prednostného upozornenia.*
- Pri bežných podmienkach by mal počítač podobný doleuvedenému umožniť normálnu prevádzku VG-99, spoločnosť Roland však nemôže zaručiť kompatibilitu len na základe týchto faktorov.
- Je to kvôli nespočetným faktorom, ktoré ovplyvňujú výpočtové prostredie, napríklad dizajn základnej dosky a konkrétna konfigurácia zariadení v počítači.

# **Vyhradené zápisy a ikony použité v tomto manuáli**

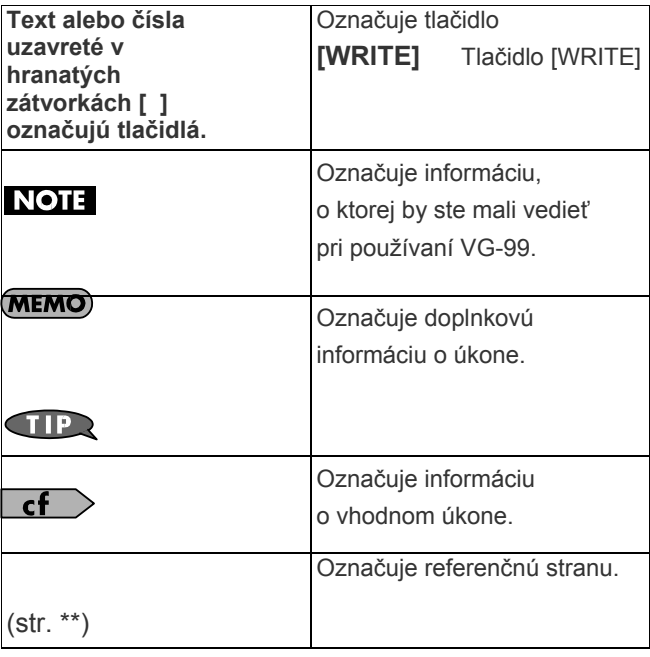

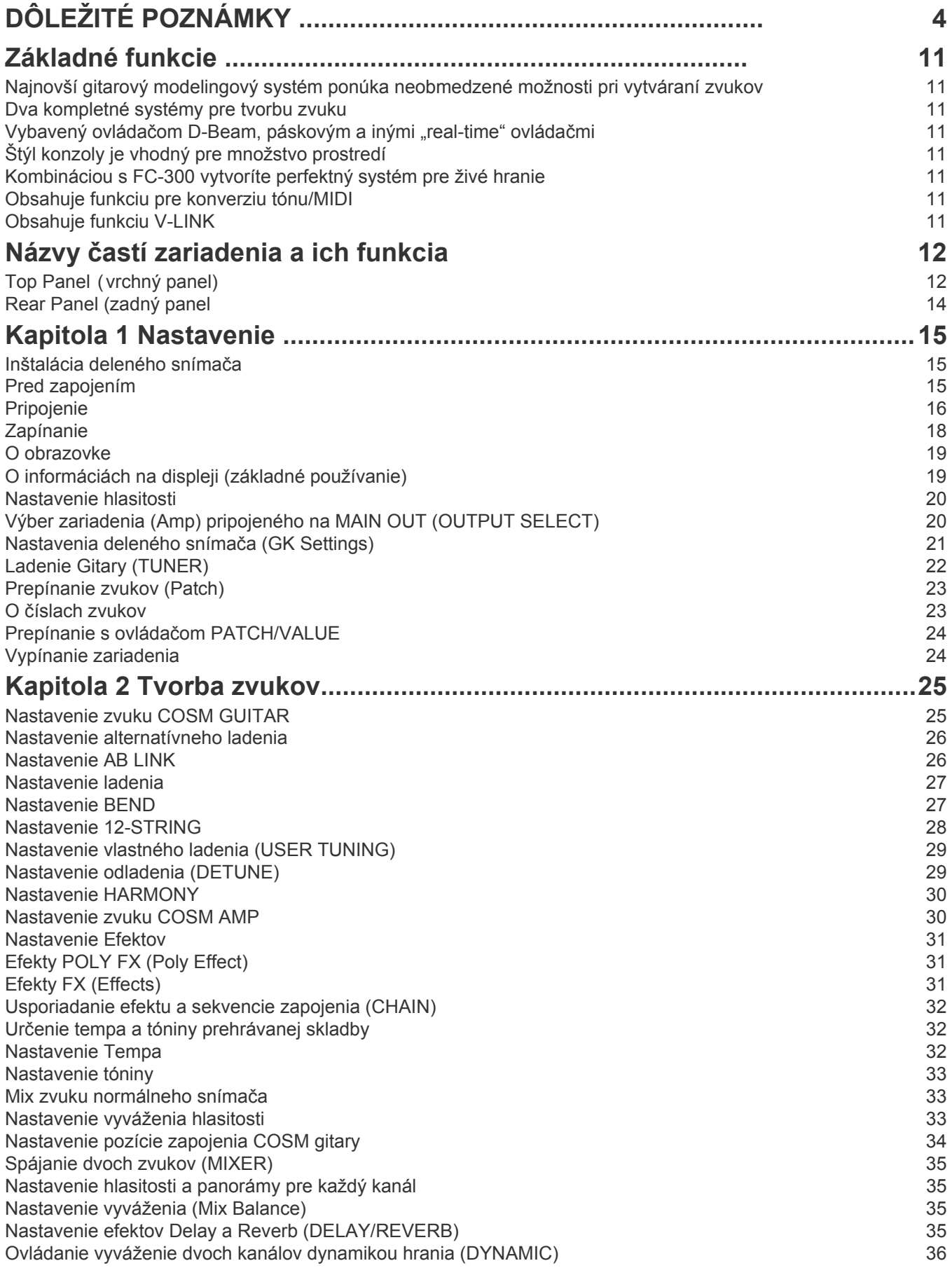

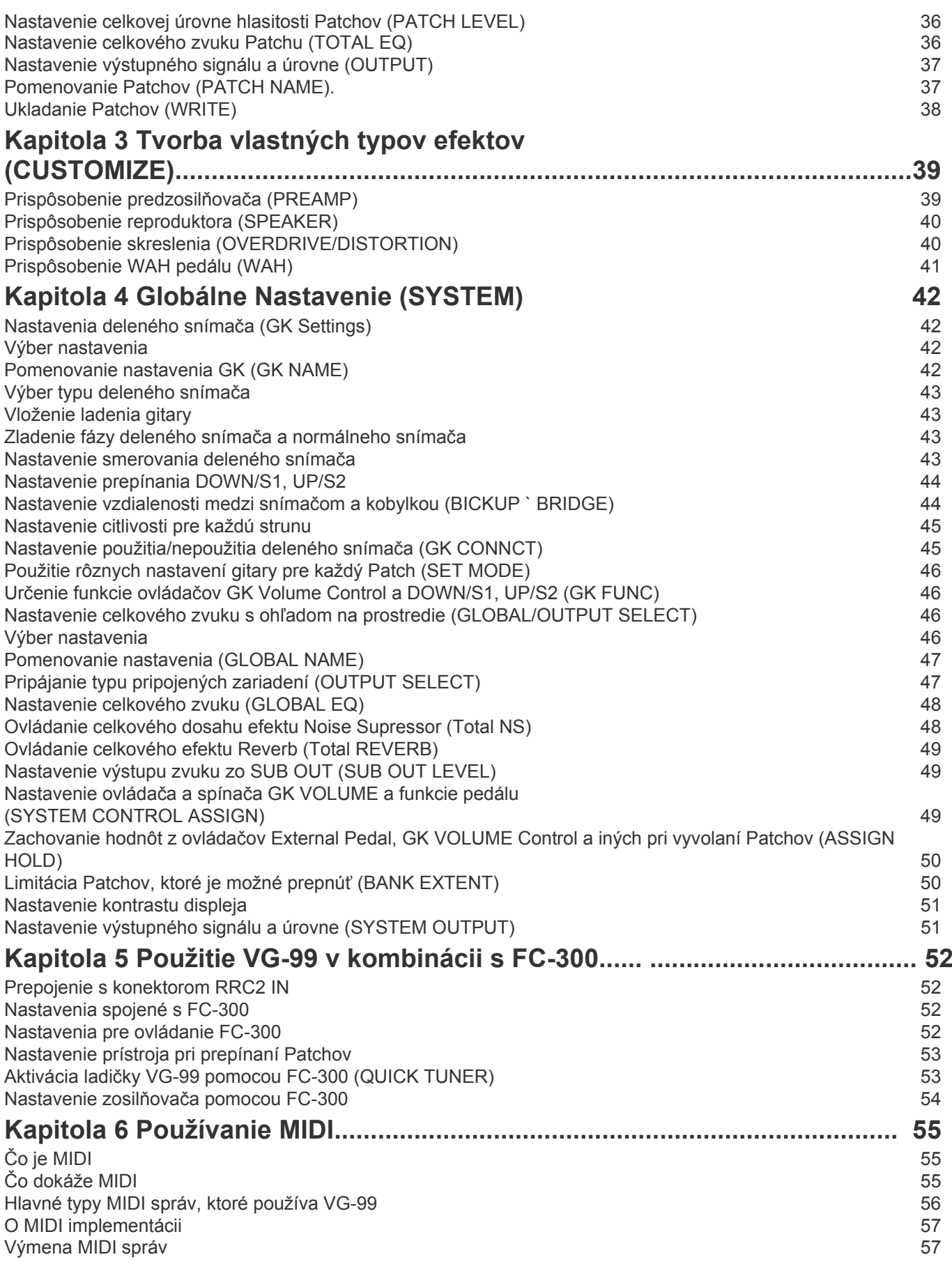

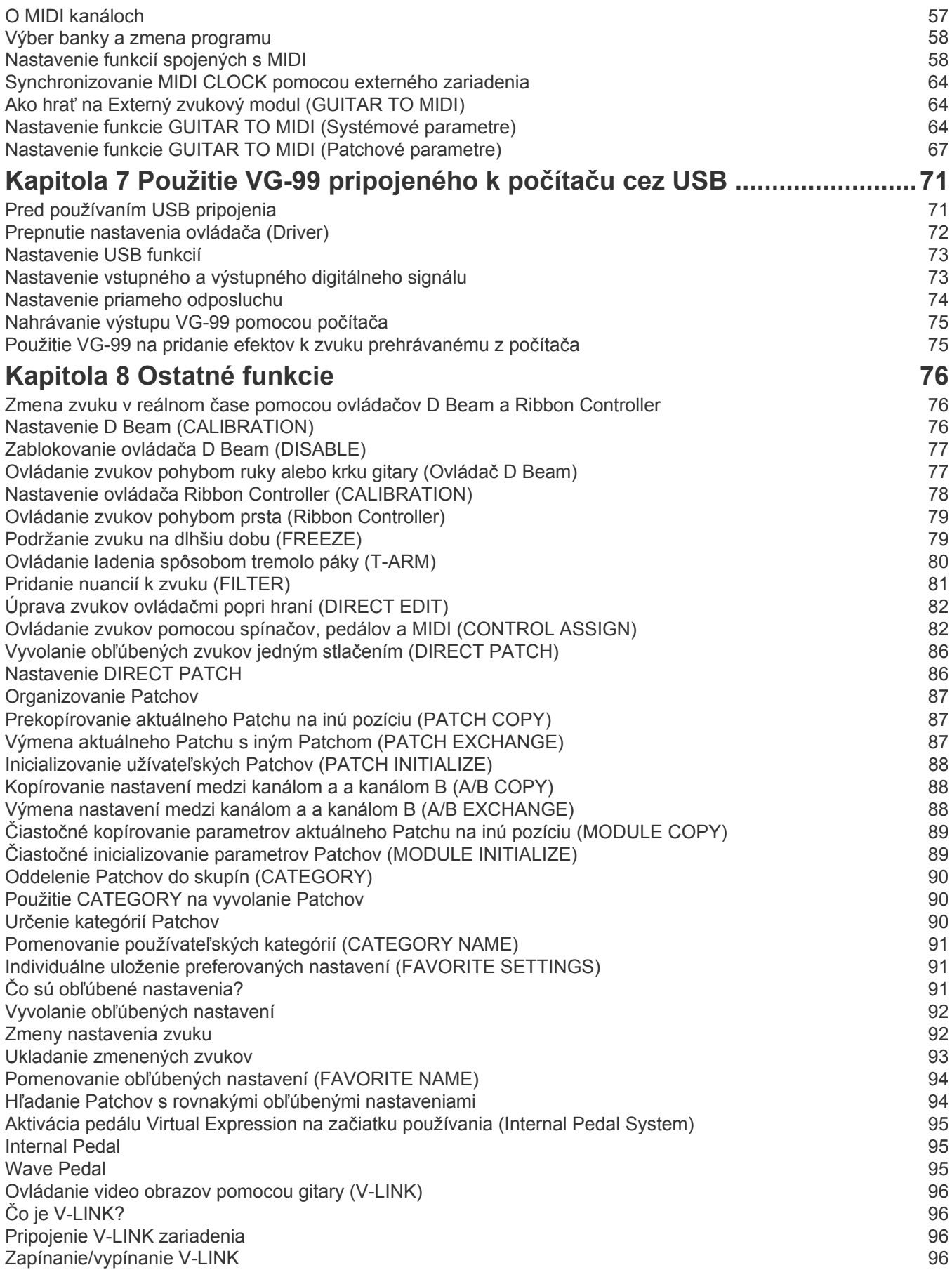

## **Obsah**

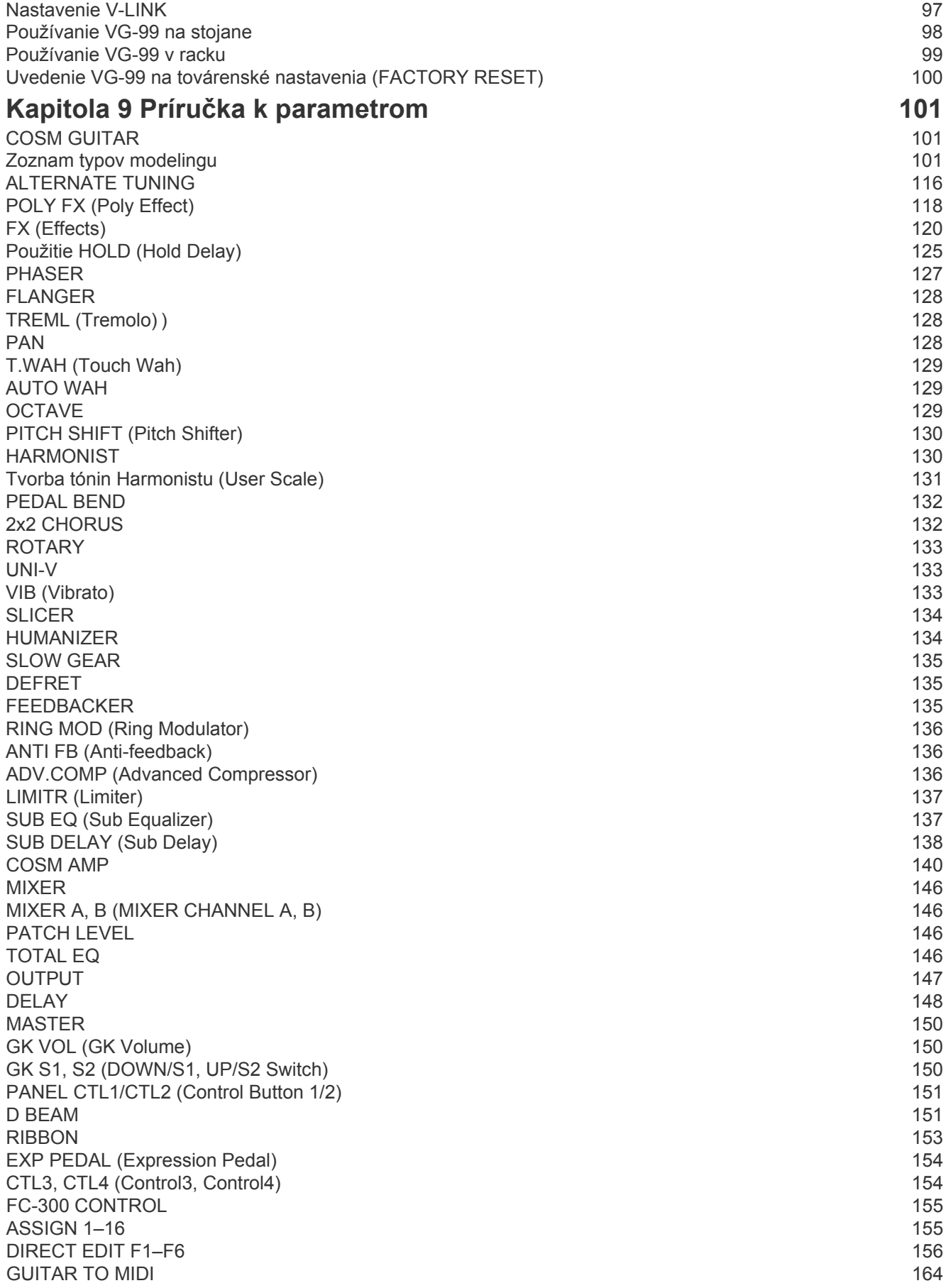

## **Obsah**

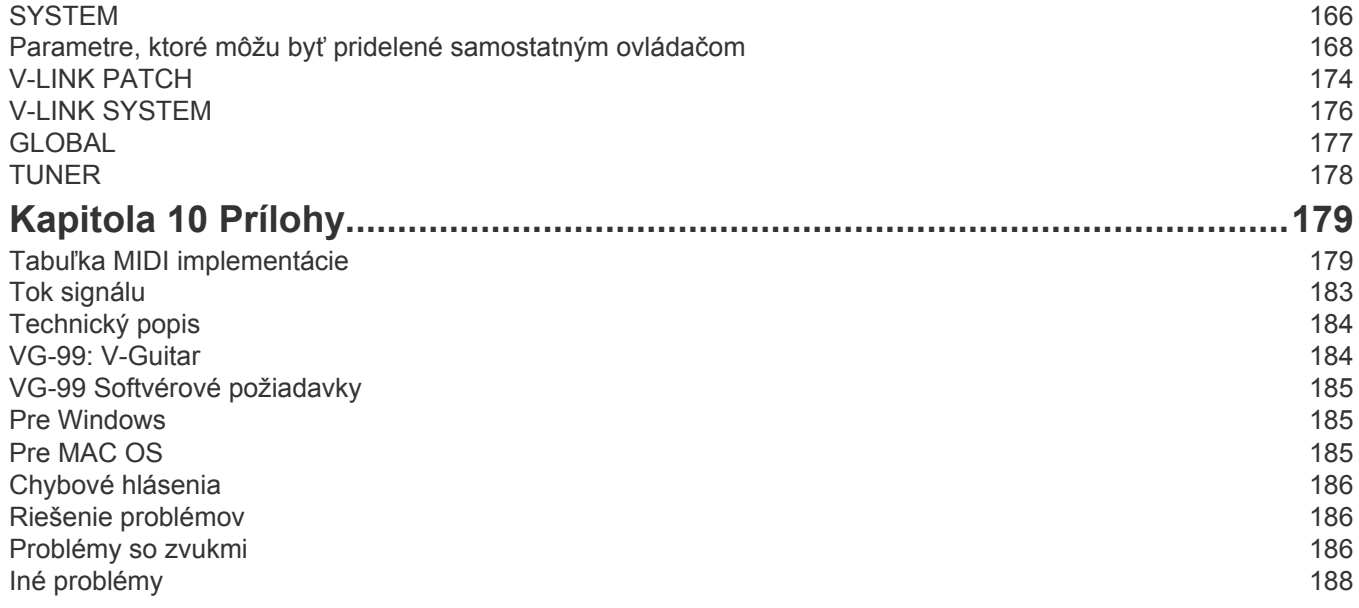

# **Základné funkcie**

#### **Najnovší gitarový modelingový systém ponúka neobmedzené možnosti pri vytváraní zvukov**

VG-99 je vyvrcholením modelingových systémov založených na technológii COSM spoločnosti Roland.

Okrem pokrokového softvéru podporovaného najnovšími špeciálnymi DSP čipmi nástroj obsahuje aj veľký LCD displej, najkvalitnejšie AD/DA prevodníky, vyvážené XLR výstupné konektory, digitálne výstupné konektory, USB konektor a iné súčasti, ktoré z neho robia skutočný profesionálny systém.

#### **O COSM**

#### **COSM (Composite Object Sound Modeling – modelovanie zvukov na základe skladania objektov)**

COSM je inovatívna a výkonná technológia spoločnosti Roland, ktorá sa využíva na digitálne vytvorenie zvuku klasických hudobných nástrojov a efektov.

COSM analyzuje veľa faktorov, ktoré formujú originálny zvuk (vrátanie elektrických a fyzických vlastností) a vytvára digitálny model, ktorý presne reprodukuje originál.

## **Dva kompletné systémy pre tvorbu zvuku**

VG-99 obsahuje dva oddelené gitarové a COSM amp systémy. Môžete používať dva rôzne typy modelovaných gitár súčasne a vytvoriť rôzne zvuky zosilňovačov pre každú gitaru.

Naviac, VG-99 je vybavená množstvom BOSS efektov, vrátane COSM efektov.

Toto všetko vám umožňuje dosiahnuť dokonalý processing pre každú gitaru.

#### **Vybavený ovládačom D-Beam,**  páskovým a inými "real-time" **ovládačmi**

VG-99 vytvára možnosti pre doposiaľ nepredstaviteľné možnosti hudobného vyjadrenia, vrátane nových spôsobov použitia krku gitary a vašich rúk.

Samozrejme, stále je možné pripojiť aj Expression pedále a kontrolné spínače, ako pri doterajších V-Guitar systémoch.

# **Štýl konzoly je vhodný pre množstvo prostredí**

VG-99 môže byť nastavený tak, aby dokonale vyhovoval potrebám používateľa - ako "desktop" pri nahrávaní alebo použití s počítačom, umiestnený na stojane (voliteľné príslušenstvo) a postavený priamo pri hráčovi, alebo umiestnený v racku s (voliteľným) rackovým adaptérom.

## **Kombináciou s FC-300 vytvoríte perfektný systém pre živé hranie**

Pripojením MIDI ovládača Roland FC-300 (voliteľné príslušenstvo) k VG-99 získate možnosť prepínať zvuky a vykonávať iné úlohy pomocou niekoľkých pedálov na CF-300 a oslobodíte tým svoje ruky.

Prístroj obsahuje aj RRC2 konektor, ktorým môžete prepojiť VG-99 a FC-300 pomocou jediného káblu.

Táto RRC2 funkcia umožňuje obojstrannú komunikáciu medzi zariadeniami, kým zároveň aj napája FC-300 a redukuje počet káblov potrebných na prepojenie zariadení.

# **Obsahuje funkciu pre konverziu tónu/MIDI**

VG-99 vie konvertovať a vysielať dáta hrania na gitaru ako MIDI informácie, čím vám umožňuje pripojiť syntetizátorový modul alebo podobne zariadenie a používať zariadenie ako gitarový syntetizátor.

# **Funkcia V-LINK**

Táto funkcia vám umožní používať herné dáta a narábanie s pedálmi na ovládanie videa.

#### **V-LINK**

V-LINK je funkcia, ktorá umožní súčasné prehrávanie hudby aj obrazu.

Použitím MIDI na pripojenie dvoch alebo viacerých V-LINK kompatibilných zariadení môžete jednoducho využiť vizuálne efekty, ktoré sú naviazané na expresívne časti hudobného vystúpenia.

# **Názvy častí zariadenia a ich funkcia**

# **Hlavný panel**

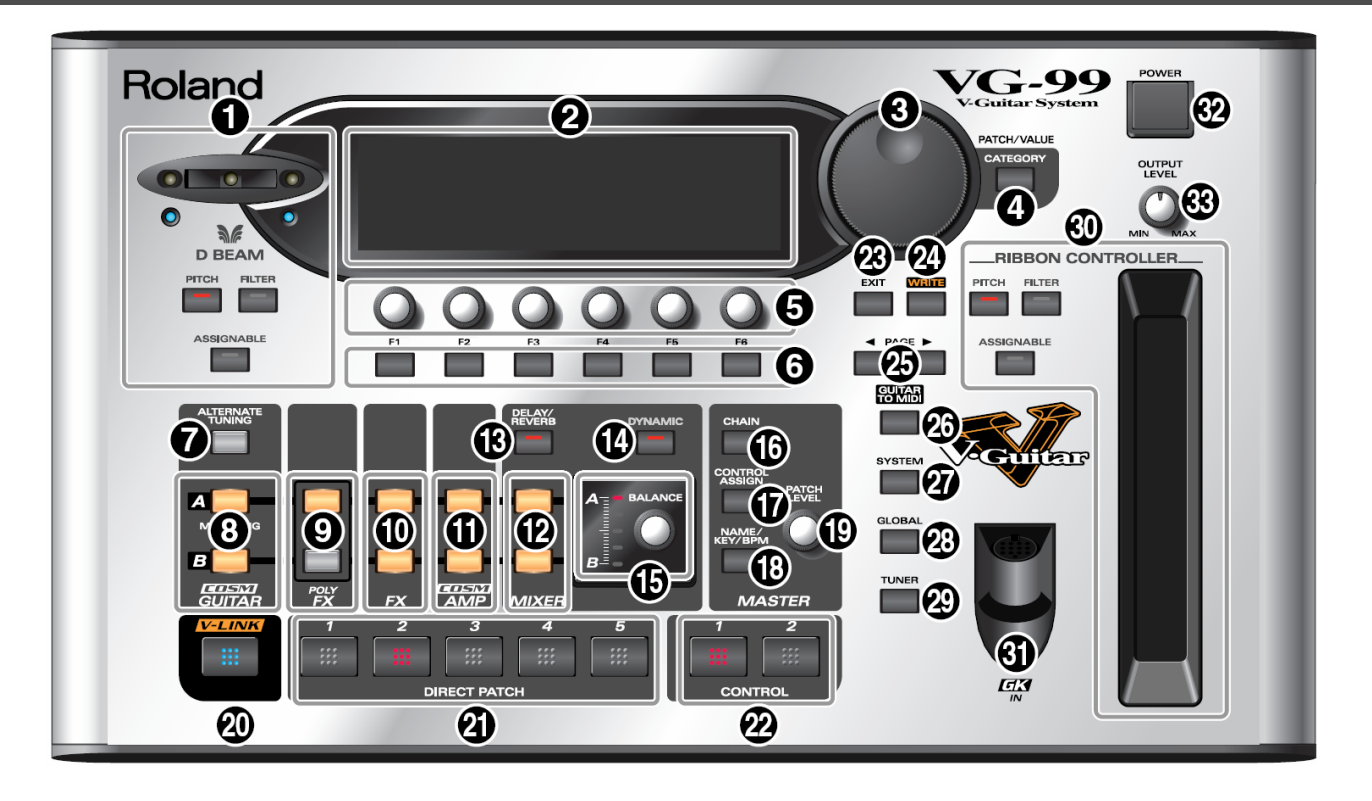

#### **1. D BEAM**

Zapína a vypína D Beam.

Pohybom ruky alebo krku gitary v rozsahu D Beamu môžete k zvuku pridať rôzne efekty. (str. 76)

Tlačidlo PITCH

Okrem zmeny tónu gitary môže byť tlačidlo použité aj na aktiváciu funkcie Freeze, ktorá súvisle "podrží" zvuk gitary.

Tlačidlo FILTER

Mení zvuk gitary.

Tlačidlo ASSIGNABLE

Tlačidlom môžete priradiť rôzne parametre a funkcie D Beamu a meniť zvuk v reálnom čase.

#### **2. LCD displej**

Tu sa nachádzajú rôzne informácie týkajúce sa VG-99.

#### **3. Koliesko PATCH/VALUE**

Ovládačom môžete prepínať zvuky a meniť hodnoty nastavenia.

#### **4. Tlačidlo CATEGORY**

Tlačidlom vyberáte a meníte kategórie

#### **5. Ovládač FUNCTION**

Ovládačom meníte hodnotu nastavenia parametru, ktorý je zobrazený na displeji.

**6. Funkčné tlačidlá**

Slúžia na výber parametrov zobrazených na LCD.

- **7. Tlačidlo ALTERNATE TUNING** Nastavuje funkciu Alternate Tuning. (str. 26)
- **8. Tlačidlá MODELING TYPE** Tlačidlá nastavujú typ COSM gitary a zvuk. (str. 25)
- **9. Tlačidlá POLY FX (Poly Effects)** Tieto tlačidlá nastavujú Poly Efekty. (str. 31)
- **10. Tlačidla FX (Effects)** Tieto tlačidlá nastavujú Efekty. (str. 31)
- **11. Tlačidlá COSM AMP** Slúžia na nastavenie COSM zosilňovača. (str.30)
- **12. Tlačidlá MIXER** Slúžia na nastavenie mixeru. (str. 35)
- **13. Tlačidlo DELAY/REVERB**

Tlačidlom vykonávate nastavenia v sekcii efektov Delay a Reverb. (str. 35)

#### **14. Tlačidlo DYNAMIC**

Slúži na nastavenie dynamiky. (str. 36)

#### **Názvy častí zariadenia a ich funkcia**

#### **15. Ovládač BALANCE**

Nastavuje vyváženie mixu. (str. 35)

#### **16. Tlačidlo CHAIN**

Slúži na vykonanie nastavení pre sekvenciu zapojenia COSM guitar/COSM amp. (str. 34)

#### **17. Tlačidlo CONTROL ASSIGN**

Nastavuje funkcie pridelené pedálom a spínačom. (str. 82)

#### **18. Tlačidlo NAME/KEY/BPM**

Pomocou tlačidla určujete názvy Patchov, tempo a tóninu pre prehrávané skladby. (str. 32)

#### **19. Ovládač PATCH LEVEL**

Nastavuje hlasitosť Patchu.

#### **20. Tlačidlo V-LINK**

Zapína a vypína funkciu V-LINK. (str. 96)

#### **21. Tlačidlá DIRECT PATCH**

Pomocou tlačidiel priamo vyvoláte Patche pridelené k týmto tlačidlám. (str. 86)

#### **22. Tlačidlá CONTROL**

Tlačidlám môžete prideliť a pomocou nich ovládať množstvo rôznych funkcií. (str. 82)

#### **23. Tlačidlo EXIT**

Používa sa na návrat v menu a na "undo" operácie.

#### **24. Tlačidlo WRITE**

Tlačidlom ukladáte nastavenia a potvrdzujete operácie. (str. 38, str. 87)

#### **25. Tlačidlá PAGE**

Tieto tlačidlá prepínajú obrazovky vyobrazené na LCD.

#### **26. Tlačidlo GUITAR TO MIDI**

Týmto nastavíte funkciu GUITAR TO MIDI (funkcia, ktorá prevádza hru na gitaru na MIDI signály). (str. 64)

#### **27. Tlačidlo SYSTEM**

Slúži na vykonávanie nastavení spojených s užívateľským rozhraním VG-99. (str. 42)

#### **28. Tlačidlo GLOBAL**

Nastavuje funkciu GLOBAL (ktorá ovplyvňuje zvuk všetkých Patchov). (str. 46)

#### **29. Tlačidlo [TUNER]**

Zapína funkciu ladenia. (str. 22)

#### **30. RIBBON CONTROLLER**

Tento ovládač vám umožňuje upraviť zvuk pohybom prsta na pásiku. (str. 77) Pomocou troch tlačidiel môžete priamo zapínať/vypínať rôzne efekty. Tlačidlo PITCH Mení výšku tónu gitary. Tlačidlo FILTER Mení ostrosť zvuku. Tlačidlo ASSIGNABLE Tlačidlom môžete priradiť rôzne parametre a funkcie Ribbon Controlleru a meniť zvuk v reálnom čase. (str. 82)

#### **31. Konektor GK IN**

Sem pripojte GK kábel.

#### **32. Spínač POWER**

Zapína a vypína ladičku. (str. 18, str. 24)

#### **33. Ovládač OUTPUT LEVEL**

Nastavuje úroveň hlasitosti pre konektory MAIN OUT a slúchadlá.

# **Zadný Panel**

#### **1. Bezpečnostná zdierka**

Sme pripojte bežne dostupný bezpečnostný kábel proti krádeži.

www.kensington.com/

#### **2. Konektor GUITAR INPUT**

Použite tento konektor na pripojenie bežnej gitary.

#### **3. Konektor GUITAR OUTPUT**

Konektorom vychádza zvuk z normálnej gitary pripojenej ku GK-3 a nezmenený signál z konektora GUITAR INPUT.

#### **4. Konektory SUB OUT L,R**

Tieto vyvážené výstupy majú konektory typu XLR. *Konektory SUB OUT L a R nie sú ovplyvnené nastavením OUTPUT LEVEL; výstup je konštantný na fixnej výstupnej úrovni (+4dBu).*

#### **5. Spínač GND LIFT**

Spínačom môžete odpojiť kolík č.1 na SUB OUT konektoroch od uzemnenia.

Prepnite spínač na LIFT ak vám uzemnenie spôsobuje bzučanie alebo šum. Normálne nastavenie je "GND".

#### **6. Konektory MAIN OUT (L/MONO, R)**

Toto sú nevyvážené výstupy s koncovkou "phone". Môžete nimi pripojiť zosilňovač, mixpult a podobné vybavenie.

#### **7. Konektor PHONES**

Sem pripojte slúchadlá.

#### **8. Konektor DIGITAL OUT** Cez tento výstup vychádza digitálny signál. (str. 37, str. 147)

# **9. Konektor EXP PEDAL (Expression pedal)**

Sem pripojte (voliteľný) Expression pedál (napríklad Roland EV-5). (str. 16)

*\* Továrenské nastavenie VG-99 pre EXP PEDAL je Foot Volume – ovládanie hlasitosti.* 

# **Názvy častí zariadenia a ich funkcia**

#### **10. Konektory CTL 3,4 (Control 3,4)**

Tu môžete pripojiť (voliteľný) Footswitch (napríklad FS-6). (str. 16)

*Továrenské nastavenie pre konektory CTL 3,4 je "PATCH UP/DOWN" – prepínanie Patchov.*

#### **11. USB konektor**

Sem pripojte USB kábel, pomocou ktorého umožníte prenos dát medzi počítačom a VG-99. (str. 71)

#### **12. Konektor RRC2 IN**

Sem pripojte FC-300 (voliteľné príslušenstvo). Konektor napája FC-300 a poskytuje obojstrannú komunikáciu medzi VG-99 a FC-300. (str. 52)

*Konektor RRC2 IN je určený výhradne pre použitie s FC-300. Nie je možné ho používať s inými zariadeniami.*

#### **13. Konektory MIDI OUT/IN**

Sem môžete pripojiť externé MIDI zariadenie a prijímať/vysielať MIDI správy na toto zariadenie. (str. 58)

#### **14. Konektor DC IN (AC Adaptér)**

Pripojte sem dodaný AC adaptér. Aby ste zabránili poškodeniu VG-99, prosím nepoužívajte iný adaptér, ako adaptér dodávaný spolu s VG-99.

#### **15. Káblový hák**

Obtočte kábel AC adaptéra okolo tohto háku aby ste zabránili jeho náhlemu rozpojeniu. (str. 17)

*\* Odpojením AC adaptéru počas používania VG-99 môžete spôsobiť poškodenie dôležitých dát.*

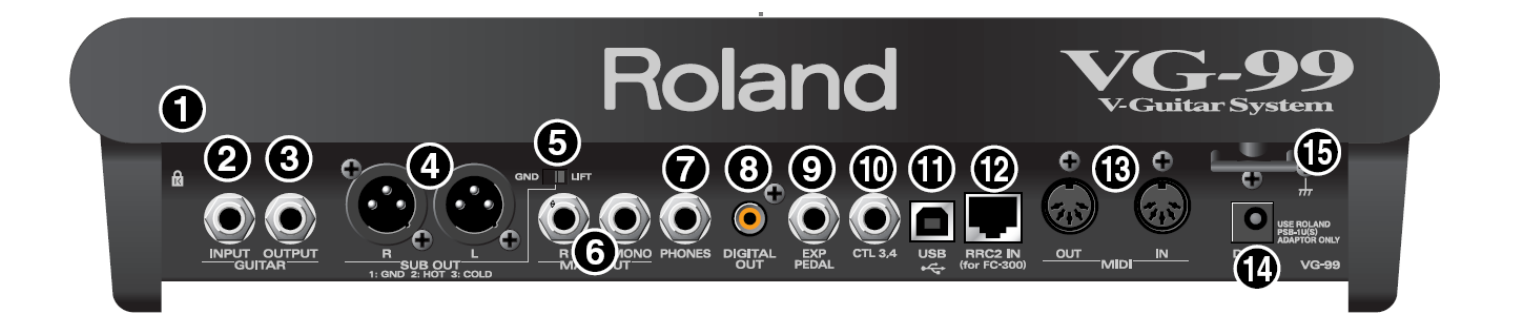

#### **Inštalácia deleného snímača**

Najprv nainštalujte delený snímač GK-3 na gitaru. Pre inštalačné inštrukcie pozrite užívateľský manuál GK-3.

#### **NOTE**

GK-3 nie je možné používať s nasledujúcimi gitarami (aj keď ho nainštalujete, nebude správne fungovať).

12-strunové gitary, pedal steel gitary a gitary s iným počtom strún ako 6

Gitary s nylonovými alebo potiahnutými strunami, alebo s akýmikoľvek nekovovými strunami

Basové gitary

Iné gitary, ktorých konštrukcia neposkytuje dostatok miesta pre správne upevnenie GK-3

#### **O funkcii GK Volume Control (GK-3)**

S použitím VG-99 môžete ovládaču "Volume Control" na GK-3 prideliť rôzne funkcie. (s.82)

Ak ovládaču GK Volume Control pridelíte inú funkciu, nebudete môcť ovládať hlasitosť VG-99.

#### **O spínačoch "Select" (GK-3)**

Keďže VG-99 umožňuje nastaviť vyváženie medzi COSM gitarou a normálnou gitarou v každom Patchi, odporúčame nastaviť MIX ako základnú funkciu používanú pre tento switch.

Ak je ku GK-3 Volume Control priradený akýkoľvek iný parameter, ani ovládač "Select Switch" nebude vykonávať svoju bežnú funkciu.

#### **Pred zapojením**

Pred hraním s VG-99 najprv nastavte nasledovné zariadenia. Gitara, na ktorú bol nainštalovaný snímač GK-3, alebo vybavenú internou GK funkciou.

Gitarový zosilňovač/reproduktor alebo slúchadlá Hranie môže byť ešte príjemnejšie s použitím nasledovných zariadení:

MIDI Foot Controller (Roland FC-300; voliteľné príslušenstvo) Expression Pedal (Roland EV-5 alebo BOSS FV-500L/500LH s pripájacím káblom /stereo 1/4" phone – stereo 1/4" phone/; predávaný samostatne).

Pedal switch (BOSS FS-5U alebo FS-6; voliteľné príslušenstvo)

# **Pripojenie**

# **Hlavný panel**

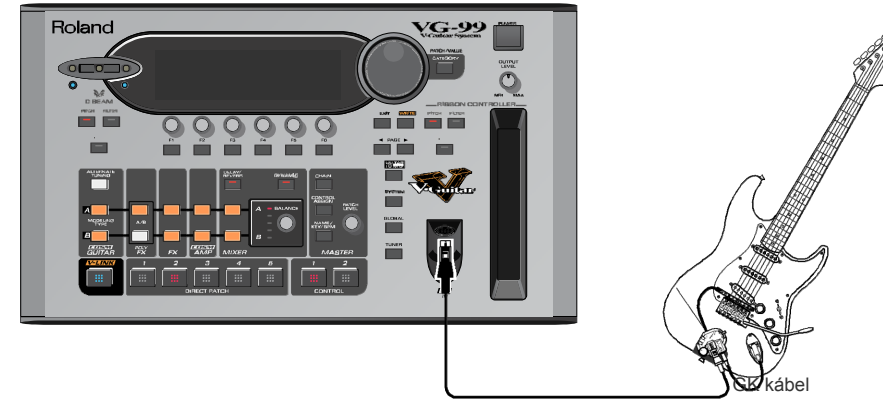

Gitara s GK-3 /GK-2A/ iná GK-kompatibilná gitara

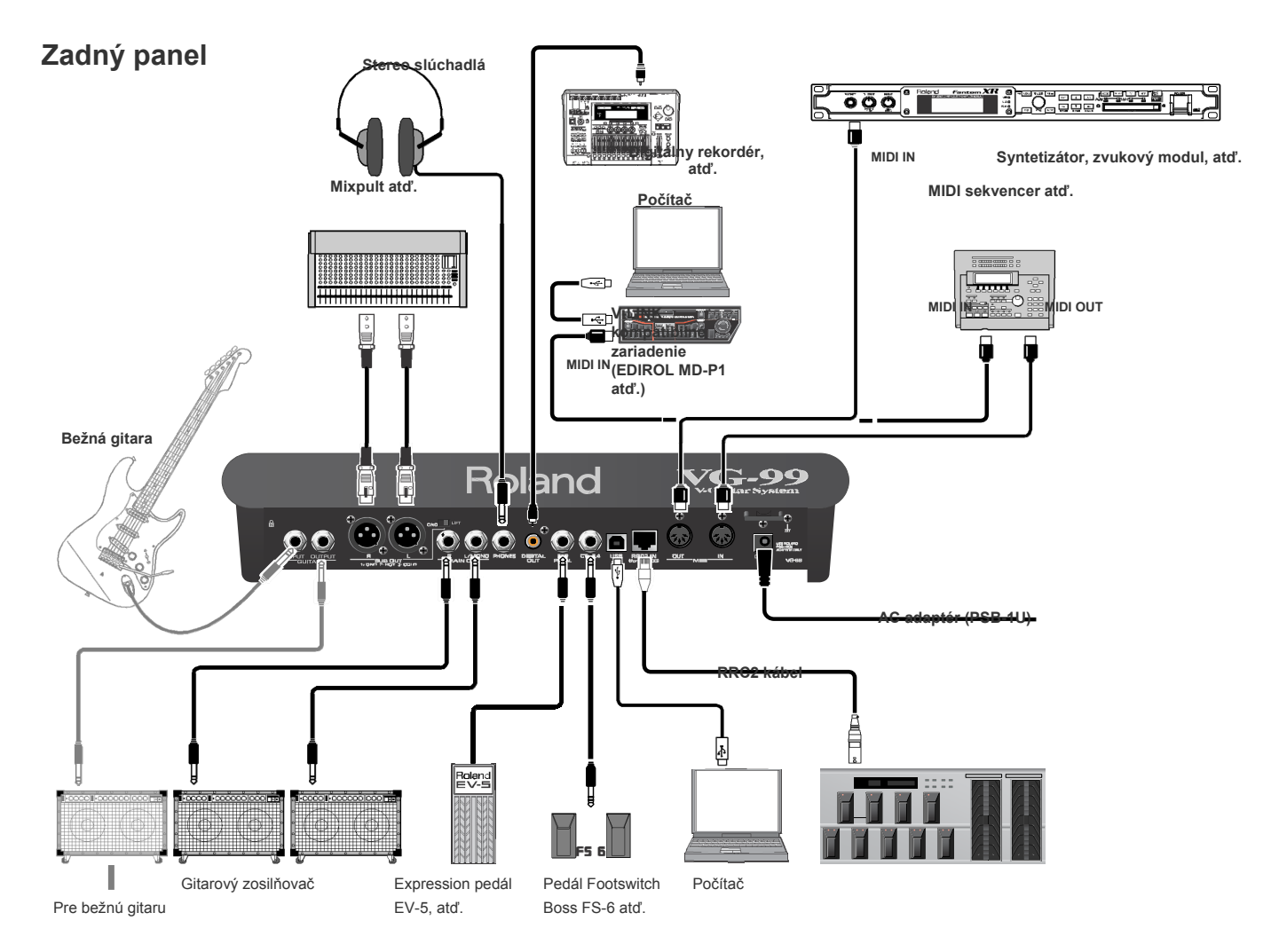

- Aby ste predišli poškodeniu a/alebo zničeniu reproduktorov alebo iných zariadení, vždy stíšte hlasitosť a vypnite všetky zariadenia pred tým než ich pripojíte.
- Tento nástroj je vybavený vyváženými konektormi (TRS=CTL3,4; XLR=SUB OUT).
- Dole je zobrazený diagram týchto konektorov.
- Pred pripojením najprv skontrolujte kompatibilitu pripojenia podľa tohto diagramu.

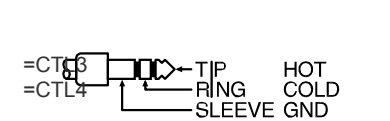

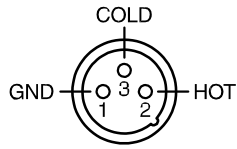

Aby ste predišli neúmyselnému prerušeniu prívodu elektrickej energie do zariadenia (napríklad pri náhlom rozpojení konektoru) a prílišnému ťahu na konektor AC adaptéru, ukotvite sieťový kábel použitím káblového háku, ako na ilustrácii.

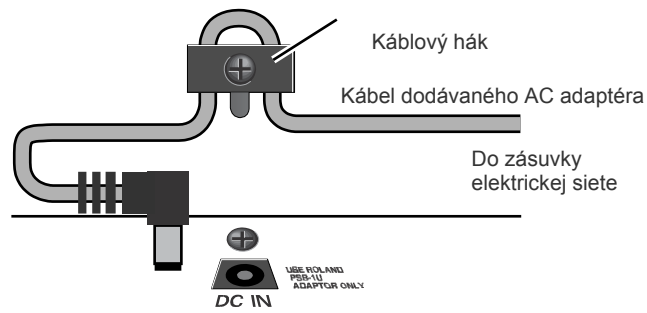

- Používajte len odporúčaný Expression Pedal (Roland EV-5, BOSS FV-500L/500LH s pripájacím káblom /stereo 1/4" phone – stereo 1/4" phone/; predávaný samostatne).
- Pripojením iných Expression pedálov riskujete spôsobenie poruchy a/alebo zničenie zariadenia.
- \* V závislosti od okolností daného aparátu môžete spozorovať nevhodnú citlivosť alebo drsnosť povrchu pri dotyku tohto zariadenia, pripojeného mikrofónu alebo kovových častí iných zariadení, ako je gitara.

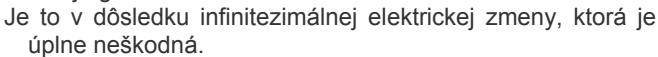

- Napriek tomu, ak spozorujete niečo také, pripojte uzemnenie (pozrite obrázok) s externým uzemnením.
- Keď je zariadenie uzemnené, môže dôjsť k jemnému brumeniu, čo závisí od podmienok inštalácie.
- Ak si nie ste istý metódou pripojenia, kontaktujte najbližšie servisné centrum Roland alebo autorizovaného distribútora značky Roland, podľa zoznamu na informačnej strane.

#### **Nevhodné umiestnenie pripojenia**

Vodovodné potrubie (môže spôsobiť šok alebo smrť) Plynové potrubie (môže spôsobiť oheň alebo explóziu)

Uzemnenie telefónnej linky alebo bleskozvod (nebezpečné počas búrky)

- Pri pripájaní káblov s rezistormi, hlasitosť zariadenia pripojeného do týchto vstupov môže zoslabnúť. V takom prípade používajte káble, ktoré neobsahujú rezistory.
	- *\* V žiadnom prípade nepripájajte do RRC2 OUT konektoru na FC-300 iné zariadenie ako konektor RRC2 IN na VG-99.*

*Pripojenie k LAN zariadeniam, ktoré používajú modulárne konektory rovnakej veľkosti a tvaru (RJ45) môže mať za následok poškodenie VG-99 a pripojeného zariadenia.*

- *Ak používate bežne dostupný ethernet kábel na prepojenie RRC2 rozhrania, uistite sa, že spĺňa nasledovné podmienky:*
	- Kategória 5 (Cat5) alebo vyššie
		- Maximálna dĺžka 15 metrov
		- Kábel navrhnutý pre priame prepojenie
		- *\* "Prekrížené" káble sa nesmú používať.*
- *\* Nevystavujte ethernet kábel napätiu alebo fyzickým úderom.*
- *\* RRC2 kábel pripájajte opatrne, až kým nie je pevne pripojený ku konektoru RRC2 IN.*
- *\* Pri mono pripojení zapojte kábel do konektora MAIN OUT/ L (MONO).*
- *\* Na signál prichádzajúci vstupom GUITAR IN nemôžete aplikovať COSM GUITAR alebo POLY FX. Vnútorné efekty, COSM AMP? MIXER a ostatné súčasti GT-PRO môžu byť používané na oboch kanáloch.*
- *\* Keď pripájate Expression Pedál ku konektoru EXP PEDAL, použite pedál s minimálnou úrovňou na pozícii MIN.*
- *\* Keď pripájate Footswitch FS-6 (voliteľné príslušenstvo) ku konektoru CTL ¾, nastavte spínač MODE a spínač POLARITY tak, ako je uvedené na obrázku.*

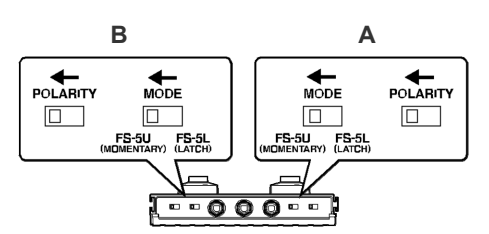

BOSS FS-6

*\* Keď pripájate Footswitch FS-5U (voliteľné príslušenstvo) ku konektoru CTL ¾, nastavte spínač POLARITY tak, ako je uvedené na obrázku.*

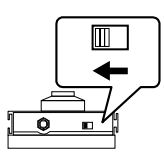

BOSS FS-5U

- *\* Použitím špeciálneho káblu Roland PCS-31 (voliteľné príslušenstvo) môžete spojiť dva pedále FS-5U.*
- *\* Keď je FS-6 pripojený ku konektoru CTL 3,4 voliteľným káblom (stereo ¼" phone – stereo 1/4" phone), spínač pedal B funguje podľa nastavení CONTROL 3, a pedal switch A funguje podľa nastavení CONTROL 4.*

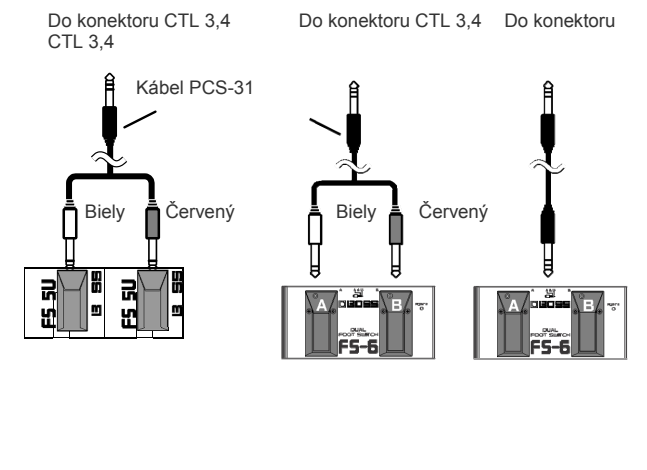

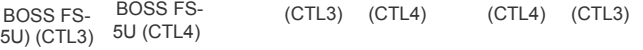

- Táto obrazovka sa nazýva "Play Screen".<br>Keď používate VG-99 s Expression Pedálom pripojeným ku konektoru EXP PEDAL, vykonajte nastavenia uvedené na str.154.
- Keď používate VG-99 s Expression Pedálom pripojeným ku konektoru CTL 3/4, vykonajte nastavenia uvedené na str.154.

# **Zapínanie zariadenia**

- Keď je pripojenie kompletné (str. 16), zapnite jednotlivé zariadenia v určenom poradí.
- Pri zapínaní zariadení v nesprávnom poradí riskujete poškodenie a/alebo zničenie reproduktorov a iných zariadení.

Toto zariadenie je vybavené ochranným okruhom.

- Po zapnutí zariadenia je nevyhnutý krátky časový interval (niekoľko sekúnd) pred normálnym pracovaním zariadenia.
- Vždy skontrolujte, či je hlasitosť na minime, keď zapínate zariadenie.
- Dokonca aj pri otočení potenciometra úplne na minimum je možné stále počuť slabý zvuk pri zapínaní zariadenia, ale ide o normálny jav, ktorý nie je dôsledkom poškodenia.
- *\* Zapojením zariadení v nesprávnom poradí riskujete poškodenie a/alebo zničenie reproduktorov a iných zariadení.*

#### **1. Zapnite spínač POWER na vrchnom paneli VG-99.**

Displej sa zmení tak, ako je uvedené na obrázku a po niekoľkých sekundách je VG-99 pripravený na bežnú prevádzku.

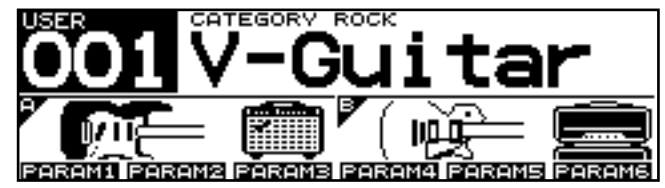

- Ak nie je uvedené inak, úkony opísané v tomto manuáli sú vykonávané pri zobrazenej obrazovke "Play Screen".
- *\* Pri zapnutí VG-99 sa nahrá Patch naposledy vybraný pred posledným vypnutím prístroja.*

Vysvetlivky v tomto manuáli obsahujú ilustrácie, ktoré znázorňujú, čo by malo byť zobrazené na displeji.

Hoci zariadenie môže obsahovať novšiu, rozšírenú verziu systému (napr. obsahuje nové zvuky), nemusí sa správa zobrazená na displeji vždy zhodovať s poznámkou v manuáli.

#### **2. Zapnite gitarový zosilňovač alebo mixpult.**

*\* Zvýšte hlasitosť zosilňovača len po zapnutí všetkých pripojených zariadení.*

# **Obrazovka "Play Screen"**

VG-99 má množstvo variácií obrazovky "Play Screen", každá poskytuje iné informácie o aktuálnom stave VG-99.

Stlačením PAGE [<] [▶] môžete prepínať informácie zobrazené na "Play Screen".

#### **Screen 1:**

Prvých 9 znakov názvu Patchu je zobrazených veľkým písmom; taktiež sú zobrazené aj ikony pre gitary a zosilňovače v oboch kanáloch.

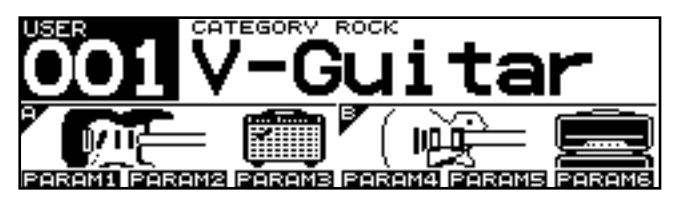

#### **Screen 2:**

Všetkých 16 znakov názvu Patchu je zobrazených.

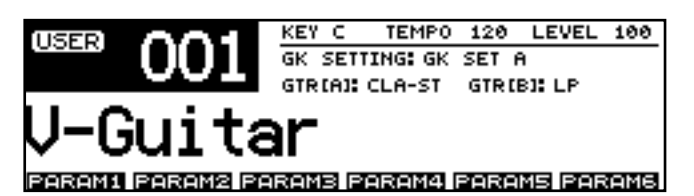

**Screen 3:**

Zobrazené sú použité efekty, ako aj sekvencia zapojenia (CHAIN) v oboch kanáloch.

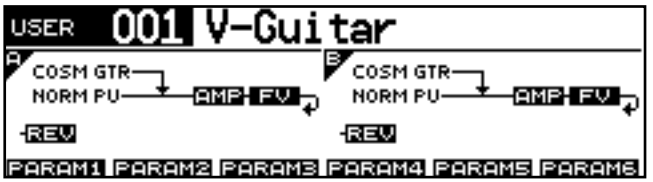

#### **Screen 4:**

Na displeji sú zobrazené merače úrovne pre GK struny 1-6, normálny snímač, úrovne MAIN OUT a SUB OUT.

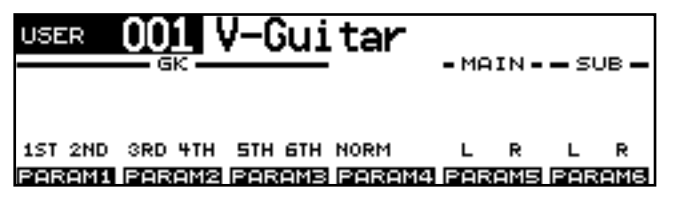

#### **TIP**

Priradením parametrov k ovládačom F1-F6 tak, ako je popísané v časti "Úprava zvukov ovládačmi popri hraní (DIRECT EDIT)" (str.82), môžete ovládače použiť na ovládanie parametrov priamo a obrazovke "Play Screen". Naviac, stlačením tlačidla [F1]–[F6] môžete zobraziť parameter a jeho hodnotu.

# **O informáciách na displeji (základné používanie)**

Niektoré obrazovky môžu obsahovať parametre v rozsahu niekoľkých "stránok".

Číslo "stránky" je zobrazené v pravej hornej časti obrazovky.

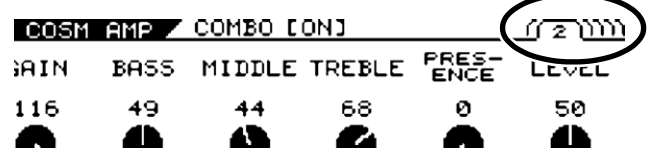

- **1.** Pomocou PAGE [◀] [▶] prepínate "stránky".
- **2. Pomocou tlačidiel alebo ovládačov [F1]– [F6] meníte hodnoty.**

#### **CTIP**

Stlačením funkčného tlačidla počas zobrazenia "SET\*\*" v dolnej časti obrazovky nastavíte príslušnú funkciu na označenú úroveň \*\*.

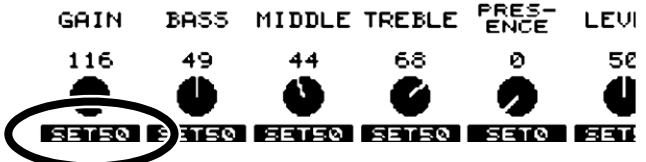

# **Nastavenie hlasitosti**

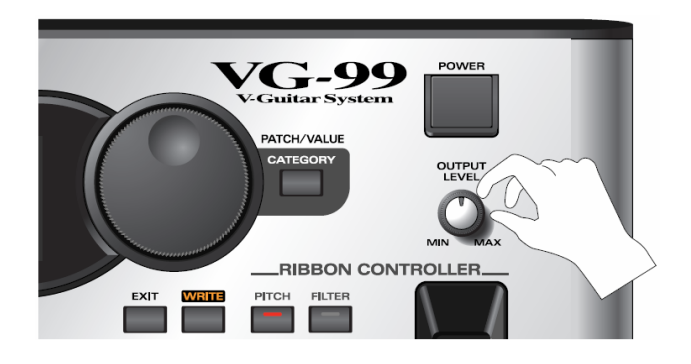

*\* Výstup z konektorov (typ XLR) SUB OUT zostane konštantný, nezávisle od nastavenia OUTPUT LEVEL. \* Môžete nastaviť úroveň hlasitosti priradením tejto funkcie* 

*k Expression pedálu alebo k GK Volume Control na GK-3. Pre viac detailov pozrite "Ovládanie zvukov pomocou spínačov, pedálov a MIDI (CONTROL ASSIGN)" (s.82).*

# Ovládačom OUTPUT LEVEL nastavte hlasitosť podľa potreby. **Výber zariadenia (Amp) pripojeného na MAIN OUT (OUTPUT SELECT)**

Tento postup vykonajte pri nastavení zariadenia pripojeného ku konektorom MAIN OUT.

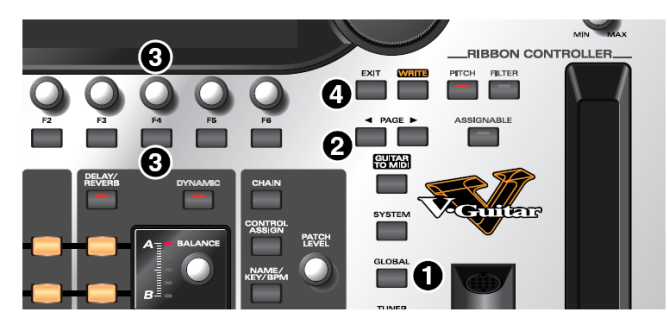

**1. Stlačte [GLOBAL]** Objaví sa obrazovka "Global Screen".

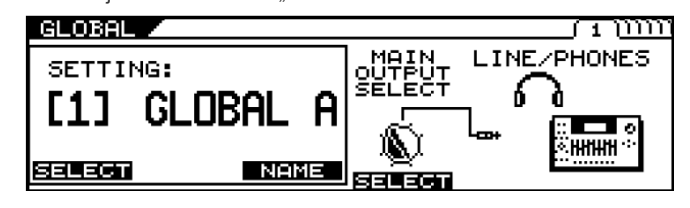

- **2. Stlačením PAGE [ ] prejdete na Page 1.**
- **3. Stlačením [F4] (SELECT) alebo otočením tlačidla F4 nastavíte typ zariadenia, ktoré má byť pripojené ku konektoru MAIN OUT.**

| Hodnota             | <b>Vysvetlenie</b>                                              |
|---------------------|-----------------------------------------------------------------|
| $JC-120$            | Tieto nastavenia použite pri pripájaní do                       |
|                     | zosilňovača Roland JC-120.                                      |
| <b>SMALL AMP</b>    | Tieto nastavenia použite pri pripájaní do                       |
|                     | malého gitarového zosilňovača.                                  |
| <b>COMBO AMP</b>    | Použite tieto nastavenia pri pripájaní do                       |
|                     | gitarového vstupu na kombe inom, než JC-120                     |
|                     | (zosilňovač a reproduktor sú kombinované v                      |
|                     | jednom zariadení).                                              |
|                     | V závislosti od gitarového                                      |
|                     | zosilňovača budete schopní                                      |
|                     | dosiahnuť optimálne výsledky s                                  |
|                     | nastavením "JC-120".                                            |
| <b>STACK AMP</b>    | Použite toto nastavenie, keď pripájate ku                       |
|                     | gitarovému vstupu zosilňovača typu                              |
|                     | "STACK" (zosilňovač a reproduktory sú                           |
|                     | oddelené.                                                       |
| JC-120 Return       | Toto nastavenie použite pri pripájaní do                        |
|                     | RETURN konektora na JC-120.                                     |
| <b>COMBO Return</b> | Toto nastavenie použite pri pripájaní do                        |
|                     | RETURN konektora na kombe.                                      |
| <b>STACK Return</b> | Použite toto nastavenie pri pripájaní do                        |
|                     | RETURN konektora zosilňovača typu<br>"STACK" alebo do rackového |
|                     | zosilňovača.                                                    |
|                     | Nastavenie vyberte aj v prípade, ak                             |
|                     | používate kombináciu zosilňovača                                |
|                     | a reproduktorov.                                                |
| <b>LINE/PHONES</b>  | Použite toto nastavenie pri pripojení                           |
|                     |                                                                 |
|                     | viacstopého rekordéra.                                          |
|                     | slúchadiel alebo pri pripojení do                               |

**<sup>4.</sup>** Stlačte [EXIT] pre návrat na obrazovku "Play **Screen".** 

# **Nastavenia deleného snímača (GK Settings)**

Zvuková charakteristika sa môže významne meniť podľa nainštalovaného snímača.

V záujme zaistenia podmienok pre optimálny zvuk dbajte na správny výber nastavení ovplyvňujúcich delený snímač (GK Settings). Pri správnom zvolení nastavení bude VG-99 pracovať v optimálnych podmienkach.

*\* Pre informácie o parametroch, ktoré nie sú opísané v tejto kapitole, pozrite "GK nastavenia" (s.166).*

#### (MEMO)

Ak používate s VG-99 viac gitár, môžete pre každú gitaru uložiť vlastné nastavenia.

GK nastavenia sú veľmi dôležité pre dosiahnutie dobrého zvuku s VG-99.

Dbajte na vykonanie správnych nastavení.

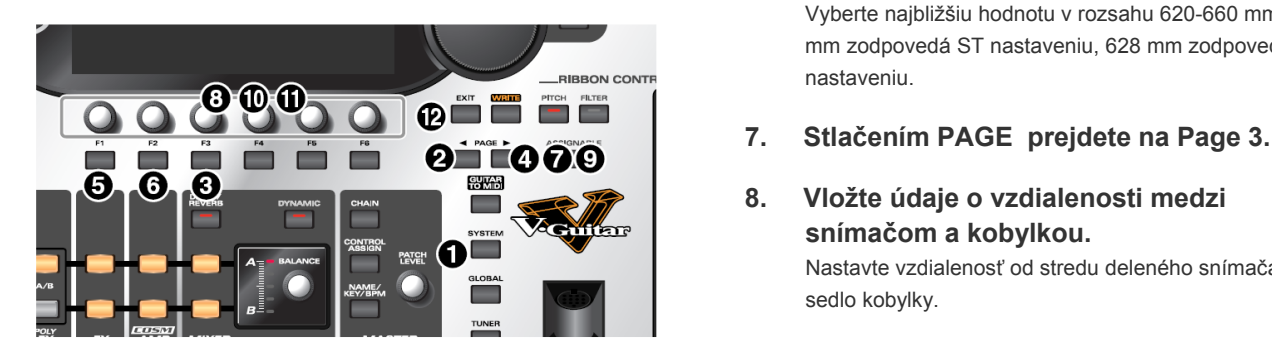

#### **1. Stlačte [SYSTEM]**

Objaví sa obrazovka "SYSTEM".

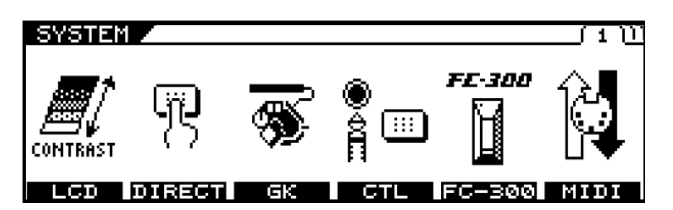

- **2. Stlačením PAGE [◄] prejdete na Page 1.**
- **3. Stlačte tlačidlo [F3] (GK).**

Zobrazí sa nastavenie GK Settings.

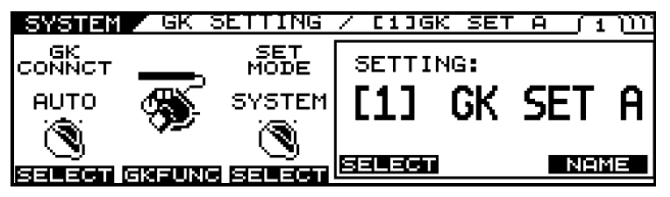

**4. Stlačením PAGE [◄ ] [►] prejdete na Page 2.**

#### **5. Vyberte typ deleného snímača.**

Ovládačom [F1] nastavte typ deleného snímača inštalovaného na gitare, ktorú používate.

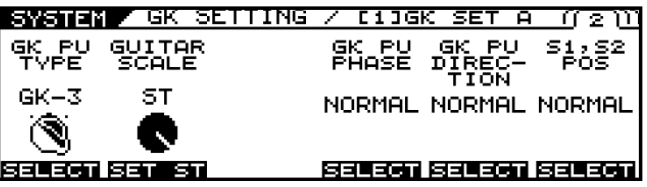

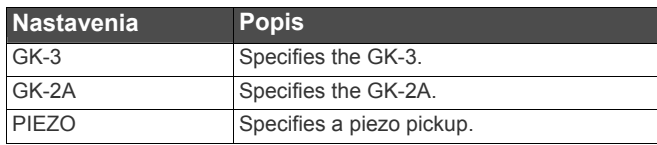

*\* Piezo snímače sú nainštalované v kobylke gitary a na snímanie vibrácií strún používajú piezoelektrické elementy.*

#### **6. Nastavte menzúru.**

Pomocou ovládača F3 nastavte menzúru (vzdialenosť od kobylky k nultému pražcu) gitary, ktorú používate. Vyberte najbližšiu hodnotu v rozsahu 620-660 mm. 648 mm zodpovedá ST nastaveniu, 628 mm zodpovedá LP nastaveniu.

#### **8. Vložte údaje o vzdialenosti medzi snímačom a kobylkou.**

Nastavte vzdialenosť od stredu deleného snímača po sedlo kobylky.

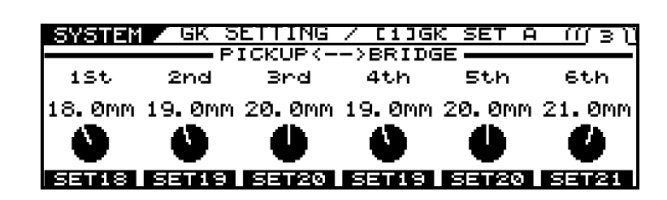

*\* Toto nastavenie nie je potrebné, ak používate piezo snímače.*

#### **9. Stlačením PAGE prejdete na Page 4.**

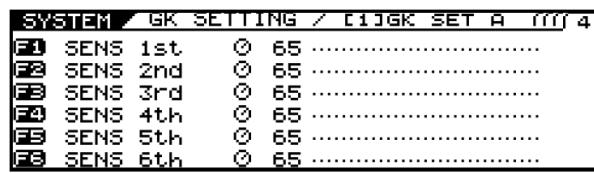

#### **Otáčaním ovládačov F1-F6 nastavíte citlivosť delených snímačov pre každú strunu.**

Najprv zahrajte šiestu strunu s maximálnou silou, ktorú budete počas hrania používať, a ako hráte na strunu, nastavujte citlivosť ovládačom F1, kým meter dosiahne posledný bod pred prekročením maximálnej úrovne. Nastavte citlivosť pre ostatné struny rovnakým spôsobom.

- *\* Ak merač prekročí hranicu maximálnej úrovne, znamená to, že úroveň je príliš vysoko. Znížte nastavenie citlivosti.*
- *V závislosti od použitej gitary môže merač dosiahnuť maximálnu úroveň aj pri minimálnych nastaveniach citlivosti.*

*V takom prípade nastavte hodnotu vzdialenosti oddeleného snímača od strún o niečo vyššie, ako predtým.*

#### **11. Skontrolujte vyváženie hlasitosti šiestich strún.**

Zahrajte na všetky struny s bežným množstvom sily; ak niektorá struna znie príliš silno, znížte citlivosť pre príslušnú strunu a pokračujte v nastavovaní, kým nebudú rozdiely v úrovniach minimálne.

#### 12. Stlačte [EXIT] pre návrat na obrazovku "Play **Screen".**

*\* Vykonanie týchto nastavení je potrebné pri každej inštalácii snímača na novú alebo inú gitaru a keď sa zmení výška deleného snímača.* 

*Akonáhle sú nastavenia riadne dokončené, pri vypnutí prístroja sa uložia do pamäte.* 

*Potom nie je potrebné tieto nastavenia vykonať pri každom zapnutí prístroja.*

#### $\overline{\phantom{a}}$  cf.

\* Pre informácie o ostatných parametroch, ktoré nie sú opísané v tejto kapitole, pozrite "GK nastavenia" (s.166).

# **Ladenie gitary (TUNER)**

Gitaru môžete naladiť pomocou zabudovanej ladičky na VG-99.

*\* Pre dosiahnutie najlepších výsledkov s VG-99 dbajte na presné ladenie.* 

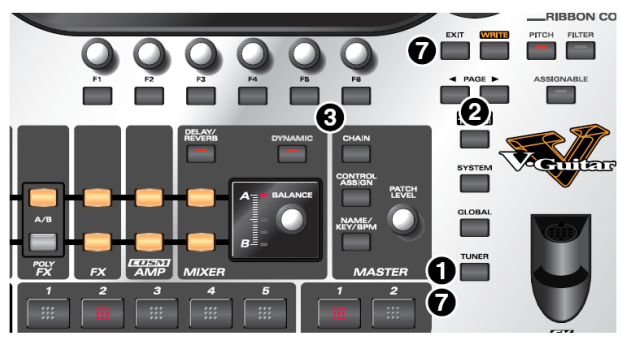

#### **1. Stlačte [TUNER]**

Funkcia ladičky sa zapne.

#### **2. Pomocou tlačidiel**

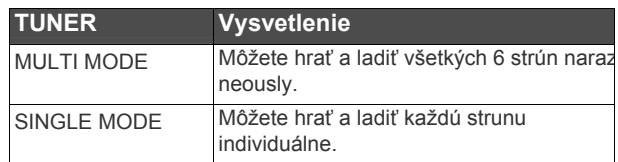

#### **3. Stlačte funkčné tlačidlo ([F5] [F6]) prislúchajúce funkcii, ktorú chcete nastaviť, potom točením ovládačov vyberte hodnotu pre nastavenie.**

Ak nechcete upraviť tieto nastavenia, pokračujte ku kroku 4.

- [F5] (PITCH: 435 Hz–445 Hz) Týmto nastavíte základné ladenie.
- *\* Továrenské nastavenie je 440 Hz.*
- *\* Toto základné ladenie využívajú efekty ovládané parametrom "KEY".*

#### **Čo je základné ladenie?**

Je to frekvencia A4 (nota zahraná klávesom A v strede klaviatúry) hraná nástrojom, ktorá sa používa ako referencia pri hraní.

[F6] (MUTE OFF, MUTE ON) Týmto nastavením určíte, či pri ladení nástroja vychádza z výstupných konektorov zvuk.

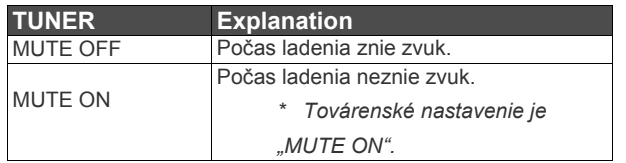

- **4. Zahrajte samostatnú strunu, ktorú ladíte.**
- **5. Nalaďte strunu podľa požiadavky, kým nie je správny tón zobrazený na displeji.**

**Ak zvolíte "MULTI MODE"** 

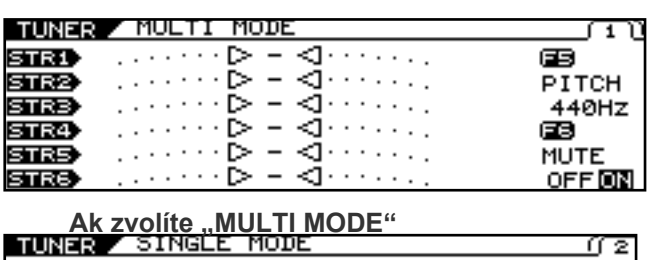

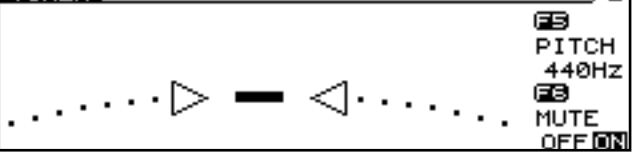

**6. Sledujte displej a laďte, kým sa nerozsvieti stredný indikátor.**

Opakujte kroky 3-5 a nalaďte všetky struny *\* Pri gitare vybavenej tremolo pákou sa vám môže stať, že pri ladení jednej struny rozladíte ostatné. V takom prípade najprv laďte strunu, kým sa jej názov nezobrazí na displeji, a potom pokračujte s ladením ostatných strún, kým nie je ladenie v poriadku.*

**7. Keď skončíte ladenie, stlačte [TUNER] alebo [EXIT].**

**Týmto je príprava na hranie ukončená. Teraz skúste niečo zahrať.**

# **Prepínanie zvukov (Patch)**

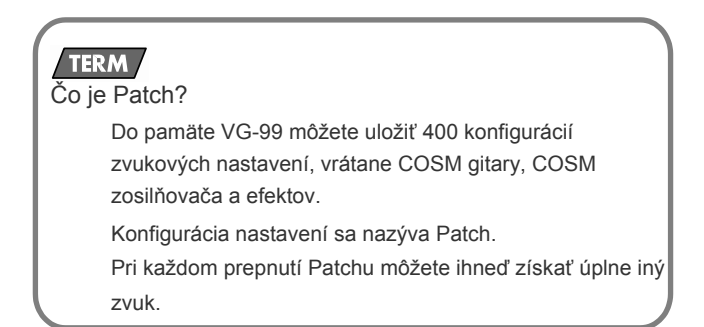

# **O číslach Patchov**

Čísla Patchov (čísla bánk) a názvy Patchov sú zobrazené na obrazovke "Play Screen" tak, ako je uvedené na obrázku.

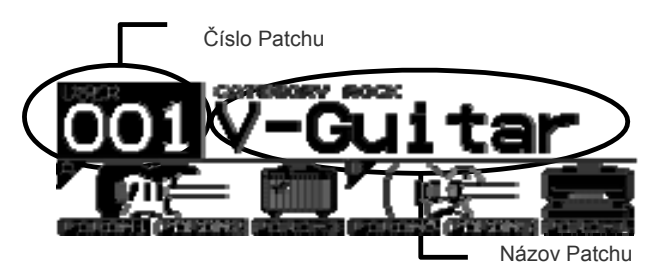

Patche sú kategorizované do skupín: Továrenské (preset patches) a Užívateľské (user patches).

#### **Užívateľské Patche (User Patches):**

Tieto obsahujú 200 predprogramovaných Patchov Zvuky môžete ľubovoľne meniť a tieto zmeny môžete uložiť.

#### **Továrenské Patche**

Tu sa nachádza 200 predprogramovaných Patchov.

Továrenské Patche môžete upravovať, nie je však možné ich prepisovať.

Ak si chcete upravený továrenský Patch uložiť, môžete ho uložiť medzi užívateľské Patche.

# **Kapitola 1 - Nastavenie**

# **Prepínanie s ovládačom PATCH/VALUE**

Programy – Patche môžete prepínať kolieskom PATCH/VALUE.

- 1. Prejdite na obrazovku "Play Screen". Ak je na displeji zobrazené iná obrazovka, niekoľkými stlačeniami tlačidla [EXIT] sa dostanete k obrazovke "Play Screen".
- **2. Otočením kolieska PATCH/VALUE prepínate Patch.**

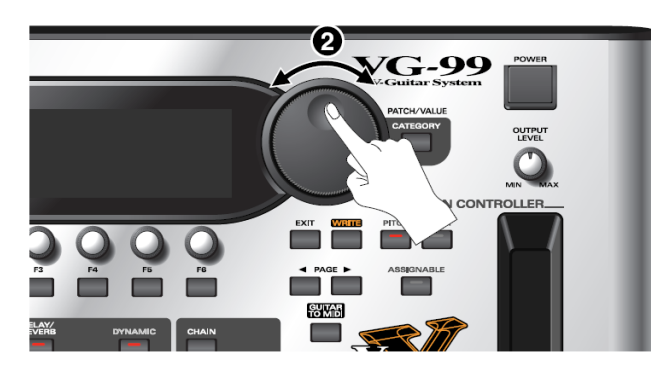

Potočením kolieska doprava (v smere hod. ručičiek) prepnete na nasledujúci Patch, potočením v opačnom smere prejdete na predchádzajúci Patch.

# **Vypínanie zariadenia**

- **1. Pred vypnutím sa uistite, že nasledujúce podmienky sú splnené.** Sú úrovne hlasitosti VG-99 a pripojených zariadení znížené na minimum?
- **2. Vypnite gitarový zosilňovač až ako prvý.**
- **3. Stlačením tlačidla [POWER] vypnete VG-99.**

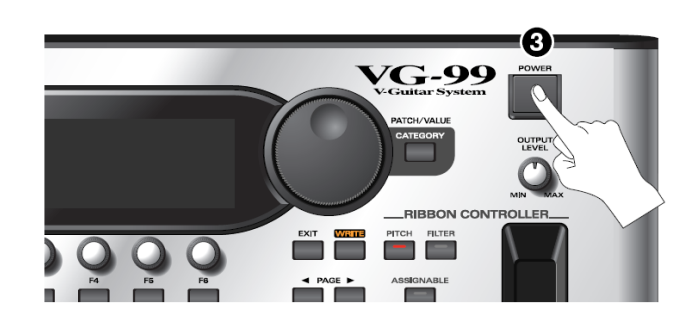

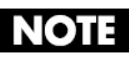

Na displeji sa pri vypnutí zobrazí "NOW SHUTDOWN... Súčasné nastavenia VG-99 sa uložia do pamäte. Kým tento nápis nezmizne, v žiadnom prípade neodpájajte AC adaptér.

# **Kapitola 2 Tvorba zvukov**

Najprv sa pozrieme na vnútorné usporiadanie VG-99.

#### ● **COSM Gitary**

Pomocou COSM modelingu môžete vytvoriť zvuk množstva rôznych gitár.

Tieto zvuky zahŕňajú nielen zvuky elektrických a akustických gitár, ale aj zvuky syntetizátorov a iných nástrojov, a dokonca aj neexistujúcich, imaginárnych gitár.

Keďže tieto zvuky sú založené na signáloch jednotlivých strún odosielaných prevodníkom GK-3, systém vám umožňuje hrať tieto zvuky a zároveň si uchovať formu hrania založenú na technike hrania a nuansách, ktoré umožňuje iba gitara.

VG-99 vám umožňuje nastaviť a využívať 2 rôzne typy COSM gitár naraz, a v reálnom čase vytvárať zvuky, v ktorých tieto dve gitary hrajú naraz.

#### (MEMO)

Na každú z COSM gitár môžete aplikovať vlastné alternatívne ladenie (Alternative Tuning).

#### Poly Effects

Toto sú originálne VG efekty, ktoré môžu byť aplikované nezávisle na každú strunu.

Môžete si vybrať, na ktorú z dvoch COSM gitár sa efekty aplikujú.

#### COSM Zosilňovače

Táto technológia modeluje obvody gitarového zosilňovača a charakteristiku reproduktoru, takže modelované zosilňovače presne simulujú správanie skutočných zosilňovačov, aj v spôsobe akým je pridané skreslenie a ako funguje ich ovládanie. Môžete konfigurovať predzosilňovače a reprobedne podľa chuti – dokonca môžete modelovať aj rozloženie mikrofónov v štúdiu. VG-88 vytvára dva nezávislé COSM zosilňovače naraz, takže každej COSM gitare môžete prideliť samostatný zosilňovač.

#### Efekty

VG-99 je vybavený dvomi multiefektovými systémami triedy BOSS GT-PRO.

Efekty môžete aplikovať oddelene na každú z COSM gitár.

#### Mixpult

Okrem úplnej slobody v miešaní zvukov z dvoch COSM gitár môžete tieto gitary nezávisle vypustiť cez výstupy MAIN OUT a SUB OUT.

S pomocou funkcie "Dynamifunction" môžete silu svojho hrania použiť na prepínanie medzi dvomi zvukmi, aj na ovládanie množstva iných funkcií.

Naviac, sekcia "mixer" obsahuje aj efekty Delay/Reverb a ekvalizér, a môžete pomocou nej nastaviť celkový zvuk Patchov.

# **Nastavenie zvuku COSM GUITAR**

**1. Stlačte [MODELING TYPE].**

**2. Niekoľkými stlačeniami PAGE [] prejdete na "Page 1".**

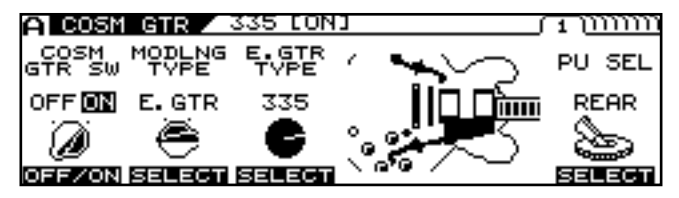

- **3. Pomocou [F1] (ON/OFF) alebo ovládača F1**  prepnite nastavenie "COSM GUITAR ON/OFF".
- **4. Pomocou [F2] (SELECT) alebo ovládača F2 vyberte typ modelingu (Modeling type).**
- **5. Pomocou [F3] (SELECT) alebo ovládača F3 vyberte typ COSM gitary (COSM GUITAR type).**
- **6. Stlačte PAGE [►].**

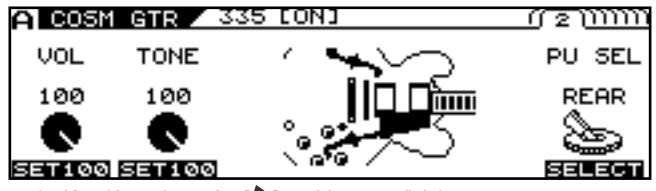

*\* Každým stlačením [] prejdete na ďalšiu obrazovku, kde môžete upraviť parametre.*

- **7. Parametre môžete nastaviť pomocou tlačidiel [F1]–[F6] alebo ovládačov F1-F6.**
- **8. Nastavujte parametre, kým nedosiahnete želaný zvuk.**

#### $\vert$  cf.  $>$

*Podrobnejšie informácie o každom parametre nájdete v* **"COSM gitara"** *(str. 101).*

- **9. Ak si želáte uložiť nové nastavenia, uskutočnite operáciu zápisu** */WRITE PROCEDURE/* **(str. 38).**
	- *\* Ak nechcete nastavenia uložiť, stlačením tlačidla [EXIT] sa vrátite na predošlú obrazovku.*

# **Nastavenie alternatívneho ladenia**

## **O alternatívnom ladení**

Maybe insert a sentence in the beginning of this: Funkcia "Alternatívne ladenie" vám umožňuje zmeniť ladenie COSM gitary bez upravenia skutočného ladenia strún gitary. Na dosiahnutie tohto VG-99 analyzuje výšku tónu signálu prenášaného deleným snímačom pre každú samostatnú strunu, a zároveň udržiava najlepšiu zvukovú kvalitu.

Alternatívne ladenie zahŕňa nasledujúcich 5 funkcií.

#### **LADENIE (TUNING)**

Pomocou tejto funkcie zmeníte ladenie na otvorené ladenia, napr. OPEN-D alebo OPEN-G, zvýšite alebo znížite ladenie strún o oktávu, a iné ladenia.

#### **OHÝBANIE (BEND)**

Pomocou pedálu môžete meniť ladenie v plynulom prechode, ako pri gitare typu "pedal steel".

#### **12-STRING**

Týmto zmeníte zvuk bežnej 6-strunovej gitary na zvuk 12 strunovei gitary.

Táto funkcia vám dá možnosť nezávisle nastaviť ladenie a hlasitosť "druhých" strún, čím vytvoríte model 12-strunovej gitary s úplne originálnym ladením.

#### **ODLADENIE (DETUNE)**

Týmto môžete nastaviť jemné zmeny v ladení každej individuálnej struny.

#### **HARMONY**

Funkcia analyzuje výšku tónu každej struny, potom zmení tóny na harmónie určenej tóniny.

Tieto funkcie môžu byť nastavené pre každú z dvoch COSM gitár A a B individuálne, čo znamená, že môžete hrať naraz na 6 strunovú a 12-strunovú gitaru, hrať dvojité sóla s vlastnými harmóniami, vytvoriť "tučné" unison sóla a vytvárať dosiaľ nemožné zvuky, a to všetko s jediným VG-99.

Naviac, VG-99 obsahuje funkciu AB LINK, s ktorou môžete nastaviť TUNING a BEND pre obe COSM gitary (A a B) spoločne a rýchlo.

#### (MEMO)

Tóny odoslané cez GUITAR TO MIDI (MIDI notové dáta) sa menia v závislosti od nastavení alternatívneho ladenia Kanálu A (TUNING, BEND, HARMO).

- *\* Alternatívne ladenie Kanálu B nemajú na MIDI dáta žiadny vplyv.*
- *Ak je výška tónu odoslaného cez GUITAR TO MIDI (MIDI notové dáta) príliš nízka (alebo vysoká) kvôli nastaveniam alternatívneho ladenia Kanálu A, tón sa automaticky preladí o oktávu vyššie (alebo nižšie).*

# **Nastavenie AB LINK**

Nastavením AB LINK na "ON" (zapnuté) používate jedny nastavenia TUNING a BEND pre COSM gitaru [A] a COSM gitaru [B].

Ak je funkcia nastavená na "OFF" (vypnuté), môžete používať individuálne nastavenia pre každú COSM gitaru.

**1. Stlačte [ALTERNATE TUNING].**

#### **2. Niekoľkými stlačeniami PAGE [] prejdete na "Page 1".**

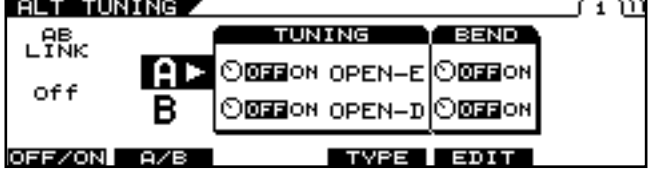

**3. Funkciu AB LINK zapnete/vypnete tlačidlom [F1] (OFF/ON) alebo ovládačom F1.**

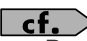

Pre detailné informácie o všetkých parametroch pozrite "Alternatívne ladenie" (s.116).

# **Nastavenie ladenia (TUNING) | Nastavenie BEND**

- **1. Stlačte [ALTERNATE TUNING].**
- **2. Niekoľkými stlačeniami PAGE [] prejdete na**

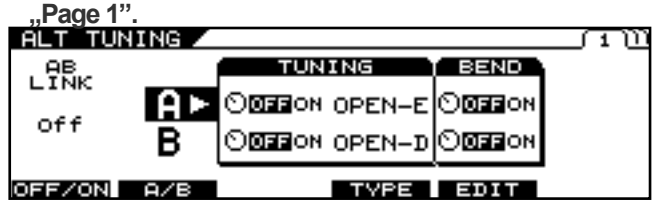

#### **3. Tlačidlom [F2] (A/B) alebo ovládačom F2 zvoľte A alebo B.**

- *\* Pri aktívnej funkcii AB LINK tento výber nie je možný.*
- **4. Funkciu zapínate/vypínate ovládačom F3.**
- **5. Typ ladenia TYPE vyberáte tlačidlom [F4] (TYPE) alebo ovládačom F4.**

#### **CTIP**

Ak zvolíte "USER" môžete nastaviť vlastné ladenie. (str. 29)

Stlačte [F3] (USER). Nastavte parametre pomocou tlačidiel [F1]–[F6] alebo ovládačov F1-F6. Stlačte [EXIT].

**6. Ak si želáte uložiť nové nastavenia, uskutočnite operáciu zápisu** */WRITE PROCEDURE/* **(str. 38).**

*\* Ak nechcete nastavenia uložiť, stlačením tlačidla [EXIT] sa vrátite na predošlú obrazovku.*

**Cf.**<br>Pre detailné informácie o všetkých parametroch pozrite "Alternatívne ladenie" (s.116).

- **1. Stlačte [ALTERNATE TUNING].**
- **2. Niekoľkými stlačeniami PAGE [] prejdete na**

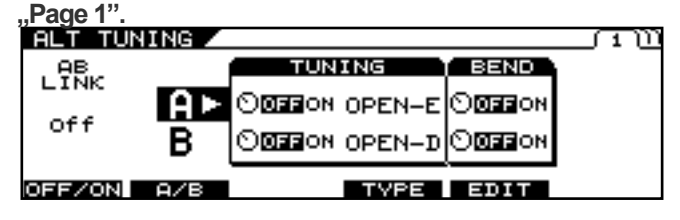

#### **3. Tlačidlom [F2] (A/B) alebo ovládačom F2 zvoľte A alebo B.**

- *\* Pri aktívnej funkcii AB LINK tento výber nie je možný.*
- **4. Funkciu zapínate/vypínate ovládačom F5.**
- **5. Stlačte tlačidlo [F5] (EDIT).**

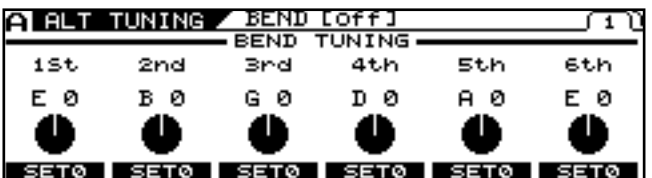

- **6. Vyberte tóny, na ktoré chcete jednotlivé struny "ohýbať" pomocou ovládačov F1- F6.**
- **7.** Stlačením PAGE [▶] prejdete na "Page 2".

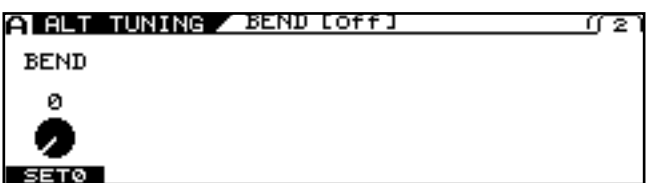

- **8. Zmenu v ladení potvrdíte ovládačom F1.**
- **9.** Prostredníctvom "Control Assign" **nastavte BEND ako cieľový parameter pre pedál určený na ovládanie ladenia.**

#### $\vert$  cf.  $>$

Pre viac detailov pozrite "Ovládanie zvukov pomocou spínačov, pedálov a MIDI (CONTROL ASSIGN)" (s.82).

#### **TIP**

Príklad nastavenia parametru BEND.

Vykonaním nastavení uvedených dole môžete dosiahnuť "string-bender" efekt, ktorý plynule zvýši ladenie druhej struny o celý tón.

#### **Hodnoty nastavené pre parametre Alternatívneho ladenia [ALT TUNING]**

AB LINK = ON BEND SW = ON BEND TUNING 1st = E 0 BEND TUNING 2nd = D +2 BEND TUNING  $3rd = G_0$ BEND TUNING 4th = D 0 BEND TUNING 5th = A 0 BEND TUNING  $6th = F<sub>0</sub>$ 

#### **Hodnoty nastavené pre parametre Control Assign**

#### **[CONTROL ASSIGN]**

SOURCE = FC-300 EXP 1 or RIBBON POS (Set the RIBBON CONTROLLER's ASSIGNABLE setting to ON.)  $SW = ON$ 

TARGET PARAMETER = ALT TUNE/[A]BEND/BEND

#### **10. Ak si želáte uložiť tieto nastavenia, uskutočnite operáciu zápisu** */WRITE PROCEDURE/* **(str. 38).**

- *\* Ak nechcete nastavenia uložiť, stlačením tlačidla [EXIT] sa vrátite na predošlú obrazovku.*
- *\* Aj keď sú pridelenia parametrov (nastavené pomocou Control Assign) uložené pri zápise do pamäti, hodnoty parametru BEND (krok 8) sa do pamäti neukladajú.*

#### $\vert$  cf.  $>$

Pre detailné informácie o všetkých parametroch Pre detailné informácie o všetkých parametroch<br>
pozrite "Alternatívne ladenie" (s.116).<br>
Alternatívne ladenie" (s.116).

# **Nastavenie 12-STRING**

- **1. Stlačte [ALTERNATE TUNING].**
- **2. Stlačením PAGE [] prejdete na Page 2.**

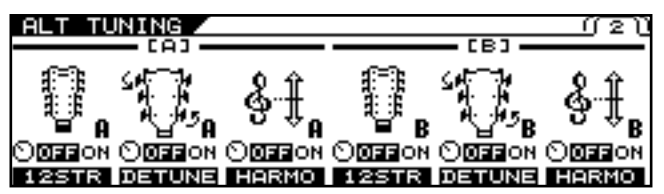

- **3. Funkciu zapínate/vypínate ovládačom F1 alebo F4.**
	- *\* COSM gitara [A] a COSM gitara [B] môžu mať individuálne nastavenia 12 STRING.*
- **4. Ak robíte detailné nastavenie parametrov 12 STRINGS, stlačte [F1] (12STR) or [F4] (12STR).**
- **5. Pomocou tlačidiel PAGE [] [] zobrazíte parameter, ktorý chcete nastaviť.**

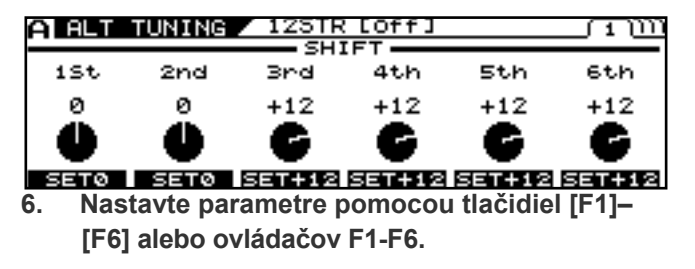

- **7. Ak si želáte uložiť nové nastavenia, uskutočnite operáciu zápisu** */WRITE PROCEDURE/* **(str. 38).**
	- *\* Ak nechcete nastavenia uložiť, stlačením tlačidla [EXIT] sa vrátite na predošlú obrazovku.*

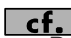

..Alternatívne ladenie" (s.116).

# **Nastavenie USER TUNING**

- **1. Stlačte [ALTERNATE TUNING].**
- 2. Stlačením PAGE [**4**] prejdete na "Page 1".

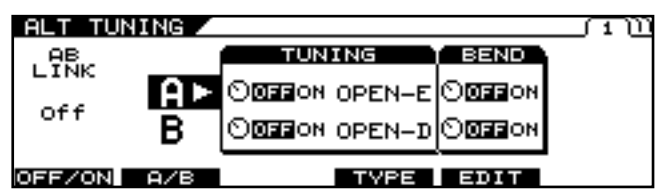

- **3. Tlačidlom [F2] (A/B) alebo ovládačom F2 zvoľte A alebo B.**
	- *\* Pri aktívnej funkcii AB LINK tento výber nie je možný.*
- **4. Funkciu zapínate/vypínate ovládačom F3.**
- **5. Tlačidlom [F4] (TYPE) alebo ovládačom F4 zvolíte USER.**
- **6. Stlačte [F3] (USER).** Objaví sa obrazovka "TUNING".
- **7. Nastavte tóninu pomocou tlačidiel [F1]–[F6] alebo ovládačov F1-F6.**
- **8. Ak si želáte uložiť nové nastavenia, uskutočnite operáciu zápisu** */WRITE PROCEDURE/* **(str. 38).**
	- *\* Ak nechcete nastavenia uložiť, stlačením tlačidla [EXIT] sa vrátite na predošlú obrazovku.*

#### $\vert$  cf. $\vert$

Pre detailné informácie o všetkých parametroch pozrite "Alternatívne ladenie" (s.116).

# **Nastavenie DETUNE**

**2. Stlačením PAGE [] prejdete na Page 2.**

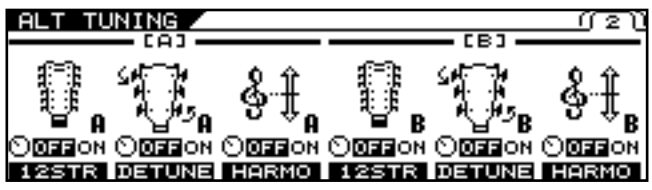

- **3. Funkciu zapínate/vypínate ovládačom F2 alebo F5.**
- **4. Ak robíte detailné nastavenie parametrov DETUNE, stlačte [F2] (DETUNE) or [F5] (DETUNE).**

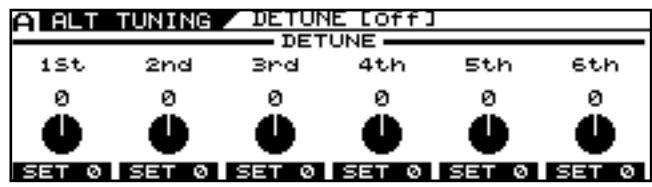

- **5. Nastavte parametre pomocou tlačidiel [F1]–[F6] alebo ovládačov F1-F6.**
- **6. Ak si želáte uložiť nové nastavenia, uskutočnite operáciu zápisu** */WRITE PROCEDURE/* **(str. 38).**
	- *\* Ak nechcete nastavenia uložiť, stlačením tlačidla [EXIT] sa vrátite na predošlú obrazovku.*

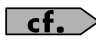

Pre detailné informácie o všetkých parametroch pozrite "Alternatívne ladenie" (s.116).

# **Nastavenie HARMONY**

- **1. Stlačte [ALTERNATE TUNING].**
- **2. Stlačením PAGE [] prejdete na Page 2.**

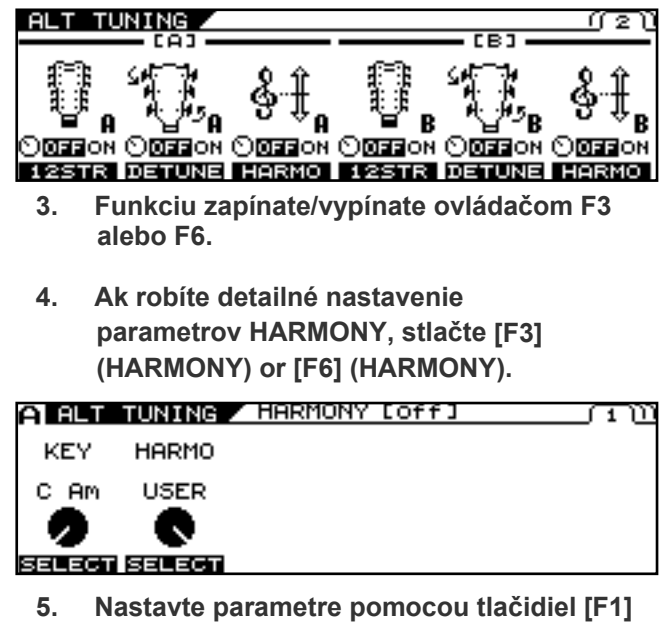

**(SELECT), [F2] (SELECT) alebo ovládačov F1-F2.**

#### TIPR

Keď je parameter HARMO nastavený na "USER", môžete nastaviť tón pre každý kláves.

Pomocou tlačidiel PAGE [◄] [►] zobrazíte parameter, ktorý chcete nastaviť.

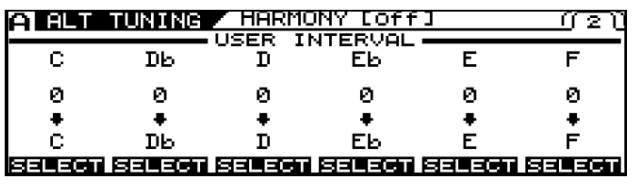

- **6. Ak si želáte uložiť nové nastavenia, uskutočnite operáciu zápisu** */WRITE PROCEDURE/* **(str. 38).**
	- *\* Ak nechcete nastavenia uložiť, stlačením tlačidla [EXIT] sa vrátite na predošlú obrazovku.*

#### $\lceil$  cf.  $\rangle$

Pre detailné informácie o všetkých parametroch pozrite "Alternatívne ladenie" (s.116).

# **Nastavenie zvuku COSM AMP**

- **1. Stlačte [COSM AMP].**
- 2. Niekoľkými stlačeniami PAGE [<] prejdete na "Page **1".**
- **3. Pomocou [F1] (ON/OFF) alebo ovládača F1**  prepnite nastavenie "COSM AMP ON/OFF".

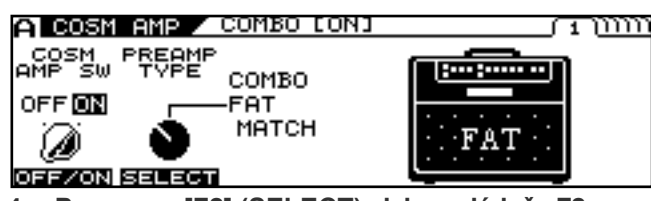

- **4. Pomocou [F2] (SELECT) alebo ovládača F2 vyberte typ COSM zosilňovača (COSM AMP type).**
- **5. Stlačte PAGE [►].**

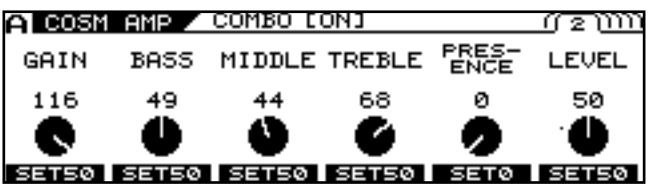

*<sup>\*</sup> Každým stlačením [] prejdete na ďalšiu obrazovku, kde môžete upraviť parametre.*

- **6. Parametre môžete nastaviť pomocou tlačidiel [F1]–[F6] alebo ovládačov F1-F6.**
- **7. Nastavujte parametre, kým nedosiahnete želaný zvuk.**

#### $\vert$  cf.  $>$

Pre detailné informácie o všetkých parametroch pozrite "COSM AMP" (s.116).

**8. Ak si želáte uložiť tieto nastavenia, uskutočnite operáciu zápisu** */WRITE PROCEDURE/* **(str. 38).**

*\* Ak nechcete nastavenia uložiť, stlačením tlačidla [EXIT] sa vrátite na predošlú obrazovku.*

# **Nastavenie efektov**

# **POLY FX (Poly Effects)**

- *\* Efekty POLY FX môžu byť aplikované len na jeden kanál súčasne (A alebo B).*
- **1. Stlačte tlačidlo [POLY FX] pre kanál (A alebo B), v ktorom chcete efekty použiť.**
- **2. Niekoľkými stlačeniami PAGE [] prejdete na "Page 1".**

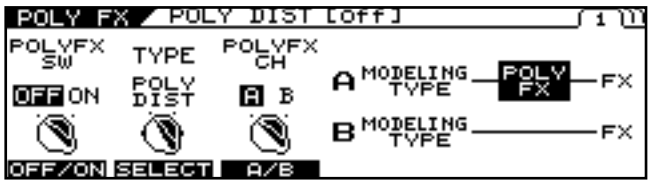

- **3. Funkciu zapnete/vypnete tlačidlom [F1] (OFF/ON) alebo ovládačom F1.**
- **4. Tlačidlom [F2] (SELECT) alebo ovládačom F2 vyberiete typ POLY FX (POLY FX TYPE).**
- **5. Pomocou tlačidla [F3] (A/B) alebo ovládača F3 prepnete na kanál, v ktorom chcete POLY FX použiť.**
- **6. Stlačte PAGE [►].**

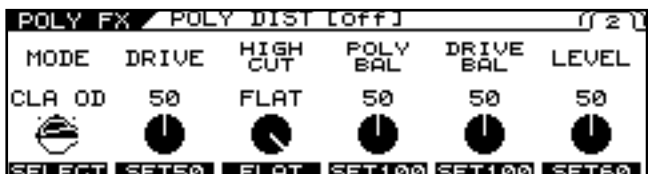

*\* Každým stlačením [] prejdete na ďalšiu obrazovku, kde môžete upraviť parametre.*

- **7. Nastavte parametre pomocou tlačidiel [F1]–[F6] alebo ovládačov F1-F6.**
- **8. Nastavujte parametre, kým nedosiahnete želaný zvuk.**

#### $\overline{\phantom{a}}$  cf.

Pre detailné informácie o všetkých parametroch pozrite "POLY FX (Effects)" (s.120).

- **9. Ak si želáte uložiť nové nastavenia, uskutočnite operáciu zápisu** */WRITE PROCEDURE/* **(str. 38).**
- *\* Ak nechcete nastavenia uložiť, stlačením tlačidla [EXIT] sa vrátite na predošlú obrazovku.*

# **FX (Effects)**

Tu je vysvetlené, ako vykonať nastavenia pre efekty.

**1. Stlačte [FX].**

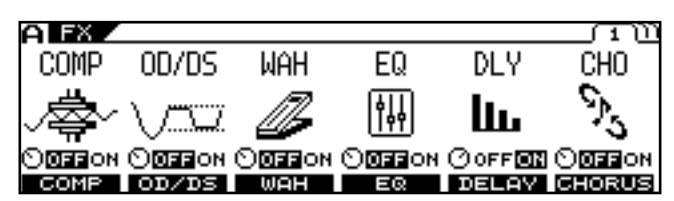

- **2. Pomocou tlačidiel [F1]–[F6] (ON/OFF) môžete zapnúť/vypnúť jednotlivé efekty.**
	- *\* Každým stlačením [] [] prejdete na ďalšiu obrazovku, kde môžete upraviť parametre.*

#### **CTIP**

Všetky zapnuté efekty môžu byť spoločne vypnuté (indikátor nesvieti) alebo zapnuté (indikátor svieti) stlačením tlačidla [FX].

- **3. Tlačidlom [F1]-[F6] vyberte efekt, ktorý chcete upraviť.**
- **4. Parametre môžete nastaviť pomocou tlačidiel [F1]–[F6] alebo ovládačov F1-F6.**
	- *Každým stlačením [] prejdete na ďalšiu obrazovku, kde môžete upraviť parametre.*
- **5. Nastavujte parametre, kým nedosiahnete želaný zvuk.**

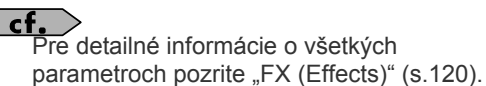

- **6. Ak si želáte uložiť nové nastavenia, uskutočnite operáciu zápisu** */WRITE PROCEDURE/* **(str. 38).**
	- *\* Ak nechcete nastavenia uložiť, stlačením tlačidla [EXIT] sa vrátite na predošlú obrazovku.*

# **Usporiadanie efektu a sekvencie zapojenia (CHAIN)**

Poradie, v ktorom sú efekty a COSM zosilňovače zapojené, môže byť nastavené ľubovoľne.

**1. Stlačte [FX CHAIN].**

Objaví sa obrazovka "Chain screen".

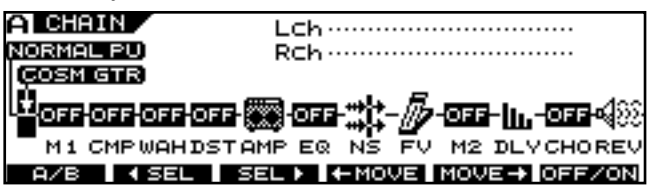

*\* Ak sú efekty a COSM zosilňovače vypnuté, je zobrazené OFF.*

- **2. Tlačidlom [F1] (A/B) zvoľte kanál, v ktorom chcete upraviť sekvenciu zapojenia.**
- **3. Tlačidlami [F2] (SEL) [F3] (SEL) vyberiete efekt, COSM gitaru, alebo COSM zosilňovač, ktorého pozíciu v sekvencii chcete upraviť.** Výstupná úroveň pre zvolený efekt je zobrazená v pravej hornej časti obrazovky.
- **4. Tlačidlami [F4] (MOVE) [F5] (MOVE) posuňte efekt na želanú pozíciu v sekvencii.**
- **5. Ak chcete uskutočniť ďalšie zmeny v sekvencii, opakujte kroky 2-4.**
	- *\* Pri nastavovaní sekvencie zapojenia môžete zároveň zapínať/vypínať COSM gitary / COSM zosilňovače. Pri zvolenom efekte/COSM gitare/COSM zosilňovači môžete stlačením [F6] prepnúť nastavenie "ON/OFF" príslušného efektu.*

**6.** Stlačte [EXIT] pre návrat na obrazovku "Play **Screen".**

**7. Ak si želáte uložiť nové nastavenia, uskutočnite operáciu zápisu** */WRITE PROCEDURE/* **(str. 38).**

# **Určenie tempa a tóniny prehrávanej skladby**

Tu je vysvetlené, ako nastaviť tempo a tóninu skladby, ktorú chcete hrať.

Vstúpte do týchto nastavení, ak chcete určiť čas oneskorenia alebo rýchlosť, ktorá vyhovuje tempu skladby (s určením v notovej dĺžke) a pri používaní funkcie HARMONY.

# **Nastavenie tempa**

#### **1. Stlačte [NAME/KEY/BPM].**

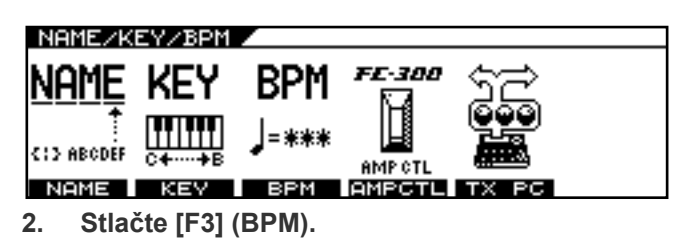

#### NAME/KEY/BPM 332M

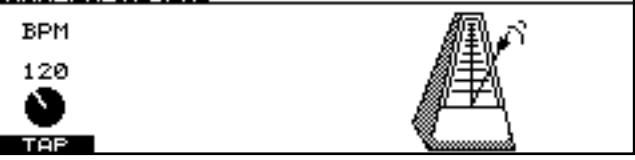

- **3. Stláčajte (ťukajte) [F1] (TAP) zároveň s tempom skladby (štvrťové noty), alebo nastavte tempo ovládačom F1.**
	- *\* Ak chcete ovládať parameter Patchu nastavením tempa, nastavte parameter príslušného efektu na BPM. BPM .*  $\ddot{\mathbf{o}}$

#### TERM

BPM znamená "Beats Per Minute" (údery za minútu) a určuje počet štvrťových nôt v čase jednej minúty.

#### $|$  cf.  $>$

Ak chcete použiť funkciu MIDI SYNC, parameter sync clock musí byť nastavený na AUTO (USB), AUTO (MIDI), alebo AUTO (RRC2). Pre detailné informácie pozrite " Synchronizovanie MIDI CLOCK pomocou externého zariadenia" (s.64).

#### (MEMO)

Ak chcete použiť TAP INPUT Stlačte [F5] (TAP) aspoň dvakrát, v štvrťnotových intervaloch žiadaného tempa. Tempo sa vypočíta automaticky a nastaví na interval, ktorým stláčate tlačidlo.

- **4. Ak si želáte uložiť nové nastavenia, uskutočnite operáciu zápisu** */WRITE PROCEDURE/* **(str. 38).**
	- *\* Ak nechcete nastavenia uložiť, stlačením tlačidla [EXIT] sa vrátite na predošlú obrazovku.*

# **Nastavenie tóniny**

**1. Stlačte [NAME/KEY/BPM].**

#### **2. Stlačte [F2] (KEY).**

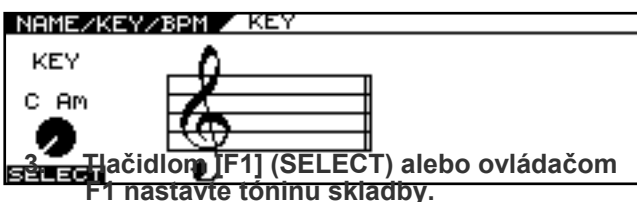

*\* Funkcie Alternatívneho ladenia HARMONY a FX MOD ½ HARMONIST budú fungovať v súlade s tu nastavenou tóninou.*

- **4. Ak si želáte uložiť nové nastavenia, uskutočnite operáciu zápisu** */WRITE PROCEDURE/* **(str. 38).**
	- *\* Ak nechcete nastavenia uložiť, stlačením tlačidla [EXIT] sa vrátite na predošlú obrazovku.*

# **Mix zvuku normálneho snímača**

Zvuk COSM gitary môžete kombinovať s normálnym zvukom gitary.

# **Nastavenie vyváženia hlasitosti**

**1. Stlačte [COSM GUITAR].**

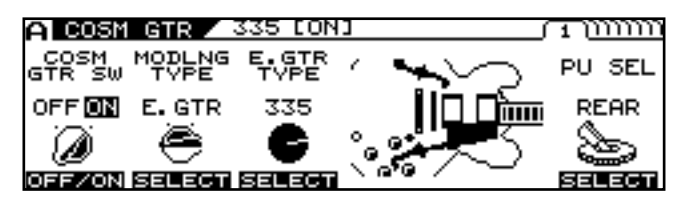

**2. Tlačidlom [F1] alebo ovládačom F1 nastavte spínač "COSM GTR SW" do**  polohy "ON".

#### (MEMO)

Zvuky z normálneho snímača a COSM gitary neznejú, keď je "COSM GTR SW" v polohe .OFF".

**3. Niekoľkými stlačeniami PAGE [ ] prejdete k obrazovke, na ktorej nastavíte vyváženie hlasitosti.**

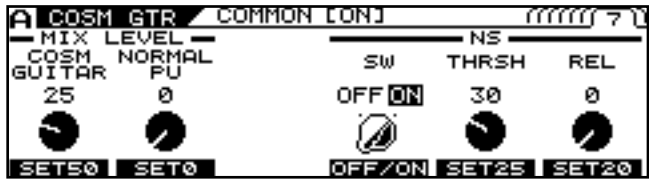

**4. Pomocou ovládačov F1 a F2 nastavíte vyváženie hlasitosti COSM gitary a zvuku normálneho snímača.**

#### **Ovládač F1**

Nastavuje úroveň hlasitosti COSM gitary. Keď je POLY FX zapnuté, nastavuje úroveň hlasitosti signálu po tom, ako prešiel cez POLY FX.

#### **Ovládač F2**

Nastavuje hlasitosť normálneho snímača.

Keď je COSM gitara pripojená v "CHAIN" (sekvencia zapojenia efektov) na inom mieste, ako na začiatku, nastavujete hlasitosť zvukov, ktoré prešli cez efekty od začiatku reťazca až do miesta, kde je pripojená gitara.

- **5. Ak si želáte uložiť nové nastavenia, uskutočnite operáciu zápisu** */WRITE PROCEDURE/* **(str. 38).**
	- *\* Ak nechcete nastavenia uložiť, stlačením tlačidla [EXIT] sa vrátite na predošlú obrazovku.*

## **Nastavenie pozície zapojenia COSM gitary**

**1. Stlačte [CHAIN].**

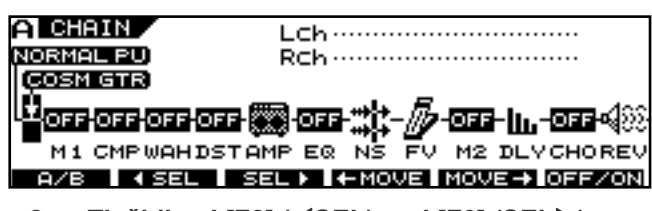

- **2. Tlačidlami [F2] (SEL) and [F3] (SEL) nastavte šípku indikujúcu miesto zapojenia.**
- **3.** Tlačidlami [F4]  $(*MOVE)$  and [F5]  $(MOVE\rightarrow)$ posuňte bod zapojenia gitary.

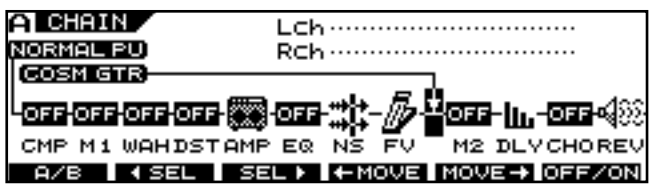

- **4. Ak si želáte uložiť nové nastavenia, uskutočnite operáciu zápisu** */WRITE PROCEDURE/* **(str. 38).**
	- *\* Ak nechcete nastavenia uložiť, stlačením tlačidla [EXIT] sa vrátite na predošlú obrazovku.*

#### **Zvuk normálneho snímača**

Keď používate funkciu CHAIN a COSM gitara je pripojená v inom mieste, ako je začiatok, zvuk normálneho snímača, ktorý je miešaný tlačidlom BALANCE, je zvuk spracovaný od začiatku efektovej sekvencie.

S použitím tejto funkcie môžete kombinovať dve metódy vytvorenia zvukov.

- **1. Zvuk, ktoré obsahujú COMPRESSOR, WAH, AMP atď., s zvukom normálneho snímača**
- **2. Zvuky, ktoré majú len priestorové efekty aplikované na syntetizátor COSM sekcie alebo iný zdroj.**

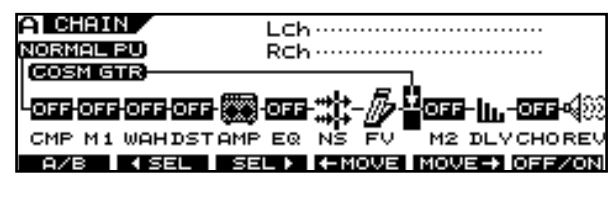

Ak chcete hlasitosť (1) ovládať nezávisle, úroveň efektov umiestnených pred COSM gitarou by mala byť pridelená ku GK Volume Control na GK-3 alebo podobnom ovládači. (str. 82)

#### **CTIP**

Ak chcete používať len zvuk normálneho snímača bez použitia COSM gitary alebo POLY FX, nastavte COSM gitaru tak, ako je uvedené dole. COSM GTR SW = ON

#### **MIX LEVEL**

COSM GUITAR = 0 NORMAL PU = 100  $\overline{\phantom{a}}$  cf.

Pre detaily o blokovom diagrame pozrite "Tok Signálu" (Signal Flow) (s.183).

# **Nastavenie hlasitosti a panorámy pre každý kanál**

- **1. Stlačte tlačidlo [MIXER].**
- 2. Stlačením PAGE [<] prejdete na "Page 1".

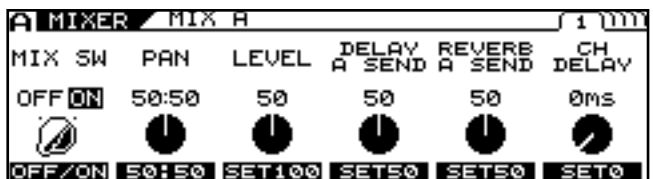

Na tejto strane vykonajte nastavenia pre každý kanál. *\* "Page 2" a ostatné obsahujú bežné nastavenia mixážnej sekcie.*

- **3. Nastavte parametre pomocou tlačidiel [F1]– [F6] alebo ovládačov F1-F6.**
- **4. Ak si želáte uložiť nové nastavenia, uskutočnite operáciu zápisu** */WRITE PROCEDURE/* **(str. 38).**
	- *\* Ak nechcete nastavenia uložiť, stlačením tlačidla [EXIT] sa vrátite na predošlú obrazovku.*

#### **TIP**

Pri miešaní dvoch kanálov môžete vytvoriť realistickejší dvojitý gitarový zvuk, ak nastavíte oneskorenie v jednom z kanálov, čím spôsobíte, že jednotlivé zvuky budú hrať v odlišnom čase.

#### cf.

Pre detailné informácie o všetkých parametroch pozrite "MIXER" (s.146).

Vyváženie hlasitosti v mixe Kanálu A (Channel A) a Kanálu B (Channel B) môžete nastaviť ovládačom BALANCE.

Hneď po otočení ovládača sa hodnota vyváženia

(balance) zobrazí na displeji. **CATEGORY** ROCK **A/B BALANCE** A50:50B  $A \angle B$   $B$  $R$ 

*\* Tento parameter je možné nastaviť aj na "Page 2" obrazovky "Mixer Screen".*

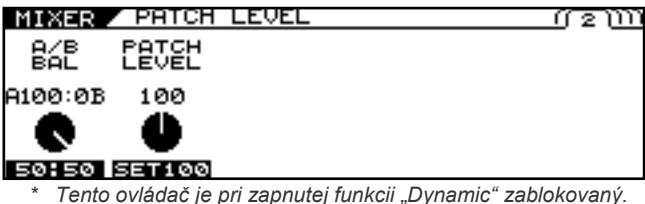

# **Nastavenie efektov Delay a Reverb (DELAY/REVERB)**

Týmto nastavíte efekty Delay a Reverb v sekcii mixu.

- **1. Stlačte [DELAY/REVERB].**
- 2. Stlačením PAGE [<] prejdete na "Page 1".

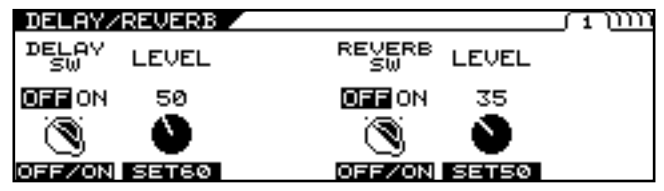

- **3. Tlačidlom [F1] (OFF/ON) zapínate/vypínate efekt Delay; tlačidlom [F4] (OFF/ON) zapínate/vypínate efekt Reverb.**
- **4. Nastavte parametre pomocou tlačidiel [F1]–[F6] alebo ovládačov F1-F6.**
	- *\* Každým stlačením PAGE [] prejdete na ďalšiu obrazovku, kde môžete upraviť parametre.*
- **5. Nastavujte parametre, kým nedosiahnete želaný zvuk.**
- **6. Ak si želáte uložiť nové nastavenia, uskutočnite operáciu zápisu** */WRITE PROCEDURE/* **(str. 38).**

*\* Ak nechcete nastavenia uložiť, stlačením tlačidla [EXIT] sa vrátite na predošlú obrazovku.*

 $\vert$  cf.  $>$ 

Pre detailné informácie o všetkých parametroch pozrite "DELAY/REVERB" (s.148).

#### **Ovládanie vyváženia dvoch kanálov dynamikou hrania (DYNAMIC)**

Vyváženie kanálov môžete ovládať silou hrania (brnkania na struny).

- **1. Stlačte [DYNAMIC].**
- 2. Stlačením PAGE [<] prejdete na "Page 1".

#### DYNAMIC / DYNA A LOFFI 고동갑다 **TYPE MEEON DYNA A** ۱ ۱

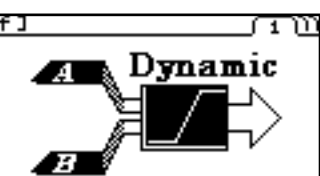

- OFF/ON SELECT **3. Funkciu zapínate/vypínate ovládačom [F1] (OFF/ON).**
- **4.** Zvoľte typ funkcie "Dynamic".
- **5.** Stlačením PAGE [<] [ $\blacktriangleright$ ] prejdete na "Page 2".

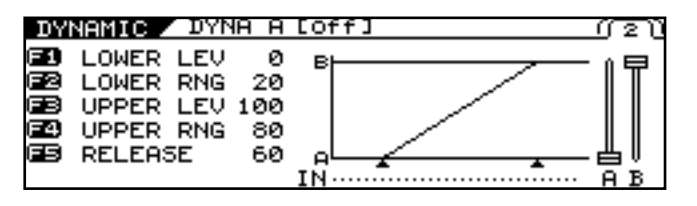

#### **6. Parametre nastavíte ovládačom F1-F5.**

#### $\vert$  cf.  $\rangle$

Pre detailné informácie o všetkých parametroch pozrite "DYNAMIC" (s.149).

# **Nastavenie celkovej úrovne hlasitosti Patchov (PATCH LEVEL)**

Ovládačom PATCH LEVEL môžete nastaviť celkovú úroveň Patchu. Hneď po otočení ovládača sa hodnota hlasitosti (Patch level) zobrazí na displeji.

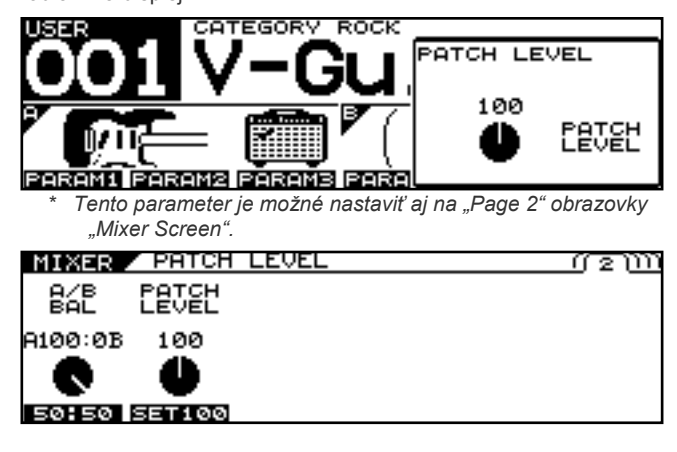

# **Nastavenie celkového zvuku Patchu (TOTAL EQ)**

Môžete nastaviť individuálne nastavenia celkového zvuku v každom Patchi.

**1. Stlačte tlačidlo [MIXER].** 

#### 2. Stlačením PAGE [◀] [▶] prejdete na "Page 3" alebo

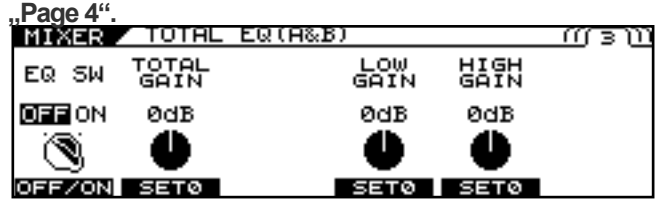

- **3. Ekvalizér zapínate/vypínate tlačidlom [F1] (ON/OFF) na stránke "Page 3".**
- **4. Nastavte parametre pomocou tlačidiel [F1]–[F6] alebo ovládačov F1-F6.**

#### **5. Ak si želáte uložiť nové nastavenia, uskutočnite operáciu zápisu** */WRITE PROCEDURE/* **(str. 38).**

*\* Ak nechcete nastavenia uložiť, stlačením tlačidla [EXIT] sa vrátite na predošlú obrazovku.*

#### $|$  cf.  $>$

Pre detailné informácie o všetkých parametroch pozrite "TOTAL EQ" (s.146).
### **Nastavenie výstupného signálu a úrovne (OUTPUT)**

Týmto nastavujete signály a výstupné úrovne pre výstupné konektory VG-99.

- **1. Stlačte tlačidlo [MIXER].**
- 2. Stlačením PAGE [<] prejdete na "Page 5".

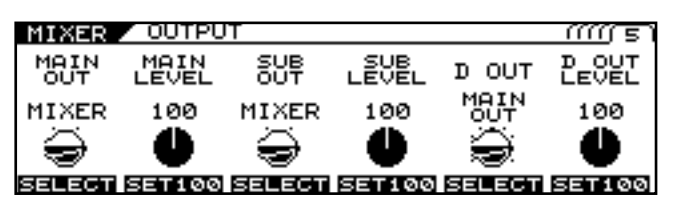

**3. Nastavte signál a výstupnú úroveň na konektoroch MAIN OUT, SUB OUT a DIGITAL OUT pomocou tlačidiel [F1] [F6] alebo ovládačov F1-F6**

### $\overline{\phantom{a}}$  cf.  $\overline{\phantom{a}}$

Pre detailné informácie o parametroch, ktoré môžu byť nastavené, pozrite "OUTPUT" (s.147).

- **4. Ak si želáte uložiť nové nastavenia, uskutočnite operáciu zápisu** */WRITE PROCEDURE/* **(str. 38).**
	- *\* Ak nechcete nastavenia uložiť, stlačením tlačidla [EXIT] sa vrátite na predošlú obrazovku.*

Môžete tiež nastaviť výstupný signál a úroveň pre celý systém.<br>(MEMO) **1. Stlačte [SYSTEM].**

- **2. Stlačením PAGE [◄] [►] prejdete na** ..Page 2".
- **3. Stlačte [F1].**
- **4. Tlačidlom [F1] alebo ovládačom F1 nastavte hodnotu parametru "OUTPUT** MODE" na "SYSTEM".

Hodnota na displeji obrazovke MIXER sa zruší a namiesto nej sa objaví hodnota SYSTEM. *Hodnota na displeji obrazovke MIXER sa zruší a namiesto nej sa objaví hodnota <>..*

### **Pomenovanie Patchov (PATCH NAME)**

Vytvorené Patche môžete pomenovať.

**1. Stlačte [NAME/KEY/BPM].**

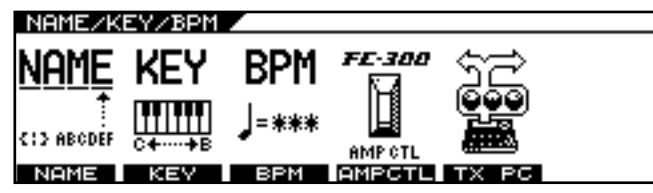

**2. Stlačte [F1 (NAME)].**

PATCH NAME ABCDEFGHIJKLMNOPQRSTUVwxYZ **INSERT DELETE SPACE** Гак=>а **с**атк

- **3. Stlačením PAGE [] [] presuniete kurzor na pozíciu znaku, ktorý chcete upraviť.**
- **4. Nastavte znak kolieskom PATCH/VALUE.** Točením kolieska PATCH/VALUE sa typ znaku mení z veľkých písmen na malé písmená, číslice a symboly. Stlačením tlačidiel [F1] [F5] si môžete zadávanie uľahčiť:

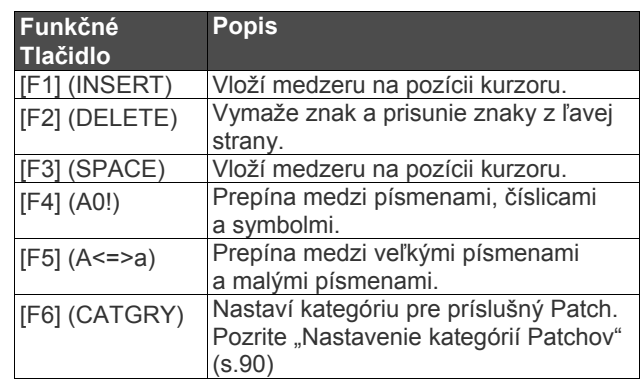

- **5. Zopakujte kroky 3 a 4 pre dokončenie názvu.**
- **6. Ak si želáte uložiť nové nastavenia, uskutočnite operáciu zápisu** */WRITE PROCEDURE/* **(str. 38).**
	- *\* Ak nechcete nastavenia uložiť, stlačením tlačidla [EXIT] sa vrátite na predošlú obrazovku.*

## **Ukladanie Patchov (WRITE)**

Zmena v nastavení zvuku je dočasná; ak prepnete na iný Patch, nastavené parametre sa vrátia na pôvodné hodnoty. Ak chcete zmeny v nastaveniach uchovať, vykonajte "Zápis do pamäte". \* Ak nechcete nastavenia uložiť, stlačením tlačidla [EXIT] sa vrátite na predošlú obrazovku.

**1. Stlačte [WRITE].**

Zobrazí sa obrazovka "WRITE".

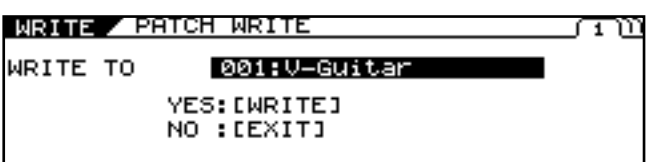

**NAME** 

- **2. Otočte kolieskom PATCH/VALUE a zvoľte cieľový užívateľský Patch.**
- **3. Stlačením tlačidla [WRITE] uložíte príslušný Patch.**

Počas ukladania Patchu sa na displeji zobrazí "NOW WRITING" a potom sa objaví "Play screen".

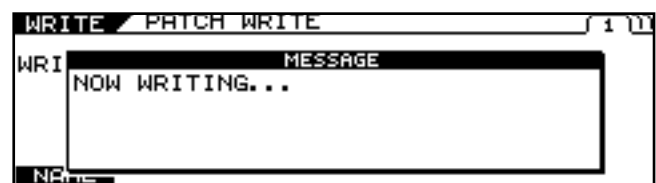

 *Ak nechcete nastavenia uložiť, stlačením tlačidla [EXIT] sa vrátite na predošlú obrazovku.* 

## **Kapitola 3 Tvorba vlastných typov efektov (CUSTOMIZE)**

Funkcia "CUSTOMIZE" vám umožní vykonať ešte detailnejšie nastavenia pre COSM zosilňovač (predzosilňovač, reproduktory), efekty Overdrive/Distortion, Pedal Wah, ako keby ste navrhovali vlastný efektový procesor.

### **Prispôsobenie predzosilňovača**

- **1. Stlačte [COSM AMP].** Zobrazí sa obrazovka COSM AMP Edit.
- 2. Stlačením PAGE [<] prejdete na "Page 1".

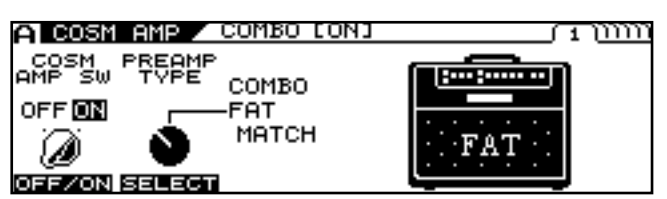

**3. Tlačidlom [F2] (SELECT) alebo ovládačom F2 vyberiete typ POLY FX (POLY FX TYPE).**

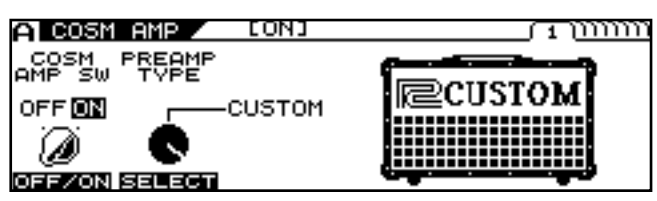

**4.** Stlačením PAGE [▶] prejdete na "Page 2".

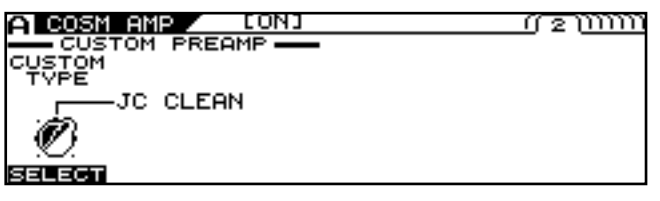

- **5. Tlačidlom [F1] (SELECT) alebo ovládačom F1 vyberiete typ zosilňovača na úpravu.**
- **6.** Stlačením PAGE [▶] prejdete na "Page 3".

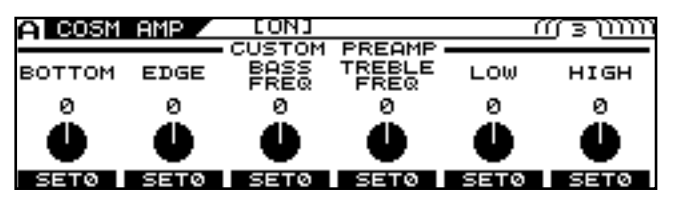

**7. Parametre môžete nastaviť pomocou tlačidiel [F1]–[F6] alebo ovládačov F1-F6.** Ak chcete nastaviť aj iné parametre, stlačte PAGE [▶].

### **8. Zopakujte kroky 5-7 podľa potreby.**

### $\boxed{\mathsf{cf.}}$

Pre detailné informácie o všetkých parametroch pozrite "COSM AMP" (s.140).

**9. Ak si želáte uložiť tieto nastavenia, uskutočnite operáciu zápisu** */WRITE PROCEDURE/* **(str. 38).**

*\* Ak nechcete nastavenia uložiť, stlačením tlačidla [EXIT] sa vrátite na predošlú obrazovku.*

### **Prispôsobenie reproduktorov**

- *\* Ak je vybraný typ predzosilňovača "BASS AMP VINTAGE" alebo "BASS AMP MODERN", nie je možné upravovať reproduktor.*
- **1. Stlačte [COSM AMP].**

Zobrazí sa obrazovka COSM AMP Edit.

**2. Stlačením PAGE [] [] zobrazíte obrazovku pre výber typu reproduktoru (Speaker Type selection).**<br>**A COSY AND Y COMBO LONI** 

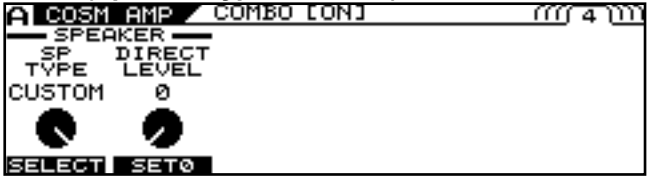

- **3. Tlačidlom [F1] (SELECT) alebo ovládačom F1 vyberiete typ pre SP TYPE hodnotu "CUSTOM".**
- **4. Stlačením PAGE [] [] zobrazíte obrazovku pre úpravu typu reproduktoru (speaker customization).**

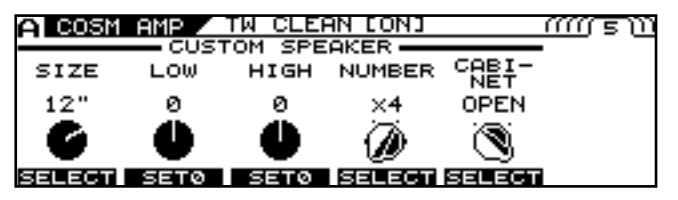

- **5. Parametre môžete nastaviť pomocou tlačidiel [F1]–[F5] alebo ovládačov F1-F6.**
- 

**Cf.**<br>Pre detailné informácie o všetkých parametroch pozrite "COSM AMP" (s.140).

- **6. Ak si želáte uložiť nové nastavenia, uskutočnite operáciu zápisu** */WRITE PROCEDURE/* **(str. 38).**
	- *\* Ak nechcete nastavenia uložiť, stlačením tlačidla [EXIT] sa vrátite na predošlú obrazovku.*

### **Prispôsobenie Overdrive/Distortion**

**1. Stlačte [FX].** Zobrazí sa obrazovka FX Edit.

**NEE ON CUSTOM** 

2. Stlačením PAGE [<1] prejdete na "Page 1".

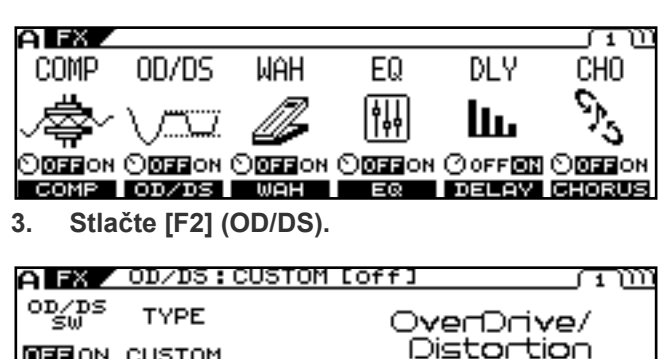

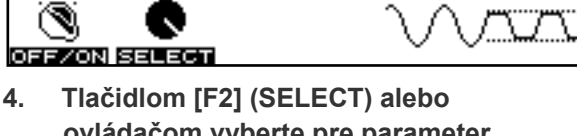

- **ovládačom vyberte pre parameter OD/DS TYPE hodnotu CUSTOM.**
- **5.** Stlačením PAGE [▶] prejdete na "Page 2".

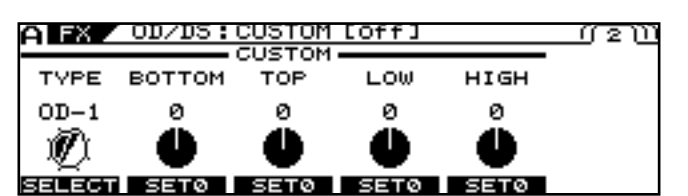

- **6. Tlačidlom [F1] (SELECT) alebo ovládačom F1 vyberiete základný typ.**
- **7. Parametre môžete nastaviť pomocou tlačidiel [F1]–[F5] alebo ovládačov F1-F5.** Ak chcete nastaviť aj iné parametre, stlačte PAGE [ $\blacktriangleright$ ].
- **8. Zopakujte podľa potreby kroky 6 a 7.**

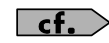

Pre detailné informácie o všetkých parametroch pozrite "**OD/DS (Overdrive/Distortion)"**  (s.120).

**9. Ak si želáte uložiť nové nastavenia, uskutočnite operáciu zápisu** */WRITE PROCEDURE/* **(str. 38).**

> *\* Ak nechcete nastavenia uložiť, stlačením tlačidla [EXIT] sa vrátite na predošlú obrazovku.*

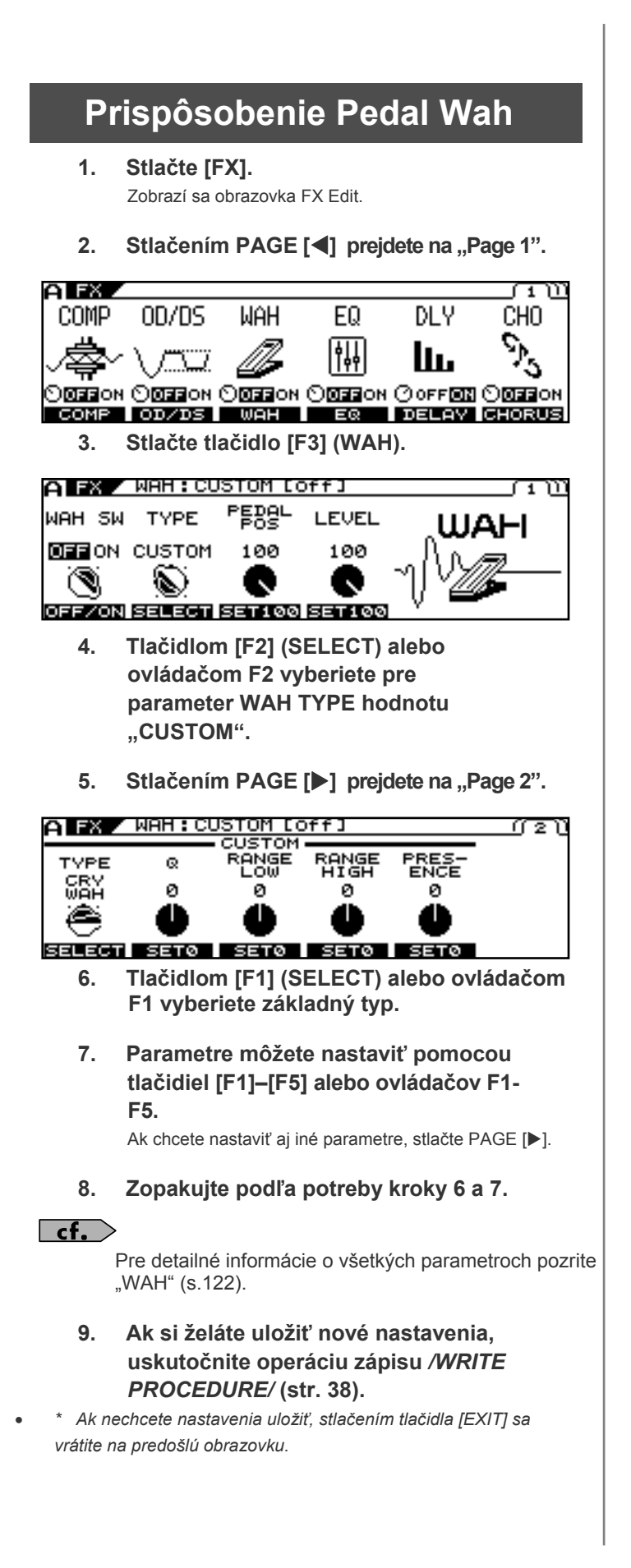

*\* Parametre opísané v tejto kapitole sa pri vypnutí prístroja uložia. Nie je nutné vykonávať zápis do pamäte (s.38).*

## **Nastavenia deleného snímača (GK Settings)**

Aby boli zaistené optimálne podmienky pre tvorbu zvukov s VG-99, je potrebné vykonať nasledovné nastavenia deleného snímača (GK settings).

### **Výber nastavení**

VG-99 obsahuje 10 samostatných sád nastavení oddeleného snímača (GK settings).

Ak VG používate k viacerým gitarám, môžete si uložiť individuálne nastavenia pre každú z nich a v potrebnej chvíli tieto nastavenia prepnúť.

Po vložení rôznych nastavení sa stlačením tlačidla [EXIT] vrátite na obrazovku "Play Screen".

- **1. Stlačte [SYSTEM].**
- 2. Stlačením PAGE [<1] prejdete na "Page 1".

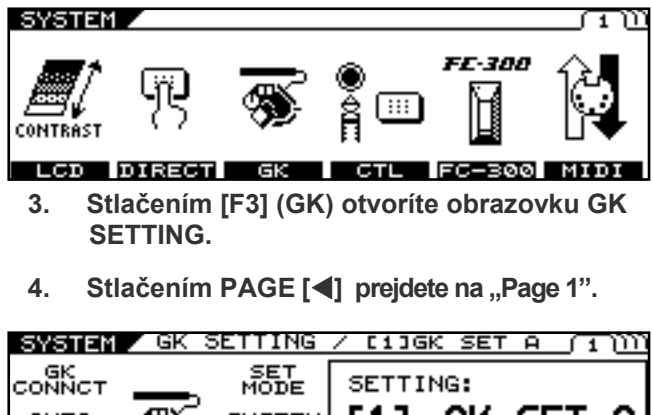

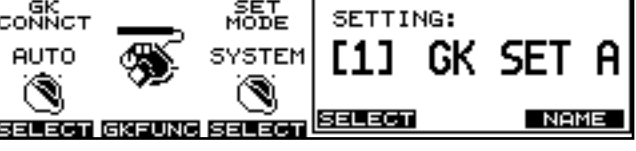

**5. Tlačidlom [F4] (SELECT) alebo ovládačom F4 vyberiete nastavenie 1-10 (GK Setting).**

Týmto určíte nastavenie, ktoré sa bude používať.

- *\* Stlačením tlačidla [EXIT] v tejto chvíli sa vrátite na "Play screen" a zvolí sa príslušné nastavenie (GK Setting).*
- *\* Ak je pre SETTING MODE vybraná parameter PATCH, nastavenia GK Settings určené v každom Patchi budú mať prioritu. Pre detailné informácie pozrite "Použitie rôznych nastavení gitary pre každý Patch (SET MODE)" (s.46).*

### **Nasledujúca sekcia opisuje parametre súvisiace sa nastaveniami GK settings.**

Po vložení rôznych nastavení sa stlačením tlačidla [EXIT] vrátite na obrazovku "Play Screen".

## **Pomenovanie nastavenia GK (GK NAME)**

Každému nastaveniu deleného snímača (GK settings) môžete dať názov.

**1. Pre zobrazenie obrazovky GK SETTING**  vykonajte kroky 1-3 v časti "Výber nastavení" **(s.42).**

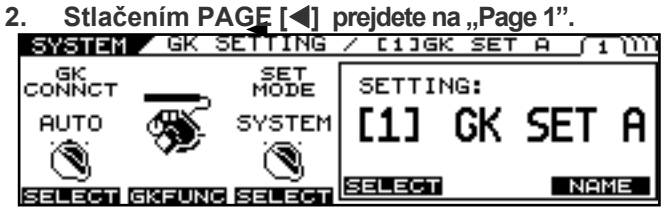

**3. Stlačte [F6 (NAME)].**

GK NAME 4

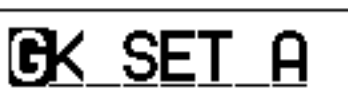

|ABCDEFĠHIJKLMNOPQRSTUVWXYZ INSERT DELETE SPACE | A0! | AK=>a

**4. Pomocou tlačidiel PAGE [] [], [F1]- [F5] a kolieska PATCH/VALUE.**

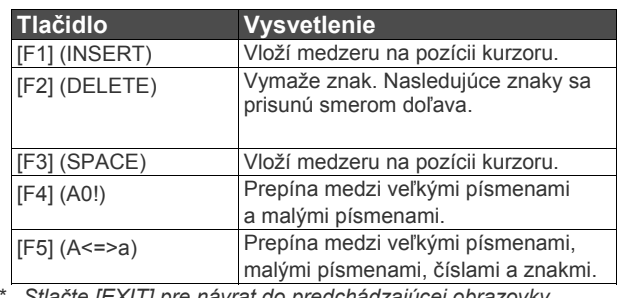

*\* Stlačte [EXIT] pre návrat do predchádzajúcej obrazovky.*

### **Výber typu deleného snímača.**

- **1. Pre zobrazenie obrazovky GK SETTING**  vykonajte kroky 1-3 v časti "Výber **nastavení" (s.42).**
- **2.** Stlačením PAGE [◀] [▶] prejdete na "Page 2".

ಗಾಗಾ

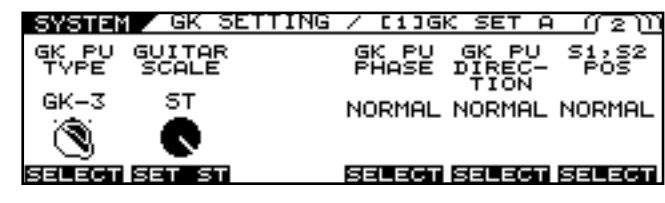

**3. Pomocou [F1] (SELECT) alebo ovládača F1 vyberte typ snímača (pickup type).**

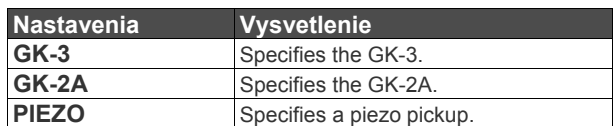

*\* Piezo snímače sú nainštalované v kobylke gitary a na snímanie vibrácií strún používajú piezoelektrické elementy.*

### **Vloženie ladenia gitary**

Nastavte menzúru (vzdialenosť od kobylky k nultému pražcu).

- **1. Pre zobrazenie obrazovky GK SETTING**  vykonajte kroky 1-3 v časti "Výber **nastavení" (s.42).**
- 2. Stlačením PAGE [<] [▶] prejdete na "Page 2".
- **3. Ovládačom F3 nastavíte menzúru gitary, ktorú používate. Nastavenia zahŕňajú 648 mm (ST) a 628 mm (LP).**

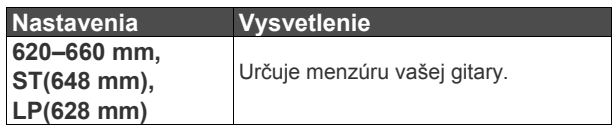

### **Zladenie fázy deleného snímača a normálneho snímača**

Pri miešaní zvuku COSM gitary a zvuku normálneho snímača môžu vzniknúť neželané artefakty.

V tatkom prípade nastavte tento parameter a prepnite fázu COSM gitary.

- **1. Pre zobrazenie obrazovky GK SETTING**  vykonajte kroky 1-3 v časti "Výber nastavení" **(s.42).**
- **2.** Stlačením PAGE [◀] [▶] prejdete na "Page 2".
- **3. Pomocou [F4] (SELECT) alebo ovládača F4 vyberte fázu.**

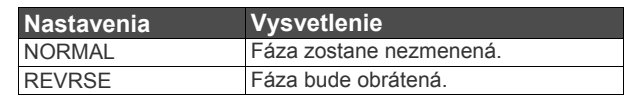

### **Nastavenie smerovania deleného snímača**

- *\* Toto nastavenie vykonajte, ak bol snímač nainštalovaný v opačnej polohe.*
- **1. Pre zobrazenie obrazovky GK SETTING**  vykonajte kroky 1-3 v časti "Výber **nastavení" (s.42).**
- 2. Stlačením PAGE [**4**] [ $\blacktriangleright$ ] prejdete na "Page 2".
- **3. Pomocou [F5] (SELECT) alebo ovládača F5 vyberte smer snímača (pickup direction).**

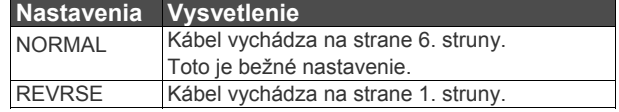

### **Nastavenie prepínania DOWN/S1, UP/S2**

Na niektorých gitarách so vstavaným deleným snímačom sú pozície spínačov "DOWN/S1" a "UP/S2" naopak ako pri delenom snímači. Je potrebné, aby boli tieto spínače správne nastavené.

- **1. Pre zobrazenie obrazovky GK SETTING**  vykonajte kroky 1-3 v časti "Výber **nastavení" (s.42).**
- 2. Stlačením PAGE [<] [ $\blacktriangleright$ ] prejdete na "Page 2".

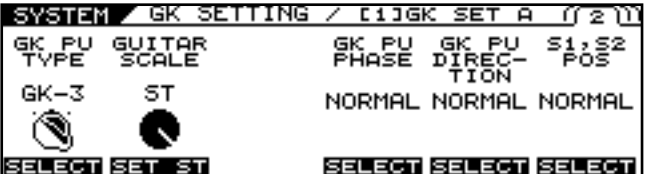

**3. Pomocou [F6] (SELECT) alebo ovládača F6 vyberte usporiadanie.**

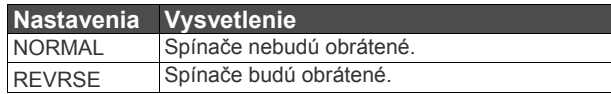

### **Nastavenie vzdialenosti medzi snímačom a kobylou (PICKUP BRIDGE)**

Nastavte vzdialenosť od stredu deleného snímača po sedlo kobylky.

- *\* Toto nastavenie nie je potrebné, ak používate piezo snímače.*
- **1. Pre zobrazenie obrazovky GK SETTING**  vykonajte kroky 1-3 v časti "Výber nastavení" **(s.42).**
- **2.** Stlačením PAGE [◀] [▶] prejdete na "Page 3".

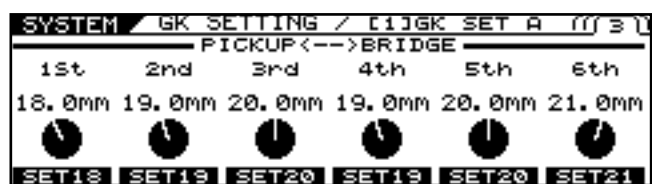

**3. Pomocou ovládačov F1-F6 nastavíte vzdialenosť pre struny 1-6.**

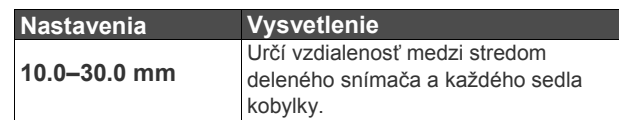

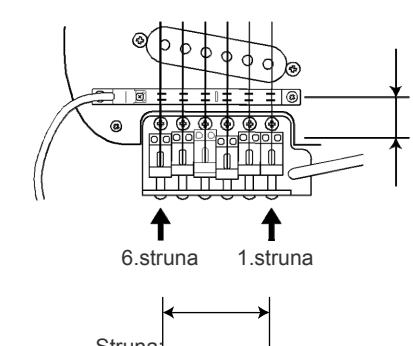

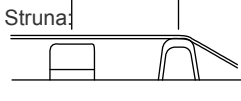

Sníma Kobylka

č

### **Nastavenie citlivosti pre každú strunu**

Nastavte citlivosť deleného snímača pre každú strunu.

- **1. Pre zobrazenie obrazovky GK SETTING**  vykonajte kroky 1-3 v časti "Výber **nastavení" (s.42).**
- **2.** Stlačením PAGE [▶] prejdete na "Page 4".

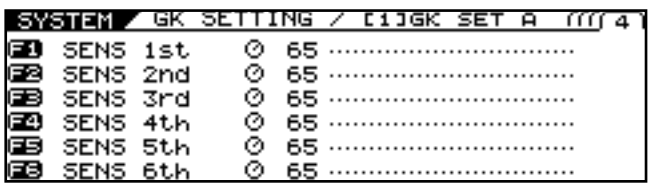

**3. Otáčaním ovládačov F1-F6 nastavíte citlivosť.**

> Zahrajte každú strunu naprázdno s najväčšou silou, akú sa chystáte používať a nastavte citlivosť tak, aby merač dosahoval úroveň tesne pod maximálnou hodnotou.

*\* Ak sa na pravej strane merača úrovne rozsvietia veľké segmenty, znamená to, že úroveň je príliš vysoko. Znížte nastavenie citlivosti.*

*\* Stlačením [F1]-[F6] inicializujete úroveň príslušnej struny na 65.*

- *\* V závislosti od použitej gitary môže merač dosiahnuť maximálnu úroveň aj pri minimálnych nastaveniach citlivosti. V takom prípade nastavte hodnotu vzdialenosti oddeleného snímača od strún o niečo vyššie, ako predtým.*
- **4. Zahrajte na všetky struny s bežným množstvom sily; ak niektorá struna znie príliš silno, znížte citlivosť pre príslušnú strunu a pokračujte v nastavovaní, kým nebudú rozdiely v úrovniach minimálne.**

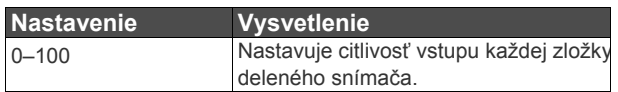

### **Nastavenie použitia/nepoužitia deleného snímača (GK CONNCT)**

VG-99 disponuje funkciou, ktorá automaticky zistí, či existuje GK pripojenie a podľa toho vykoná interné nastavenia. Takto máte prístup ku všetkým funkciám okrem COSM gitary (COSM zosilňovač, efekty, ladička, atď.) pri zapojení do vstupu GUITAR INPUT.

- **1. Pre zobrazenie obrazovky GK SETTING**  vykonajte kroky 1-3 v časti "Výber nastavení" **(s.42).**
- 2. Stlačením PAGE [<1] prejdete na "Page 1".

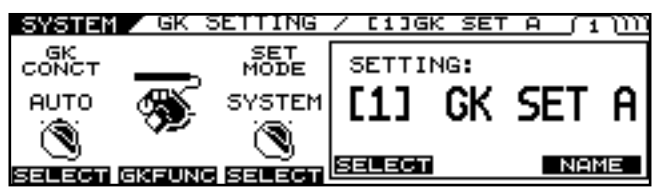

**3. Pomocou [F1] (SELECT) alebo ovládača F1 vyberte nastavenie.**

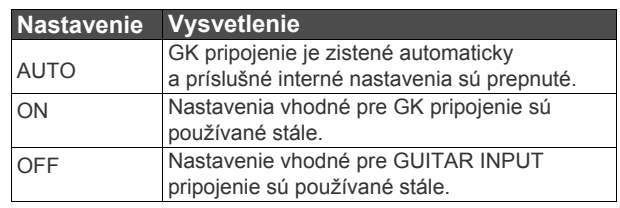

*\* Východzie nastavenie je AUTO.* 

*V prípadoch, keď funkcia auto-detect nepracuje správne (napríklad ak používate delený snímač iného typu ako GK-3), pomocou tlačidla [F2] alebo ovládača F2 nastavenie upravte.*

### **Použitie rôznych nastavení gitary pre každý Patch (SET MODE)**

Týmto nastavením určíte, či VG-99 používa jedno globálne nastavenie "GK setting" alebo či je pre každý Patch vybrané individuálne nastavenie.

- **1. Pre zobrazenie obrazovky GK SETTING vykonajte kroky 1-3 v časti "Výber nastavení" (s.42).**
- 2. Stlačením PAGE [<] prejdete na "Page 1".
- **3. Pomocou [F3] (SELECT) alebo ovládača F3 vyberte nastavenie.**

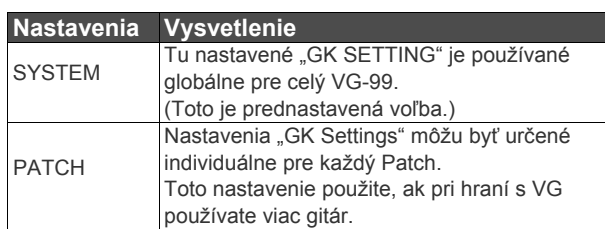

### **Určenie funkcie ovládačov GK Volume Control a DOWN/S1, UP/S2 (GK FUNC)**

Týmto nastavíte funkciu pre ovládače "Volume", "DOWN/S1" a "UP/S2" na GK-3.

- **1. Pre zobrazenie obrazovky GK SETTING**  vykonajte kroky 1-3 v časti "Výber **nastavení" (s.42).**
- 2. Stlačením PAGE [<] prejdete na "Page 1".
- **3. Stlačte tlačidlo [F2] (GKFUNC).**

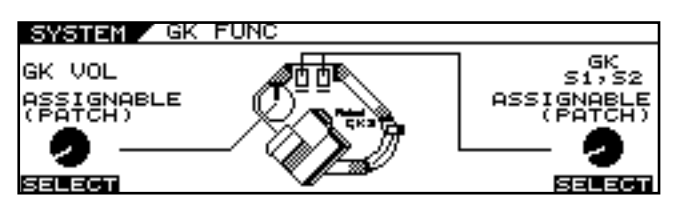

**4. Tlačidlami [F1] (SELECT), [F6] (SELECT) alebo ovládačmi F1, F6 vyberte parametre, ktoré chcete prideliť.**

> Pre detailné informácie o parametroch, ktoré môžu byť pridelené, pozrite **"GK VOL (GK Volume)"** (s. 166) a **"GK S1, S2 (GK S1, S2 Switch)"** (s. 166).

*\* Ak chcete prideliť tlačidlám DOWN/S1 a UP/S2 individuálnu funkciu pre každý Patch, nastavte pre parameter "Control Assign" hodnotu "ASSIGNABLE (PATCH)".* 

*Pri iných nastaveniach sú pridelené funkcie ignorované.*

 *Toto je rovnaké nastavenie, ako pri GK VOL alebo GK S1, S2 v [SYSTEM] (CTL).* 

### **Nastavenie celkového zvuku s ohľadom na prostredie (GLOBAL/OUTPUT SELECT)**

VG-99 disponuje funkciou pre nastavenie celkového zvuku vytvoreného týmto zariadením.

Toto sa nazýva "GLOBAL FUNCTION".

Global function môžete použiť na nastavenie celkového zvuku VG-99 tak, aby vyhovoval ostatnému použitému vybaveniu alebo prostrediu bez potreby upravovať samotné Patche.

### **Výber nastavení**

Vo VG-99 môžete uložiť 10 samostatných nastavení "Global function" (1-10).

Po vložení rôznych nastavení sa stlačením tlačidla [EXIT] vrátite na obrazovku "Play Screen".

#### **1. Stlačte [GLOBAL]**

2. Stlačením PAGE [<1] prejdete na "Page 1". Zobrazí sa obrazovka "Global screen".

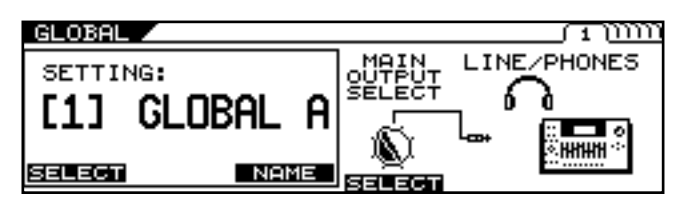

**3. Tlačidlom [F1] (SELECT) alebo ovládačom F1 vyberiete nastavenie.**

> Nasledujúce nastavenia parametrov sa uložia do príslušných pozícií v pamäti.

### **Pomenovanie nastavenia (GLOBAL NAME)**

Môžete prideliť až 10 užívateľských názvov, každý môže obsahovať maximálne 8 znakov.

Napríklad môžete vytvoriť názvy, ktoré charakterizujú vybavenie použité pre príslušné nastavenie, alebo miesto, kde hrávate.

#### **1. Stlačte [GLOBAL]**

### 2. Stlačením PAGE [<] prejdete na "Page 1".

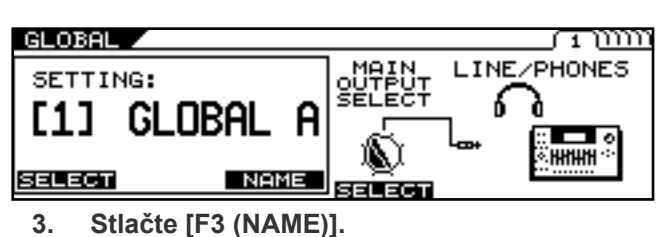

GLOBAL 4

# G

ABCDEFĞHIJKLMNOPQRSTUVWXYZ INSERT DELETE SPACE A0! A<=>a

**4. Pomocou PAGE [] [] and [F1]–F5]** 

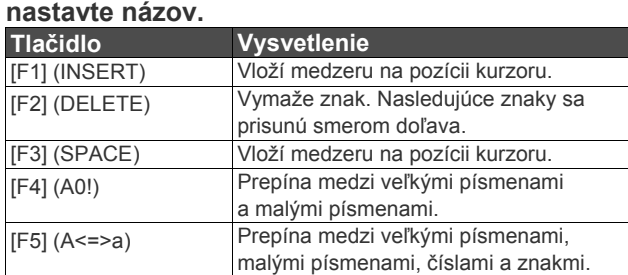

### **Pripájanie typu pripojených zariadení (OUTPUT SELECT)**

Môžete prispôsobiť výstupnú charakteristiku VG-99 tak, aby čo najviac vyhovovala pripojenému zariadeniu Vykonaním týchto nastavení prispejete k zachovaniu zvukovej kvality s ohľadom na pripojené zariadenie.

**1. Stlačte [GLOBAL]**

#### 2. Stlačením PAGE [<] prejdete na "Page 1".

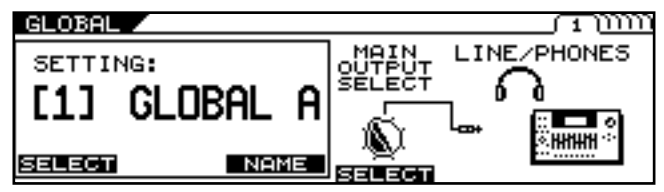

**3. Stlačením [F4] (OUTPUT SELECT) alebo otočením tlačidla F4 nastavíte typ zariadenia, ktoré má byť pripojené ku konektoru MAIN OUT.**

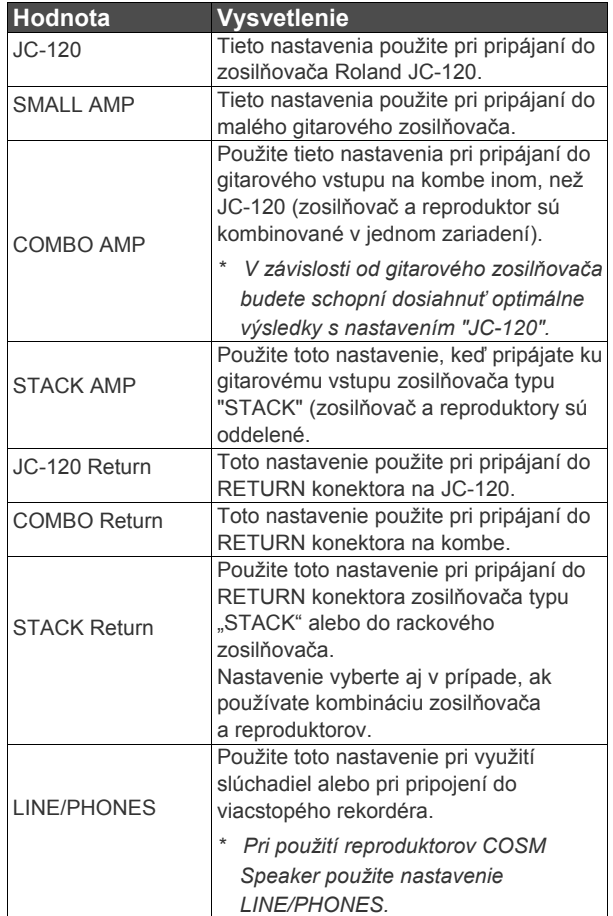

### **Nastavenie celkového zvuku (GLOBAL EQ)**

Výstupy MAIN OUT a SUB OUT obsahujú 4-pásmové ekvalizéry. EQ (MAIN) je aplikovaný na výstup z MAIN OUT; EQ (SUB) je aplikovaný na výstup zo SUB OUT.

#### **1. Stlačte [GLOBAL]**

#### **2. Stlačením PAGE [] [] prejdete na**  Page 2"- ..Page 5".

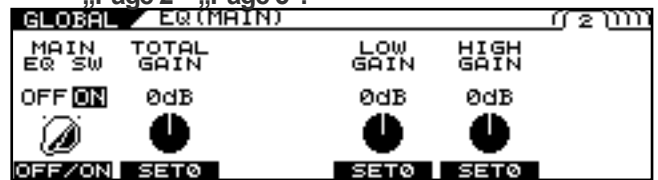

**3. Pomocou tlačidiel [F1] – [F6] alebo ovládačov F1 – F6 nastavte zvuk.** 

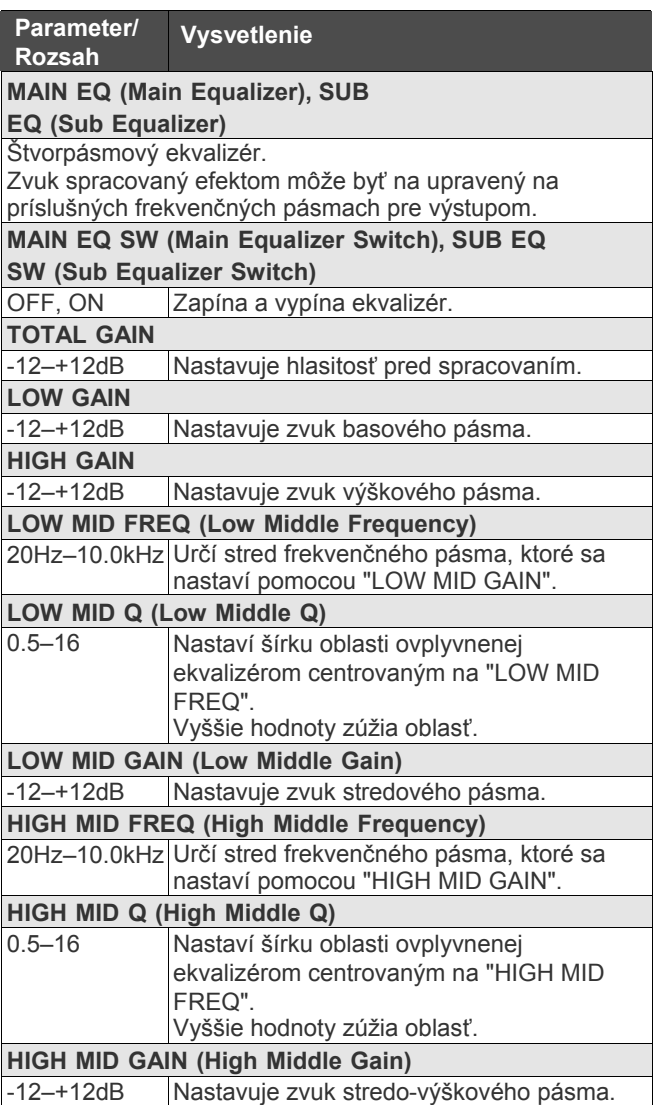

### **Ovládanie celkového dosahu efektu Noise Supressor (Total NS)**

Týmto ovládate celkovú hodnotu prahu pre potlačenie šumu v jednotlivých Patchoch.

Toto je efektívny nástroj v situáciách, keď pri hraní meníte gitary a vykonávate nastavenia na odstránenie šumu pri vystúpeniach. Jedná sa o celkové nastavenie a nijako neovplyvňuje individuálne nastavenie Patchov.

### **1. Stlačte [GLOBAL]**

### **2.** Stlačením PAGE [▶] prejdete na "Page 6".

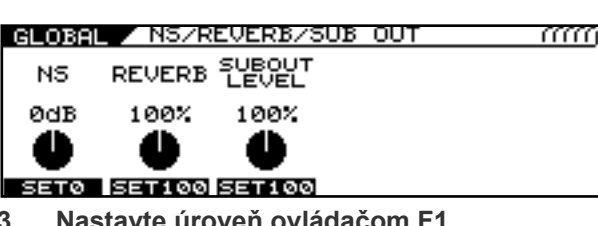

έ

**3. Nastavte úroveň ovládačom F1.**

Týmto nastavíte úrovne prahu pre potlačenie šumu nastavené v každom Patchi.

-20 dB – +20 dB

- *Toto nastavenie neovplyvní Patche, v ktorých je noise suppressor vypnutý.*
- *\* Ak chcete nastavovať úrovne individuálne pre každý Patch, nastavte tu hodnotu "0 db".*

### **Ovládanie celkového efektu Reverb (Total REVERB)**

Týmto ovládate celkovú úroveň efektu Reverb v individuálnych Patchoch.

Je to efektívne pri prispôsobovaní sa akustike koncertného miesta.

Toto nastavenie neovplyvňuje nastavenia jednotlivých Patchov.

#### **1. Stlačte [GLOBAL]**

2. Stlačením PAGE [▶] prejdete na "Page 6".

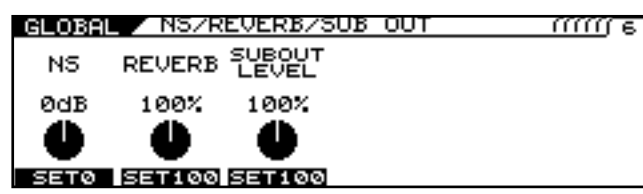

#### **3. Nastavte úroveň ovládačom F2.**

Týmto nastavíte úrovne prahu pre potlačenie šumu nastavené v každom Patchi. 0–200%

*Toto nastavenie neovplyvní Patche, v ktorých je efekt Reverb suppressor vypnutý.*

*\* Ak chcete nastavovať úrovne individuálne pre každý Patch, nastavte tu hodnotu "100 %".*

### **Nastavenie výstupu zvuku zo SUB OUT (SUB OUT LEVEL)**

Týmto nastavení určíte, ktoré signály sú vypustené konektormi SUB OUT.

- **1. Stlačte [GLOBAL]**
- 2. Stlačením PAGE [ $\blacktriangleright$ ] prejdete na "Page 6".

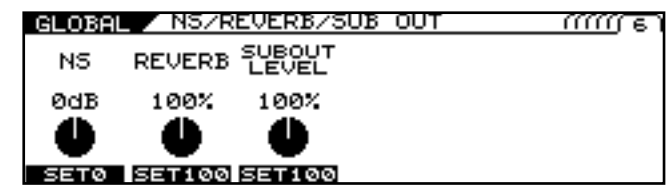

- **3. Nastavte úroveň ovládačom F3.** Týmto nastavíte výstupnú úroveň pre každý Patch. 0–200%
	- *\* Ak chcete nastavovať úrovne individuálne pre každý Patch, nastavte tu hodnotu "100 %".*

### **Nastavenie ovládača a spínača GK VOLUME a funkcie pedálu**

- **1. Stlačte [SYSTEM].**
- 2. Stlačením PAGE [<] prejdete na "Page 1".

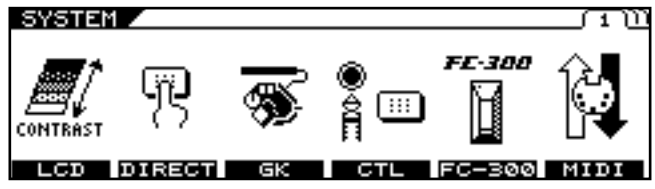

- **3. Stlačte tlačidlo [F4] (CTL).**
- **4.** Stlačením PAGE [<1] prejdete na "Page 1".

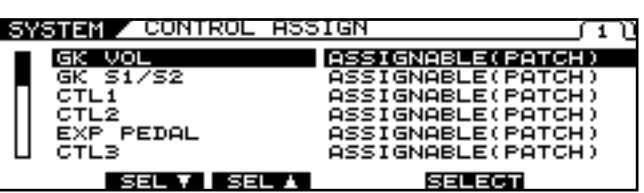

**5. Tlačidlami [F2] (SEL) - [F3] (SEL) alebo ovládačmi F2 - F3 vyberte ktorékoľvek nastavenie od GK VOL po FC-300 CTL 8, potom pomocou [F5] (SELECT) alebo ovládača F5 vyberte funkciu, ktorú chcete prideliť.**

#### (MEMO)

Ak chcete nastavovať funkcie ovládačov jednotlivo pre každý Patch, nastavte parameter "Control Assign" na hodnotu "ASSIGNABLE (PATCH)".

Pri takom nastavení */ASSIGNABLE (PATCH)/* prístroj pracuje s funkciami pridelenými individuálne pre každý Patch, tak ako je popísané v časti "Ovládanie zvukov pomocou spínačov, pedálov a MIDI (CONTROL ASSIGN)" (82).

*Pri iných nastaveniach sú pridelené funkcie ignorované.*

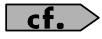

Pre informácie o pridelených ovládačoch pozrite časť Ovládanie zvukov pomocou spínačov, pedálov a MIDI (CONTROL ASSIGN)" (s.82); pre detaily o parametroch, ktoré je možne prideliť, pozrite "Parametre, ktoré môžu byť pridelené ovládačom" (s.186).

### **Zachovanie hodnôt z ovládačov External Pedal, GK VOLUME Control a iných pri vyvolaní Patchov (ASSIGN HOLD)**

Týmto nastavením je možné určiť, či budú (alebo nebudú) aktuálne nastavenia pre každý ovládač (Expression pedále, Expression pedále na FC-300, ovládacie pedále a iné ovládače) aplikované na Patch pri prepínaní Patchov.

*\* Ak nastavíte parameter SW MODE (Control Assign Source) na hodnotu "LATCH", funkcia Assign Hold sa nevykonáva.* 

*(LATCH prepína medzi minimálnou a maximálnou hodnotou pri každom stlačení pedálu.)*

- **1. Stlačte [SYSTEM].**
- 2. Stlačením PAGE [<|] prejdete na "Page 1".

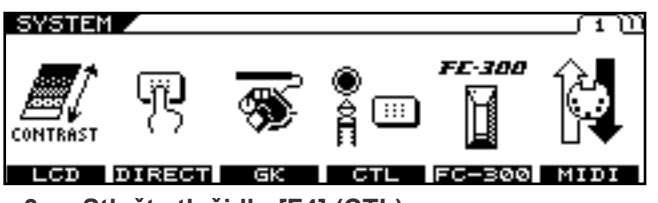

- **3. Stlačte tlačidlo [F4] (CTL).**
- **4.** Stlačením PAGE [▶] prejdete na "Page 2". Objaví sa obrazovka "ASSIGN HOLD".

#### SYSTEM / ASSIGN HOLD

15519N **OFFE** ON ۱  $DFF/OP$ 

**5. Funkciu zapnete/vypnete tlačidlom [F1] (OFF/ON) alebo ovládačom F1.** 

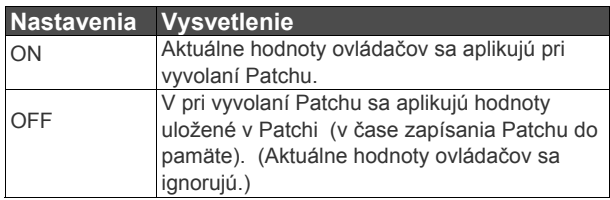

### **Limitácia bánk, ktoré je možné prepnúť (Bank Extent)**

Nastavenie limitov pri vyvolávaní a prepínaní Patchov vám umožní vyberať len tie Patche, ktoré potrebujete.

- **1. Stlačte [SYSTEM].**
- 2. Stlačením PAGE [◀] [▶] prejdete na "Page 2".

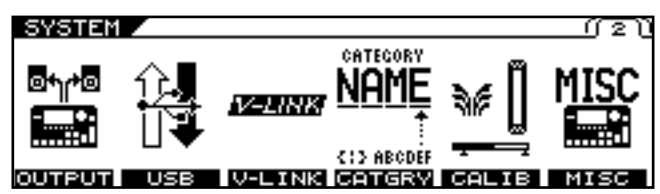

**3. Stlačte tlačidlo [F6] (MISC).**

#### SYSTEM / PRICH EXTENT

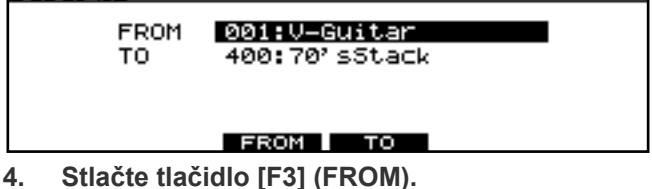

- **5. Nastavte dolný limit pre výber Patchu pomocou kolieska PATCH/VALUE , tlačidla [F3] (FROM) alebo ovládača F3.**
- **6. Stlačte tlačidlo [F4] (TO).**
- **7. Nastavte horný limit pre výber Patchu pomocou kolieska PATCH/VALUE , tlačidla [F4] (TO) alebo ovládača F4.**
	- *\* Toto nastavenie sa aplikuje Patche prepínané kolieskom PATCH/VALUE, ovládacími spínačmi alebo inými ovládačmi. Úpravy vykonané ovládačom FC-300 alebo externým MIDI zariadením nebudú týmto nastavením ovplyvnené.*

<u>∬ 2</u>

### **Nastavenie kontrastu obrazovky Nastavenie výstupného signálu**

Text a ikony na LCD displeji môžu byť niekedy ťažko čitateľné, napríklad ihneď po zapnutí VG-99 alebo po dlhodobom používaní. Svetelné podmienky na mieste, kde VG-99 používate, môžu tiež ovplyvniť viditeľnosť.

Ak máte takýto problém, skúste upraviť kontrast displeja.

**1. Stlačte [SYSTEM].**

ਬਤਾਕ

2. Stlačením PAGE [<] prejdete na "Page 1".

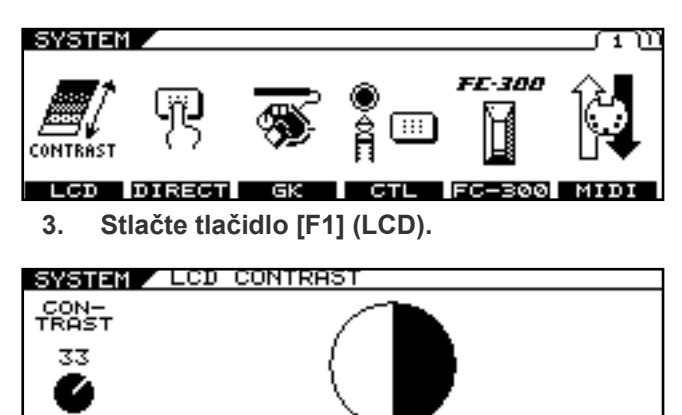

**4. Otočením ovládača F1 nastavíte kontrast.**

### Týmto nastavujete signály a výstupné úrovne pre výstupné konektory VG-99 (MAIN OUT, SUB OUT a DIGITAL OUT. **1. Stlačte [SYSTEM].**

**a úrovne (OUTPUT)**

2. Stlačením PAGE [◀] [▶] prejdete na "Page 2".

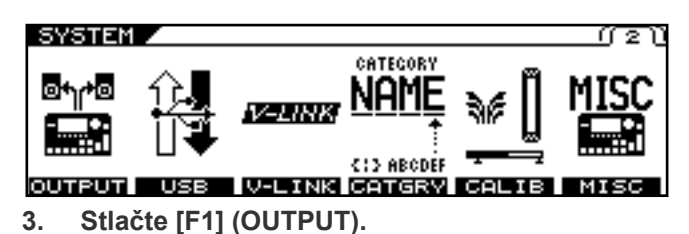

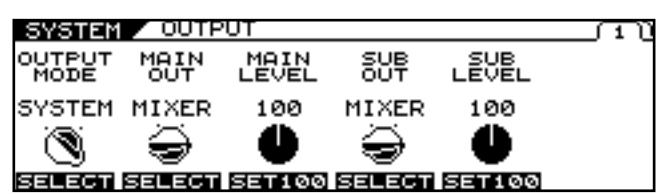

- **4. Tlačidlom [F1] (SELECT) alebo ovládačom F1 nastavte hodnotu parametru "OUTPUT MODE"** na "SYSTEM".
	- *\* Ak je nastavená hodnota "PATCH", hodnoty uvedené v časti "Nastavenie výstupného signálu a úrovne (OUTPUT)" (s.37) sú aktívne. Hodnota na displeji obrazovke MIXER sa zruší a namiesto nej sa objaví hodnota <>..*

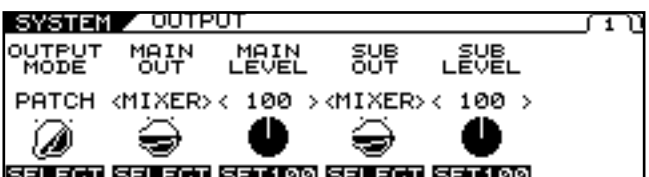

5. **Pomocou PAGE [] [] alebo ovládačov F1–F6 nastavte výstupný signál a úroveň pre každý výstup.**

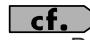

Pre detailné informácie o parametroch, ktoré môžu byť nastavené, pozrite "OUTPUT" (s.147).

# **Kapitola 5 Použitie VG-99 v kombinácii s FC-300**

S ovládačom FC-300 (voliteľné príslušenstvo) pripojeným k VG-99 môžete vykonávať nasledovné úkony:

Prepínať Patche

Zobraziť názvy Patchov na displeji FC-300.

Ovládať zvuky pomocou pedálov FC-300 (Control Assign) Pri použití ladičky (TUNER) môžete ladičku zobraziť na displeji

VG-99.

Zapínať/vypínať AMP Control na FC-300.

### **Prepojenie s konektorom RRC2 IN**

Prepojte VG-99 a FC-300 pomocou priloženého káblu RRC2.

### **TERM**

Čo je RRC2?

RRC2 je protokol vyvinutý spoločnosťou Roland – poskytuje napájanie a obojsmerný dátový tok prostredníctvom jedného káblu.

Zariadenia môžu byť prepojené aj pomocou bežného ethernet káblu.

### **NOTE**

- \* Pri zapájaní dbajte na zapojenie konektoru RRC2 OUT do zariadenia s konektorom RRC2 IN. Použitie prepojenia v LAN alebo iných zariadeniach môže
- spôsobiť akumuláciu tepla a poškodenie zariadenia. RRC2 kábel pripájajte opatrne, až kým nie je pevne pripojený
- ku konektoru RRC2 IN. \* Nevystavujte ethernet kábel napätiu alebo fyzickým úderom.

Ak používate bežne dostupný ethernet kábel na prepojenie RRC2 rozhrania, uistite sa, že spĺňa nasledovné podmienky:

Kategória 5 (Cat5) alebo vyššie Maximálna dĺžka 15 metrov Kábel navrhnutý pre priame prepojenie

*\* "Prekrížené" Ethernet káble sa nesmú používať.*

### **Nastavenia spojené s FC-300**

Pri prepájaní VG-99 s FC-300 pomocou RRC2 káblu je potrebné vykonať nasledovné nastavenia.

### **Nastavenia pre ovládanie FC-300**

Tu nastavíte spôsob ovládania FC-300.

- **1. Stlačte [SYSTEM].**
- **2.** Stlačením PAGE [◀] [▶] prejdete na "Page 1".

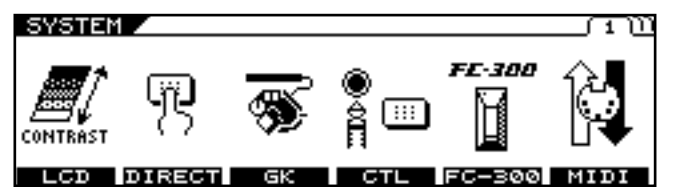

**3. Stlačte [F5] (FC-300).**

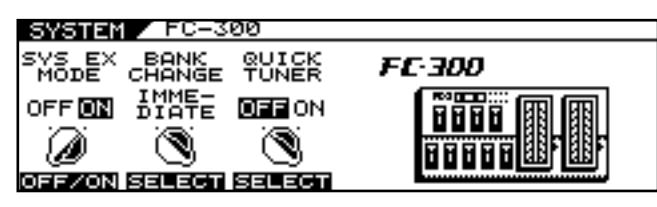

**4. Pomocou tlačidla [F1] (OFF/ON) alebo ovládačom F1 nastavte režim "SYS EX MODE".**

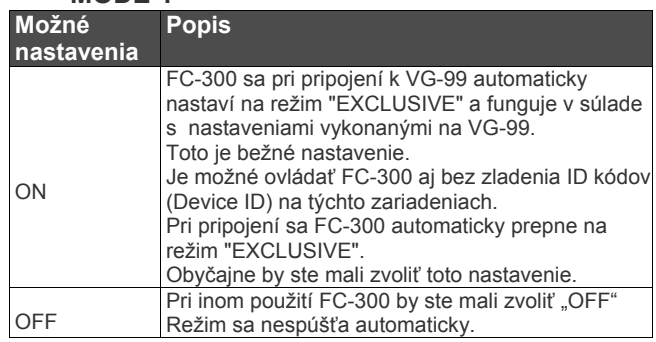

### **Nastavenie prístroja pri prepínaní Patchov**

Týmto nastavíte časovanie, v ktorom s prepínajú Patche pri stlačení pedálov [▼] [▲] na FC-300.

- **1. Stlačte [SYSTEM].**
- **2.** Stlačením PAGE [◀] prejdete na "Page 1".

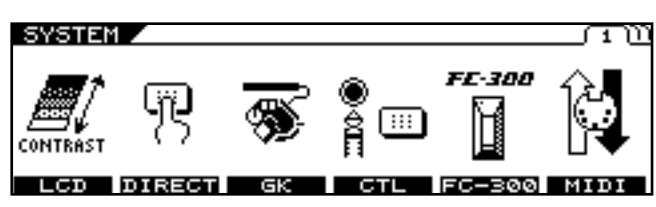

**3. Stlačte [F5] (FC-300).**

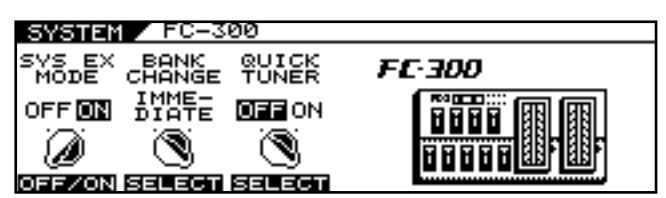

**4. Tlačidlom [F2] (SELECT) alebo ovládačom F2 vyberiete BANK CHANGE.**

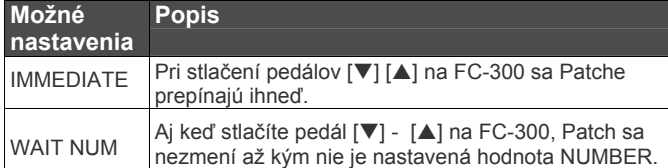

### **Aktivácia ladičky VG-99 pomocou FC-300 (QUICK TUNER)**

Pomocou číselných pedálov FC-300 môžete zapínať/vypínať FC-300.

- *\* Funkcia "Quick Tuner" je aktívna iba na obrazovke "Play Screen".*
- *\* Funkcia "Quick Tuner" je aktívna iba vtedy, ak je režim FC-300 (MODE) nastavený na SYS EX.*
- **1. Stlačte [SYSTEM].**
- **2.** Stlačením PAGE [◀] [▶] prejdete na "Page 1".
- **3. Stlačte [F5] (FC-300).**
- **4. Tlačidlom [F3] (SELECT) alebo ovládačom F3 vyberiete QUICK TUNER.**

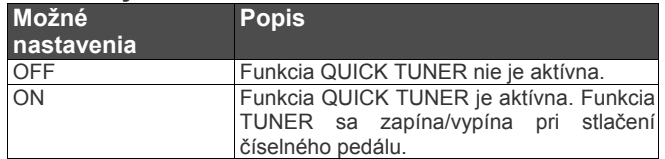

### **Nastavenie zosilňovača pomocou FC-300**

Týmto zapínate/vypínate parametre AMP CTL1 a AMP CTL2 pomocou FC-300.

Ak máte konektor pre prepínanie kanálov zosilňovača pripojený ku konektoru AMP CONTROL 1 (alebo AMP CONTROL 2) na FC-300, môžete prepínať kanály zosilňovača pomocou parametrov AMP CTL1 (alebo AMP CTL2) na VG-99.

- **1. Kolieskom PATCH/VALUE vyberte Patch, ktorý chcete nastaviť.**
- **2. Stlačte [NAME/KEY/BPM].**

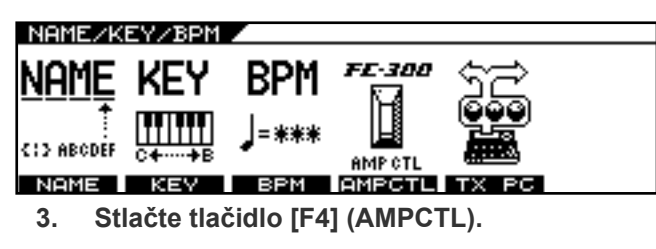

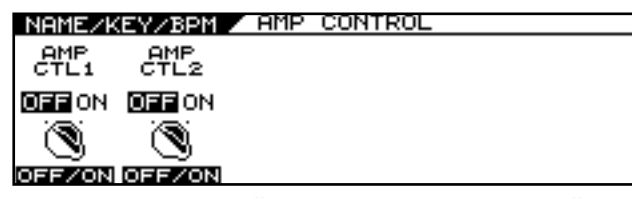

**4. Pomocou tlačidiel [F1] a [F2] a ovládačov F1 a F2 zapínate/vypínate AMP CTL1 a AMP CTL2.**

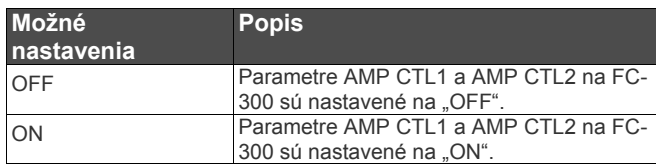

# **Kapitola 6 Používanie MIDI**

## **MIDI**

MIDI, skratka pre "Musical Instruments Digital Interface" (Digitálne rozhranie hudobných nástrojov) je univerzálny štandard, ktorý umožňuje hudobným nástrojov prenášať dáta o hraní, správy o zmenách vo zvukoch a iné informácie.

Ľubovoľné zariadenie, ktoré spĺňa MIDI špecifikácie, môže komunikovať (v rozsahu relevantnom pre zúčastnené zariadenia) s akýmkoľvek iným MIDI zariadením, aj ak je vyrobené iným výrobcom alebo ak patrí k inej kategórii nástrojov.

Herné dáta vytvorené pri hraní alebo stláčaní pedálov sú odosielané ako MIDI správy.

### **Na čo je možné použiť MIDI?**

S použitím MIDI môžete na VG-99 vykonávať nasledovné úkony. Ak používate VG-99 v spojení s ovládačom FC-300, pozrite aj "Kap. 5 - Použitie VG-99 v kombinácii s FC-300" (s.52).

*\* Použitie MIDI vyžaduje zhodné nastavenia MIDI kanálov pripojených zariadení.*

Prenos dát medzi MIDI zariadeniami je možný, iba ak sú MIDI kanály správne nastavené.

### **Dáta z VG-99**

### **Vysielanie správ Program Change**

Pri výbere Patchu VG-99 simultánne odosiela správu "Program Change" zodpovedajúcu vybranému číslu.

Externé MIDI zariadenie upraví svoje nastavenia podľa prijate správy "Program Change".

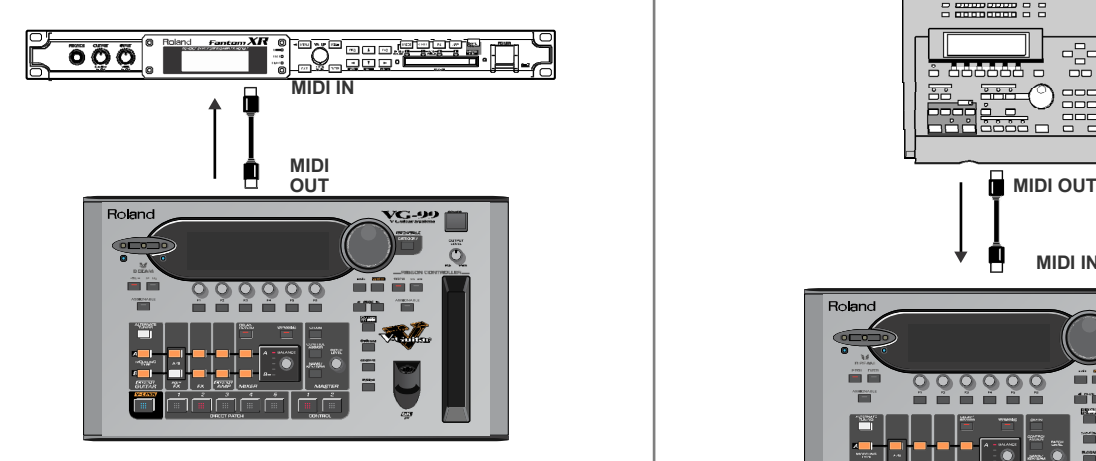

### **Vysielanie správ Control Change**

Data popisujúce činnosť externého zariadenia (Expression pedál alebo Footswitch) pripojeného k VG-99 sú tiež vysielané ako MIDI správy.

Tieto správy je možné použiť napríklad na nastavenie parametrov externého MIDI zariadenia.

### **Odosielanie herných dát (Performance Data)**

Herné dáta gitary môžu byť odoslané ako Notové správy a "Bend" správy, čo vám umožňuje hrať na syntetizátorový zvukový modul alebo iné zariadenia pripojené k VG-99.

Pre detailnejšie informácie pozrite "Hranie na Externý syntetizátorový zvukový modul (GUITAR TO MIDI)" (s.64).

### **Odosielanie dát**

Môžete využiť správy Exclusive na odosielanie nastavení efektových zvukov a ostatného obsahu uloženého v GT-99 do iných MIDI zariadení.

Takto môžete odoslať na iný VG-99 identické nastavenia a ukladať nastavenia efektových zvukov na MIDI sekvencer a iné podobné zariadenia.

### **Ovládanie VG-99 pomocou Externého MIDI zariadenia**

#### **Prepínanie čísiel Patchov**

Patche na VG-99 sa prepínajú podľa Správ "Program Change" prijatých z Externých MIDI zariadení.

### (MEMO)

Vzťah medzi správami MIDI "Program Change" a prepínaním Patchov VG-99, tzv. "mapu" môžete nastaviť s funkciou "RX PC MAP (RECEIVE **PROGRAM CHANGE MAP)" (s.61).** Takto môžete "zladiť" ovládanie efektových zvukov VG-99 s ovládaním iných MIDI zariadení.

Prepojenia uvedené v diagrame sa používajú pri hraní na gitaru za sprievodu sekvencera.

Patche VG-99 sa menia automaticky po zadaní čísla "Program number" spolu s hernými dátami.

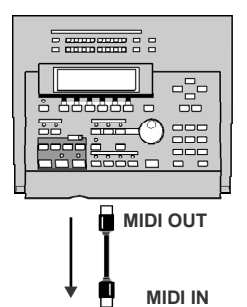

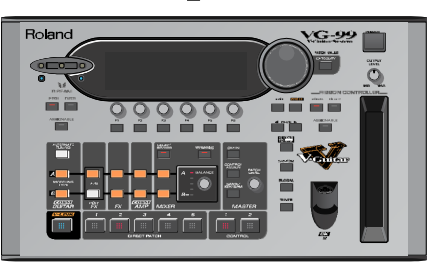

#### **Prijímanie správ Control Change**

#### (MEMO)

VG-99 prijíma správy "Control Change" na ovládanie určených parametrov počas hrania.

Pre viac detailov pozrite "Ovládanie zvukov pomocou spínačov, pedálov a MIDI (CONTROL ASSIGN)" (s.82).

#### **Prijímanie dát**

VG-99 prijíma dáta odoslané z iného VG-99 a dáta uložené v MIDI sekvenceroch.

### **Hlavné typy MIDI správ, ktoré používa VG-99**

Aby boli zaistený maximálny rozsah možností expresivity pri hraním, rozhranie MIDI poskytuje niekoľko typov MIDI správ. MIDI správy môžeme všeobecne rozdeliť do dvoch skupín: MIDI správy vedené na báze jednotlivých MIDI kanálov (Channel Message), a MIDI správy nezávislé od kanálov (System Message).

### **Správy Channel**

Toto sú správy, ktoré informujú o aktivitách, ktoré sa dejú počas hrania. Za bežných okolností ovládate väčšinu hrania pomocou týchto správ.

Aktivita ovládaná jednotlivou MIDI správou je určená nastaveniami zariadenia, ktoré správu prijíma.

#### **Správy Program Change**

Tieto správy sa bežne používajú na prepínanie zvukov; zvuky sú prepínané číslami Program Change 1-128.

Naviac, s VG-99 môžete použiť správy "Control Change Bank Select" spolu so správami "Program Change", čo vám dáva možnosť prepínať 400 rôznych Patchov.

#### **Správy Control Change**

Správy Control Change sa používajú na rozšírenie vyjadrovacích možností pri hraní.

Funkcie sa od seba odlišujú číslami (Control Numbers); jednotlivé funkcie, ktoré môžu byť ovládané, sa líšia podľa MIDI zariadení Vymenované parametre môžete ovládať pomocou VG-99.

#### **Správy "Note ON"**

Tieto správy odovzdávajú zariadeniu informácie o tónoch a hlasitostiach, ktoré hráte.

#### Správy "Note OFF"

Tieto správy zastavujú hrané tóny. (Keď pustíte kláves, atď.).

#### Správy "Bend"

Tieto správy odovzdávajú informácie o plynulých zmenách v tóne.

#### **Správy "System"**

Systémové správy s výnimkou správ "Exclusive"; jedná sa o správy potrebné pre synchronizované hranie a správy vytvorené pre bezproblémovú prevádzku.

#### **Správy "Exclusive"**

Správy "Exclusive" sa používajú na ovládanie zvukov jedinečných pre určité zariadenie, atď.

V základe je možná komunikácia medzi zariadeniami rovnakého typu od jedného výrobcu. Pomocou správ "Exclusive" môžete uložiť nastavenia parametrov na sekvencer a prenášať parametre.

Pre výmenu správ "Exclusive" musia byť "zladené" ID čísla (DEVICE ID) jednotlivých nástrojov/zariadení.

### **MIDI implementácia Výmena MIDI správ**

MIDI rozhranie umožňuje rôznym zariadeniam komunikovať medzi sebou, neznamená to však, že umožňuje výmenu akýchkoľvek informácií.

Rozsah dát, ktoré môžu byť vymenené medzi dvomi zariadeniami, je obmedzený na typ správ, ktoré sú schopné vysielať/prijímať obe tieto zariadenia.

Preto užívateľské manuály k MIDI zariadeniam vždy obsahujú MIDI Implementačnú tabuľku, ktorá umožňuje užívateľovi rýchlo určiť, ktoré MIDI správy toto zariadenie podporuje.

Porovnaním MIDI implementačných tabuliek zariadení môžete zistiť, aké informácie môžu byť prenášané a akým spôsobom. Keďže tieto tabuľky majú štandardizovanú formu, môžete tabuľky pri zisťovaní možností zariadení navzájom prekryť.

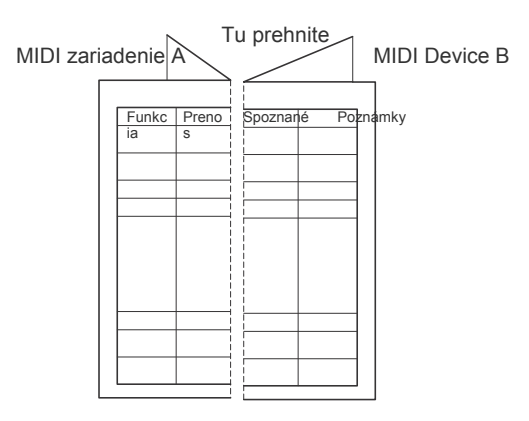

K dispozícii je aj publikácia s názvom "MIDI implementácia.

Poskytuje úplné podrobnosti zameriavajúce sa na spôsob implementácie MIDI na tomto zariadení. Ak by ste požadovali túto publikáciu (ak zamýšľate o realizovaní programovania na bytovej úrovni), kontaktujte, prosím, najbližšie servisné stredisko Roland alebo autorizovaného distribútora Roland.

Táto sekcia podáva jednoduchý opis spôsobu, akým dochádza k výmene MIDI správ.

### **MIDI konektory**

MIDI správy sú odosielané/prijímané konektormi opísanými dole. Podľa spôsobu použitia pripojte k týmto konektorom MIDI káble.

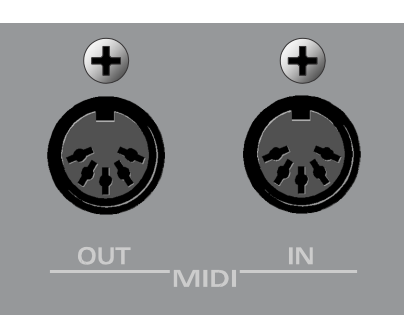

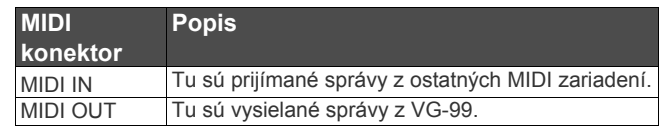

### **O MIDI kanáloch**

MIDI umožňuje individuálne odosielanie rôznych správ na viacero samostatných MIDI zariadení prostredníctvom jedného MIDI káblu.

Je to umožnené vďaka konceptu MIDI kanálov.

MIDI kanály fungujú podobným systémom ako televízne kanály.

Prepínaním kanálov na TV si divák môže pozerať programy rôznych vysielacích staníc.

Je ti preto, že informácie sú prenášané kanálom, na ktorý sú naladení vysielateľ aj prijímateľ.

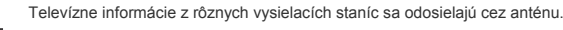

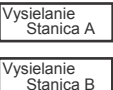

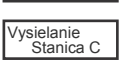

Zvolíte kanál vysielacej stanice, ktorú chcete sledovať

MIDI obsahuje kanály 1-16; MIDI správy sú prenášané k (prijímajúcim) nástrojom nastaveným na rovnaký kanál, ako sú kanály zariadenia, ktoré ich vysiela.

### **Výber banky a zmena programu**

"Bank Select" a "Program Change" sú MIDI správy, ktoré sa bežne používajú na prepínanie Patchov.

Normálne sú Patche prepínané správami "Program Change". S použitím správy "Program Change" je však možné preniesť vybrať 128 Patchov. Niektorí výrobcovia preto používajú aj správu "Bank Select", čím sa rozširuje možný počet Patchov. Patche pre tieto zariadenia sa prideľujú číslami, ktoré kombinujú "Bank Select MSB, LSB" čísla 0-127 a "Program numbers" 1-128. *\* VG-99 sadu "Bank Select LSB" ignoruje.*

### **Nastavenie funkcií spojených s MIDI**

Táto sekcia popisuje funkcie spojené s MIDI na VG-99. Funkcie je potrebné nastaviť podľa spôsobu použitia.

#### **1. Stlačte [SYSTEM].**

Objaví sa obrazovka "SYSTEM".

#### 2. Stlačením PAGE [**4**] prejdete na "Page 1".

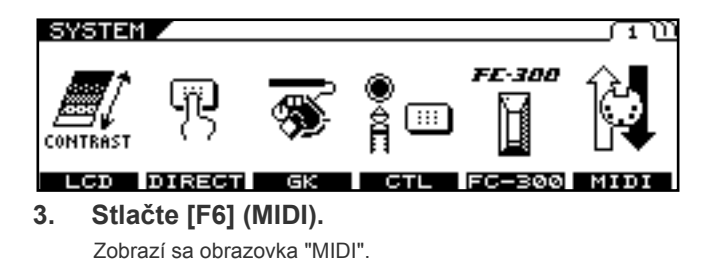

**Nasledujúca sekcia opisuje nastavenia spojené s MIDI.**

### **MIDI kanál**

Týmto nastavíte kanál, ktorý vysiela a prijíma MIDI správy spojené s Patchmi a aktivitami VG-99.

Ak sa chytáte používať funkciu "GUITAR TO MIDI", pozrite aj "Ovládane Externého syntetizátorového zvukového modulu (GUITAR TO MIDI)" (s.64). Ak sa chystáte používať funkciu "V-LINK", pozrite "Ovládanie video pomocou gitary (V-LINK)" (s.96).

- 1. Po vykonaní krokov 1-3 v "Nastavenie funkcií **spojených s MIDI" (s.58) sa zobrazí obrazovka "MIDI".**
- 2. Stlačením PAGE [**4**] prejdete na "Page 1".
- **3. Ovládačom F1 nastavíte MIDI kanál (1-16).**

#### (MEMO)

Dbajte na to, aby ste nepoužívali rovnaký MIDI kanál pre funkcie GUITAR TO MIDI a V-LINK.

### **MIDI Omni Mode**

V režime MIDI Omni VG-99 prijíma MIDI správy na všetkých kanáloch, nezávisle od nastavení MIDI kanálov. Režim Omni môžete používať kedykoľvek, keď pre ovládanie VG-99 nepotrebujete vybrať špecifický MIDI kanál.

1. Po vykonaní krokov 1-3 v "Nastavenie funkcií **spojených s MIDI" (s.58) sa zobrazí**  obrazovka ..MIDI".

#### 2. Stlačením PAGE [<] prejdete na "Page 1".

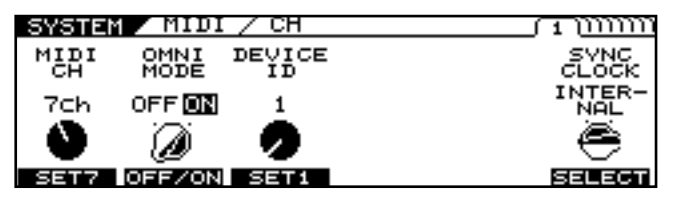

#### **3. Tlačidlom [F2] alebo konektorom F2**  zapnete/vypnete režim "OMNI".

#### (MEMO)

Aj pri nastavení režimu OMNI na "ON" bude jedinou prijímanou "Exclusive" správou správa s označením Device ID.

#### **MEMO**

Továrenské nastavenie pre OMNI je "ON":

### **MIDI Device ID**

Týmto nastavíte ID zariadenia (Device ID), ktoré bude používané pri vysielaní a prijímaní správ "Exclusive".

#### **MEMO**

Továrenské nastavenie pre Device ID je "1".

- 1. Po vykonaní krokov 1-3 v "Nastavenie funkcií **spojených s MIDI" (s.58) sa zobrazí obrazovka** "MIDI".
- 2. Stlačením PAGE [<] prejdete na "Page 1".
- **3. Ovládačom F3 nastavíte ID zariadenia (1- 32).**

### **SYNC CLOCK**

VG-99 je možné synchronizovať s "MIDI CLOCK" (tempo) vysielaným z MIDI sekvencera alebo iného MIDI zariadenia.

- 1. Po vykonaní krokov 1-3 v "Nastavenie funkcií **spojených s MIDI" (s.58) sa zobrazí obrazovka "MIDI".**
- 2. Stlačením PAGE [**4**] prejdete na "Page 1".
- **3. Tlačidlom [F6] (SELECT) alebo ovládačom F6 vyberiete "MIDI CLOCK" ako referenciu pre tempo.**

#### $\overline{\phantom{a}}$  cf.  $\overline{\phantom{a}}$

Pre detailné informácie o možnosti nastavenia parametrov pozrite " Synchronizovanie MIDI CLOCK pomocou externého zariadenia" (s.64).

### **MIDI ROUTING**

Týmto nastavíte cestu kontrolného signálu VG-99. VG-99 má zabudované 3 typy konektorov určených pre prijímanie a vysielanie dát: MIDI konektory (IN/OUT), USB konektor a RRC2 IN konektor.

Pri pripájaní VG-99 k iným zariadeniam ako FC-300 je potrebné správne nastaviť ovládanie.

Pri vytváraní zapojenia sledujte displej.

Na "PAGE 2" môžete upraviť nastavenia pre MIDI IN a OUT, na strane 3 pre USB konektor a na strane 4 pre RRC2 IN konektor.

- 1. Po vykonaní krokov 1-3 v "Nastavenie funkcií **spojených s MIDI" (s.58) sa zobrazí**  obrazovka "MIDI".
- **2.** Stlačením PAGE [◀] [▶] prejdete na "Page 2-4".

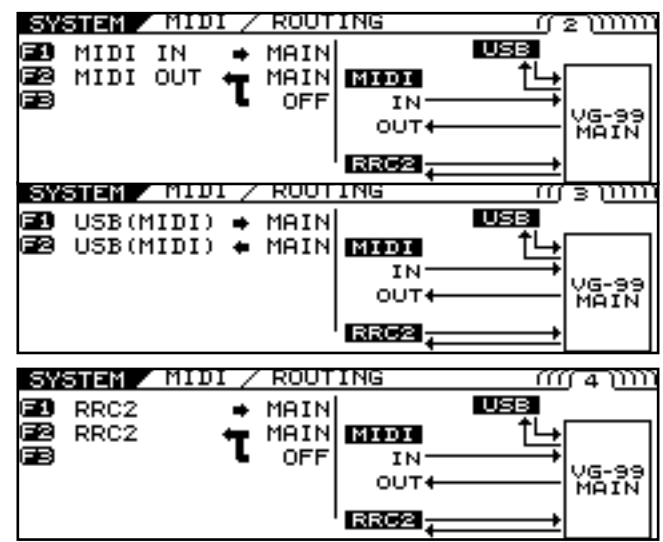

**3. Nastavte zapojenie pomocou tlačidiel [F1]– [F3] alebo ovládačov F1-F3.**

### **MIDI PC OUT**

Týmto nastavením určíte, či pri prepínaní Patchov VG-99 odošle správu "Program Change".

- 1. Po vykonaní krokov 1-3 v "Nastavenie funkcií **spojených s MIDI" (s.58) sa zobrazí**  obrazovka "MIDI".
- **2.** Stlačením PAGE [◀] [▶] prejdete na "Page 5".

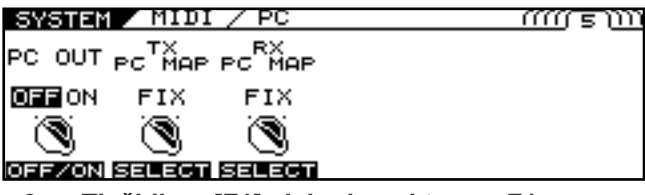

**3. Tlačidlom [F1] alebo konektorom F1**  zapnete/vypnete režim "PC OUT".

#### (MEMO)

Pri odosielaní správ "Program Change" VG-99 simultánne odosiela aj správy MIDI "Bank Select".

### **TX PC MAP (TRANSMIT PROGRAM CHANGE MAP)**

Týmto nastavením určíte sekvenciu správ "Program Change" odoslanú pri prepínaní Patchov na VG-99.

Môžete si vybrať, či chcete odosielať správy "Program Change" nastavené pre Patche postupne, alebo odoslať správy "Program Change" naprogramované v každom Patchi.

- 1. Po vykonaní krokov 1-3 v "Nastavenie funkcií **spojených s MIDI" (s.58) sa zobrazí**  obrazovka "MIDI".
- **2.** Stlačením PAGE [◀] [▶] prejdete na "Page 5".

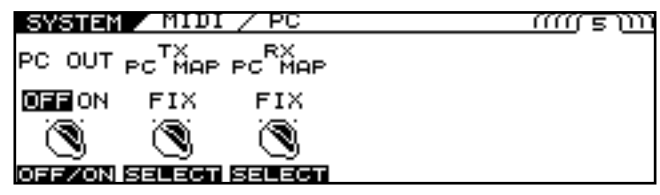

**3. Tlačidlom [F2] alebo ovládačom F2 nastavíte, či sa kanál "Transmit Program" bude/nebude používať.**

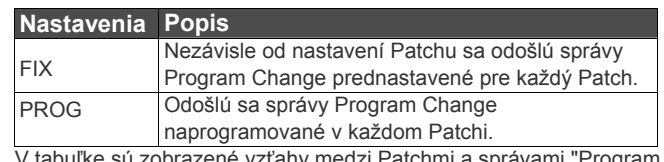

V tabuľke sú zobrazené vzťahy medzi Patchmi a správami "Program Change", keď je parameter TX PC MAP nastavený na "FIX".

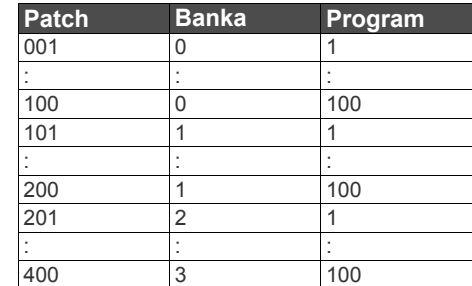

### **Nastavenie TX PC MAP**

Ak chcete, aby boli správy "Program Change" odosielané so samostatnými Patchmi, upravte nastavenia tak, ako je uvedené.

#### (MEMO)

Parametre Patchov predstavujú nastavenia vykonané individuálne pre každý Patch. Na uloženie zmien je potrebný zápis do pamäte. (Write Procedure).

- **1. Zvoľte Patch, ku ktorému chcete prideliť vopred určenú správu "Program Change".**
- **2. Stlačte [NAME/KEY/BPM].**
- **3. Stlačte [F5] (TX PC).**

### NAME/KEY/BPM / IX PG

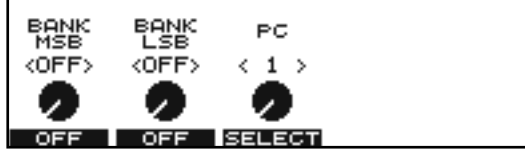

- **4. Tlačidlom [F1] [F3] nastavíte**  parametre "Program Change Number" **a "Bank Select".**
- **5. Ak si želáte uložiť nové nastavenia, uskutočnite operáciu zápisu** */WRITE PROCEDURE/* **(str. 38).**
	- *\* Ak nechcete nastavenia uložiť, stlačením tlačidla [EXIT] sa vrátite na predošlú obrazovku.*

### **RX PC MAP (RECEIVE PROGRAM CHANGE MAP)**

Môžete si vybrať, či sa pri prepínaní Patchov pomocou externého MIDI zariadenia bude používať prednastavená "mapa" (FIX), alebo spôsob, ktorý si určíte.

- 1. Po vykonaní krokov 1-3 v "Nastavenie funkcií **spojených s MIDI" (s.58) sa zobrazí obrazovka "MIDI".**
- 2. Stlačením PAGE [**4**] [ $\blacktriangleright$ ] prejdete na "Page 5".

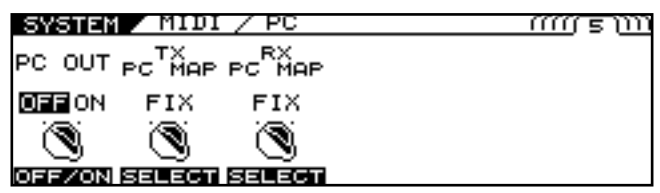

**3. Tlačidlom [F3] alebo ovládačom F3 nastavíte, či sa mapa "Receive Program Change bude/nebude používať.**

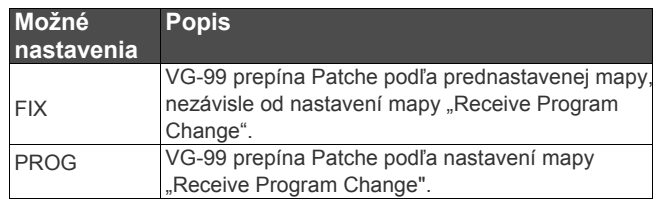

**4. Ak chcete zmeniť Patche prideľovaný podľa prijatého čísla "Program Number", stlačením [LEFT] [RIGHT] zobrazíte stranu Page 6.**

Objaví sa obrazovka RX PC MAP.

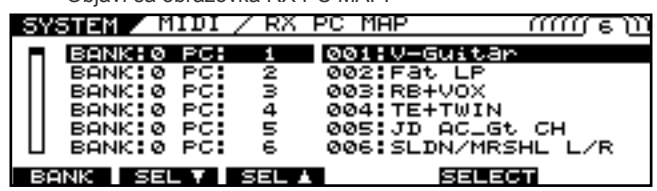

#### **5. K číslu "Program Number" prideľte Patch.**

Tlačidlom [F1] (BANK)/Ovládačom F1

Zvolíte zvukovú banku (Bank Number).

Tlačidlom [F2] (SEL▼) alebo [F3] (SEL▲)/Ovládačom F2 alebo F3 Zvolíte číslo programu (Program Number).

Tlačidlom [F5] (SELECT)/Ovládačom F5 Zvolíte Patch.

Pri prijatí kombinácie čísla banky (Bank Number)

- a programu (Program Number) určených pomocou F1,
- F2 a F3 VG-99 prepne na Patch určený pomocou F5.

V tabuľke sú zobrazené vzťahy medzi továrensky nastavenou mapou (Program Change Map) a správami "Program Change", keď je parameter RX PČ MAP nastavený na "FIX".

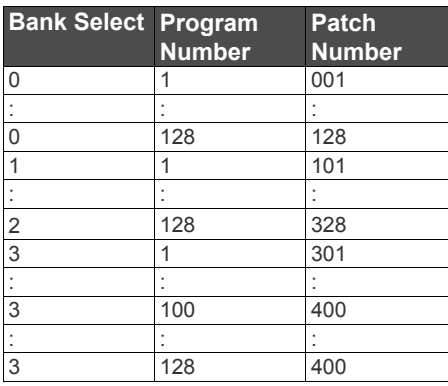

*\* Pri nastavení "OMNI MODE" (s.170) na "OFF" nezabudnite "zladiť" kanál "MIDI CH (MIDI Channel)" (s.170) s prenosovým MIDI kanálom externého zariadenia.*

### **Nastavenie čísla MIDI Output Control Change**

Týmto nastavíte čísla "Control Change" parametrov odosielaných z VG-99 pri narábaní s pedálmi FC-300 alebo externými pedálmi.

- 1. Po vykonaní krokov 1-3 v "Nastavenie funkcií **spojených s MIDI" (s.58) sa zobrazí**  obrazovka "MIDI".
- **2.** Stlačením PAGE [◀] [▶] prejdete na "Page 7". Objaví sa obrazovka TX CC.

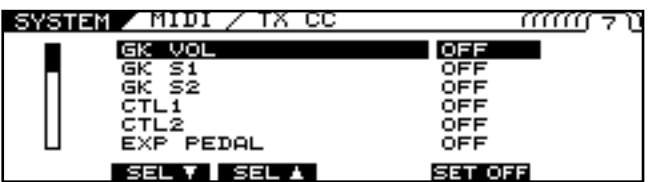

- **3. Tlačidlami [F2] (SEL) [F3] (SEL), a ovládačmi F2 - F3 vyberte ovládač, ktorý chcete nastaviť.**
- **4. Tlačidlom [F5] alebo ovládačom F5 prideľte číslo "Control Change", ktoré sa bude po nastavení ovládača vysielať.**

Pri narábaní ovládačom vybraným pomocou F2-F3 sa bude prenášať správa "Control Change" vybraná pomocou F5.

*\* Pri nastavení "OFF" nebudú správy "Control Change" vysielané.* 

### **Bulk Dump**

Pomocou správ "Exclusive" môžete nastaviť iný VG-99 na rovnaké nastavenia alebo uložiť nastavenia zvukov do MIDI sekvencera alebo na iné podobné zariadenie.

Takýto prenos dát sa nazýva "BULK DUMP" Dáta môžu byť prenesené nasledovným spôsobom.

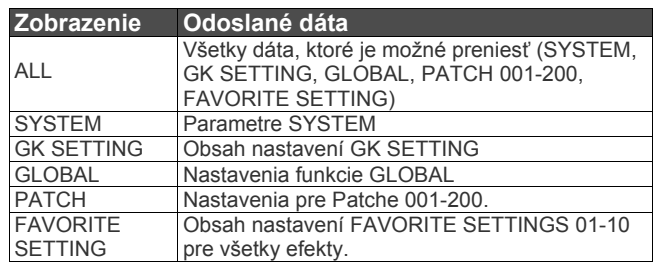

### **Ako prenášať dáta**

### **Pri ukladaní na MIDI sekvencer**

Pripojte zariadenia tak, ako je uvedené dole, potom uveďte MIDI sekvencer do režimu standby, aby bolo možné prijať MIDI správy "Exclusive".

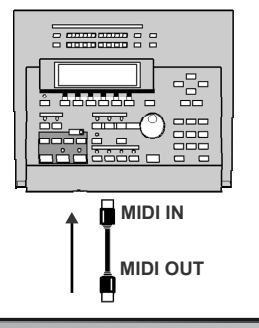

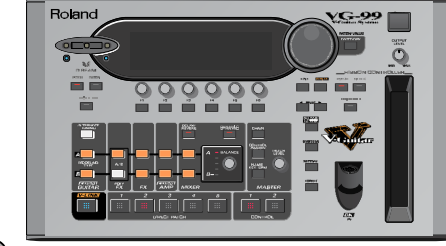

#### (MEMO)

Pre informácie o ovládaní sekvencera, ktorý používate, pozrite užívateľský manuál sekvencera.

#### **Pri odosielaní dát do iného VG-99**

Zapojte zariadenia tak, ako je uvedené dole, potom "zlaďte" ID zariadení (Device ID).

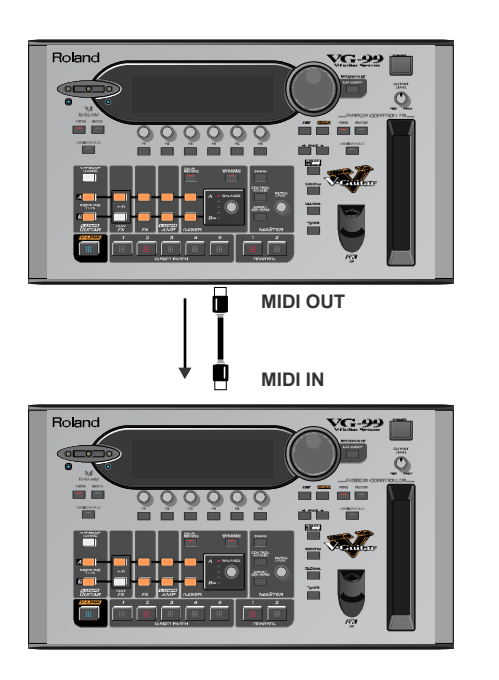

- 1. Po vykonaní krokov 1-3 v "Nastavenie funkcií **spojených s MIDI" (s.58) sa zobrazí**  obrazovka "MIDI".
- 2. Stlačením PAGE [<] [▶] prejdete na "Page 8".

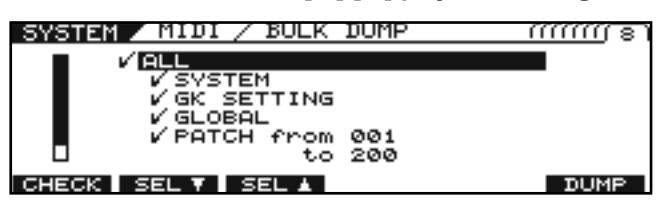

- **3. Pomocou [F2] (SEL) alebo [F3] (SEL) vyberte dáta, ktoré chcete preniesť.**
- **4. Stlačte tlačidlo [F1] (CHECK).**

Budú prenesené len dáta, ktoré označíte značkou.

#### (MEMO)

Pri výbere PATCH FROM/TO môžete kolieskom PATCH/VALUE určiť rozsah Patchov, ktoré budú prenesené.

- **5. Zopakujte podľa potreby kroky 2 a 3.**
- **6. Stlačte tlačidlo [F6] (DUMP).** Spustí sa prenos. Po ukončení prenosu sa vrátite na predošlú obrazovku.

**MEMO**dačením [EXIT] môžete zrušiť prebiehajúci prenos.

### **Bulk Load**

Prijatie dát uložených v MIDI sekvenceri alebo v inom zariadení sa nazýva "BULK LOAD".

#### **Pri prijímaní dát uložených na MIDI sekvenceri**

**1. Pripojte podľa doleuvedenej schémy. Nastavte Device ID na GT-99 na rovnaké číslo, aké bolo použité pri odosielaní dát do MIDI sekvencera.**

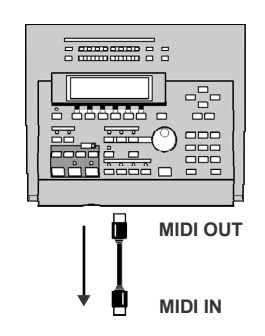

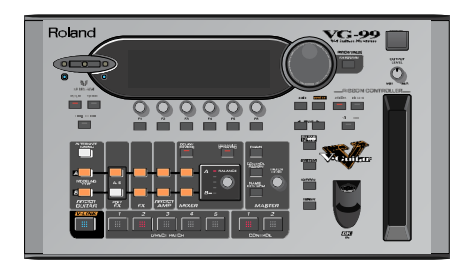

**2. Preneste dáta z MIDI sekvencera.** Pri prijímaní dát sa zobrazí "SYSTEM EXCLUSIVE MESSAGE RECEIVING... Po ukončení prenosu sa vrátite na predošlú obrazovku. V tomto stave môže VG-99 prijímať ďalšie dáta.

### (MEMO)

Ak sa na displeji zobrazí "MIDI BUFFER FULL", skontrolujte zapojenia a znížte tempo vysielajúceho MIDI zariadenia.

### **Synchronizovanie MIDI CLOCK pomocou externého zariadenia**

- 1. Po vykonaní krokov 1-3 v "Nastavenie funkcií **spojených s MIDI" (s.58) sa zobrazí**  obrazovka "MIDI".
- 2. Stlačením PAGE [<] prejdete na "Page 1".

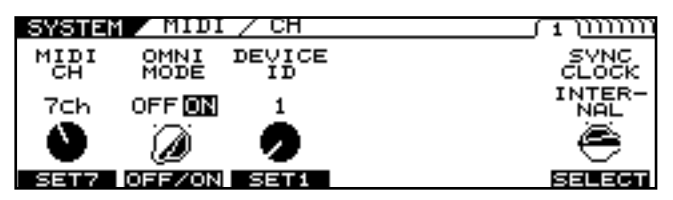

**3. Pomocou [F6] (SELECT) alebo ovládača F6 vyberte signál pre synchronizovanie.**

Týmto určíte nastavenie, ktoré sa uloží ako nastavenia SYNC CLOCK.

- INTERNAL
	- VG-99 pracuje nezávisle.
- AUTO (USB)

VG-99 je synchronizovaný podľa časovania MIDI Clock prijatého cez USB.

Ak do VG-99 neprichádza žiadny externý signál (External Clock), synchronizovanie sa automaticky nastaví na interné (Internal Clock).

• AUTO (MIDI)

VG-99 je synchronizovaný podľa časovania MIDI Clock prijatého cez MIDI.

Ak do VG-99 neprichádza žiadny externý signál (External Clock), synchronizovanie sa automaticky nastaví na interné (Internal Clock).

• AUTO (RRC2)

VG-99 je synchronizovaný podľa časovania MIDI Clock prijatého cez RRC2.

Ak do VG-99 neprichádza žiadny externý signál (External Clock), synchronizovanie sa automaticky nastaví na interné (Internal Clock).

### **Ako hrať na Externý zvukový modul (GUITAR TO MIDI)**

VG-99 dokáže meniť herné dáta na MIDI "Note" a "Bend" správy a vysielať tieto správy.

Pomocou tejto funkcie môžete zaznamenať hranie na sekvencer alebo hrať zvuky zo zvukových modulov.

Funkcia GUITAR TO MIDI obsahuje systémové parametre, ktorých nastavenia ovplyvňujú celkovú funkcionalitu prístroja, a programové parametre, ktoré sú nastavené na báze jednotlivých Patchov.

### (MEMO)

Tóny vysielané cez GUITAR TO MIDI (MIDI "Note" správy) sú ovplyvnené alternatívnymi nastaveniami ladenia Kanálu A (TUNING, BEND, HARMO) a nastaveniami ovládačov D Beam/Ribbon Controller (T-ARM).

- *\* Alternatívne ladenie Kanálu B nemajú na MIDI dáta žiadny vplyv.*
- *Ak je výška tónu odoslaného cez GUITAR TO MIDI (MIDI notové dáta) príliš nízka (alebo vysoká) kvôli nastaveniam alternatívneho ladenia Kanálu A, tón sa automaticky preladí o oktávu vyššie (alebo nižšie).*

### **Nastavenie funkcie GUITAR TO MIDI (Systémové parametre)**

Tieto procedúry sa používajú na celkové nastavenie prístroja. Zmeny v nastaveniach sa ukladajú ihneď pri úprave. Zápis do pamäte nie je nutný.

Po nastavení parametrov stlačte [EXIT] pre návrat na obrazovku "Play Screen".

### **Zapnutie/vypnutie funkcie GUITAR TO MIDI.**

**1. Stlačte [GUITAR TO MIDI].**

Zobrazí sa obrazovka "GUITAR TO MIDI".

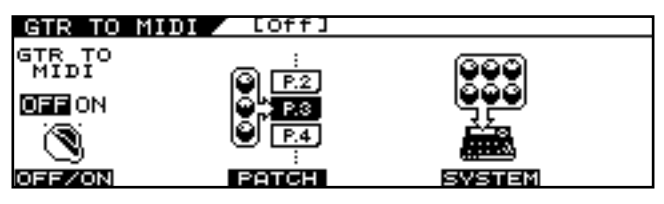

**2. Tlačidlom [F1] (OFF/ON) alebo ovládačom F1 nastavte GTR TO MIDI na "ON".** Nastavením parametru na "OFF" zabránite odosielaniu

všetkých MIDI správ vzťahujúcich sa k funkcii GUITAR TO MIDI.

### **Výber ovládača pre funkciu HOLD (HOLD CTL)**

**1. Stlačte [GUITAR TO MIDI].**

Zobrazí sa obrazovka "GUITAR TO MIDI".

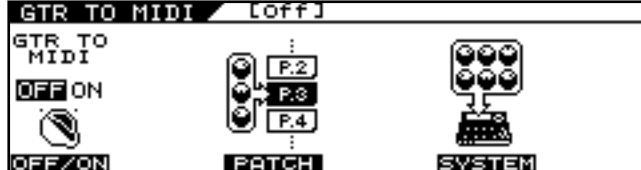

**2. Stlačte [F5] (SYSTEM).**

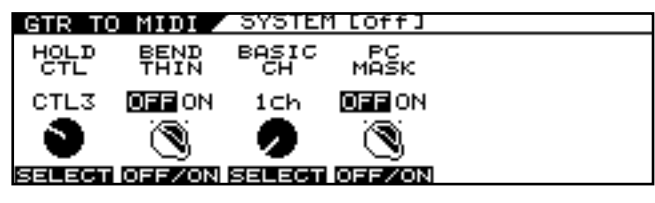

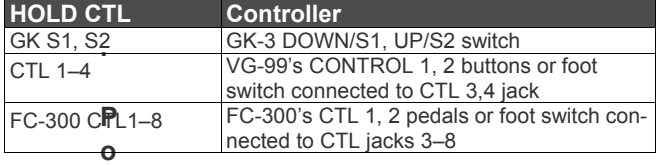

**mocou [F1] (SELECT) alebo ovládača F1 vyberte ovládač, ktorý chcete nastaviť.**

### (MEMO)

Ovládače, ku ktorým je pridelené "HOLD CTL", sú aktivované simultánne s parametrami určenými v nastaveniach "SYSTEM CONTROL ASSIGN" (s.167). Ak chcete používať len funkciu "HOLD", nastavte CONTROL ASSIGN na "OFF".

Môžete upraviť spôsob, ako funguje funkcia "HOLD". Pre viac detailov pozrite "Nastavenie spôsobu, ako funguje Hold (HOLD TYPE)" (s.69).

### Zredukovanie správ "BEND" (BEND THIN)

Vibrato, Slide a ostatné podobné dáta pri hraní na gitaru sa vysielajú ako správy "Pitch Bend". Preto sa môže stať, že prijímajúce MIDI zariadenie môže mať

problémy pri prijímaní správ Pitch Bend s väčším obsahom dát. Pomocou funkcie "BEND THIN" môžete zredukovať množstvo správ "Pitch Bend" a ovládať tak objem MIDI dát.

1. Pre otvorenie obrazovky "MIDI screen" **nasledujte kroky 1-2 popísané v časti "Výber ovládača pre funkciu "HOLD" (HOLD CTL) (s.65).**

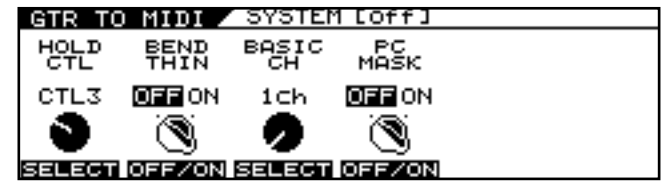

**2. Tlačidlom [F2] (OFF/ON) alebo ovládačom F2 nastavte funkciu na "ON".** Ak nechcete zredukovať množstvo dát prenášaných v

"Pitch Bend" správach, zvoľte "OFF".

### **Nastavenie MIDI kanálu (BASIC CHANNEL)**

Týmto nastavíte MIDI kanál používaný na odosielania herných dát strún z VG-99.

Nastavte MIDI kanály podľa režimu POLY/MONO tak, ako je uvedené.

V režime "POLY"

:

Herné dáta všetkých strún sa prenášajú základným kanálom V režime "MONO"

1-á struna Prenášaná základným kanálom.

2-á struna Prenášaná kanálom s číslom o 1 vyšším, ako základný kanál.

6-a struna Prenášaná kanálom s číslom o 5 vyšším, ako základný kanál.

**Cf.** Pre viac detailov o režime pozrite "Nastavenie prenosového režimu (MODE)" (s.67).

1. Pre otvorenie obrazovky "MIDI screen" **nasledujte kroky 1-2 popísané v časti "Výber ovládača pre funkciu "HOLD" (HOLD CTL) (s.65).**

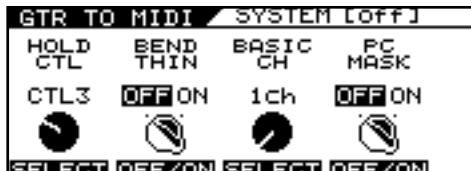

**2. Tlačidlom [F3] (SELECT) alebo ovládačom F3 nastavte kanál.**

### **Ako zabrániť prenosu programu Správy "Change" (PC MASK)**

Môžete zabrániť prenosu správ "Program Change", ktoré môžu byť nastavené v "Odosielanie správ Program Change simultánne pri prepínaní Patchov (PC)" (s.70).

- *\* Toto neovplyvňuje zmeny programu nastavené napr. v "MIDI PC OUT" (s.60).*
- 1. Pre otvorenie obrazovky "MIDI screen" **nasledujte kroky 1-2 popísané v časti "Výber ovládača pre funkciu "HOLD" (HOLD CTL) (s.65).**

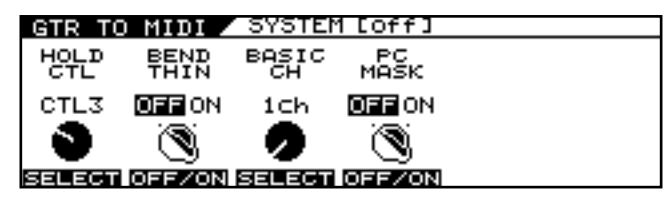

**2. Tlačidlom [F4] (OFF/ON) alebo ovládačom F4 nastavte funkciu na ..ON".** 

Keď je parameter PC MASK nastavený na "ON", správy "Program Change" nastavené PC parametrom (s.70) v GUITAR TO MIDI nie sú prenášané.

### **Nastavenie funkcie GUITAR TO MIDI (Systémové parametre)** MIDI (Systémové parametre) MIDI (Továrenské nastavenie pre všetky Patche je "MONO".

### (MEMO)

Parametre Patchov predstavujú nastavenia vykonané individuálne pre každý Patch. Na uloženie zmien je potrebný zápis do pamäte. (Write Procedure).

V prípade potreby vykonajte zápis do pamäte.

### **Nastavenie režimu odosielania (Transmission Mode)**

**1. Stlačte [GUITAR TO MIDI].** Zobrazí sa obrazovka "GUITAR TO MIDI".

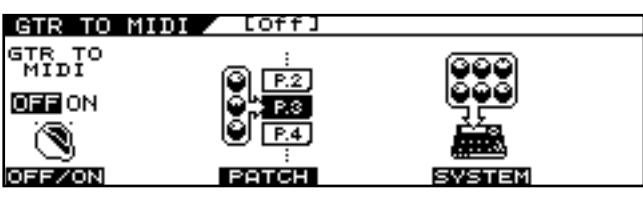

- **2. Stlačte tlačidlo [F3] (PATCH).**
- 3. Stlačením PAGE [<] prejdete na "Page 1".

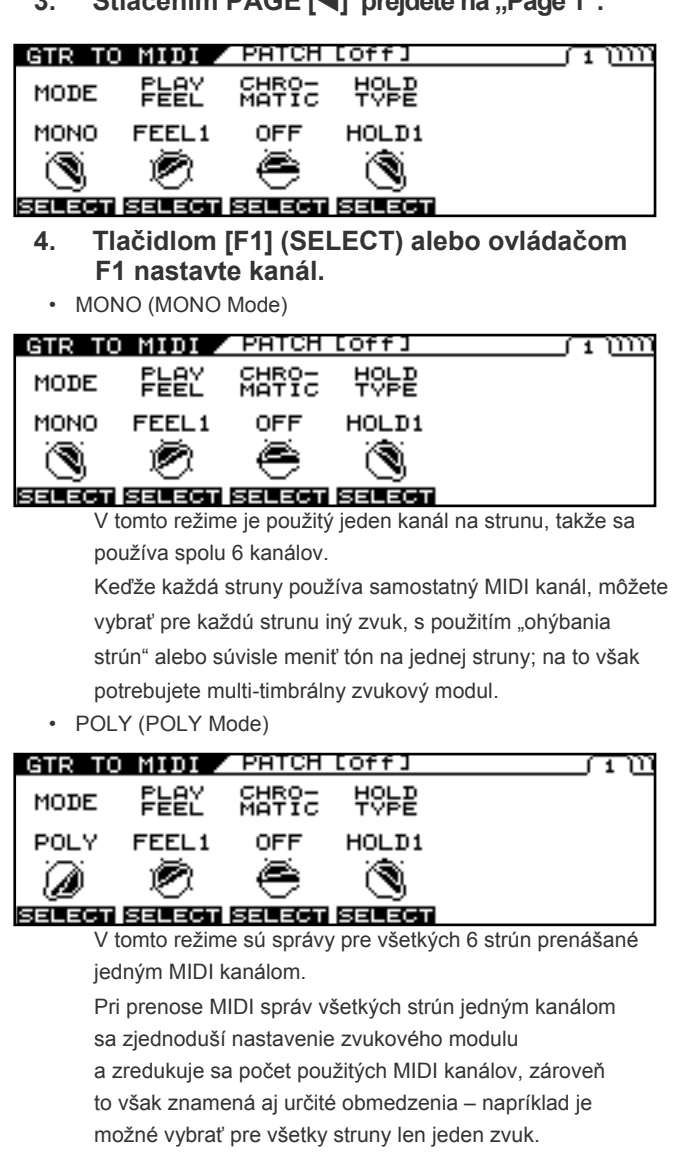

#### (MEMO)

Pri hraní akordov v režime "POLY" sa "pitch bendy" a "glide" menia v poltónových stupňoch, a vibrato nie je možné používať.

Pri hraní jednotlivých nôt fungujú "pitch bendy" a "glide" normálne.

### **Nastavenie citlivosti pri hraní na gitaru (PLAY FEEL)**

Týmto upravíte odozvu syntetizátora vo vzťahu k sile hrania (brnkania).

Upravením týchto nastavení v súlade s štýlom hrania na gitaru alebo s hraným zvukom môžete dosiahnuť prirodzenejšie dynamické vyjadrenie.

- 1. Pre zobrazenie obrazovky "GTR TO MIDI" **nasledujte kroky 1-2 v časti "Nastavenie režimu odosielania (MODE)" (s.67).**
- 2. Stlačením PAGE [<] prejdete na "Page 1".

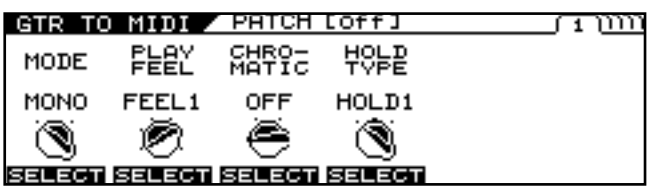

- **3. Tlačidlom [F2] (SELECT) alebo ovládačom F2 nastavte kanál.**
- FEEL1–FEEL4

FEEL 1 je režim, ktorý dáva zvukom najširšiu variáciu pri hlasitosti založenej na dynamike hrania (brnkania). Pri vyššom nastavenom čísle je jednoduchšie zahrať hlasnejšie zvuky aj pri jemnejšom brnkaní.

Takto môžete hrať s plynulou hlasitosťou, či už používate "tapping" alebo brnkáte.

• NO DYNA

V tomto režime sú zvuky hrané na jednej úrovni hlasitosti bez ohľadu na silu hrania.

• STRUM

Týmto potlačíte zvuk jemnejšie, tichšie zahraných tónov. S týmto nastavením môžete zabrániť vzniku "neželaných" tónov pri hraní rytmu alebo pri náhodnom kontakte s iným strunami.

### **Zmena ladenia v poltónových stupňoch (CHROMATIC)**

Pri používaní "string bendingu", alebo iných podobných techník na postupnú zmenu ladenia pomocou gitary alebo basy, môžete nastaviť VG-99 tak, že výška tónu odosielaných MIDI správ sa bude meniť po poltónoch.

- 1. Pre zobrazenie obrazovky "GTR TO MIDI" **nasledujte kroky 1-2 v časti "Nastavenie režimu odosielania (MODE)" (s.67).**
- 2. Stlačením PAGE [<] prejdete na "Page 1".

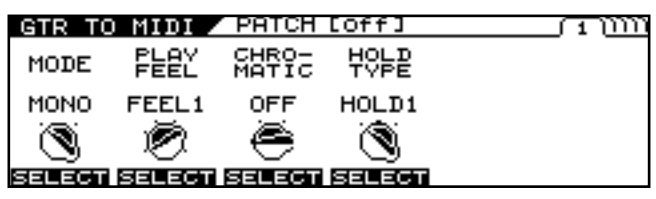

- **3. Tlačidlom [F3] (SELECT) alebo ovládačom F3 nastavte kanál.**
	- OFF

Budú odosielané normálne Pitch Bend správy. Tón sa mení súvisle so "string bendom" alebo vibratom.

• TYPE 1

Pri zmene tónu toto nastavenia aplikuje výsledok informácie o zmene tónu bez zastavenia hranej noty. Týmto vytvoríte jedinečný legato efekt (keďže pri zmene tónu nevznikne "nový" tón).

• TYPE 2

Pri zmene tónu VG-99 zahrá "nový" zvuk (retrigger) na novej výške tónu, a zmena tónov nastáva vždy v poltónových stupňoch.

Výsledkom toho je, že "nový" zvuk (retrigger) sa zahrá pri každej zmene tónu.

Zoslabovanie vibrácie struny po jej zahraní je odzrkadlené v postupnom vytrácaní sa "nového" zvuku.

• TYPE 3

Ako pri TYPE 2, "nové" zvuky (retrigger) sa zahrajú pri zmene tónu, výška tónu sa mení po poltónoch.

Namiesto postupného vytrácania je však zvuk stále taký istý ako pri zahraní na strunu.

### **Výber funkcie HOLD (HOLD TYPE)**

Týmto vyberiete typ funkcie HOLD, keď je nastavený ovládač určený parametrom HOLD CTL (s.65).

- 1. Pre zobrazenie obrazovky "GTR TO MIDI" **nasledujte kroky 1-2 v časti "Nastavenie režimu odosielania (MODE)" (s.67).**
- 2. Stlačením PAGE [<] prejdete na "Page 1".

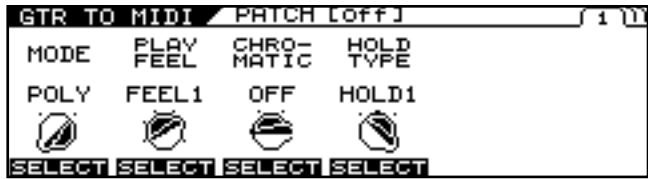

- **3. Pomocou [F1] (SELECT) alebo ovládača F1**  vyberte "MONO".
- **4. Tlačidlom [F4] (SELECT) alebo ovládačom F4 nastavte kanál.**
- HOLD 1

Správy "Note ON" sú podržané, keď je funkcia HOLD zapnutá ovládačom.

Ak funkcia HOLD zostane zapnutá a bude hrať Ďalej, každá nasledujúca správa Note ON bude tiež podržaná a pri zahraní ďalšej noty na strunu, ktorej tón je podržaný, sa predošlý správa Note ON zruší a podrží sa nová.

Týmto zabránite prerušovaniu zvukov, aj pri uvoľnení strún.

• HOLD 2

Správy "Note ON" sú podržané, keď je funkcia HOLD zapnutá ovládačom.

Napriek tomu, správy Note ON sa pri zapnutom ovládači HOLD nevysielajú.

• HOLD 3

Správy "Note ON" sú podržané, keď je funkcia HOLD zapnutá ovládačom.

Ak je pri ďalšom hraní funkcia Hold stále aktívna, správy Note ON pre struny, ktoré nie sú podržané, sa odošlú, ale nebudú podržané.

### **Odosielanie správ "Control Change" pomocou ovládačov (CC)**

Pomocou ovládačov na paneloch a pedálov môžete odosielať správy "Control Change".

Existujú dve rôzne nastavenia.

- 1. Pre zobrazenie obrazovky "GTR TO MIDI" **nasledujte kroky 1-2 v časti "Nastavenie režimu odosielania (MODE)" (s.67).**
- 2. Stlačením PAGE [**4**] [ $\blacktriangleright$ ] prejdete na "Page 2".

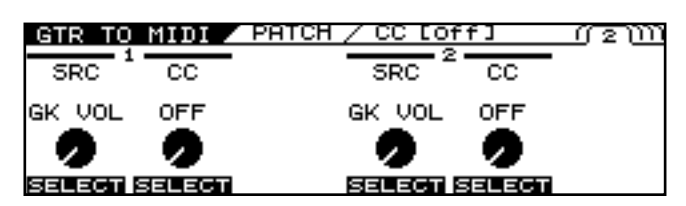

**3. Tlačidlom [F1] (SELECT) alebo ovládačom F1, alebo tlačidlom [F4] (SELECT), alebo ovládačom F4 vyberte ovládač, ktorý chcete nastaviť.**

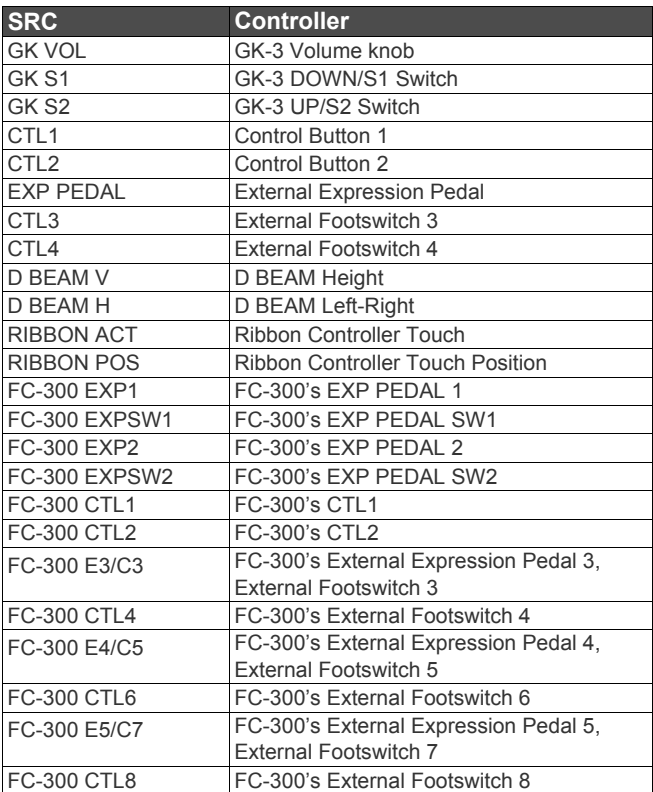

**4. Tlačidlom [F2] (SELECT) alebo ovládačom F2 , alebo tlačidlom [F5] (SELECT) alebo ovládačom F5 vyberte číslo parametru Control Change, ktoré chcete odosielať.**  Off, CC #1–#31, CC #64–#95

### **Kapitola 6 Používanie MIDI**

#### (MEMO)

V režime "POLY" sa správy odosielajú len základným MIDI kanálom. V režime "MONO" sa správy odosielajú šiestimi kanálmi v rozsahu od základného kanálu po kanál s číslom o 5 vyšším, ako základný MIDI kanál.

### **Odosielanie správ "Program Change" simultánne s prepínaním Patchov (PC)**

Týmto nastavíte správy Program Change, ktoré sa odosielajú pri prepínaní Patchov na VG-99.

- *\* Pri parametri PC MASK (s.66) nastavenom na "ON" sa správy "Program Change" neodosielajú.*
- 1. Pre zobrazenie obrazovky "GTR TO MIDI" **nasledujte kroky 1-2 v časti "Nastavenie režimu odosielania (MODE)" (s.67).**
- 2. Stlačením PAGE [**4**] [ $\blacktriangleright$ ] prejdete na "Page 3-5".

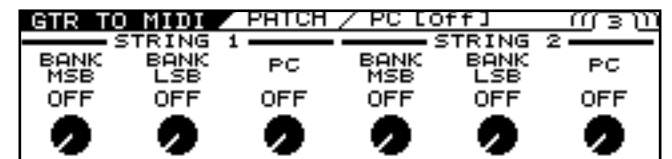

OFF | OFF |SELECT OFF | OFF **SELECT** V prípade, že je parameter "MODE" (s.67) nastavený na MONO, môžete upraviť nastavenia pre každú zo šiestich strún.

**3. Parametre môžete nastaviť pomocou tlačidiel [F1]–[F6] alebo ovládačov F1-F6.**

Nastavte nasledovné parametre.

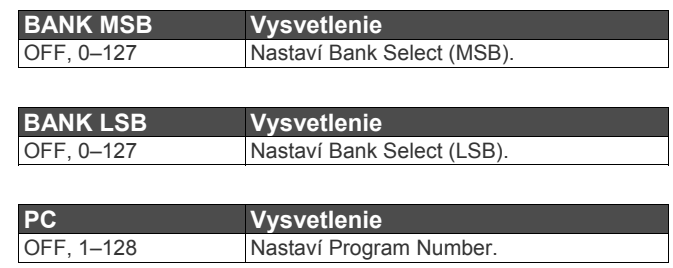

#### (MEMO)

V režime "POLY" sa správy odosielajú len základným MIDI kanálom. V režime "MONO" sa správy odosielajú šiestimi kanálmi v rozsahu od základného kanálu po kanál s číslom o 5 vyšším, ako základný MIDI kanál.

## **Kapitola 7 Použitie VG-99 pripojeného k počítaču cez USB**

### **Pred používaním USB pripojenia**

Pomocou USB rozhrania budete môcť prenášať digitálne audio signály a MIDI správy medzi VG-99 a počítačom.

### **Inštalácia a nastavenie USB Drivera**

Aby ste mohli využívať USB funkcionalitu prístroja VG-99, je potrebné najprv nainštalovať USB Driver (ovládač) na váš počítač.

Špecializovaný USB Driver pre VG-99 je súčasťou CD-ROMu "VG-99 Software CD-ROM" dodávaného s VG-99.

Keďže program a postupy používané pri inštalácii Drivera sa líšia

v závislosti od operačného systému, pre použitím si pozorne

prečítajte súbor "Read Me", ktorý je súčasťou CD-ROMu.

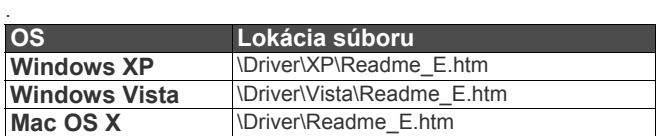

### **Čo je USB Driver?**

USB Driver je softvér, ktorý funguje sprostredkovateľ pri transfere dát medzi počítačovými aplikáciami (napríklad nahrávací softvér a sekvencerový softvér) a USB zariadením pri prepojením počítača a USB zariadenia pomocou USB káblu.

USB Driver prenáša dáta z aplikácií na USB zariadenie a naopak, prenáša správy z USB zariadenia do aplikácií.

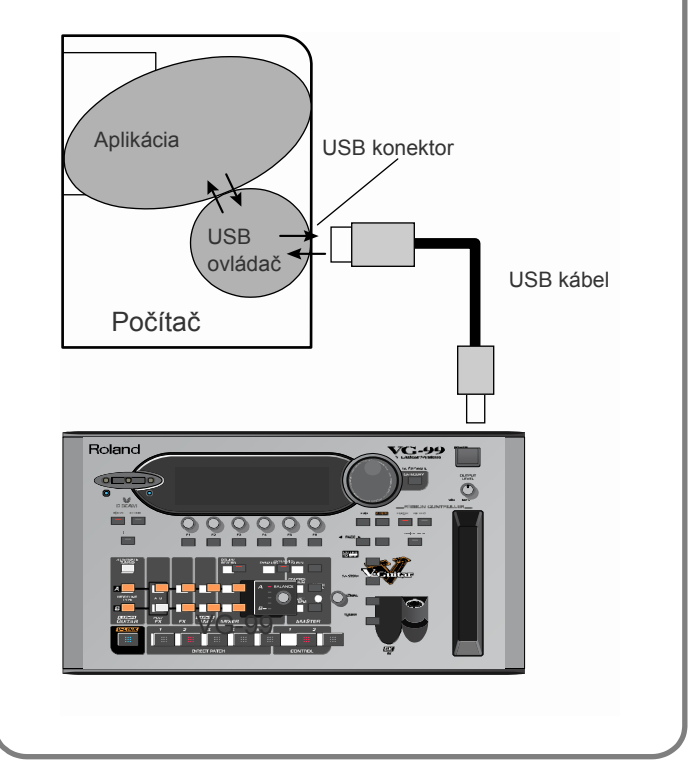

### **O priloženom softvéri**

Priložený CD-ROM obsahuje okrem USB Drivera aj špeciálny softvér, ktorý môže byť použitý, keď je VG-99 pripojený k počítaču. CD-ROM obsahuje rôzne verzie programu pre použitie s operačnými systémami Windows a Macintosh.

#### **VG-99 Editor**

Týmto programom môžete nastavovať VG-99 z vášho počítača. Naviac môžete ukladať dáta o nastaveniach zvukov ako súbory vo vašom počítači.

#### **VG-99 Librarian**

Na vašom počítači môžete kompletne upraviť nastavenia a Patche VG-99.

### **Režim Driveru**

VG-99 obsahuje dva operačné režimy, jeden používa špecializovaný Driver na priloženom CD-ROMe, a druhý, ktorý funguje so štandardným Driverom operačného systému (Windows/Mac OS).

S použitím špecializovaného Drivera môžete nahrávať, prehrávať a upravovať audio s vysokokvalitným zvukom a stabilným časovaním.

Taktiež vám umožňuje ovládať VG-99 pomocou MIDI správ.

### **Zmena režimu Drivera**

- **1. Stlačte [SYSTEM].**
- **2. Stlačením PAGE [] prejdete na Page 2.**

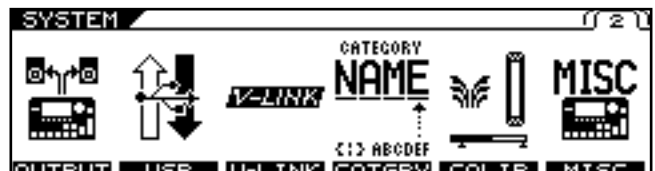

### OUTPUT USB U-LINK CATGRY CAL

- **3. Stlačte tlačidlo [F2] (USB).**
- **4. Stlačením PAGE [] prejdete na Page 2.**

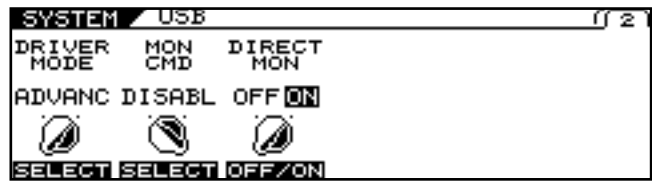

**5. Tlačidlom [F1] (SELECT) alebo ovládačom F1 nastavte "DRIVER MODE".** 

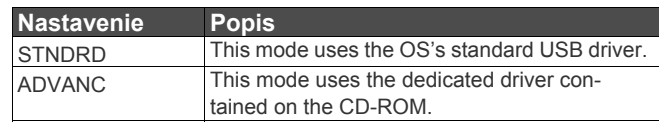

- *\* Keď používate VG-99 Editor/Librarian, nastavte "ADVANC".*
- *\* Pri prepnutí parametru DRIVER MODE sa na*  displeji zobrazí "PLEASE RESTART".
- 6. Stlačte [EXIT] pre návrat do na obrazovku "Play **Screen".**
	- *\* Ak ste ešte nenainštalovali Driver pre režim, ktorý ste nastavili, vypnite VG-99 a nainštalujte Driver.*
- **7. Vypnite všetok softvér a aplikácie v počítači, ktoré pracujú s VG-99.**

#### **8. Znovu zapnite VG-99.**

*\* Funkcie režimu nebudú k dispozícii, kým neprebehne reštartovanie prístroja.*

### **MIDI v režime štandardného Drivera**

Ak používate režim štandardného Drivera (STNDRD), nie je možné používať MIDI.

Ak chcete používať MIDI s USB pripojením, nastavte VG-99 na režim "ADVANC".
### **Nastavenie USB funkcií**

Nasledujúca sekcia opisuje funkcie VG-99 spojené s USB..

Nastavenia upravte podľa toho, akým spôsobom plánujete používať VG-99..

### **Setting the Digital Audio Signal Input and Output**

- **1. Press [SYSTEM].**
- **2. Press PAGE [] to go to Page 2.**

#### SYSTEM Z

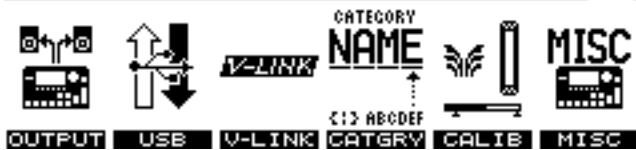

17 Z U

 $\overline{1}$ 

- **3. Stlačte [F2] (USB).**
- **4. Stlačením PAGE [] prejdete na Page 1.**

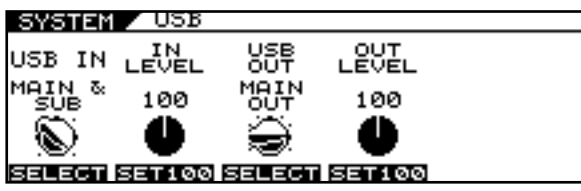

- **5. Upravte nastavenia pomocou tlačidiel [F1]–[F4] alebo ovládačov F1–F4.**
- **6. Stlačením tlačidla [EXIT] sa vrátite na**  obrazovku "Play screen".

#### **Parameter/Rozsah Vysvetlenie**

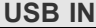

Tu nastavíte bod, v ktorom sa disgitálne signály prichádzajúce rozhraním USB (z vášho počítača) pripájajú do VG-99.

*\* Ak tento parameter nie je vypnutý, uistite sa, že váš softvér nie je nastavený na preposielanie signálu (THRU).. \* Ak je USB IN parameter nastavený na COSM GTR A, COSM GTR B, alebo NORMAL PU, nastavenie sa automaticky zmení na MAIN & SUB pri nasledujúcom zapnutí VG-99. Ak plánujete používať COSM GTR A, COSM GTR B, or NORMAL PU, upravte nastaveni pri každom zapnutí VG-99.* OFF Signál sa nepripája<br>COSM GTR A Signál sa prípája v Signál sa prípája v bode výstupu COSM

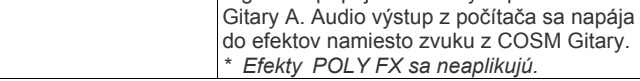

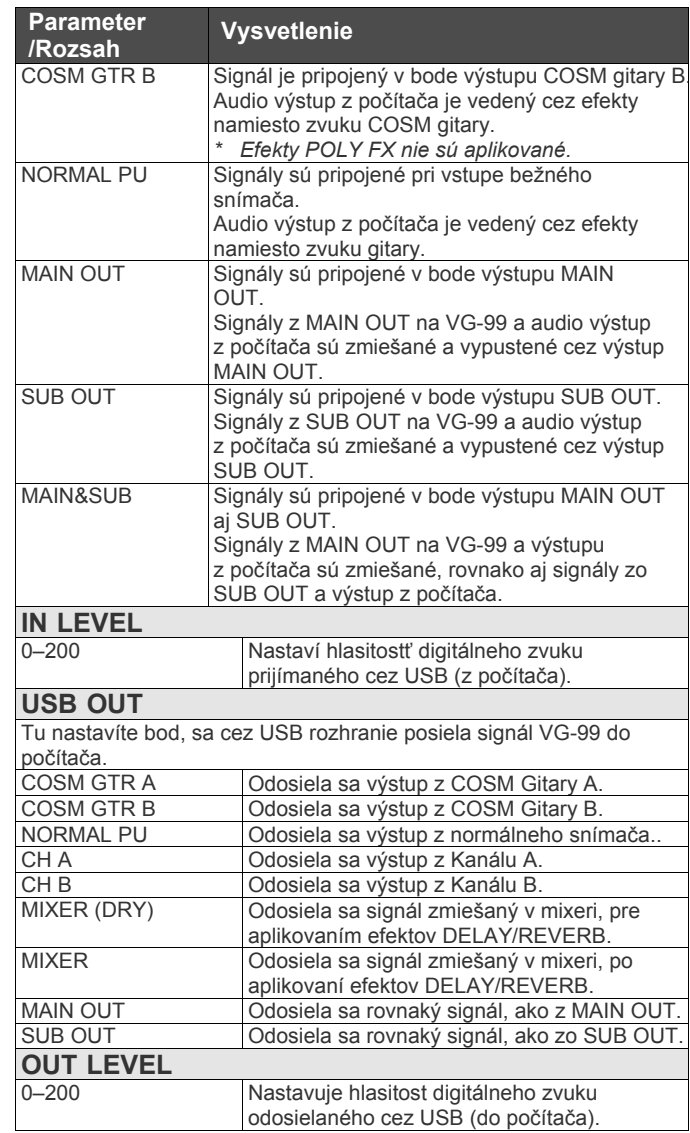

### **Kapitola 7 Použitie VG-99 pripojeného k počítaču cez USB**

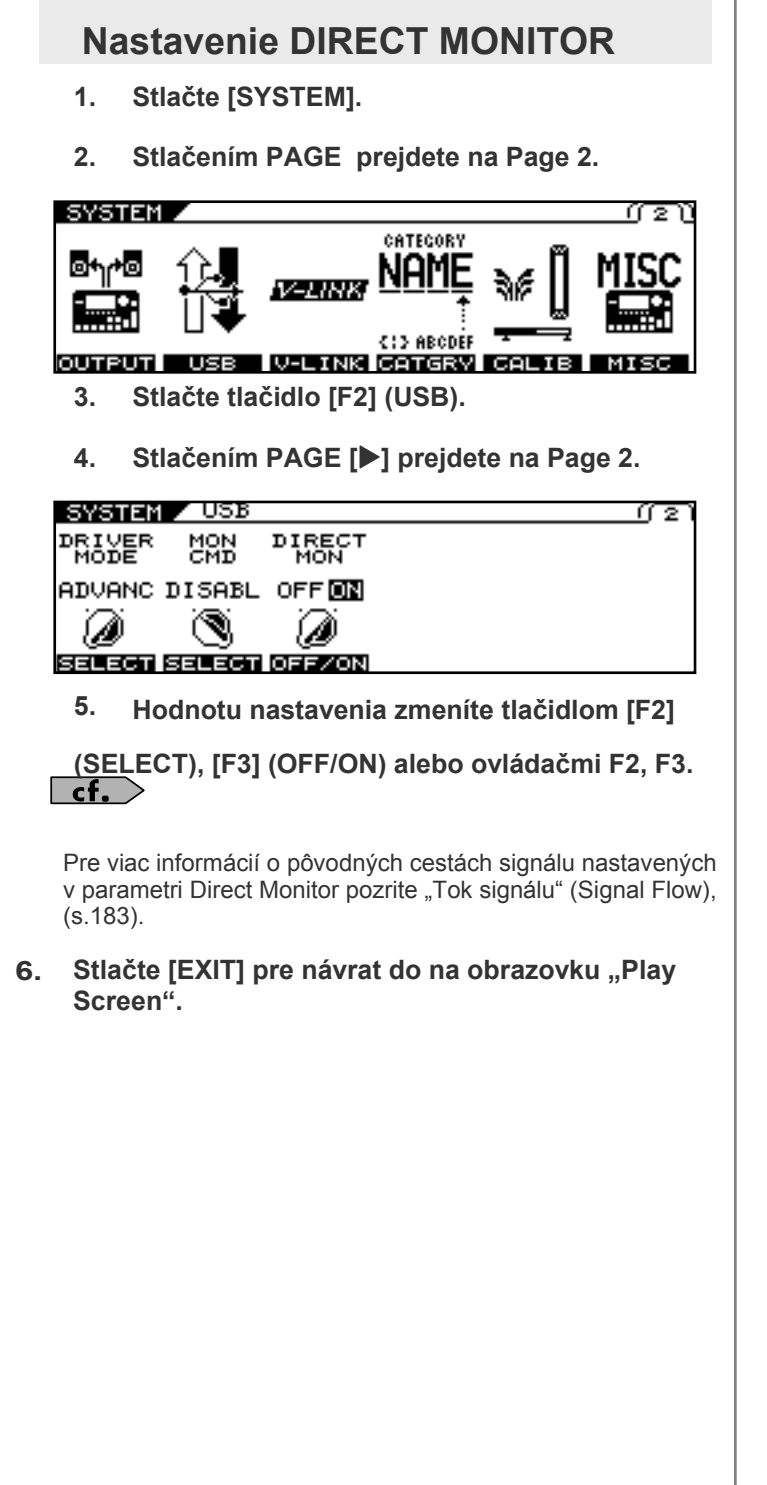

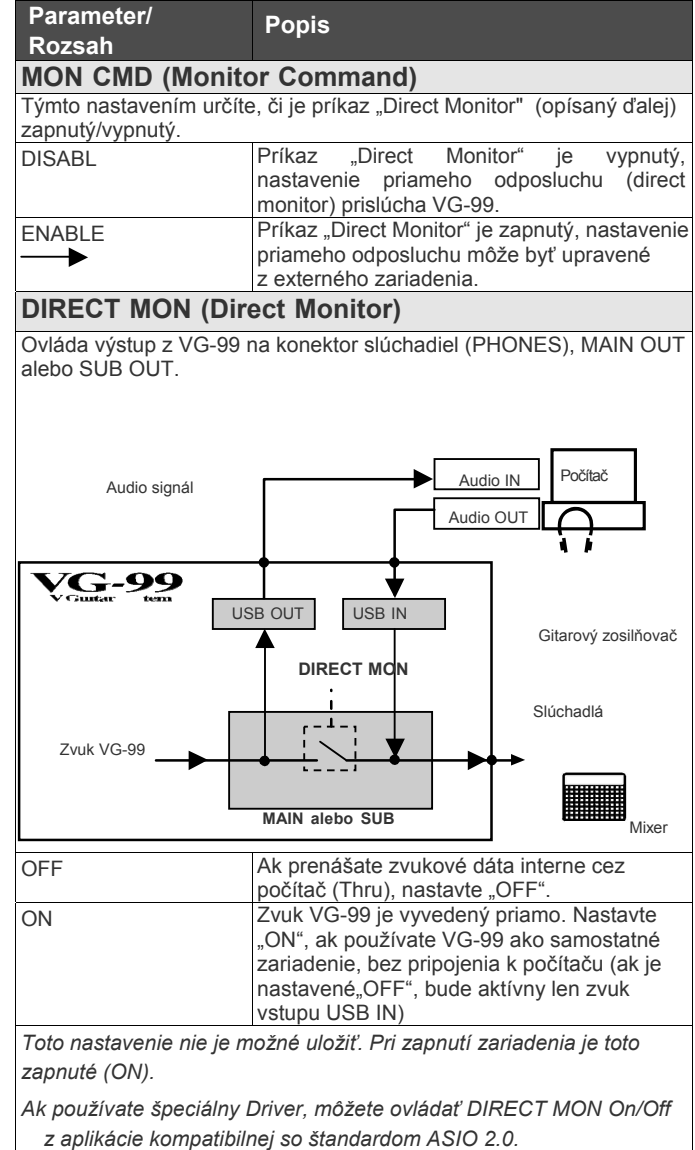

### **Nahrávanie výstupu VG-99 pomocou počítača**

V počítačovej aplikácii nastavte vstup zvuku na VG-99. Môžete voľne nastaviť bod, z ktorého budú signály odoslané do počítača cez "USB OUT" (s.73).

Napríklad a zvolíte COSM GTR A alebo COSM GTR B, môžete počúvať hranie s aplikovanými efektmi, a zároveň ho nahrávať bez efektov.

*\* Ak prenášate dáta softvérom, ktorý používate, vypnite funkciu priameho odposluchu (direct monitor).*

### **Použitie VG-99 na pridanie efektov k zvuku prehrávanému z počítača**

V počítačovej aplikácii nastavte výstup zvuku na VG-99.

Pomocou VG-99 môžete aplikovať efekty na zvukové dáta prehrávané z počítača a nahrať tieto dáta znovu do počítača. Tento proces používajte napríklad vtedy, ak chcete pridať efekty k existujúcim zvukovým dátam.

- *\* Nastavte softvér tak, aby cezeň zvuk neprechádzal.*
- **1. Stlačte [SYSTEM].**
- **2. Stlačením PAGE [] prejdete na Page 2.**

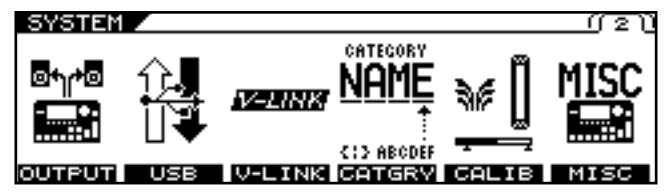

- **3. Stlačte tlačidlo [F2] (USB).**
- **4. Stlačením PAGE [] prejdete na Page 1.**

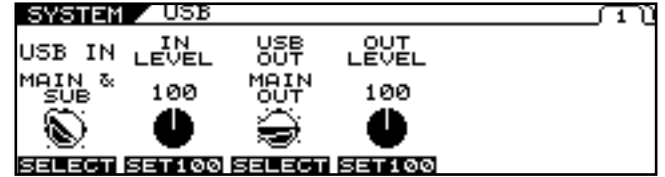

**5. Tlačidlom [F1] alebo ovládačom F1 nastavte bod vo vnútri VG, z ktorého chcete signál prepojiť.**

Tu vyberte COSM GTR A, COSM GTR B alebo NORMAL PU.

#### $\overline{\phantom{a}}$  cf.

Pre viac informácií o nastaveniach parametru USB IN pozrite časť "Nastavenie vstupu a výstupu Digitálneho Audio Signálu" (s.73).

- **6. Tlačidlom [F2] alebo ovládačom F2 nastavte úroveň digitálneho zvuku z USB (počítač).**
- **7. Stlačte [EXIT] pre návrat do na obrazovku "Play Screen".**

## **Kapitola 8 Ostatné funkcie**

### **Zmena zvuku v reálnom čase pomocou ovládačov D Beam a Ribbon Controller**

### **Nastavenie D Beam (CALIBRATION)**

Citlivosť ovládača D Beam sa môže líšiť v závislosti od množstva svetla v blízkosti ovládača a objektov (napr. ruka,

krk gitary, atď.) ktorými sa ovláda.

Nastavenie upravte tak, aby ste mohli ovládať zvuk v želanom rozsahu.

**2. Stlačením PAGE [] [] prejdete na Page 2.**

- **1. Stlačte [SYSTEM].**
- SYSTEM.  $\overline{\phantom{a}}$ CATECORY ыh. NAMF بدر رے **CID ABODEF U-LINK CATGRY CALIB MISK** <u>החפדות</u> **3. Stlačte tlačidlo [F5] (CALIB). 4. Stlačením PAGE [] prejdete na Page 1.**

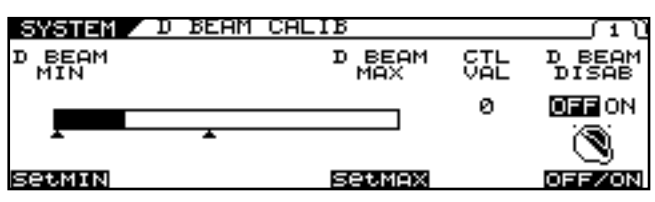

#### **5. Nastavte efektívny rozsah ovládača popri narábaní s ovládačom D Beam.**

Najprv podržte objekt, ktorým chcete ovládač kontrolovať (ruku, krk gitary, atď.) v pozícii najďalej od VG-99 v rozsahu, v ktorom chcete VG-99 ovládať, a stlačte [F1] (SetMIN). Potom podržte objekt na najbližšom bode rozsahu, v ktorom chcete VG-99 ovládať, a stlačte [F4] (SetMAX).

**6.** Stlačte [EXIT] pre návrat na obrazovku "Play **Screen".**

#### **NOTE**

- Odozva ovládača D Beam sa môže líšiť v závislosti od osvetlenia daného miesta. Skontrolujte si funkcionalitu ovládača pri aktuálnom osvetlení.
- \* Ak je rozsah ovládača príliš úzky, alebo smerovanie nevyhovuje, objaví sa nápis "OUT OF RANGE ! SET AGAIN". Ak nechcete, aby sa správa zobrazovala, zmeňte rozsah alebo pozíciu, a rekalibrujte.
- \* Ovládač nemusí fungovať spoľahlivo, ak sú naň priamo namierené bodové svetlá alebo iné priame svetlo.

#### (MEMO)

Dbajte na nastavovanie kalibrácie (CALIBRATION) priamo nad ovládačom D Beam.

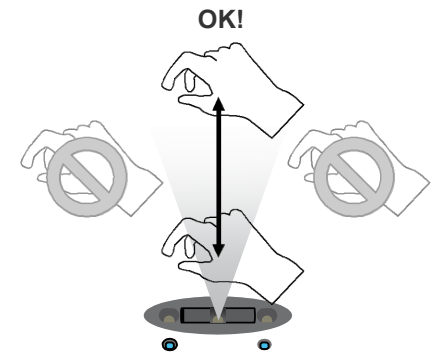

- Ak sa objaví hlásenie "MISSING THE TARGET", prístroj oznamuje, že kalibrácia bola vykonaná nesprávne.
- Nastavenie CALIBRATION je systémový parameter, pre jeho uloženie nie je potrebný zápis do pamäte.

### **Zablokovanie ovládača D Beam (DISABLE)**

Ovládač D Beam môžete úplne zablokovať. Ak používate VG-99 v racku alebo iným spôsobom nevyužívate D Beam, odporúčame vám zablokovať ovládač nastavením parametru D BEAM DISAB na "OFF".

#### **1. Stlačte [SYSTEM].**

- **2. Stlačením PAGE [] [] prejdete na Page 2.**
- **3. Stlačte tlačidlo [F5] (CALIB).**
- **4. Stlačením PAGE [] prejdete na Page 1.** Objaví sa obrazovka "D BEAM CALIB"

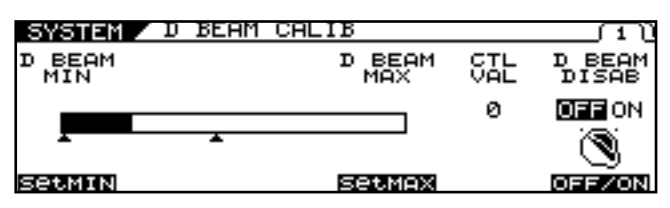

**5. Funkciu zapínate/vypínate ovládačom [F6] (OFF/ON).**

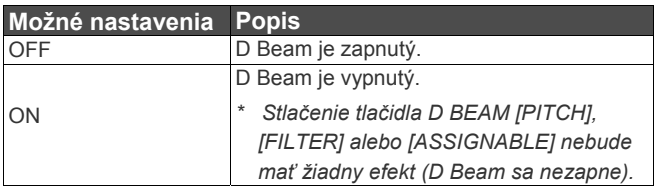

6. Stlačte [EXIT] pre návrat na obrazovku "Play **Screen".**

#### (MEMO)

Nastavenie DISABLE je systémový parameter, pre jeho uloženie nie je potrebný zápis do pamäte.<br>Pre viac detailov pozrite "Ovládanie zvukov pomocou

### **Ovládanie zvukov pohybom ruky alebo krku gitary (Ovládač D Beam)**

Ovládač D Beam vám umožní ovládať zvuky pohybom ruky alebo krku gitary nad ovládačom.

K tomuto ovládaču môžete priradiť rôzne efekty (zmenou funkcií priradených k tomuto ovládaču).

#### **MEMO**

Pre použitím ovládača D Beam potrebujete nastaviť jeho citlivosť, pozrite "Nastavenie D Beam (CALIBRATION)" (s.76).

**1. Stlačte tlačidlo D BEAM [PITCH], [FILTER] alebo [ASSIGNABLE] - D Beam sa zapne.**

#### (MEMO)

Zapnutie/vypnutie (ON/OFF) ovládača D Beam je programový parameter.

V prípade potreby vykonajte zápis do pamäte. (str. 38)

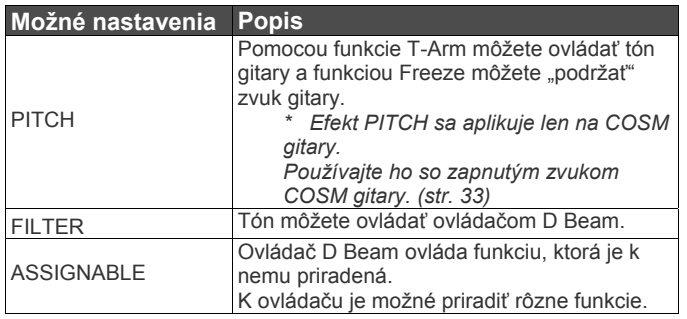

#### $\vert$  cf.  $>$

spínačov, pedálov a MIDI (CONTROL ASSIGN)" (s.82).

- **2. Popri hraní na gitaru umiestnite ruku alebo krk gitary nad ovládač D Beam a pomaly pohybujte nahor a nadol.**
- **MEMO**bužitie parametru D Beam ASSIGNABLE umožňuje aj detekciu horizontálneho pohybu (zľava doprava).
	- **3. Efekt je aplikovaný na zvuk na základe funkcie pridelenej ovládaču D Beam.**

Modrý indikátor pod ovládačom D Beam sa rozsvieti počas aplikácie D Beam efektu.

**4. Ak chcete ovládač D Beam vypnúť, stlačte tlačidlo, ktoré ste stlačili v kroku 1, znova a indikátor zhasne.**

#### **Efektívny rozsah ovládača D Beam**

Efektívny rozsah ovládača D Beam je zobrazený na obrázku dole.

Pohyb ruky v tomto rozsahu bude ovplyvňovať efekt.

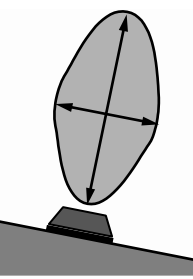

#### **NOTE**

Efektívny rozsah D Beam ovládača sa pod silným priamym slnečným svetlom radikálne zníži.

Majte to, prosím, na pamäti, keď budete D Beam ovládač používať vonku.

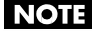

Citlivosť D Beam ovládača sa bude meniť vzhľadom na osvetlení v blízkosti zariadenia. Ak nefunguje podľa vašich predpokladov, nastavte ovládač (s.76).<br>(MEMO)

Hodnoty parametrov nastavené podržaním ruky alebo iného objektu ponad ovládačom D Beam sa menia tak, ako je uvedené v tabuľke.

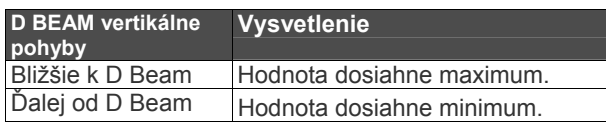

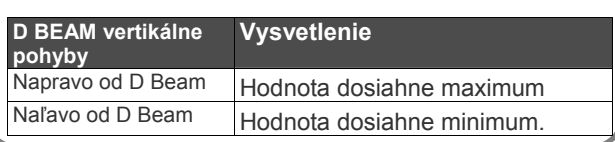

### **Nastavenie ovládača Ribbon Controller (CALIBRATION)**

Ribbon Controller bol pri výrobe nastavený na optimálnu funkcionalitu, rozsah citlivosti sa však môže meniť v závislosti od šírky prstu, ktorým sa Controller ovláda.

V takom prípade môžete tu uvedeným postupom zmeniť nastavenie.

**1. Stlačte [SYSTEM].**

#### **2. Stlačením PAGE [] [] prejdete na Page 2.**

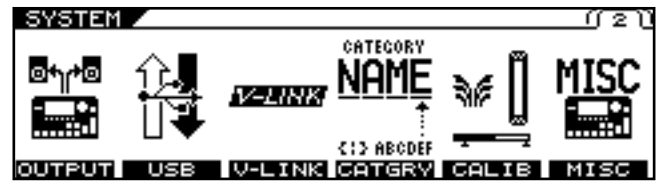

- **3. Stlačte tlačidlo [F5] (CALIB).**
- **4. Stlačením PAGE [] prejdete na Page 2.** Objaví sa obrazovka "RIBBON CALIB".

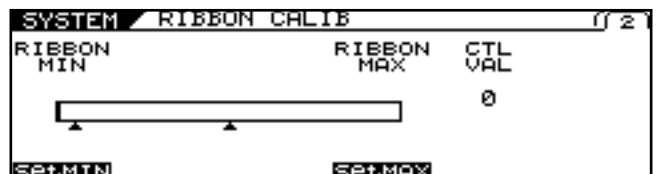

**5. Nastavte rozsah citlivosti pri narábaní s ovládačom.**

Najprv podržte prst pri bližšom okraji ovládača a stlačte [F1] (SetMIN).

Potom podržte prst pri vzdialenejšom okraji a stlačte [F4] (SetMAX).

#### **NOTE**

Ak sa objaví správa "OUT OF RANGE! SET AGAIN", vykonajte kalibráciu ešte raz. Ak sa bude správa zobrazovať naďalej aj po korektnom vykonaní kalibrácie, môže to byť znakom poruchy alebo poškodenia. Kontaktujte vášho dílera Roland alebo najbližšie Servisné stredisko Roland.

#### 6. Stlačte [EXIT] pre návrat na obrazovku "Play **Screen".**

#### (MEMO)

Nastavenie CALIBRATION je systémový parameter, pre jeho uloženie nie je potrebný zápis do pamäte.

### **Ovládanie zvukov pohybom prsta (Ribbon Controller)**

Ovládač "Ribbon Controller" vám umožní upraviť zvuky "škrtnutím" alebo potiahnutím prsta po pásiku.

K tomuto ovládaču môžete priradiť rôzne efekty (zmenou funkcií priradených k tomuto ovládaču).

**1. Stlačte tlačidlo RIBBON CONTROLLER [PITCH], [FILTER] alebo [ASSIGNABLE] – ovládač sa zapne.**

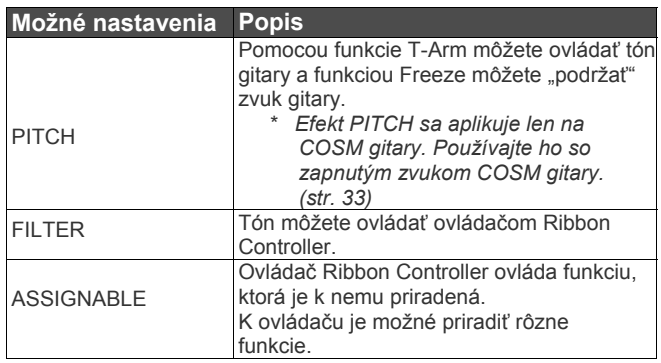

#### $\vert$  cf.  $\vert$

Pre viac detailov pozrite "Ovládanie zvukov pomocou spínačov, pedálov a MIDI (CONTROL ASSIGN)" (s.82).

- **2. Popri hraní prejdite prstom po ovládači Ribbon Controller.**
- **3. Efekt je aplikovaný na zvuk na základe funkcie pridelenej ovládaču Ribbon Controller.**
- **4. Ak chcete ovládač vypnúť, stlačte tlačidlo, ktoré ste stlačili v kroku 1, znova a indikátor zhasne.**

#### (MEMO)

Zapnutie/vypnutie ovládača Ribbon Controller je programový parameter. V prípade potreby vykonajte zápis do pamäte.

Pri narábaní s ovládačom Ribbon Controller stačí jemný

dotyk.

Nikdy netlačte na ovládač silou, alebo tvrdým ani ostrým objektom.

### **Podržanie zvuku na dlhšiu dobu (FREEZE)**

Stlačením tlačidla D BEAM [PITCH] použijete FREEZE efekt, ktorý vám umožní "podržať" zvuky donekonečna.

- **1. Stlačte [CONTROL ASSIGN]**
- **2. Stlačením PAGE [] [] prejdete na Page 2.**

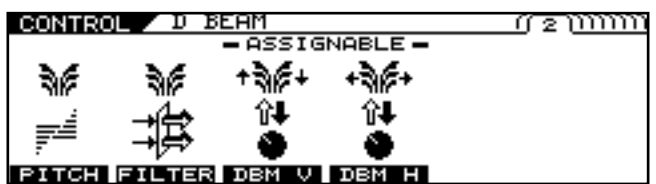

- **3. Stlačte [F1] (PITCH).**
- **4. Tlačidlom [F1] (SELECT) alebo ovládačom F1 zvoľte "FREEZE".**

Objaví sa obrazovka "D BEAM FREEZE".

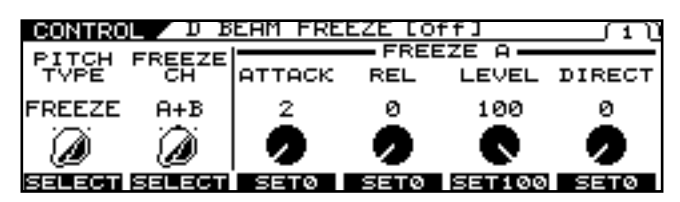

- **5. Tlačidlom [F2] (SELECT) alebo ovládačom F2 vyberte kanál so zvukmi, ktoré chcete "zmraziť".**
- **6. Nastavte parametre FREEZE na stránkach Page 1–2.**

#### $\lceil$  cf.  $\rangle$

Pre detailnejšie informácie o nastaviteľných parametroch pozrite s. 151.

- **7. Stlačte [EXIT] pre návrat na obrazovku "Play Screen".**
- **8. Stlačte tlačidlo D BEAM [PITCH] indikátor sa rozsvieti.**
- **9. Hrajte na gitaru a popri tom prejdite cez D Beam rukou alebo krkom gitary.**
- **10. Funkcia FREEZE sa zapne a zostane zapnutá, kým je modrý indikátor D Beam rozsvietený.**
- **11. Ak chcete "FREEZE" vypnúť, prejdite cez lúč ovládača D Beam rukou alebo gitarou.**

*\* S "D BEAM: FREEZE: SW" nastaveným ako cieľový parameter funkcie CONTROL ASSIGN môžete zapínať/vypínať efekt pomocou externého pedálu, MIDI zariadenia a/alebo množstva iných ovládačov.*

### **Ovládanie ladenia spôsobom tremolo páky (T-ARM)**

Stlačením tlačidla D BEAM alebo RIBBON CONTROLLER [PITCH] môžete použiť T-ARM, ktorý mení výšku tónu COSM Gitary ako Tremolo páka.

#### **1. Stlačte [CONTROL ASSIGN]**

*.*

**2. Stlačením [] [] prejdete na stránku Page 2 pre D Beam a stránku 3 pre Ribbon Controller.**

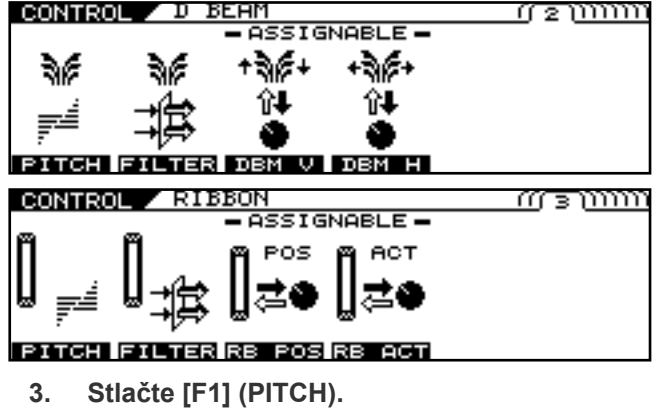

- **4. Stlačením PAGE [] prejdete na Page 1.**
- **5. Tlačidlom [F1] (SELECT) alebo ovládačom F1 zvoľte "T-ARM".**

Objaví sa obrazovka D BEAM T-ARM alebo RIBBON T-ARM.

*\* Tento krok nie je potrebný, ak používate ovládač Ribbon Controller. V takom prípade prejdite ku kroku 5.*

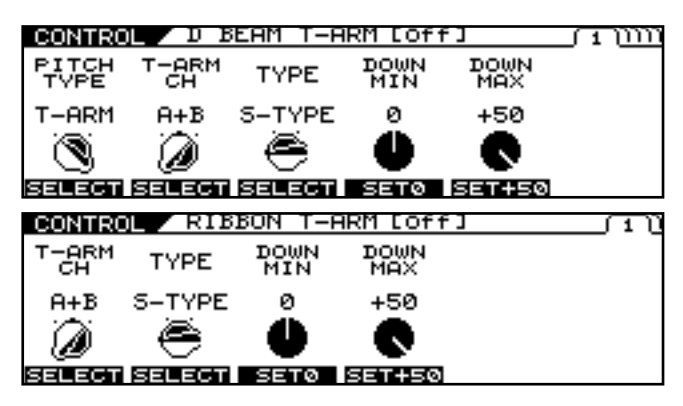

- **6. Pre výber kanálu, na ktorý chcete aplikovať efekt, použite tlačidlo [F2] (SELECT) alebo ovládač F2 (obrazovka D Beam), alebo [F1] (SELECT) alebo ovládač F1 (obrazovka Ribbon Controller).**
- **7. Nastavte parametre T-ARM na stránkach Page 1–2.**

#### $\vert$  cf.  $>$

Pre detailné informácie o parametroch, ktoré môžu byť nastavené, pozrite "PITCH" (s.151, 153).

- 8. Stlačte [EXIT] pre návrat na obrazovku "Play **Screen".**
- **9. Stlačte tlačidlo D BEAM alebo RIBBON CONTROLLER [PITCH] - indikátor sa rozsvieti.**
- **10. Na zmenu tónu spôsobom Tremolo páky teraz môžete použiť ovládač D Beam alebo Ribbon Controller.**
	- *\* S hodnotami D BEAM:T-ARM:SW alebo RIBBON:T-ARM:SW a " BEAM:T-ARM:CONTROL a RIBBON:T-ARM:CONTROL, nastavenými ako cieľ parametru Control Assign, môžete ovládať T-ARM efekt pomocou externého pedálu, MIDI zariadenia a množstva iných ovládačov.*

### **Pridanie nuancií k zvuku (FILTER)**

Stlačením tlačidla D BEAM [FILTER] alebo RIBBON CONTROLLER [FILTER] môžete aplikovať efekt FILTER a pridať jemné odtiene zvuku kanálu A, B alebo oboch.

- **1. Stlačte [CONTROL ASSIGN]**
- **2. Stlačením [] [] prejdete na stránku Page 2 pre D Beam a stránku 3 pre Ribbon Controller.**

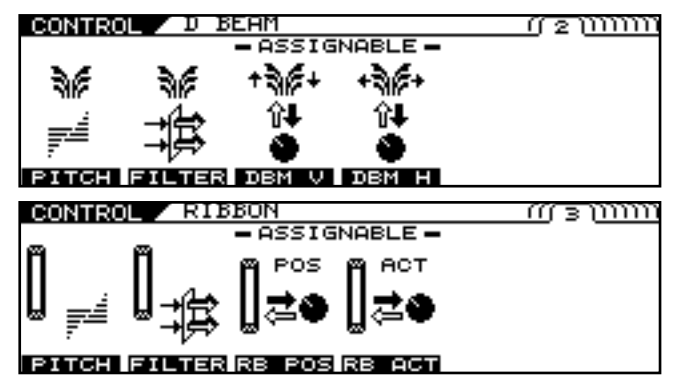

**3. Stlačte [F2] (FILTER).**

**4. Stlačením PAGE [] prejdete na Page 1.** Objaví sa obrazovka D BEAM FILTER alebo RIBBON FILTER.

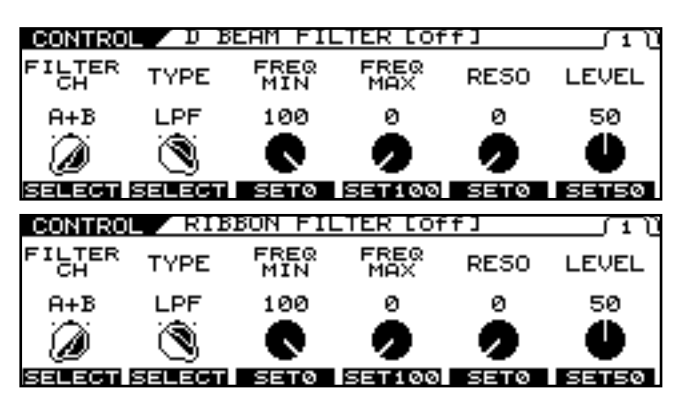

- **5. Tlačidlom [F1] (SELECT) alebo ovládačom F1 zvolíte kanál, na ktorý chcete efekt aplikovať.**
- **6. Na stránke PAGE 1 nastavte parametre pre FILTER.**

#### $\vert$  cf.  $\rangle$

Pre detailné informácie o parametroch, ktoré môžu byť nastavené, pozrite "FILTER" (s.152, 153).

- **7. Stlačte [EXIT] pre návrat na obrazovku "Play Screen".**
- **8. Stlačte tlačidlo D BEAM alebo RIBBON CONTROLLER [PITCH] - indikátor sa rozsvieti.**

#### **9. Pomocou ovládačov D Beam a Ribbon Controller aplikujte fliter a pridajte k zvuku odtiene.**

*\* S hodnotami D BEAM:FILTER:SW alebo RIBBON:FILTER:SW* 

*a " BEAM:FILTER:CONTROL a RIBBON:FILTER:CONTROL, nastavenými ako cieľ parametru Control Assign, môžete ovládať FILTER:CONTROL efekt pomocou externého pedálu, MIDI zariadenia a množstva iných ovládačov.*

### **Úprava zvukov ovládačmi popri hraní (DIRECT EDIT)**

K ovládačom F1-F6 môžete priradiť parametre a ovládať ich počas hrania.

Naviac, tieto parametre môžete skontrolovať (zobraziť) stlačením [F1] - [F6].

#### **1. Stlačte [CONTROL ASSIGN]**

#### **2. Stlačením PAGE [] prejdete na poslednú stránku.**

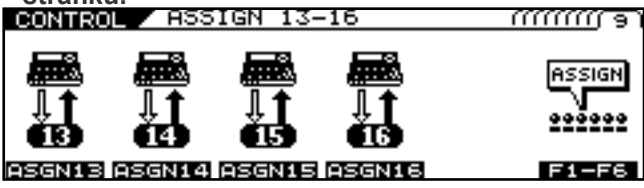

**3. Stlačením [F6] (F1-F6) prejdete k obrazovke "DIRECT EDIT".**

Zobrazí sa obrazovka "DIRECT EDIT."

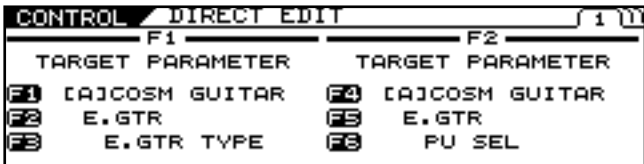

- **4. Stlačením tlačidiel [] [] prejdete na stránku ovládača, ktorý chcete nastaviť.**
- **5. Tlačidlami [F1]–[F6] alebo ovládačmi F1–F6 vyberte parametre, ktoré chcete k danému ovládaču prideliť.**
- **6. Ak si želáte uložiť nové nastavenia, uskutočnite operáciu zápisu** */WRITE PROCEDURE/* **(str. 38).**
	- *\* Ak nechcete nastavenia uložiť, stlačením tlačidla [EXIT] sa vrátite na predošlú obrazovku.*

### **Ovládanie zvukov pomocou spínačov, pedálov a MIDI (CONTROL ASSIGN)**

Tieto nastavenia sa vykonávajú, keď plánujete ovládať parametre pomocou ovládačov a tlačidiel GK-3 VOLUME alebo DOWN/S1, UP/S2, ovládacích tlačidiel VG-99 CONTROL, externého pedálu alebo iného pripojeného ovládača, alebo pripojeného MIDI zariadenia.

Okrem nastavení, ktoré už boli pridelené ovládačom, VG-99 obsahuje 16 prednastavených všeobecných ovládacích nastavení, ktoré vám umožnia voľne prideliť nastavenia k ovládačom podľa vašich predstáv.

- *\* Ak sa chystáte ovládať parametre efektov apod. Nezabudnite predtým efekt zapnúť (ON).,*
- *\* Podrobnejšie informácie o každom parametre nájdete v "CONTROL ASSIGN" (str. 150).*
- *\* Ak chcete nastavenia použiť, je potrebné upraviť nastavenie každého ovládača na "ASSIGNABLE" v obrazovke "SYSTEM CONTROL ASSI"N".*

*Pre detailné informácie pozrite "Nastavenie GK VOLUME Control a spínača a funkcie pedálu (SYSTEM CONTROL ASSIGN)" (s.49).*

#### **1. Stlačte [CONTROL ASSIGN]**

- **2. Pomocou tlačidiel PAGE [] [] a [F1]–[F6] vyberte ovládač, ktorý chcete nastaviť.**
- Objavia sa obrazovky s nastaveniami rôznych ovládačov. *\* Nasledujúca sekcia opisuje ovládače, ktoré je možné nastaviť.*

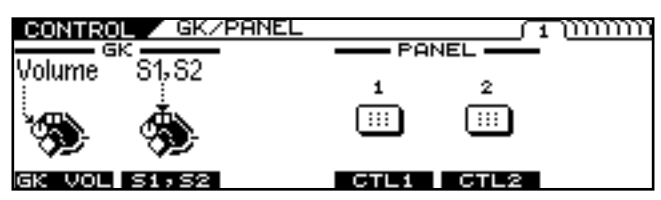

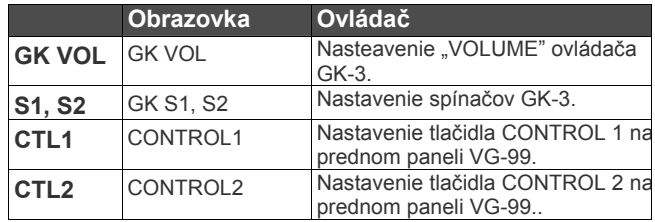

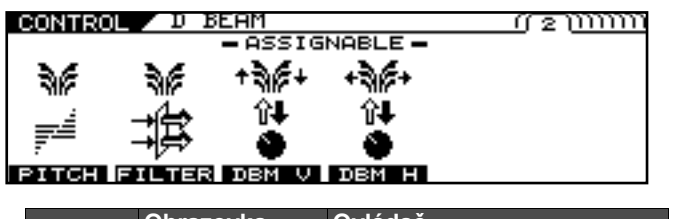

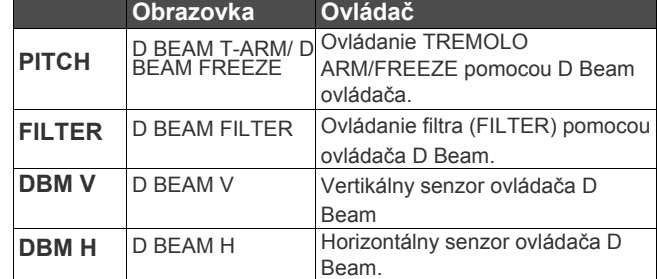

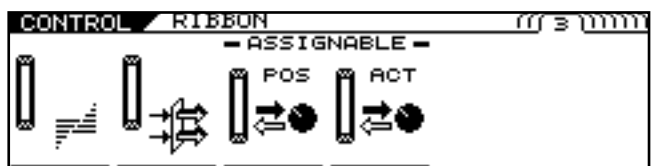

#### **PITCH FILTER RB POS RB ACT**

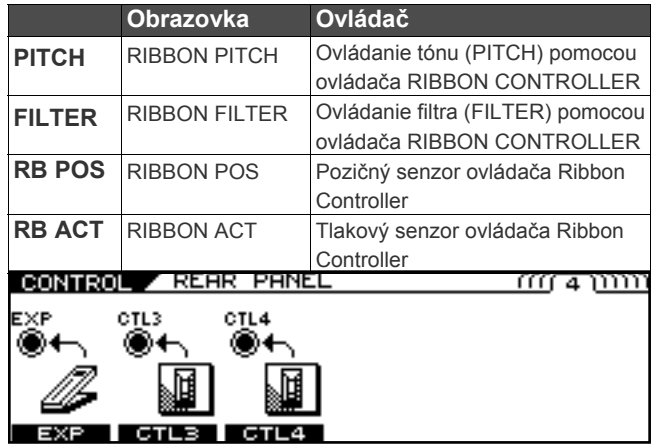

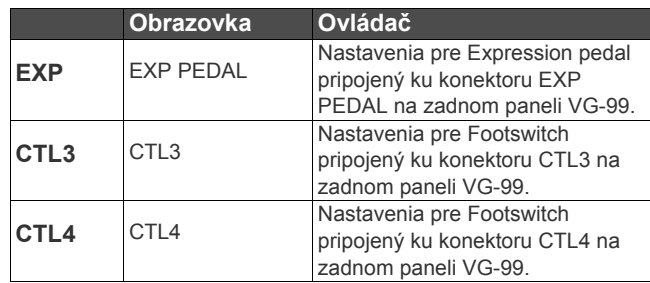

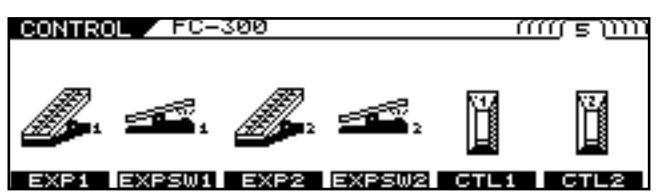

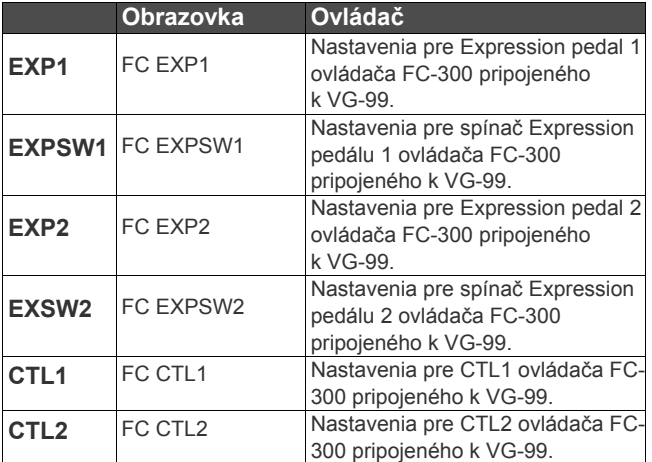

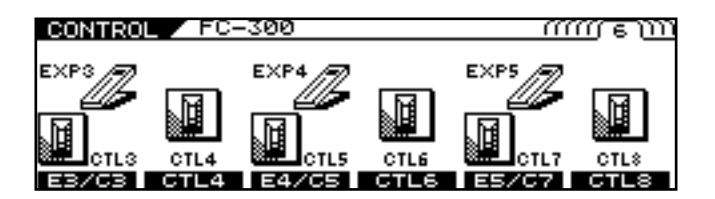

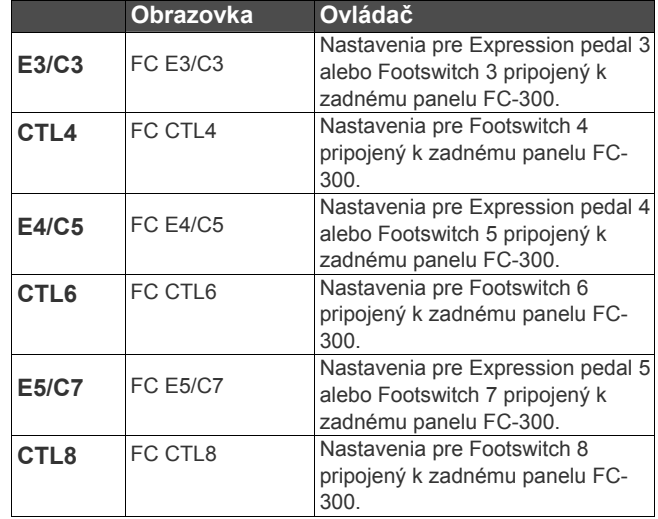

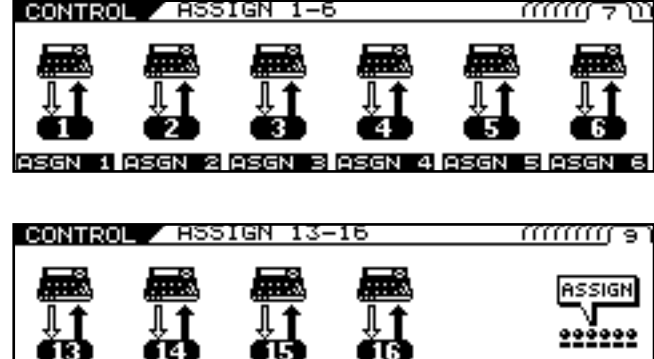

ASGN13 ASGN14 ASGN15 ASGN16

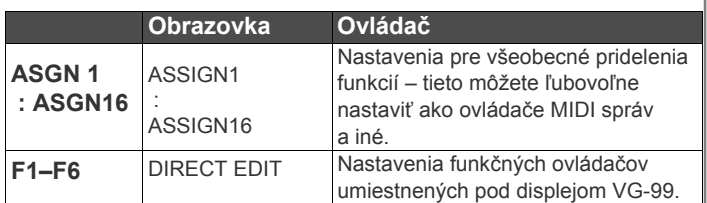

#### **3. Pomocou tlačidiel PAGE [] [] a [F1]– [F6] vyberte funkciu, ktorú chcete priradiť.**

#### **TIP**

K jednému ovládaču je možné prideliť dve rôzne funkcie. Príklad: môžete prideliť samostatné funkcie ku GK VOL (1) a GK VOL (2) zobrazeným na obrazovke.

#### $\overline{\phantom{a}}$  cf.

Pre viac informácii o funkciách PITCH, FILTER ovládača D BEAM pozrite "Ovládanie zvukov pohybom ruky alebo krku gitary (D Beam Controller)" (s.77). Pre viac informácií o funkciách PITCH a FILTER ovládača RIBBON CONTROLLER pozrite "Ovládanie zvukov pohybom prsta (Ribbon Controller)" (s.79).

**V nasledujúcej sekcii sú popísané parametre, ktoré môžete nastaviť na každej strane.**

*\* Obrazovka na ilustrácií je pre ASSIGN1.*

**Stránka 1,3**

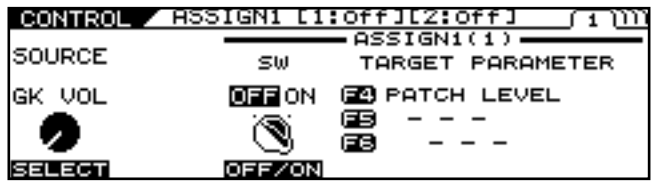

#### F1: SOURCE (len pre ASSIGN1-16)

Týmto vyberiete ovládač, ktorý bude k funkcii priradený. Tlačidlo [F3] (ON/OFF)

Nastavením "ON" aktivujete ovládač. F4-F6: Cieľový parameter (TARGET) PARAMETER)

#### **Týmto zvolíte parameter, ktorý chcete priradiť.**

Parameter môžete rýchlo lokalizovať a zvoliť zúžením typu parametra (ovládačom F4), potom pomocou F5 a F6 nájdete správny parameter.

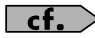

 $F1-F6$ 

Podrobnejšie informácie o každom parametre nájdete v **"CONTROL ASSIGN"** (str. 150).

**Stránka 2,4**

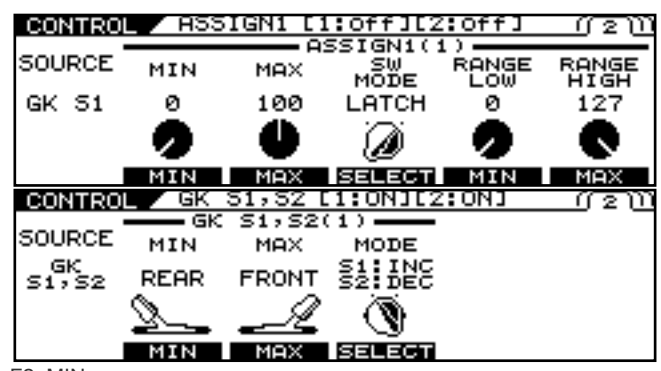

F2: MIN

Týmto nastavíte minimálnu hodnotu pre ovládateľný rozsah. F3: MAX

Týmto nastavíte maximálnu hodnotu pre ovládateľný rozsah.

F4: SW MODE (iba v prípade, že je ako zdroj */source/* vybraný

ovládač typu spínača */switch/* )

Týmto nastavíte, ako funguje spínač.

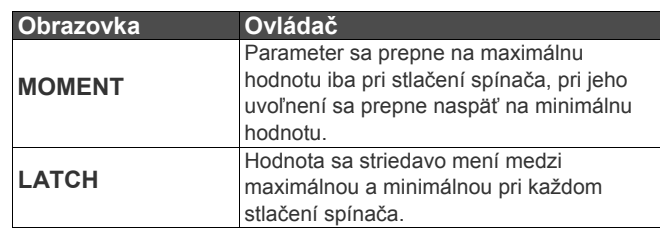

F4: MODE (iba GK S1, S2)

Týmto nastavíte, ako funguje spínač.

*\* Sú možné kombinácie doleuvedených úkonov. S1: DEC / S2: INC S1: INC / S2: DEC S1: MIN / S2: MAX S1: MAX / S2: MIN*

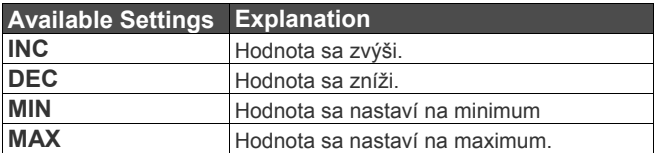

F5: RANGE LOW (len ak je zdroj Expression pedal alebo iný ovládač, ktorý mení hodnotu súvislým plynulým spôsobom). Týmto nastavíte minimálny bod rozsahu, v ktorom je možné meniť hodnotu. Vypnuté Zapnuté

F6: RANGE HIGH (len ak je zdroj Expression pedal alebo iný ovládač, ktorý mení hodnotu súvislým plynulým spôsobom). Týmto nastavíte maximálny bod rozsahu, v ktorom je možné meniť hodnotu.

#### **O rozsahu zmeny cieľového parametra**

Hodnota cieľového parametra sa mení medzi MIN (minimálna hodnota) a MAX (maximálna hodnota).

Pri použití Footswitchu alebo iného ovládača ktorý zapína/vypína nastavenia, "OFF" nastaví minimálnu hodnotu a "ON" nastaví maximálnu hodnotu.

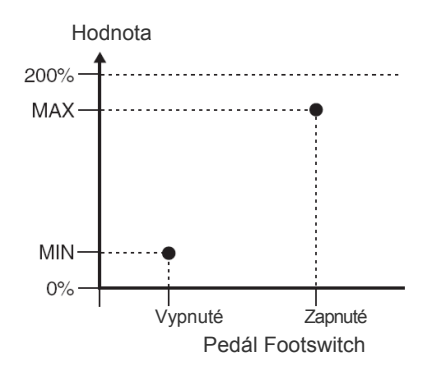

Keď používate Expression pedál alebo iný ovládač, ktorý mení hodnoty súvislým spôsobom, hodnota sa mení v rozsahu medzi MIN a MAX.

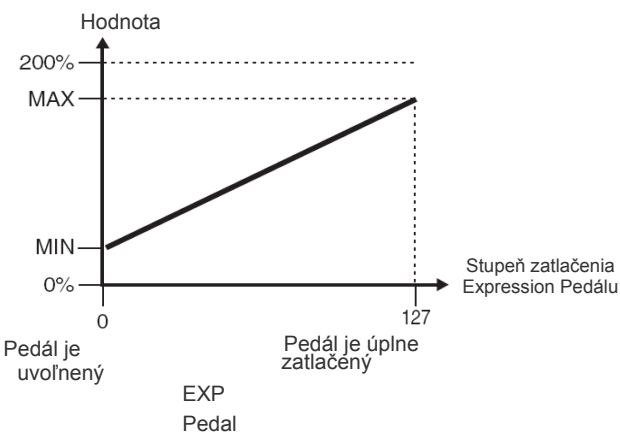

Keď je Expression pedál alebo iný ovládač, ktorý mení hodnoty súvislým spôsobom, používaný na ovládanie parametru typu "ON/OFF", ovládač funguje nasledovne.

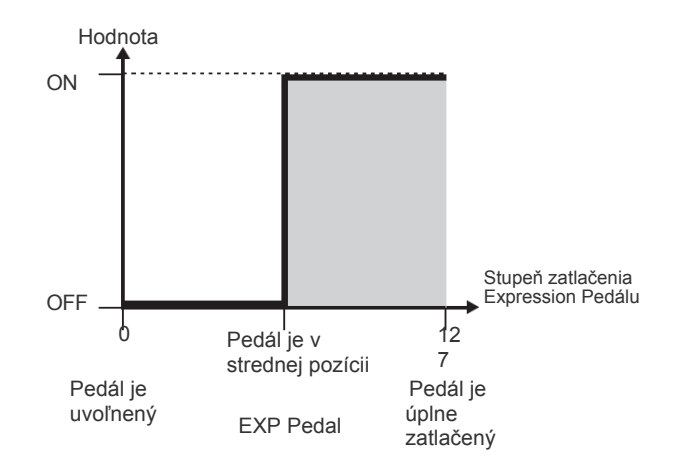

#### **O rozsahu zmeny cieľového parametra**

Týmto nastavíte efektívny rozsah (rozsah, v ktorom sa hodnota skutočne mení) pre Expression pedál, alebo podobný ovládač, ktorý mení hodnotu nastavenia súvislým spôsobom.

Ak ovládač presuniete do polohy za efektívnym rozsahom, hodnota nastavenia zostane na maximálnej/minimálnej hodnote bez ďalšej zmeny.

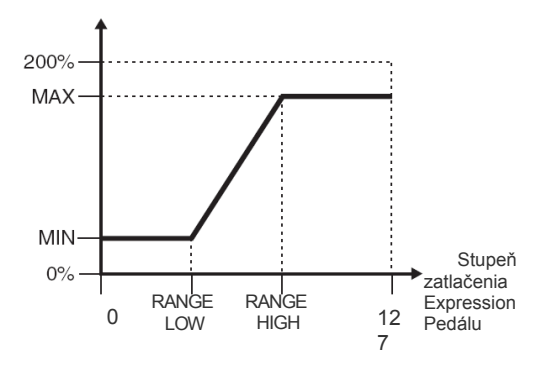

- **4. Ak si želáte uložiť tieto nastavenia, uskutočnite operáciu zápisu** */WRITE PROCEDURE/* **(str. 38).**
	- *\* Ak nechcete nastavenia uložiť, stlačením tlačidla [EXIT] sa vrátite na predošlú obrazovku.*

### **Vyvolanie obľúbených zvukov jedným stlačením (DIRECT PATCH)**

K tlačidlám [DIRECT PATCH 1] – [DIRECT PATCH 5] môžete priradiť obľúbené Patche a potom ich vyvolať jednoduchým stlačením tlačidla.

### **Nastavenie DIRECT PATCH**

- **1. Stlačte [SYSTEM].**
- **2. Stlačením PAGE [] prejdete na Page 1.**

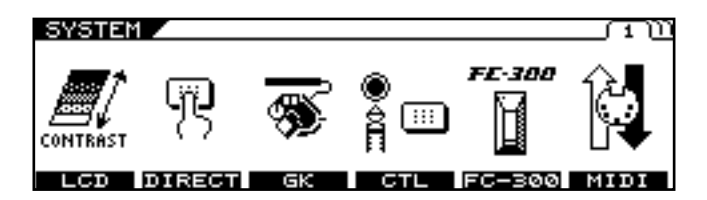

**3. Stlačte tlačidlo [F2] (DIRECT).** Zobrazí sa obrazovka "DIRECT PATCH."

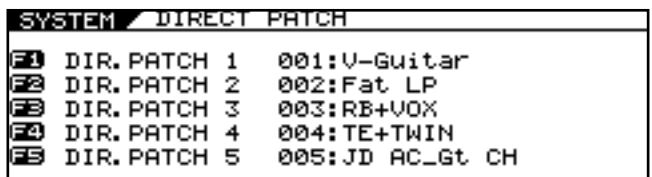

**4. Pomocou ovládačov F1-F5 nastavte Patche, ktoré chcete priradiť k [DIRECT PATCH 1] – [DIRECT PATCH 5].**

Čísla zodpovedajú DIR.PATCH priradenému k ovládaču F1 a DIR.PATCH priradenému k ovládaču F2, atď.

5. Stlačte [EXIT] pre návrat na obrazovku "Play **Screen".**

### **Organizovanie Patchov**

### **Prekopírovanie aktuálneho Patchu na inú pozíciu (PATCH COPY)**

- 1. Prejdite na obrazovku "Play Screen".
- **2. Stlačte [WRITE].**

Zobrazí sa obrazovka "PATCH WRITE". Na obrazovke je napísané "WRITE TO" a zobrazené sú aj cieľová pozícia Patchu a názov.

#### WRITE / PATCH WRITE **WRITE TO** 001:V-Guitar

YES: [WRITE] NO : DEXITI

**NAME** 

**3. Otočte kolieskom PATCH/VALUE a zvoľte cieľový Patch kopírovania.**

#### **4. Stlačte znovu [WRITE].**

Pri kopírovaní Patchu sa na obrazovke objaví "NOW WRITING..." a VG-99 prepne na číslo cieľovej pozície Patchu.

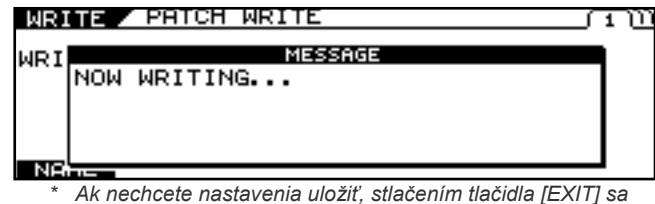

*vrátite na predošlú obrazovku.*

### **Výmena aktuálneho Patchu s iným Patchom (PATCH EXCHANGE)**

Týmto vymeníte aktuálny užívateľský Patch s iným Patchom *\* Nie je možné meniť pozície presetových Patchov.*

- **1. Prejdite na obrazovku "Play Screen" užívateľského Patchu.**
- **2. Stlačte [WRITE].**

m

**3. Stlačením PAGE [] prejdete na Page 2.** Zobrazí sa "EXCHANGE".

Zobrazené sú aj cieľová pozícia Patchu a názov.

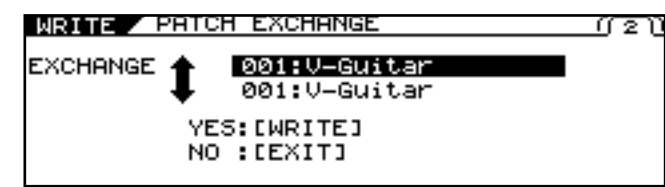

**4. Otočte kolieskom PATCH/VALUE a zvoľte cieľový Patch kopírovania.**

#### **5. Stlačte znovu [WRITE].**

Pri výmene sa zobrazí správa "NOW EXCHANGING..." a VG-99 prepne na cieľový Patch.

താ

#### **MRITZ** PATCH EXCHANGE

**MESSAGE** EXC NOW EXCHANGING...

*\* Ak nechcete nastavenia uložiť, stlačením tlačidla [EXIT] sa vrátite na predošlú obrazovku.*

### **Inicializovanie užívateľských Patchov (PATCH INITIALIZE)**

Môžete uviesť užívateľské Patche do pôvodného stavu, s vypnutými všetkými efektmi.

Je to vhodné pri tvorbe nového Patchu na nečisto.

- *\* Nie je možné inicializovať presetové Patche.*
- **1. Prejdite na obrazovku "Play Screen" užívateľského Patchu.**
- **2. Stlačte [WRITE].**
- **3. Stlačením PAGE [] prejdete na Page 3.** Zobrazí sa obrazovka "PATCH INITIALIZE".

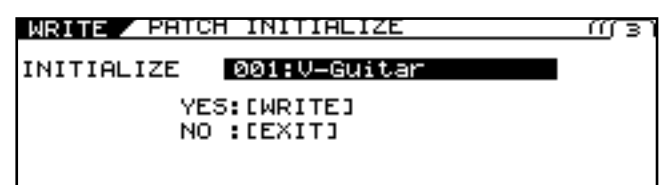

Zobrazí sa "INITIALIZE" aj číslo a názov Patchu určeného na inicializáciu.

**4. Kolieskom PATCH/VALUE vyberte Patch, ktorý chcete nastaviť.**

#### **5. Stlačte znovu [WRITE].**

Na obrazovke sa pri inicializácii objaví "NOW INITIALIZING..." a po ukončení sa objaví obrazovka "Play Screen".

#### MRITE / PATCH INITIALIZE mr∍ **MESSAGE** IN) NOW INITIALIZING...

### **Kopírovanie nastavení medzi kanálom a a kanálom B (A/B COPY)**

- **1. Prejdite na obrazovku s parametrami, ktorých nastavenia chcete prekopírovať.**
- **2. Stlačením PAGE [] prejdete na poslednú stránku.**
- **3. Tlačidlom [F1] (SELECT) alebo ovládačom F1 zvoľte A/B COPY.**

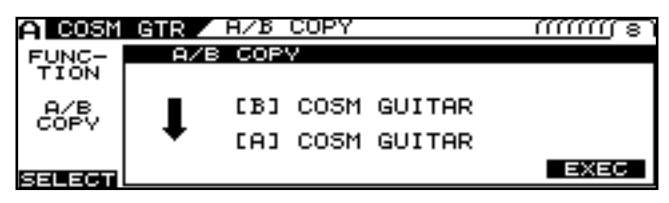

**4. Stlačením [F6] (EXEC) prekopírujete nastavenia.**

### **Výmena nastavení medzi kanálom A a kanálom B (A/B EXCHANGE)**

- **1. Prejdite na obrazovku s parametrami, ktorých nastavenia chcete prekopírovať.**
- **2. Stlačením PAGE [] prejdete na poslednú stránku.**
- **3. Tlačidlom [F1] (SELECT) alebo ovládačom F1 zvoľte A/B EXCHNG.**

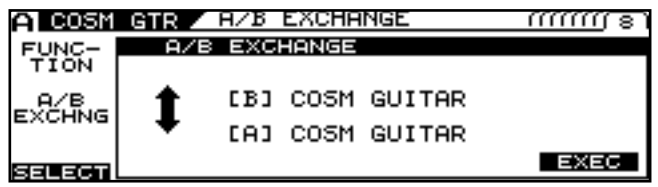

**4. Stlačením [F6] (EXEC) vymeníte nastavenia.**

### **Čiastočné kopírovanie parametrov aktuálneho Patchu na inú pozíciu (MODULE COPY)**

Môžete prekopírovať a znovu použiť časti parametrov Patchu (napríklad COSM zosilňovače, efekty a iné moduly).

- **1. Prejdite na obrazovku s parametrami, ktorých nastavenia chcete prekopírovať.**
- **2. Stláčaním PAGE [] prejdete na poslednú stránku.**
- **3. Pomocou [F1] (SELECT) alebo ovládača F1**  vyberte "MODULE COPY".

Zobrazí sa obrazovka "MODULE COPY."

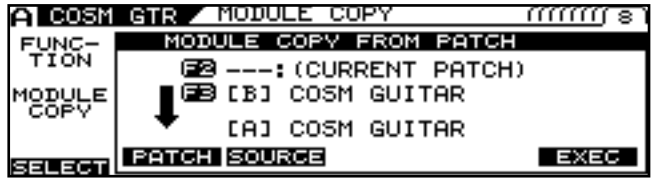

- **4. Tlačidlom [F2] (PATCH) alebo ovládačom F2 a tlačidlom [F3] (SOURCE) alebo ovládačom F3 vyberiete zdroj kopírovania.**
- **5. Stlačením [F6] (EXEC) prekopírujete nastavenia.**

**Čiastočné inicializovanie parametrov Patchov (MODULE INITIALIZE)**

- **1. Prejdite na obrazovku s parametrami, ktorých nastavenia chcete inicializovať.**
- **2. Stláčaním PAGE [] prejdete na poslednú stránku.**
- **3. Pomocou [F1] (SELECT) alebo ovládača F1**  vyberte ..MODULE INIT".

Zobrazí sa obrazovka "MODULE INITIALIZE."

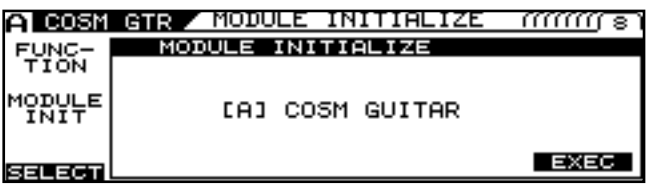

**4. Stlačením [F6] (EXEC) inicializujete nastavenia.** 

Nasledujúce nastavenia môžu byť považované za moduly. Alternatívne ladenie (ALTERNATE TUNING) COSM Gitara Efekty POLY FX Celkové efekty FX pre Kanál A a B Každý z efektov v FX CSOM Zosilňovač Efekty Delay a Reverb sekcie MIXER Nastavenie DYNAMIC sekcie MIXER.

### **Oddelenie Patchov do skupín (CATEGORY)**

VG-99 obsahuje funkciu, ktorá vám umožní kategorizovať Patche do rôznych skupín.

Táto funkcia sa nazýva "CATEGORY".

Špecifikácia kategórie pre každý Patch uľahčí prehľadávanie Patchov.

Funkcia CATEGORY taktiež obsahuje 10 užívateľských kategórií, ktoré môžete nazvať ľubovoľne.

### **Použitie CATEGORY na vyvolanie Patchov**

- 1. Prejdite na obrazovku "Play Screen".
- **2. Stlačte [CATEGORY].**

Zobrazí sa obrazovka "CATEGORY".

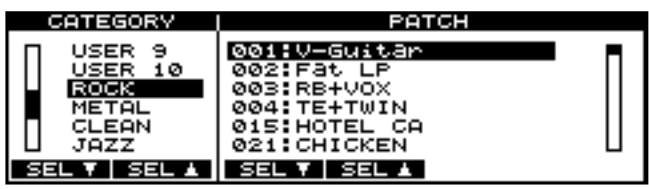

Kategórie a Patche v týchto kategóriách sú zobrazené v zozname.

- **3. Pomocou tlačidiel [F1] (SEL) [F2] (SEL) ovládačov F1-F2 zvoľte kategóriu.**
- **4. Kolieskom PATCH/VALUE alebo tlačidlami [F3] (SEL) - [F4] (SEL) zvoľte Patch.**
- **5. Stlačte znovu [CATEGORY].** VG-99 prepne na zvolený Patch.

#### (MEMO)

Po určitom čase nepoužívania sa na displeji opäť objaví obrazovka "Play Screen".

### **Určenie kategórií Patchov**

K Patchom môžete priradiť kategórie a podľa toho ich rozdeliť do skupín.

- 1. Na obrazovke "Play Screen" zvoľte pomocou **kolieska PATCH/VALUE príslušný Patch, ktorý chcete zaradiť do kategórie.**
- **2. Stlačte [NAME/KEY/BPM].**

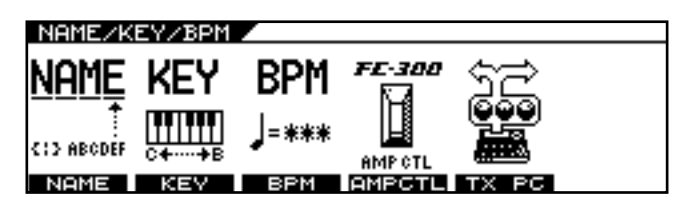

**3. Stlačte [F1 (NAME)].**

Zobrazí sa obrazovka s nastaveniami "NAME."

PATCH NAME 4 GUI TAR

ABCDEFGHIJKLMNOPQRSTUVัwXYZ INSERT DELETE SPACE | A0!  $A \leftrightarrow B$  CATGRY

**4. Stlačte tlačidlo [F6] (CATGRY).** Objavia sa nastavenia kategórií.

PATCH NAME CATEGORY ROCK <mark>ABCDEFGHIJKLMNOPQRSTU∪ั</mark>พ; **EXIT INSERT DELETE SPACE | A0!** 

- **5. Ovládačom F6 zvoľte kategóriu.**
- **6. Stlačte [EXIT].**

Kategória je pridelená k Patchu.

**7. Ak si želáte uložiť nové nastavenia, uskutočnite operáciu zápisu** */WRITE PROCEDURE/* **(str. 38).**

*\* Ak nechcete nastavenia uložiť, stlačením tlačidla [EXIT] sa vrátite na predošlú obrazovku.*

### **Pomenovanie používateľských kategórií (CATEGORY NAME)**

- 1. Prejdite na obrazovku "Play Screen".
- **2. Stlačte [SYSTEM].**
- **3. Stlačením PAGE [] [] prejdete na Page 2.**

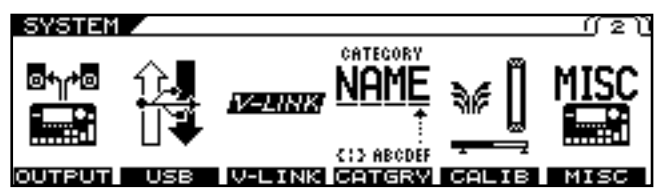

**4. Stlačte tlačidlo [F4] (CATGRY).**

Zobrazí sa obrazovka s nastaveniami "CATEGORY NAME."

#### CATEGORY NAME ŒB

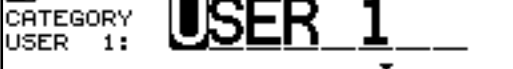

|ABCDEFGHIJKLMNOPQRSTŬVWXYZ

INSERT DELETE SPACE | A0!  $A \leq a$  CATGRY

- **5. Tlačidlom [F6] alebo ovládačom F6 zvoľte užívateľskú kategóriu s názvom, ktorý chcete zmeniť.**
- **6. Stlačením PAGE [] [] presuniete kurzor na pozíciu znaku, ktorý chcete upraviť.**

#### **7. Nastavte znak kolieskom PATCH/VALUE.**

Točením kolieska PATCH/VALUE sa typ znaku mení z veľkých písmen na malé písmená, číslice a symboly.

Stlačením tlačidiel [F1] [F6] si môžete zadávanie uľahčiť:

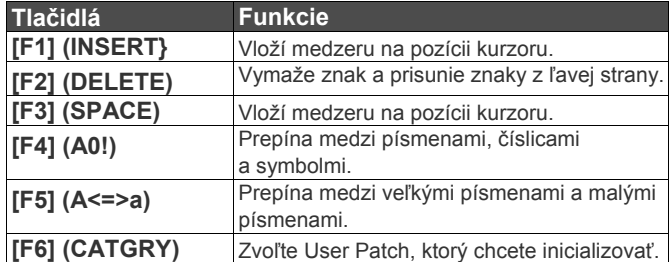

- **8. Zopakujte kroky 6 a 7 pre dokončenie názvu.**
- 9. Stlačte [EXIT] pre návrat na obrazovku "Play **Screen".**
	- *\* Názvy kategórií sú systémové parametre. Pre ich uchovanie nie je potrebný zápis do pamäte.*

### **Individuálne uloženie preferovaných nastavení (FAVORITE SETTINGS)**

### **Čo sú obľúbené nastavenia?**

VG-99 obsahuje funkciu, ktorá (okrem Patchov) uloží vaše obľúbené nastavenia pre každý efektový procesor. Toto sa nazýva "Obľúbené nastavenia" (Favorite Settings). Uložením obľúbených nastavení pre každý z procesorov môžete ľahko vytvárať zvuky jednoduchým kombinovaním týchto nastavení.

Naviac, vytváranie Patchov s pomocou Obľúbených nastavení značne zjednodušuje úpravu pri použití viacerých podobných zvukov.

Napríklad, ak vopred zvolíte rovnaké obľúbené nastavenia pre väčšie množstvo Patchov, neskôr budete schopní implementovať zmeny vo všetkých týchto Patchoch tak, že upravíte Obľúbené nastavenia.

### **Vyvolanie obľúbených nastavení**

Tu je príklad, ako používať efekt Compressor.

- **1. Stlačte [FX].**
- **2. Stlačením PAGE [◄] prejdete na Page 1.**

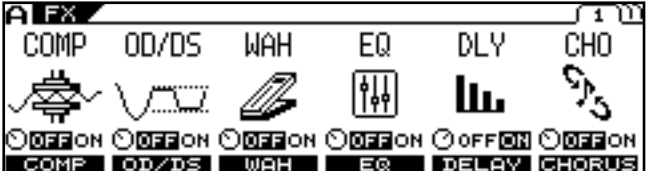

**3. Stlačte tlačidlo F1 (COMP).**

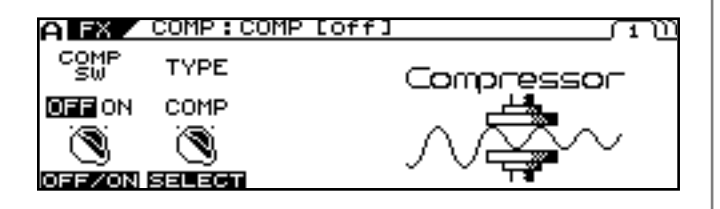

- **4. Stlačením PAGE [] zobrazíte poslednú stranu (v tomto prípade stranu 3).**
- **5. Pomocou [F1] (SELECT) alebo ovládača F1**  vyberte "FAVORITE".

Zobrazí sa obrazovka pre voľbu Obľúbených nastavení.

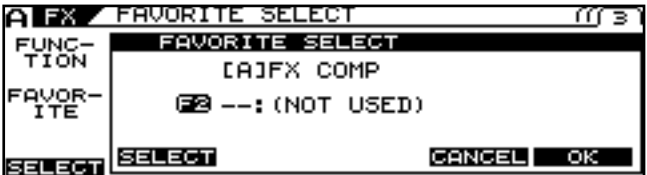

- **6. Pomocou [F2] (SELECT) alebo ovládača F2 vyberte nastavenie.**
- **7. Po vykonaní výberu stlačte [F6] (OK); pre zrušenie stlačte [F5] (CANCEL) alebo sa niekoľkými stlačeniami [EXIT] sa vrátite na**  obrazovku "Play Screen".
- **8. Ak si želáte uložiť nové nastavenia, uskutočnite operáciu zápisu** */WRITE PROCEDURE/* **(str. 38).**
	- *\* Ak nechcete nastavenia uložiť, stlačením tlačidla [EXIT] sa vrátite na predošlú obrazovku.*

### **Zmena nastavení zvuku**

Týmto postupom zmeníte zvuk v Patchoch s použitím Obľúbených nastavení.

Doleuvedenou metódou môžete dokonca upraviť aj samotné Obľúbené nastavenia.

Tu je príklad, ako používať efekt Compressor.

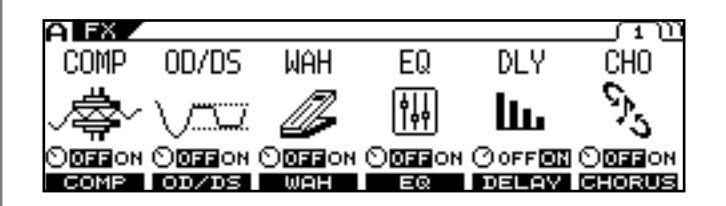

#### **3. Stlačte tlačidlo F1 (COMP).**

Zobrazí sa číslo a názov práve vybraných Obľúbených nastavení.

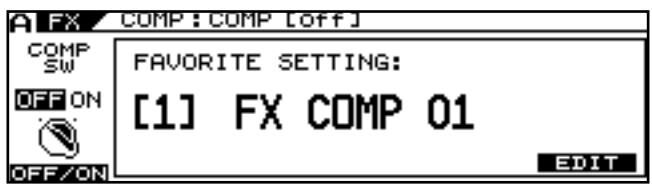

**4. Stlačte tlačidlo [F6] (EDIT).**

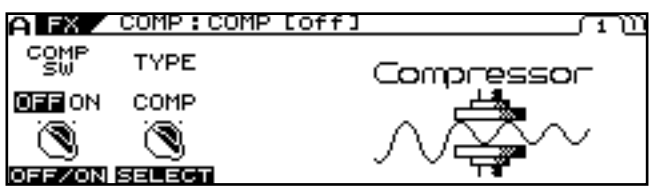

- **5. Pomocou tlačidiel [F1]–[F4] alebo ovládačov F1–F4 nastavte parametre na stranách 1-2.**
- **6. Ak chcete upravené nastavenia uložiť, nasledujte kroky uvedené v ďalšej časti.**

### **Ukladanie upravených zvukov**

Tu sú uvedené dve metódy pre uloženie upravených zvukov.

#### **Ukladanie do Patchov**

#### **1. Stlačte [WRITE].**

Zobrazí sa obrazovka "PATCH WRITE".

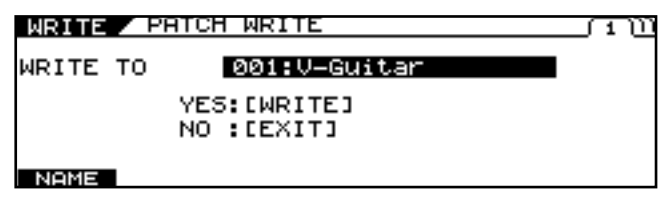

**2. Otočte kolieskom PATCH/VALUE a zvoľte cieľový Patch kopírovania.**

#### **3. Stlačte [WRITE].**

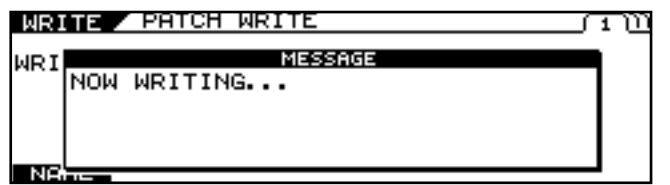

Počas ukladania Patchu sa na displeji zobrazí "NOW WRITING" a potom sa objaví obrazovka "Play screen".

#### **NOTE**

Ak zvuk uložíte takýmto spôsobom, zrušíte napojenie Patchu na Obľúbené nastavenia. Následné zmeny zvuku v Obľúbených nastaveniach (použité

predtým) už neovplyvnia zvuk aktuálneho Patchu.

#### **Uloženie do Obľúbených nastavení**

V nasledujúcej časti je uvedený príklad so stavom zobrazeným na obrazovke "COMPRESSOR EDIT" v kroku 4 postupu "Zmena nastavení zvuku" (s.92).

- **1. Stlačením PAGE [] zobrazíte poslednú stranu (v tomto prípade stranu 3).**
- 2. Ovládačom F1 (SELECT) vyberte "FAVORITE **WRITE".**

Zobrazí sa obrazovka pre uloženie Obľúbených nastavení.

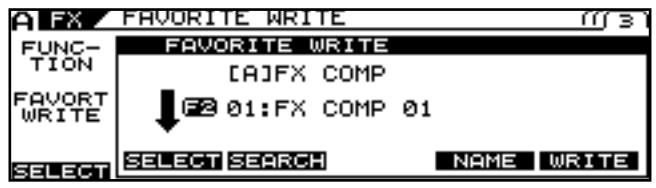

**3. Ovládačom F2 (SELECT) vyberte cieľovú pozíciu pre zápis.**

#### (MEMO)

Teraz môžete stlačením [F3] (SEARCH) zobraziť zoznam Patchov, ktoré používajú cieľové Obľúbené nastavenia. Pre detailnejšie informácie pozrite "Hľadanie Patchov, ktoré používajú rovnaké Obľúbené nastavenia" (s.94).

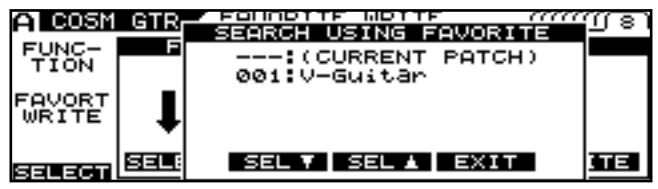

**4. Stlačte [F6] (WRITE) pre uloženie nastavení.** Pri ukladaní Obľúbených nastavení sa zobrazí "NOW WRITING..." a zobrazí sa aj číslo a názov vybraných Obľúbených nastavení.

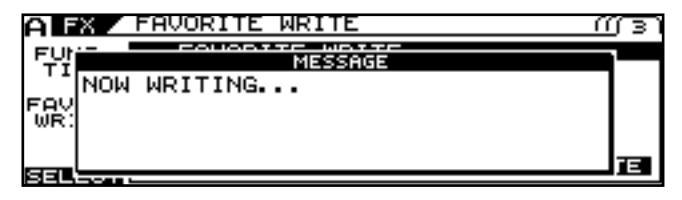

**5. Stlačte [EXIT] pre návrat na obrazovku "Play Screen".**

#### **NOTE**

Týmto postupom uložíte iba informácie v Obľúbených nastaveniach. Dáta Patchov tým neovplyvníte. Ak chcete uložiť parametre do Patchov, je potrebné vykonať zápis do pamäte. (str. 38)

### **Pomenovanie obľúbených nastavení (FAVORITE NAME)**

Pri ukladaní Obľúbených nastavení môžete sadu nastavení aj pomenovať.

Vykonajte nasledovný postup v kroku 2 **"Ukladania obľúbených nastavaní"** (s.93).

#### **1. Stlačte [F5] (NAME).**

Zobrazí sa obrazovka s nastaveniami "NAME."

# FAVORITE NAME

|ABCDEḟGHIJKLMNOPQRSTUVWXYZ INSERT DELETE SPACE | A0! | A<=> a

- **2. Stlačením PAGE [] [] presuniete kurzor na pozíciu znaku, ktorý chcete upraviť.**
- **3. Nastavte znak kolieskom PATCH/VALUE.** Točením kolieska PATCH/VALUE sa typ znaku mení z veľkých písmen na malé písmená, číslice a symboly. Stlačením tlačidiel [F1] [F5] si môžete zadávanie uľahčiť:

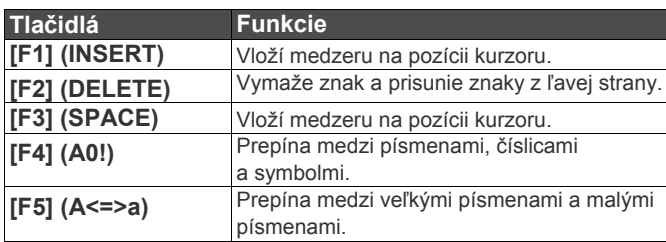

- **4. Zopakujte kroky 2 a 3 pre dokončenie názvu.**
- **5. Keď ste ukončili vkladanie dát, stlačte [EXIT].**

Na displeji sa zobrazí obrazovka "Play Screen".

- **6. Stlačte [F6] (WRITE) pre uloženie nastavení.**
- **7.** Stlačte [EXIT] pre návrat na obrazovku "Play **Screen".**

### **Hľadanie Patchov s rovnakými obľúbenými nastaveniami**

Tu je príklad, ako používať efekt Compressor.

- **1. Stlačte [FX].**
- 2. **Stlačením PAGE [] prejdete na Page 1.**

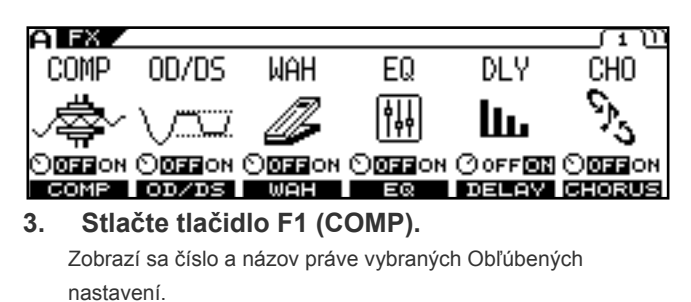

A FX / COMP:COMP [off] 뗇의 FAVORITE SETTING: **OFFON** FX COMP 01 [1] ۱ **EDIT** OFFZON

Ak nepoužívate Obľúbené nastavenia, prejdite ku kroku 4.

#### **4. Stlačte tlačidlo [F6] (EDIT).**

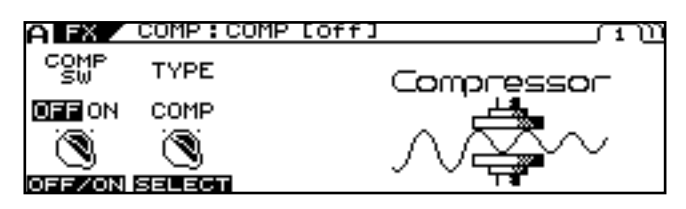

- **5. Stlačením PAGE [] zobrazíte poslednú stranu (v tomto prípade stranu 3).**
- **6. Pomocou [F1] (SELECT) alebo ovládača F1 vyberte "FAVORITE WRITE".**

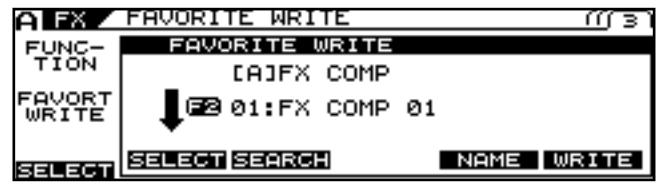

- **7. Ovládačom F2 (SELECT) vyberte Obľúbené nastavenia, ktoré hľadáte.**
- **8. Stlačte tlačidlo [F3] (SEARCH).**

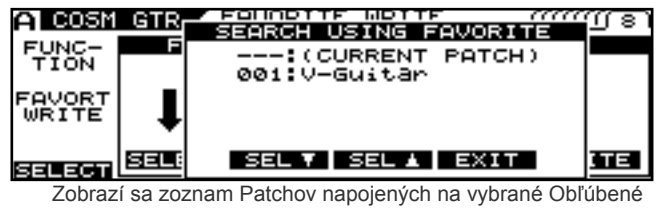

nastavenia.

- **9. Pomocou tlačidiel [F3] [F4] alebo ovládačov F3 - F4 môžete prechádzať zoznamom.**
- **10. Stlačte tlačidlo [F5] (EXIT).** Zoznam zmizne z obrazovky.
- 11. Stlačte [EXIT] pre návrat na obrazovku "Play **Screen".**

### **Aktivácia pedálu Virtual Expression na začiatku používania (Internal Pedal System)**

GT-99 obsahuje funkciu "Internal Pedal System".

Táto funkcia priradí špecifické parametre virtuálnemu EXP pedálu (internému pedálu), čím vytvára efekt, ktorý mení hlasitosť a tón v reálnom čase rovnakým spôsobom, ako Expression pedál.

Internal Pedal System obsahuje nasledujúce dve funkcie, umožňujúce nastaviť "Source" pre každé Assign číslo (1–16) Assign Variable.

- .• Internal Pedal
- Wave Pedal

*\* Pri používaní funkcie "Internal Pedal" alebo "Wave Pedal" nastavte parameter ASSIGN SW MODE na hodnotu "MOMENT".* 

### **Internal Pedal**

Virtuálny EXP pedál bude pracovať nastaveným triggerom.

Ak máte parameter INTERNAL PEDAL nastavený na "SOURCE", nastavte parameter "TRIGGR" (s.156).

### **Wave Pedal**

Týmto meníte parameter, zvolený ako cieľ, určitým cyklom virtuálneho EXP pedálu.

Ak máte pre parameter "SOURCE" nastavený "WAVE PEDAL", parametre RATE (s.156) a FORM (s.156) by mali byť nastavené.

### **Ovládanie video obrazov pomocou gitary (V-LINK)**

VG-99 obsahuje funkciu V-LINK.

Ak prepojíte VG-99 s iným V-LINK kompatibilným zariadením, môžete hraním na gitaru ovládať prehrávanie video obrazov.

### **Čo je V-LINK?**

V-LINK je funkcia, ktorá synchronizuje hudbu a zvuk.

Prepojením V-LINK kompatibilných zariadení cez MIDI získate jednoduchý spôsob, ako využiť rôzne video efekty v prepojení

s vašim hraním.

Príklad: skombinovaním VG-99 s EDIROL Motion Dive Tokyo Performance Package získate nasledovné možnosti.

Nastavenie vyžadovanej informácie pre používanie Motion Dive.Tokyo Performance.

Prepínať video obrazy (palety/klipy) Motion Dive.Tokyo Performance Package, ovládať jas a odtieň videa. Synchronizovať hudobnú a vizuálnu tvorbu.

**CTIP** 

Nezabudnite si prečítať užívateľský manuál pre pripojené V-LINK kompatibilné zariadenie.

### **Pripojenie V-LINK zariadenia**

Prepojte MIDI OUT konektor s V-LINK kompatibilným zariadením.

#### **NOTE**

Pri prepájaní tohto a ostatných zariadení stíšte hlasitosť na všetkých zariadeniach a pred ich zapojením vypnite napájanie – zabránite tak poruche alebo poškodenou reproduktorov alebo iného vybavenia.

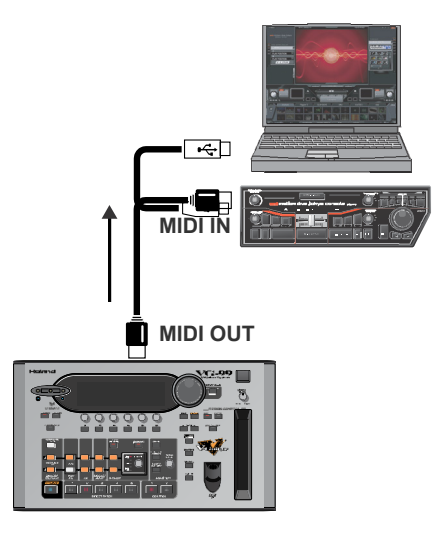

### **Zapínanie/vypínanie V-LINK**

- **1. Prepojte MIDI OUT konektor VG-99 s V-LINK kompatibilným zariadením.**
- **2. Zapnite zariadenie.**

#### **3. Stlačte znovu [V-LINK].**

Funkcia V-LINK je zapnutá a [V-LINK] sa rozsvieti. Funkcia nastavená v **"Nastavenie V-LINK"** (s.97) je zapnutá, a umožňuje vám ovládať video obrazy a napájať ich na hranie na VG-99.

#### (MEMO)

Aj pri zapnutom V-LINK je aktívna funkcia "Still Usual".

V závislosti na nastaveniach "MIDI ROUTING" (s.59) je možné, že z MIDI OUT nebudú odosielané signály. V takom prípade nebudú odosielané ani signály V-LINK.

#### **4. Stlačte znovu [V-LINK].**

Indikátor [V-LINK] zhasne a funkcia V-LINK je vypnutá.

#### (MEMO)

Pri vypnutej funkcii V-LINK sa nevysielajú MIDI správy spojené s funkciou V-LINK.

### **Nastavenie V-LINK**

- **1. Stlačte [SYSTEM].**
- **2. Stlačením PAGE [] [] prejdete na Page 2.**

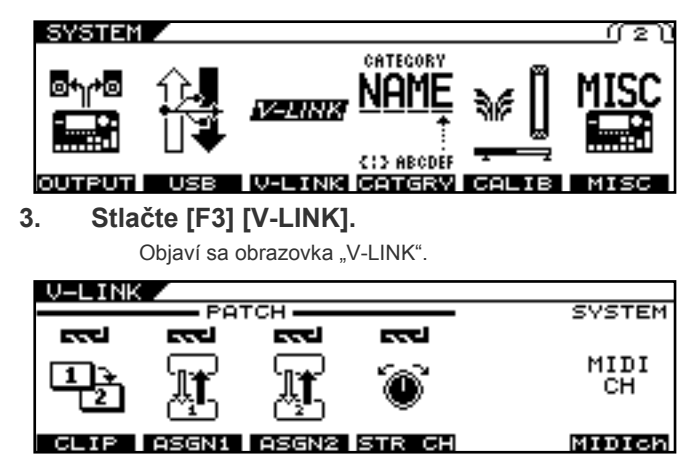

**4. Stlačte tlačidlo [F1] (CLIP).** Zobrazí sa obrazovka "PATCH/CLIP".

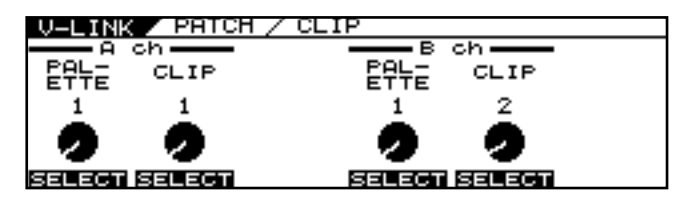

**5. Tlačidlami [F1] - [F2] alebo ovládačmi F1 – F2 nastavte paletu a klip pre V-LINK Kanál A; tlačidlami [F4] - [F5] alebo ovládačmi F4 – F5 nastavte paletu a klip pre V-LINK Kanál B.**

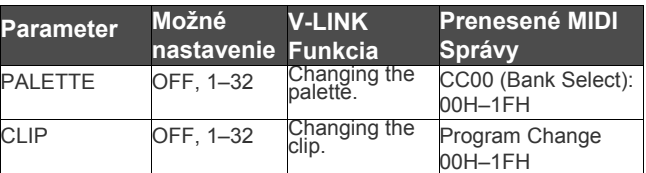

- **6.** Stlačte [EXIT] pre návrat na obrazovku "V-LINK **Screen".**
- **7. Tlačidlom [F4] (STR CH) zvolíte kanál, ktorý bude ovládaný každou strunou.**

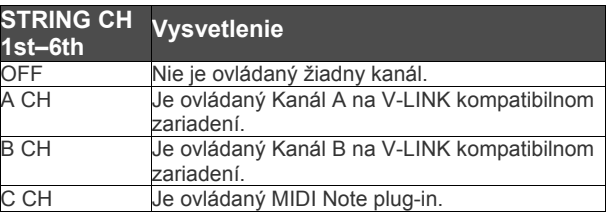

| CH<br>STRING        |                                           |     |     |     |     |
|---------------------|-------------------------------------------|-----|-----|-----|-----|
| <b>STRING</b><br>сн |                                           |     |     |     |     |
| 1St                 | 2nd                                       | Brd | 4th | sth | 6th |
| OFF                 | OFF                                       | OFF | OFF | OFF | OFF |
|                     |                                           |     |     |     |     |
|                     | SELECT SELECT SELECT SELECT SELECT SELECT |     |     |     |     |

Niektoré V-LINK kompatibilné modely (napr. EDIROL DV-7PR) umožňujú využívať len kanál A.

Správy "NOTE" vysielané funkciou V-LINK sú ovplyvnené parametrami nastavenými v "Ovládanie externého syntetizátorového modulu (GUITAR TO MIDI)" (s.64), ako aj nastaveniami "STRING CH".

#### 8. Stlačte **[EXIT]** pre návrat na obrazovku "V-**LINK Screen".**

**9. Tlačidlom [F2] (ASGN1) alebo [F3] (ASGN2) zvolíte 1 alebo Assign 2.**

 $V-LINK$  PRTCH / ASSIGN-1

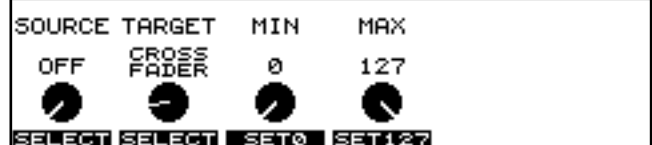

- **10. Tlačidlom [F1] (SELECT) alebo ovládačom F1 zvolíte zdroj, ktorý bude používaný pri ovládaní cieľového parametra.**
- **11. Tlačidlom [F2] (SELECT) alebo ovládačom F2 vyberiete cieľový parameter.**

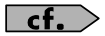

Pre viac informácií o zdrojových a cieľových parametroch pozrite "V-LINK PATCH" (s.174).

- **12. Ovládačom F3 nastavíte minimálnu hodnotu ovládateľného rozsahu parametru TARGET (cieľ).**
- **13. Ovládačom F4 nastavíte maximálnu hodnotu ovládateľného rozsahu parametru TARGET (cieľ).**
- **14. Stlačte [EXIT] pre návrat na obrazovku "Play Screen".**

### **Používanie VG-99 na stojane**

Môžete pripevniť VG-99 na stojan PDS-10 (voliteľné príslušenstvo).

**1. Otočte VG-99 a vyberte skrutky zo zadného panelu.**

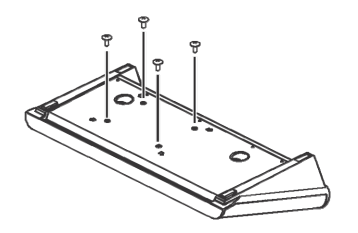

**2. Pripojte upevňovací štítok tak, ako je uvedené na obrázku, pomocou skrutiek vybraných v kroku 1 alebo pomocou priložených matíc.**

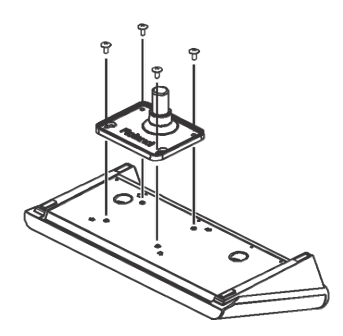

**3. Pripevnite VG-99 k stojanu.**

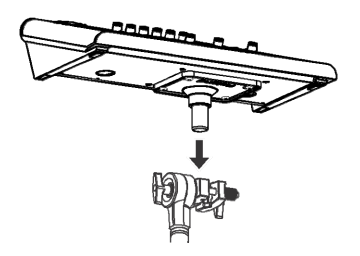

#### (MEMO)

Pre inštrukcie o montáži PDS-10 a pripojení upevňovacieho štítku pozrite užívateľský manuál PDS-10.

### **NOTE**

Aby ste zabránili pádu PDS-10, pripevnite pomocou priložených remienkov všetky káble k stojanu tak, ako je zobrazené na ilustrácii.

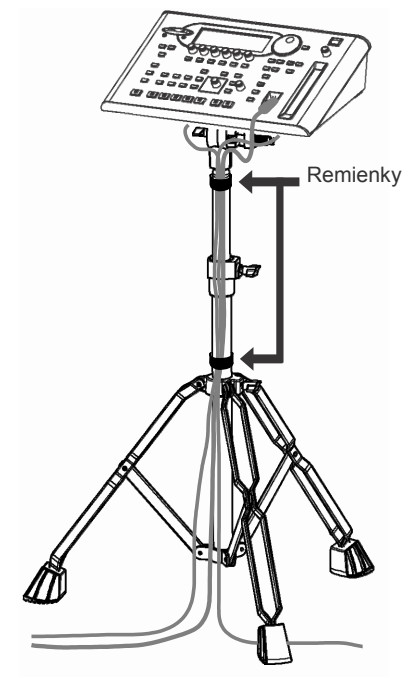

Na pripevnenie štítku PDS-10 používajte skrutky (M5 x 10) dodávané s VG-99. Použitím iných skrutiek môžete spôsobiť vnútorné

- poškodenie zariadenia alebo jeho slabé zabezpečenie. Ak prístroj otáčate, položte podeň zopár novín, magazínov alebo iný vhodný materiál, aby ste predišli poškodeniu tlačidiel a ovládačov. Taktiež skúste prístroj umiestniť tak, aby ste nepoškodili ovládače a tlačidlá.
- Pri otočení zariadenia hore dnom, starostlivo ho držte aby ste predišli jeho spadnutiu alebo prevráteniu.
- Pri vyberaní skrutiek ich uložte mimo dosahu malých detí, aby ste zabránili ich náhodnému prehltnutiu.
- Pri upevňovaní/skladaní prístroja dajte pozor, aby ste si nepricvikli prsty.

### **Používanie VG-99 v racku**

S použitím RAD-99 adaptéru (samostatne dodávané príslušenstvo) môžete upevniť VG-99 v racku.

**1. Otočte VG-99 a vyberte skrutky zo zadného panelu.**

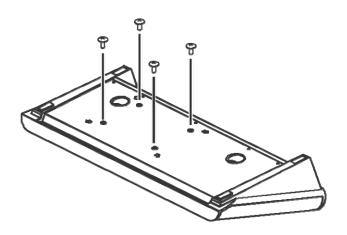

**2. Pripojte RAD-99 tak, ako je uvedené na obrázku, pomocou skrutiek vybraných v kroku 1 alebo pomocou priložených matíc.**

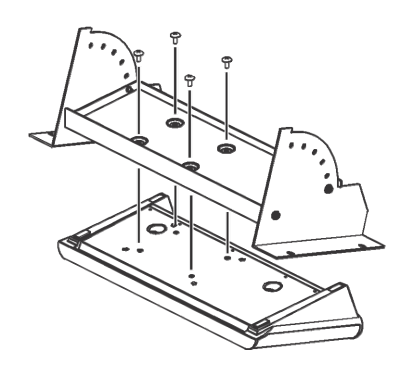

#### **3. Upevnite VG-99 do racku.**

Pomocou skrutiek (na 4 miestach) pevne uchyťte prístroj do racku.

*Používajte skrutky dodávané s rackom.*

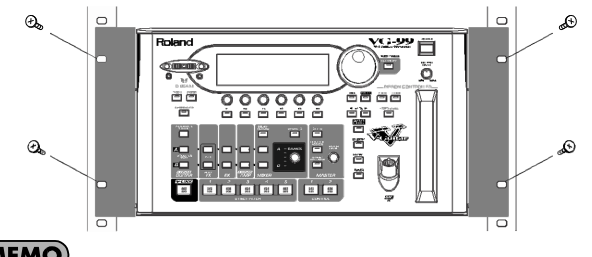

<sup>(</sup>MEMO)

Pre inštrukcie o montáži RAD-99 a nastavení uhlu umiestnenia pozrite užívateľský manuál RAD-99.

### **NOTE**

- Na pripevnenie štítku PDS-99 používajte skrutky (M5 x 10) dodávané s RAD-99. Použitím iných skrutiek môžete spôsobiť vnútorné
- poškodenie zariadenia alebo jeho slabé zabezpečenie. Ak prístroj otáčate, položte podeň zopár novín, magazínov alebo iný vhodný materiál, aby ste predišli poškodeniu tlačidiel a ovládačov. Taktiež skúste prístroj umiestniť tak, aby ste nepoškodili ovládače a tlačidlá.
- Pri otočení zariadenia hore dnom, starostlivo ho držte aby ste predišli jeho spadnutiu alebo prevráteniu.
- Pri vyberaní skrutiek ich uložte mimo dosahu malých detí, aby ste zabránili ich náhodnému prehltnutiu.
- Pri upevňovaní/skladaní prístroja dajte pozor, aby ste si nepricvikli prsty.

### **Uvedenie VG-99 na továrenské nastavenia (FACTORY RESET)**

- **1. Stlačte [SYSTEM].**
- **2.** Stlačením PAGE [◀] prejdete na "Page 3".

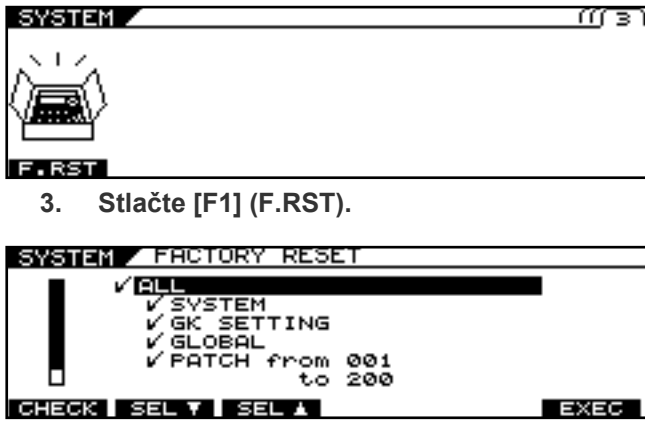

**4. Vyberte parametre, ktoré chcete uviesť na továrenské nastavenia.**

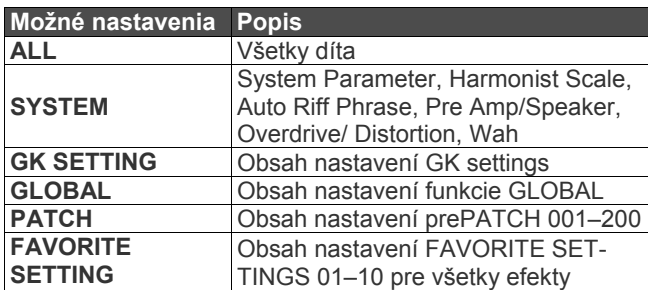

**5. Stlačte tlačidlo [F6] (EXEC).**

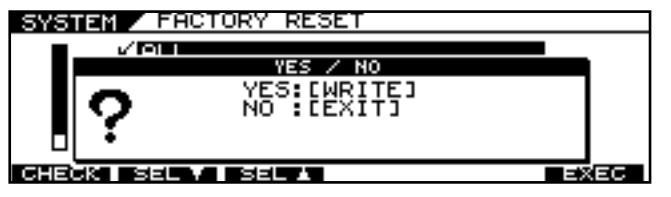

- **6. Pre vykonanie "Factory Reset" stlačte [WRITE].**
	- *\* Factory Reset zrušíte stlačením [EXIT].*

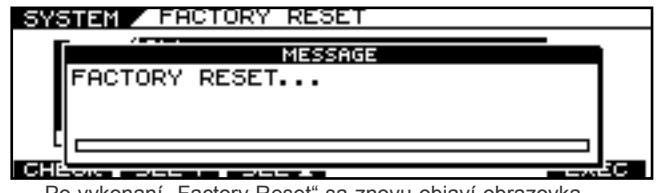

Po vykonaní "Factory Reset" sa znovu objaví obrazovka "Play Screen".

# **Kapitola 9 Príručka k parametrom**

V tejto kapitole nájdete podrobný popis každého efektu VG-99 aj s parametrami na jeho ovládanie.

Obchodné značky použité v tomto dokumente sú obchodnými značkami ich vlastníkov, ktorým nie je spoločnosť BOSS. Tieto spoločnosti nie a sú ani filiálkami BOSS a nemajú licencovaný alebo autorizovaný BOSS VG-99. Ich značky sú použité výhradne na identifikáciu zariadení, ktorých zvuk sa simuluje v BOSS VG-99.

### **COSM Gitara**

Upravením nastavení rôznych elementov, ktoré tvoria zvuk gitary môžete vytvoriť široké spektrum zvukov. Môžete nastaviť skutočné parametre gitary, napríklad snímač, telo a ladenie každej struny.

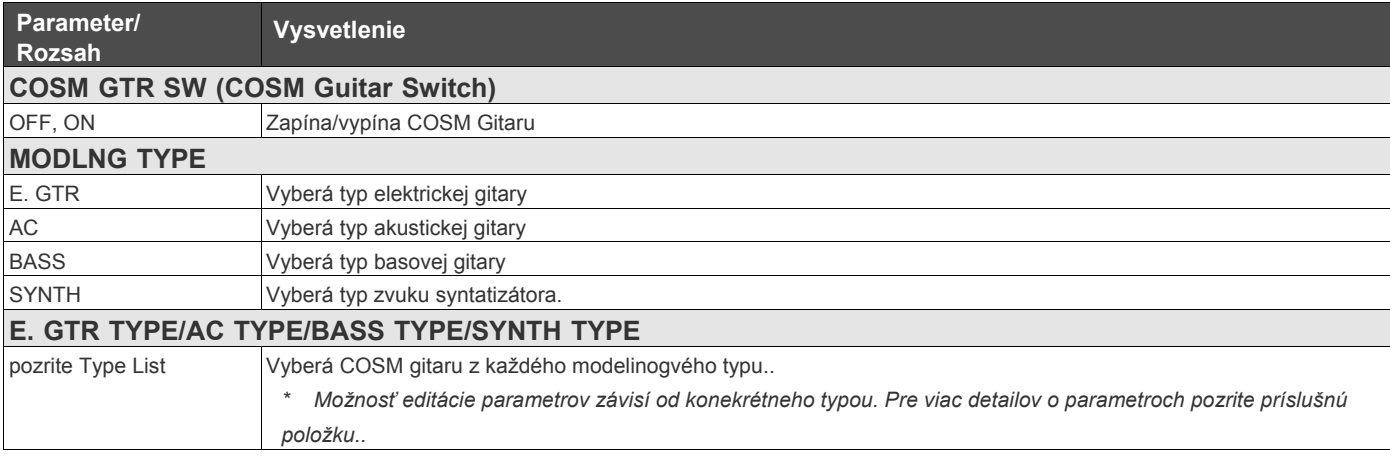

### **Zoznam typov modelingu**

### **E.GTR (Elektrická gitara) (s.103)**

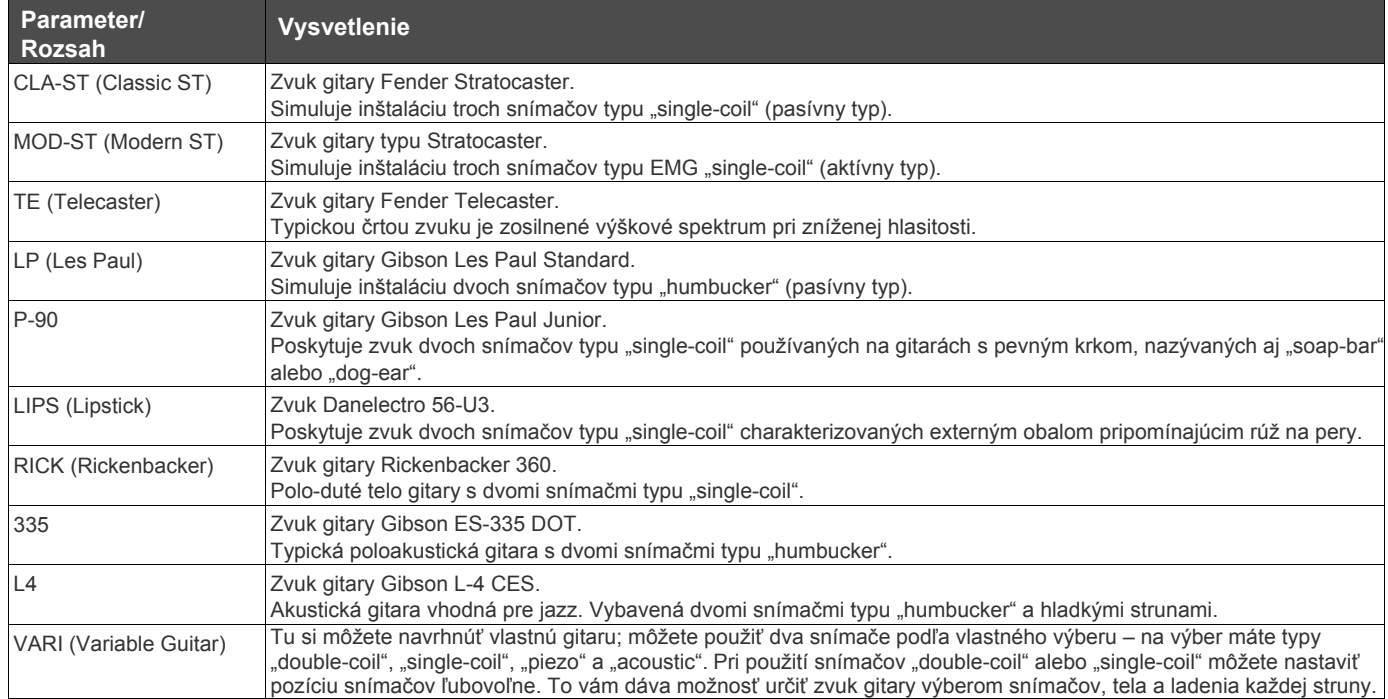

### **AC (Acoustic Guitar) (s.105)**

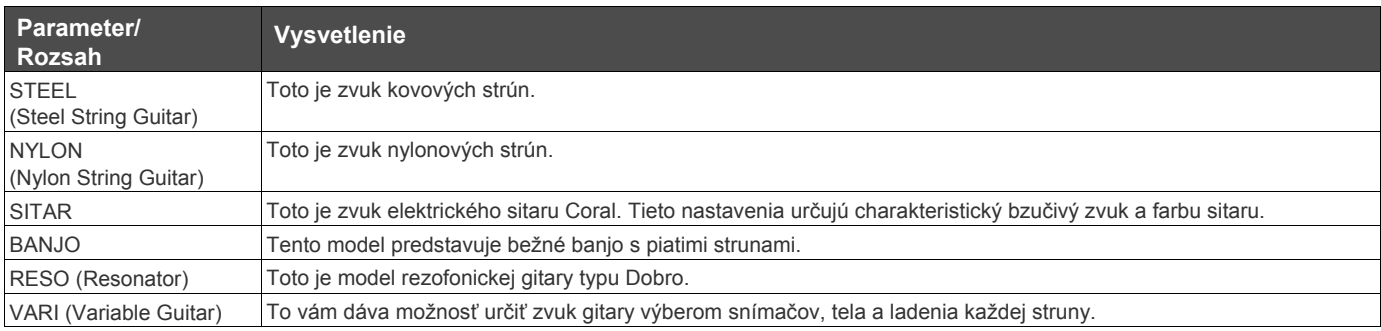

### **BASS (Bass Guitar) (p. 109)**

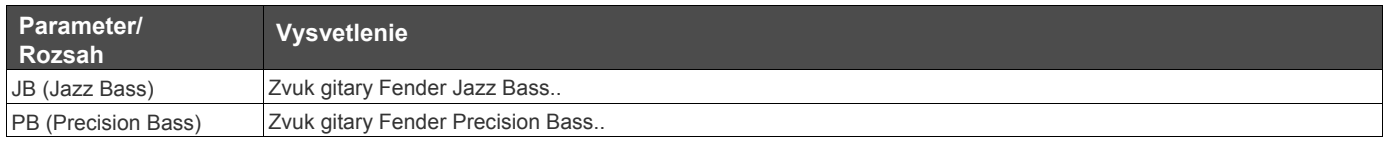

### **SYNTH (Synthesizer) (p. 110)**

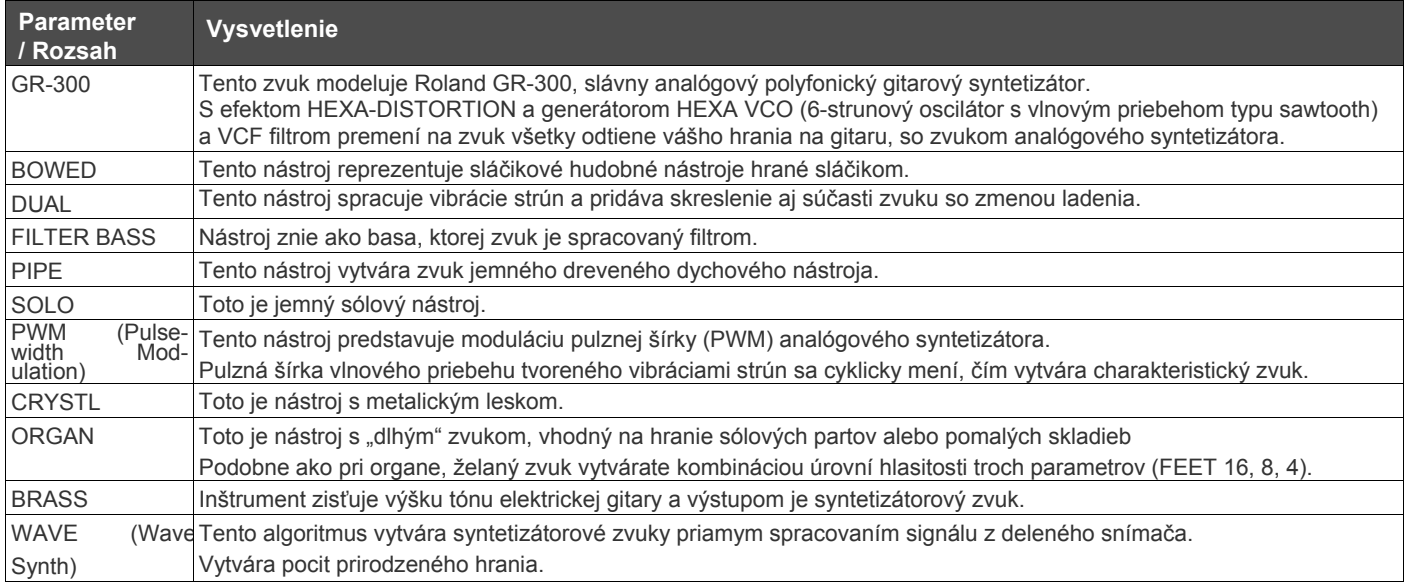

## **E.GTR (Electric Guitar)**

Nastavenie parametrov elektrickej gitary.

### **CLA-ST/MOD-ST**

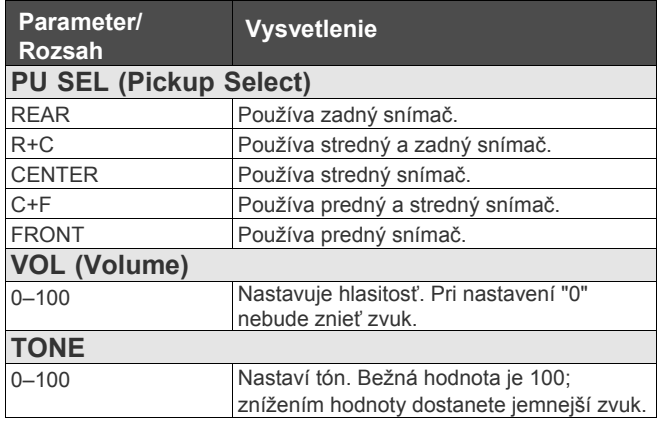

#### **TE/LP/P90/RICK/335/L4**

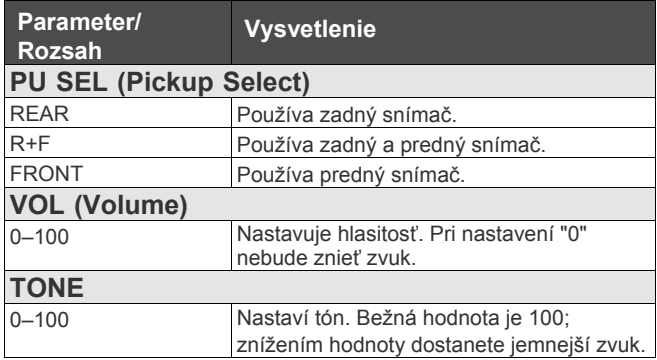

#### **LIPS**

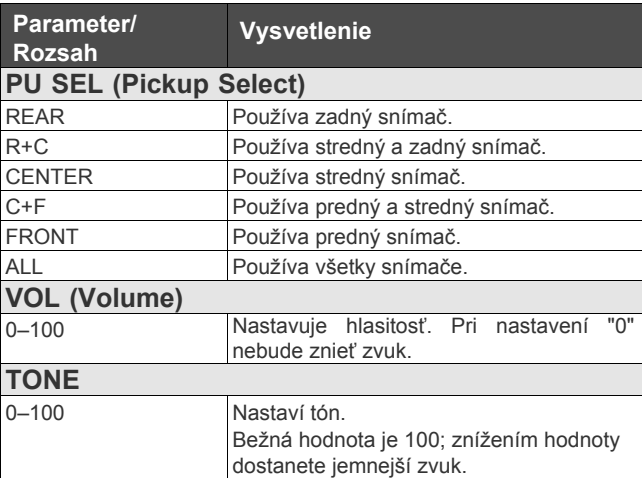

### **VARI**

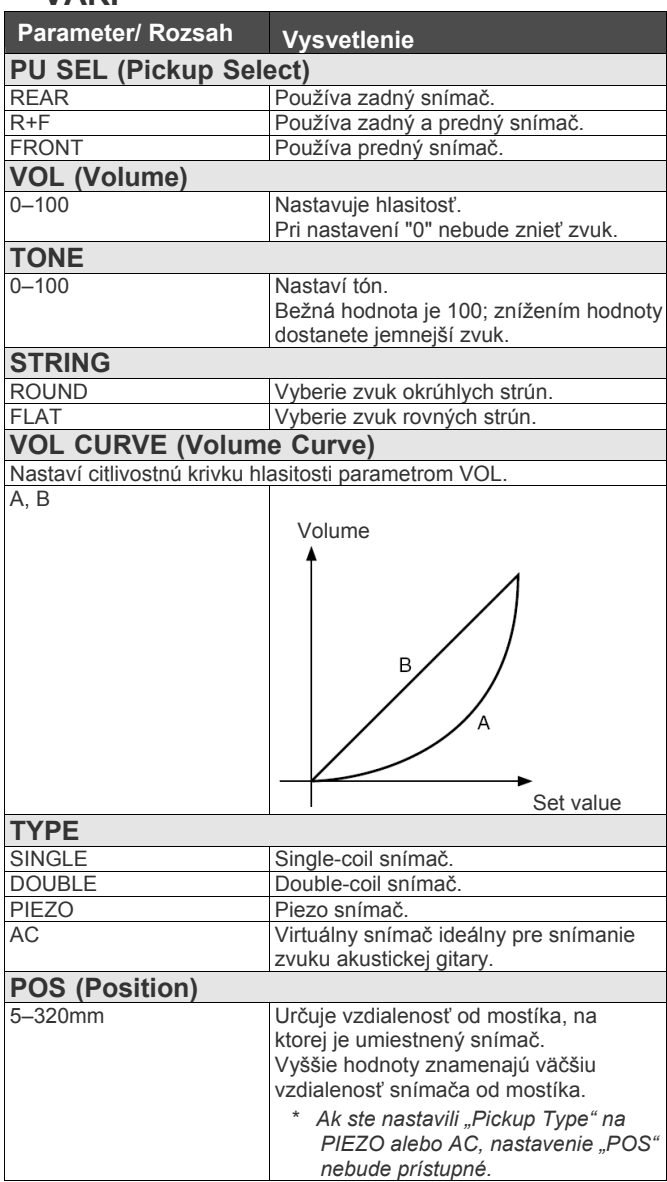

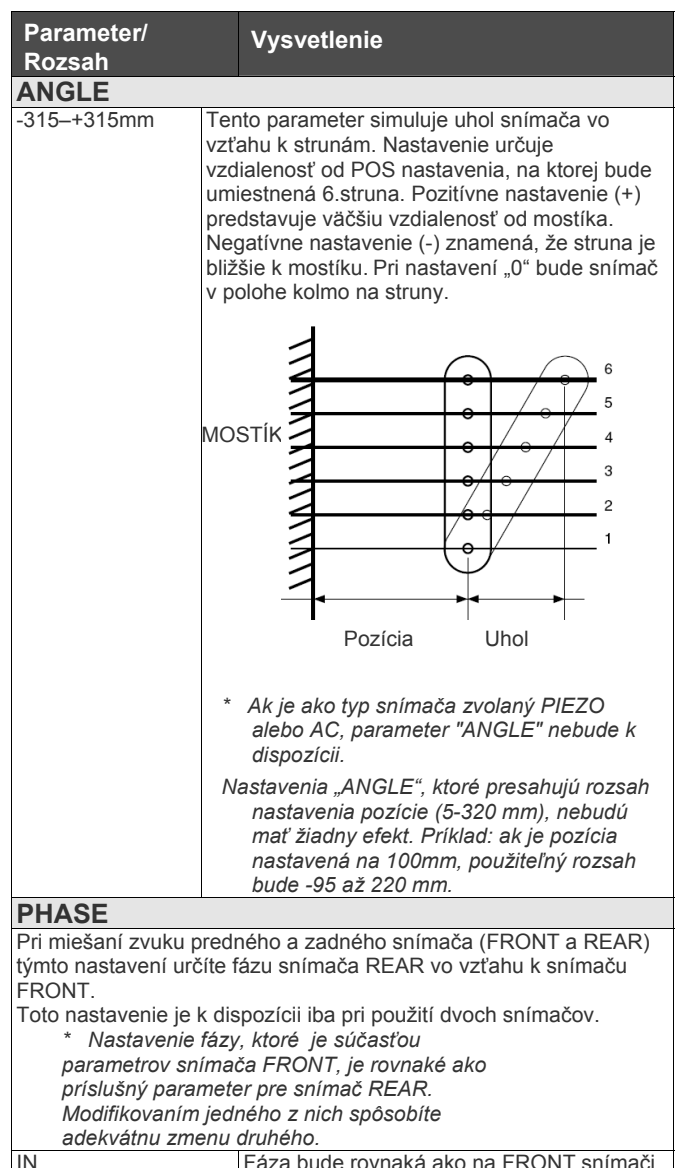

IN Fáza bude rovnaká ako na FRONT snímači.<br>OUT Fáza bude opačná. Fáza bude opačná.

#### **E. GTR Common Parameters**

Okrem ostatných parametrov COSM E.GTR poskytuje VG-99 aj nasledujúce zdieľané parametre

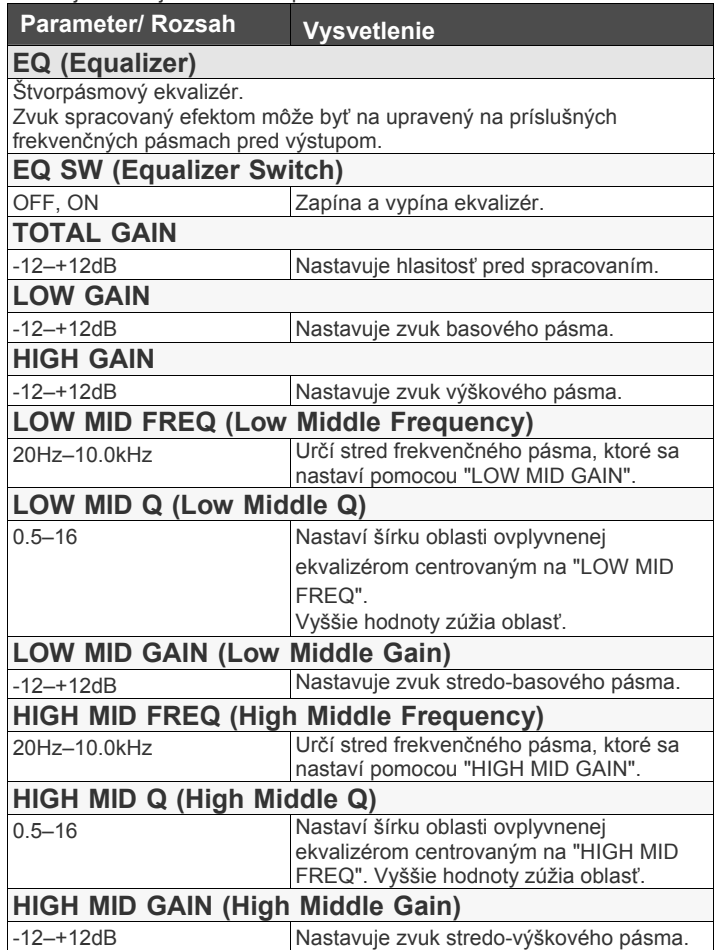

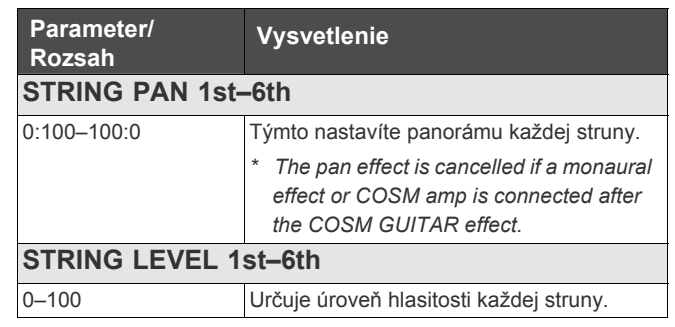

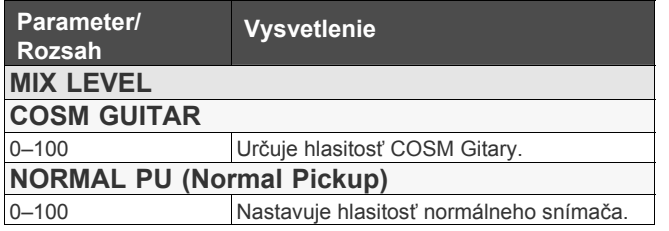

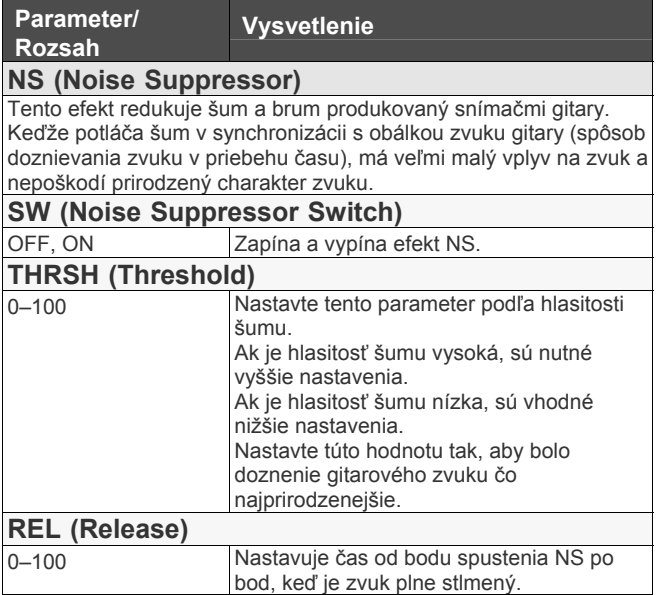

## **AC (Acoustic Guitar)**

Nastavenie parametrov akustickej gitary.

### **STEEL**

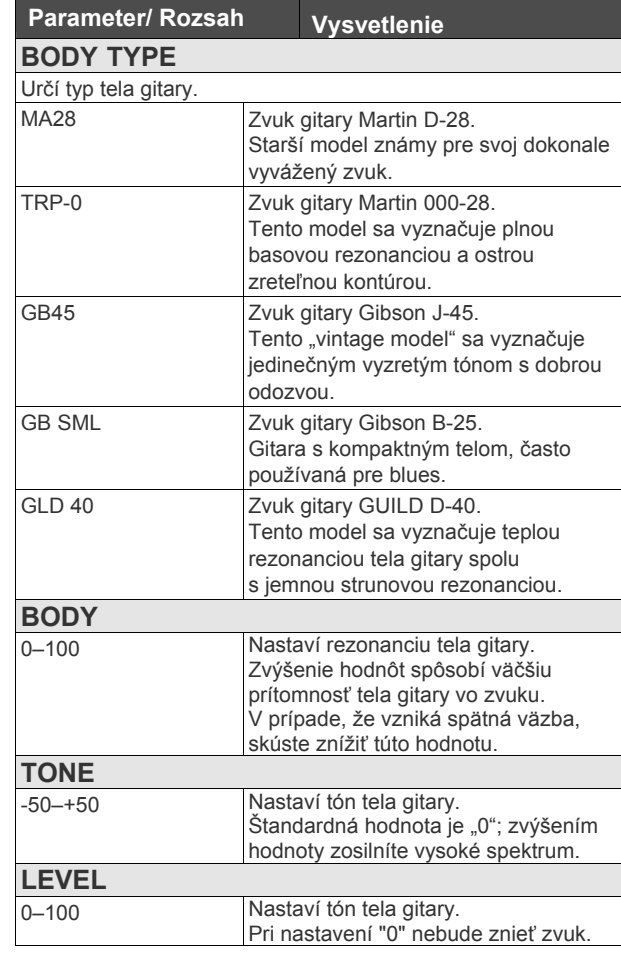

### **NYLON SITAR**

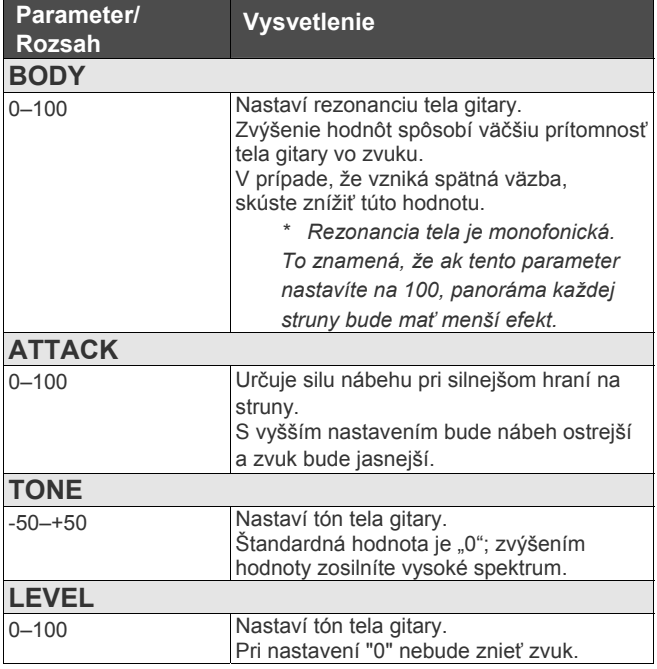

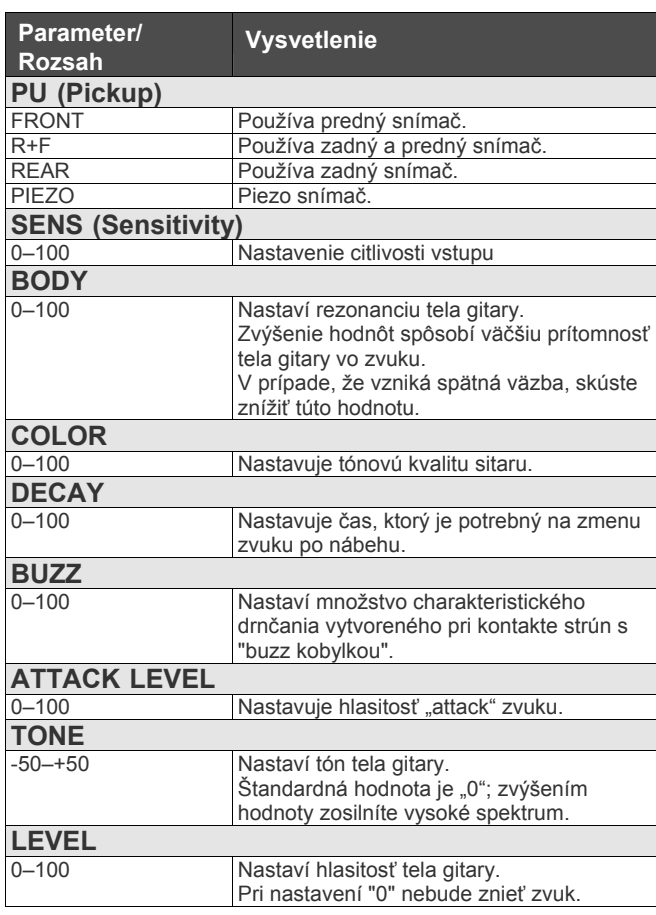

### **BANJO**

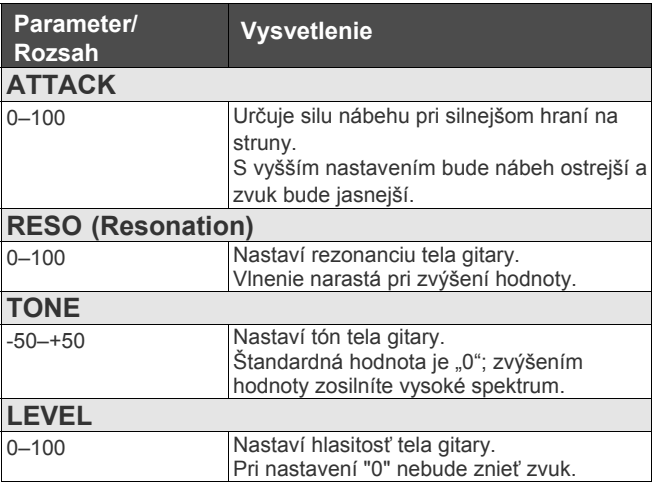

### **RESO**

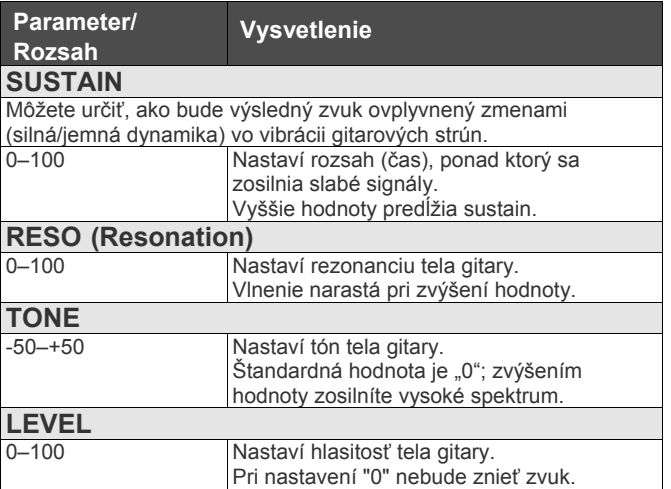

### **VARI**

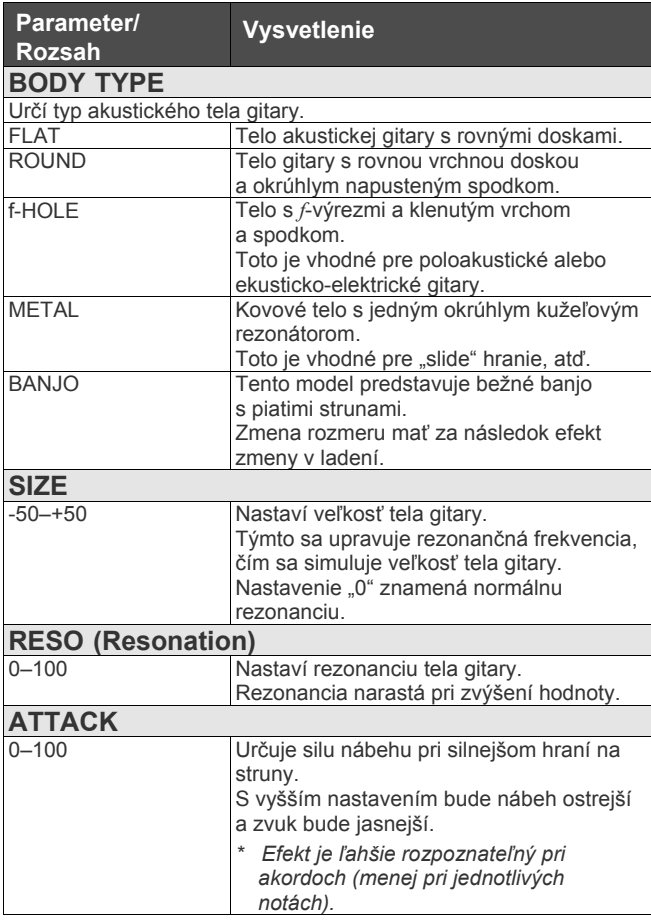

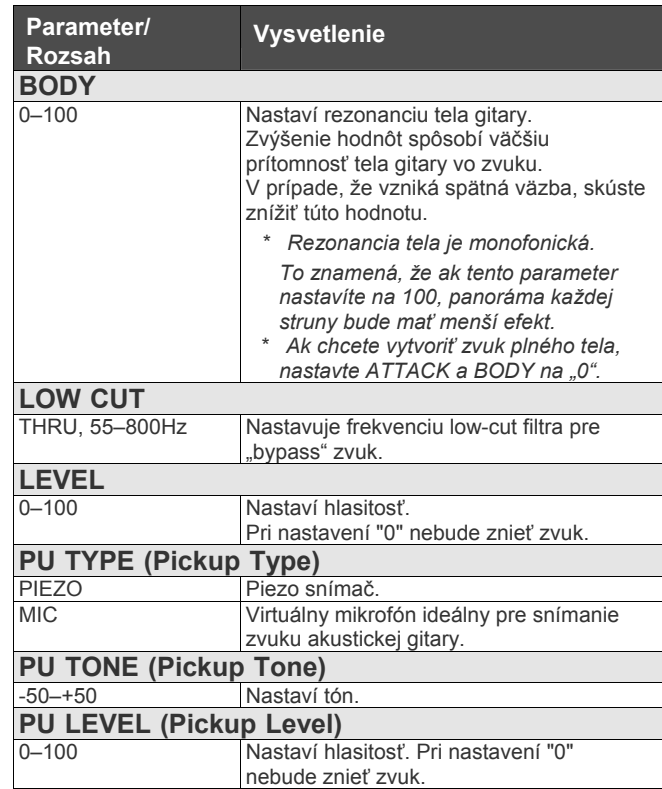

### **Parametre "AC Common "**

Okrem ostatných COSM AC parametrov VG-99 obsahuje aj nasledovné zdieľané parametre.

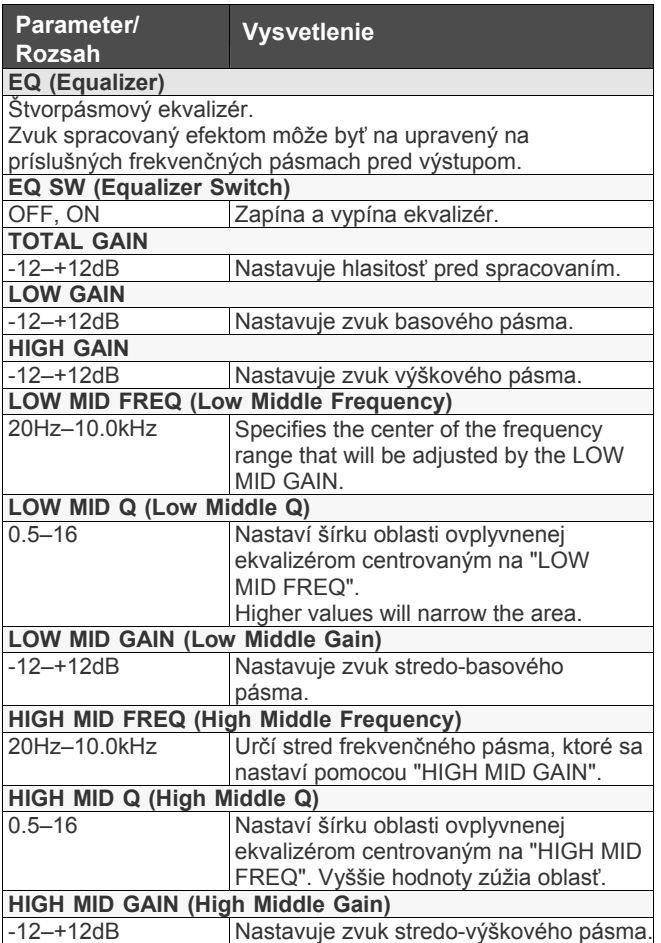

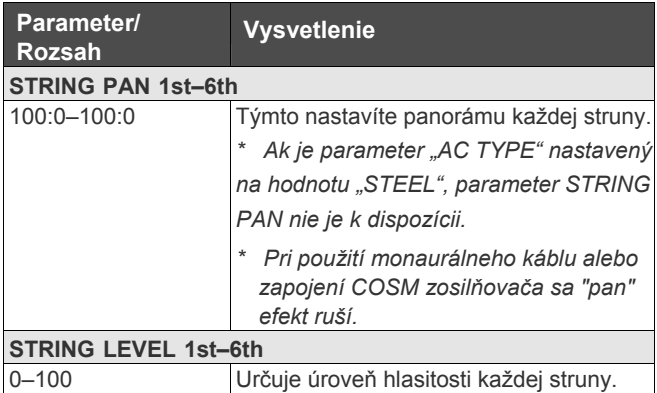

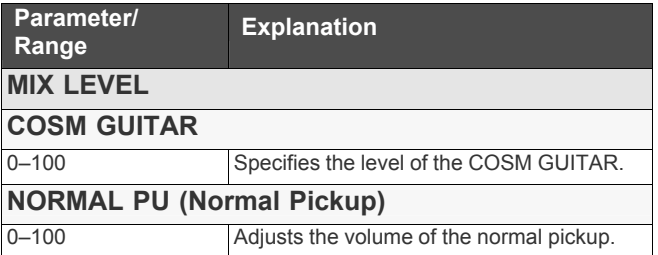

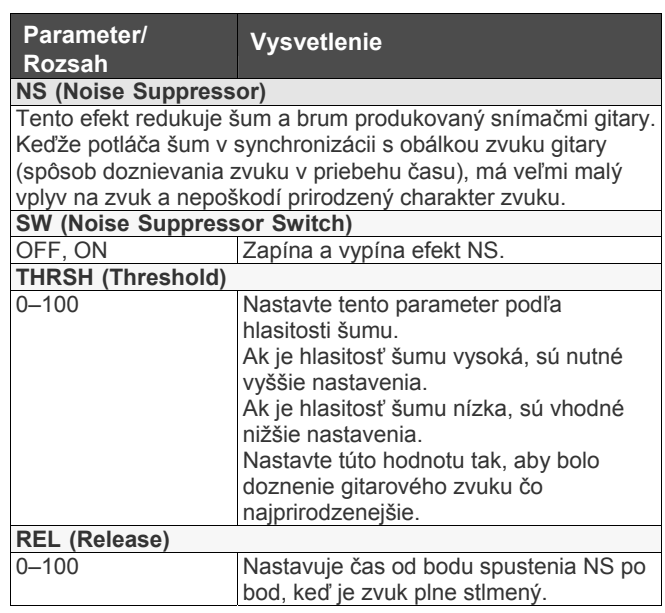
# **BASS (Bass Guitar)**

Nastavenie parametrov basovej gitary.

#### **JB**

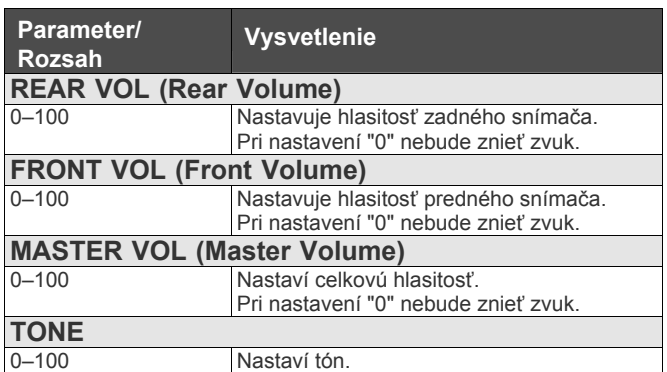

#### **PB**

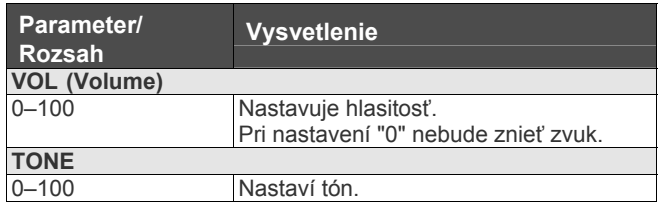

#### Parametre "BASS COMMON"

Okrem ostatných COSM AC parametrov VG-99 obsahuje aj nasledovné zdieľané parametre.

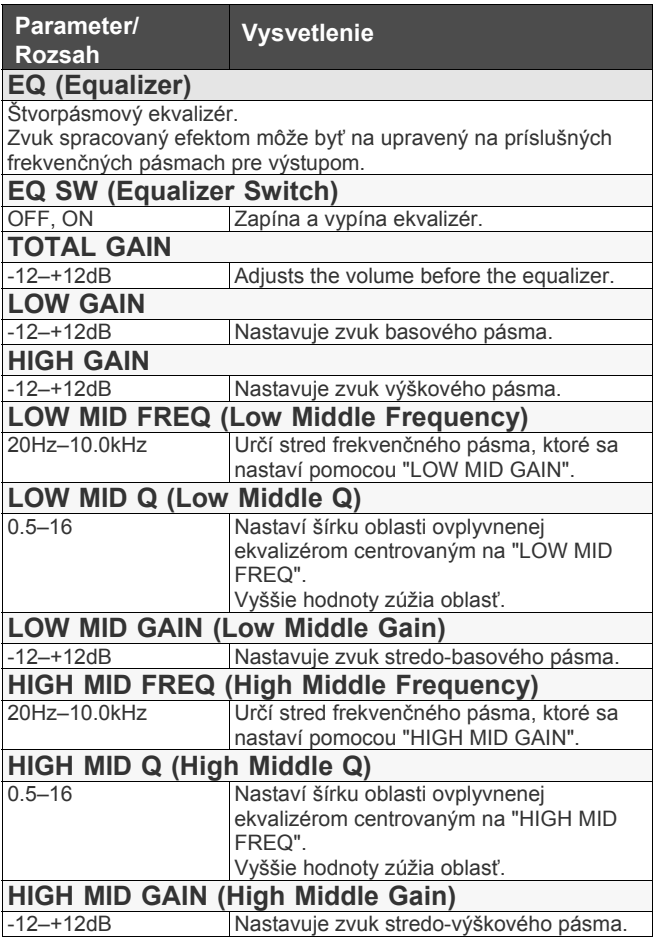

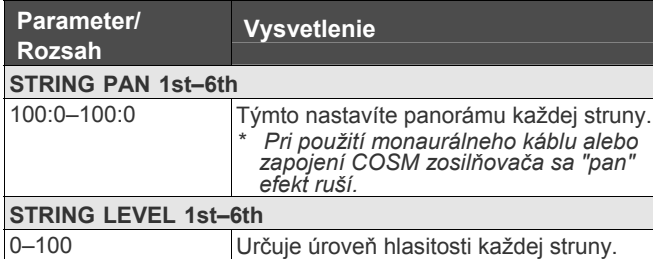

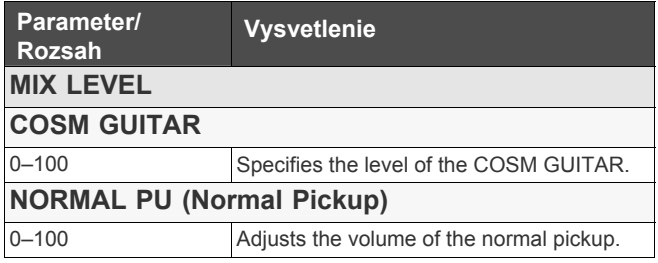

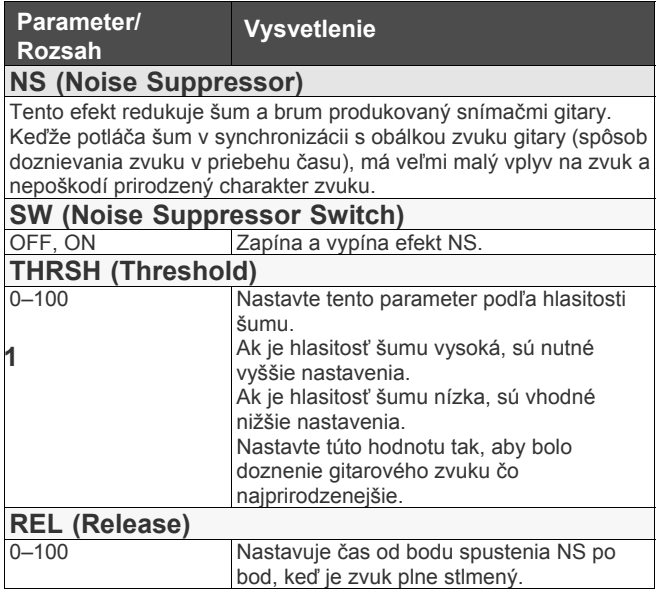

# **SYNTH (Synthesizer)**

Nastavenie parametrov zvuku syntetizátora.

#### **GR-300**

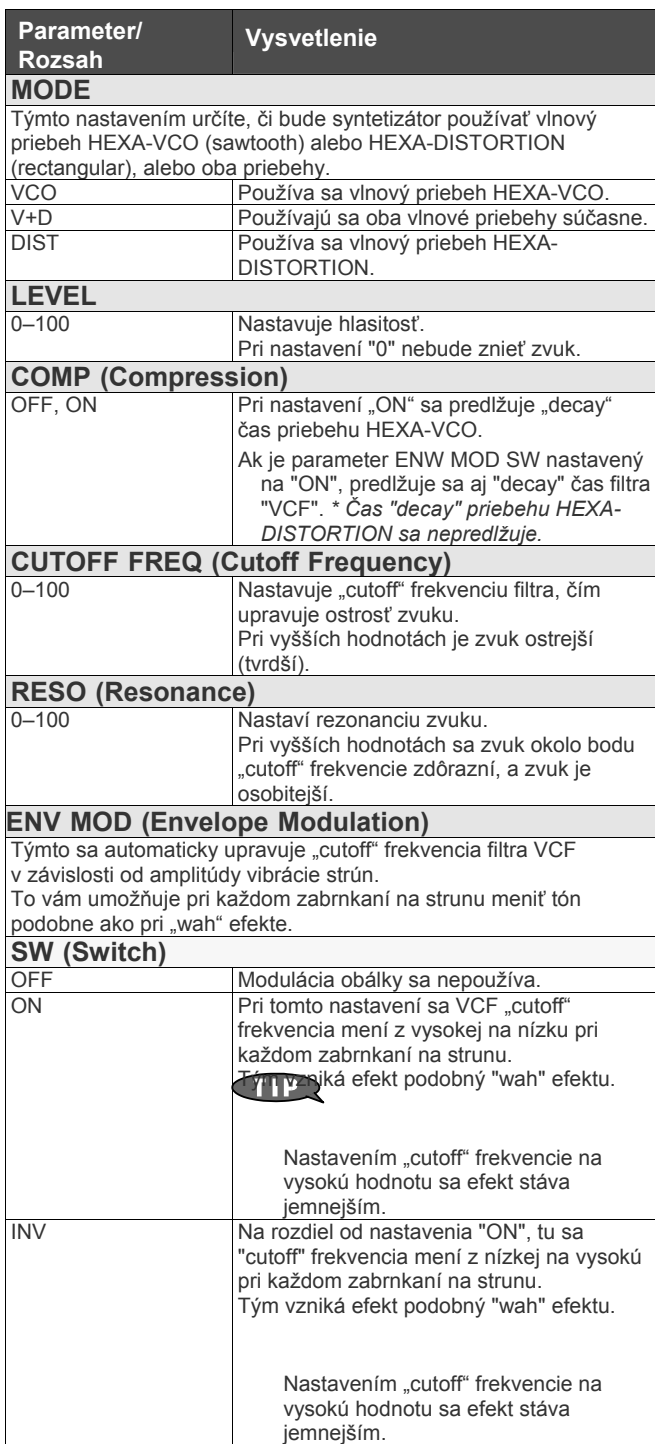

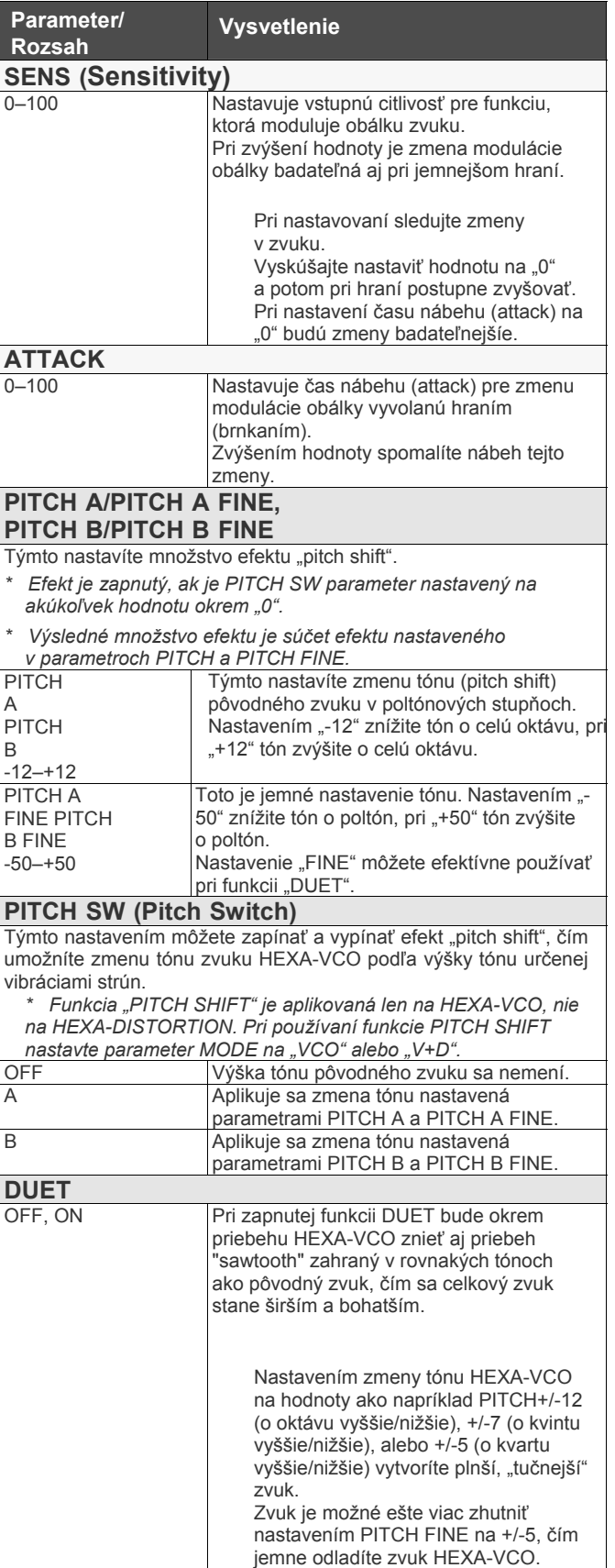

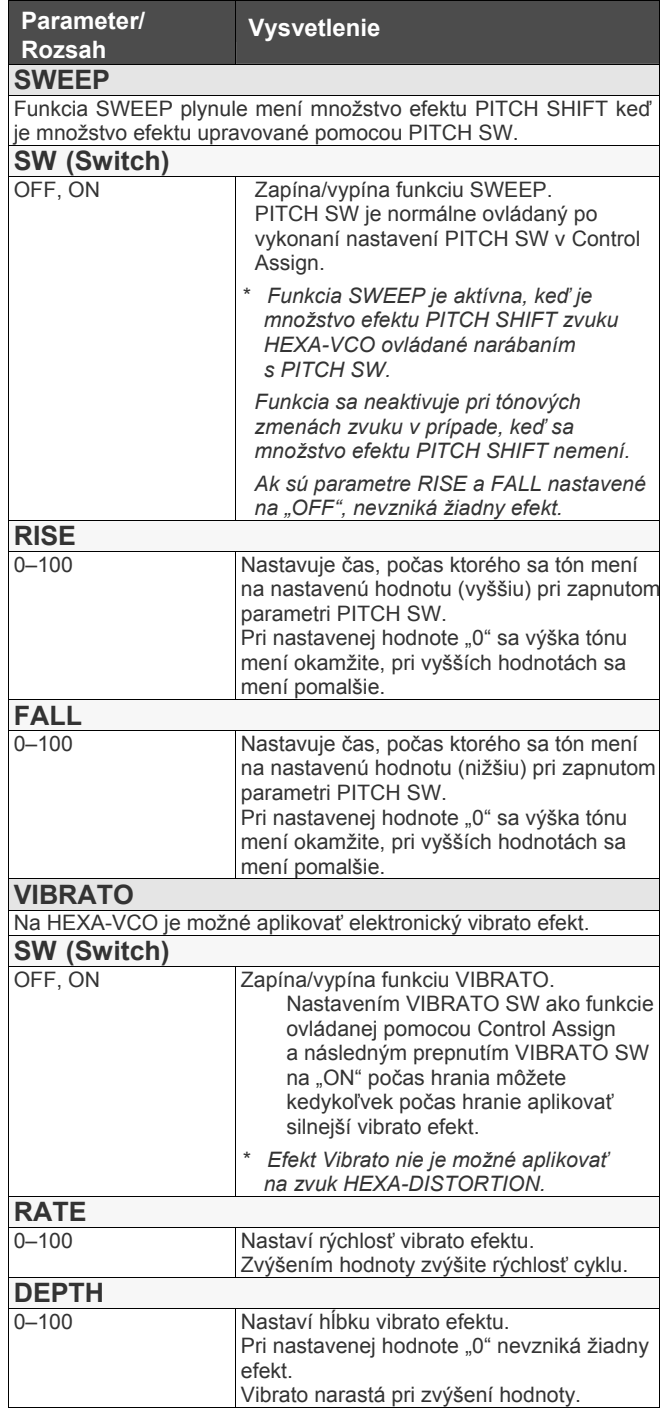

 *Ak nastavíte COSM Gitaru na "GR-300", pri zapnutom Alternatívnom ladení 12STR a masívnom aplikovaní "PITCH SHIFT" sa zvuk môže stať nestabilným.* 

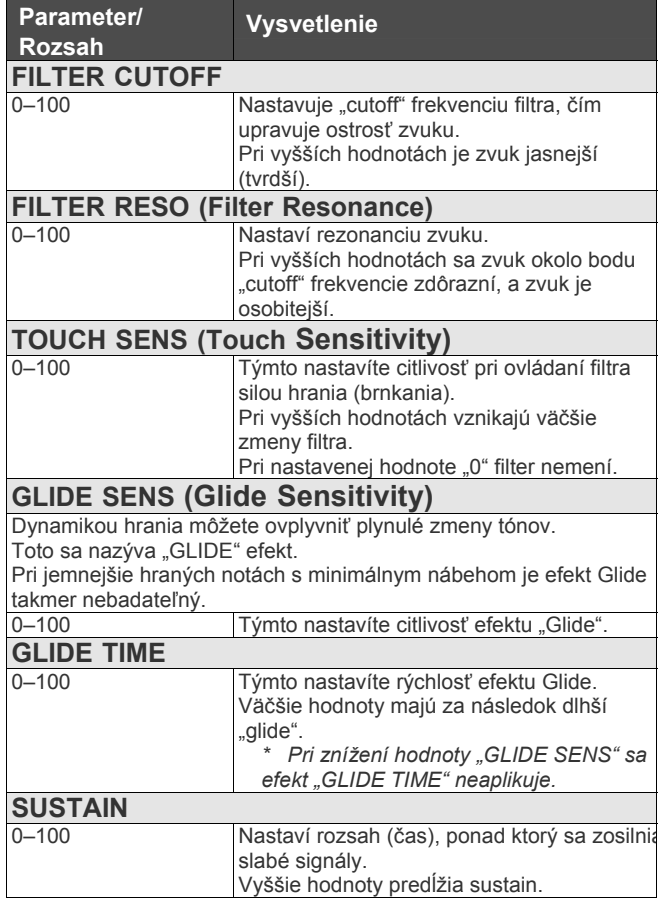

#### **DUAL BOWED/PIPE**

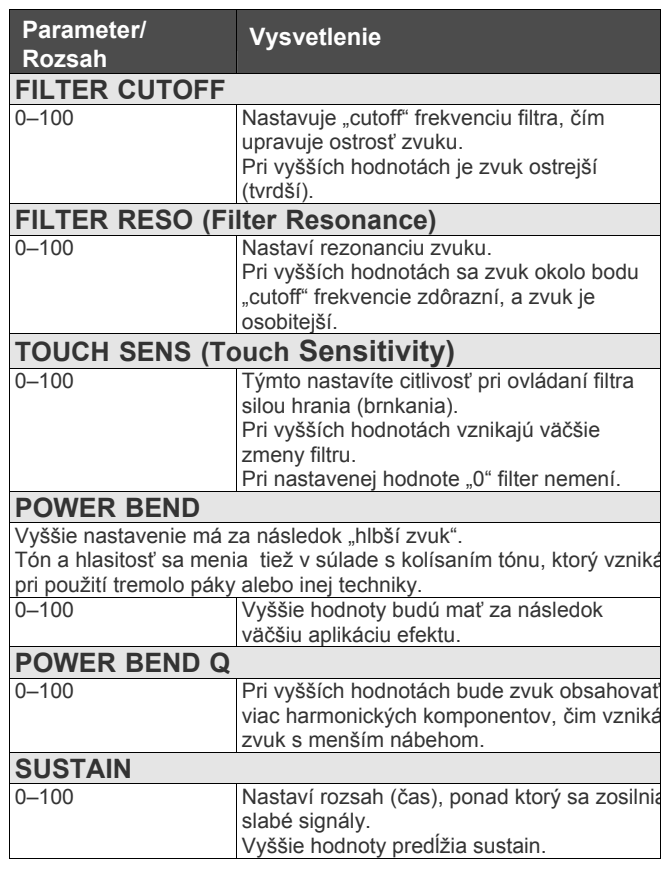

## **SOLO**

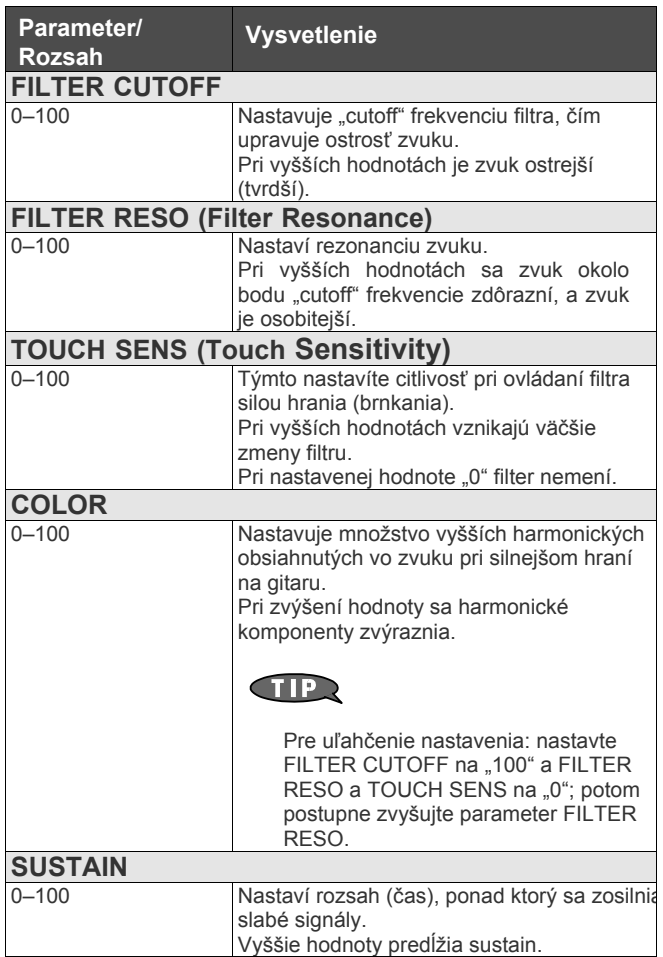

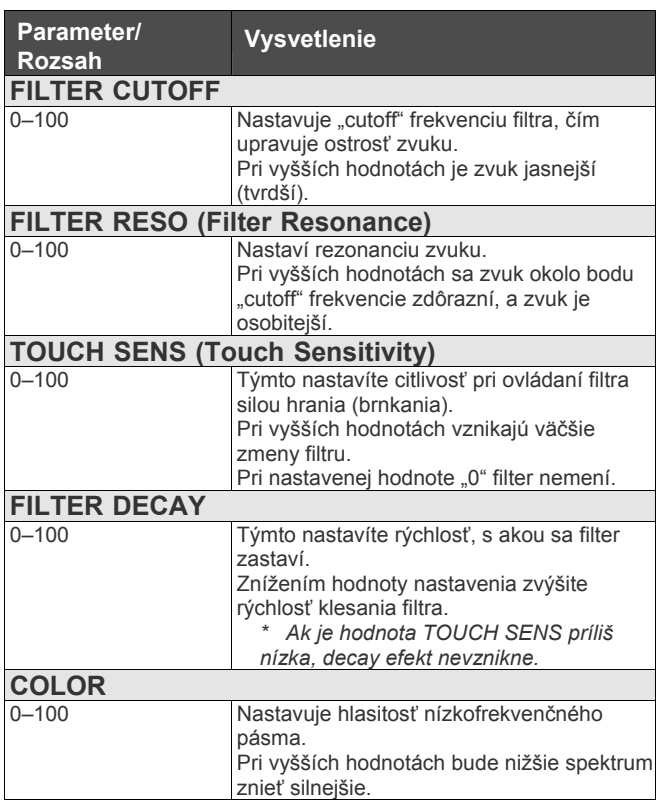

#### **PWM**

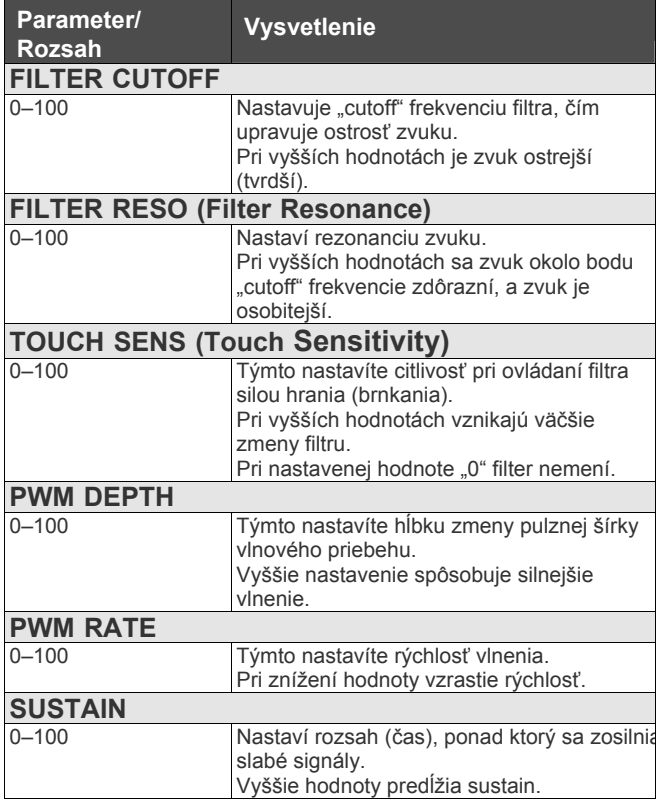

### **ORGAN**

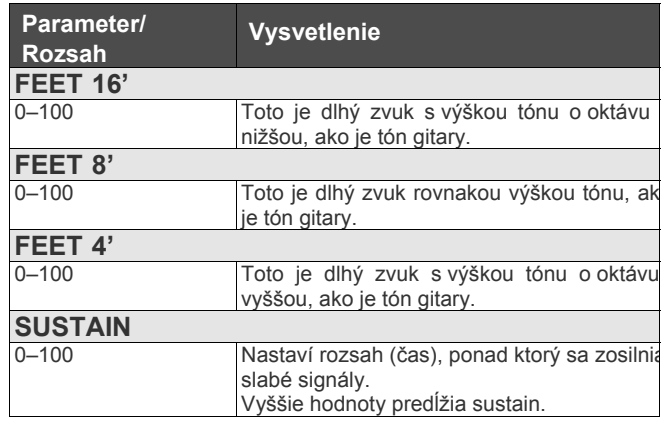

#### **BRASS**

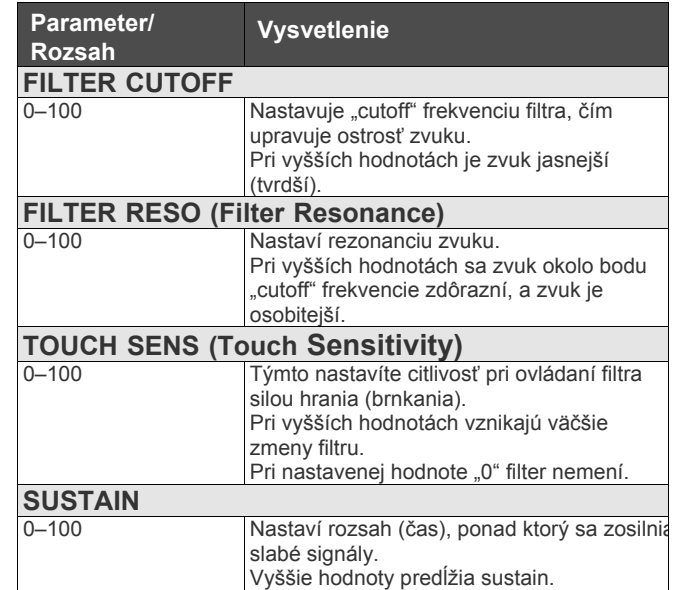

## **CRYSTL**

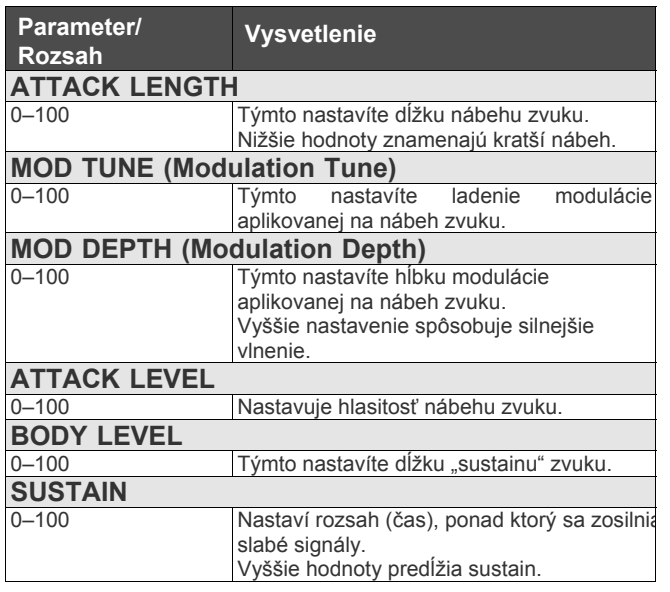

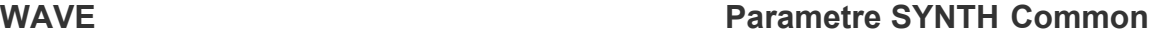

Besides the other COSM SYNTH parameters, the VG-99 also includes the following shared parameters.

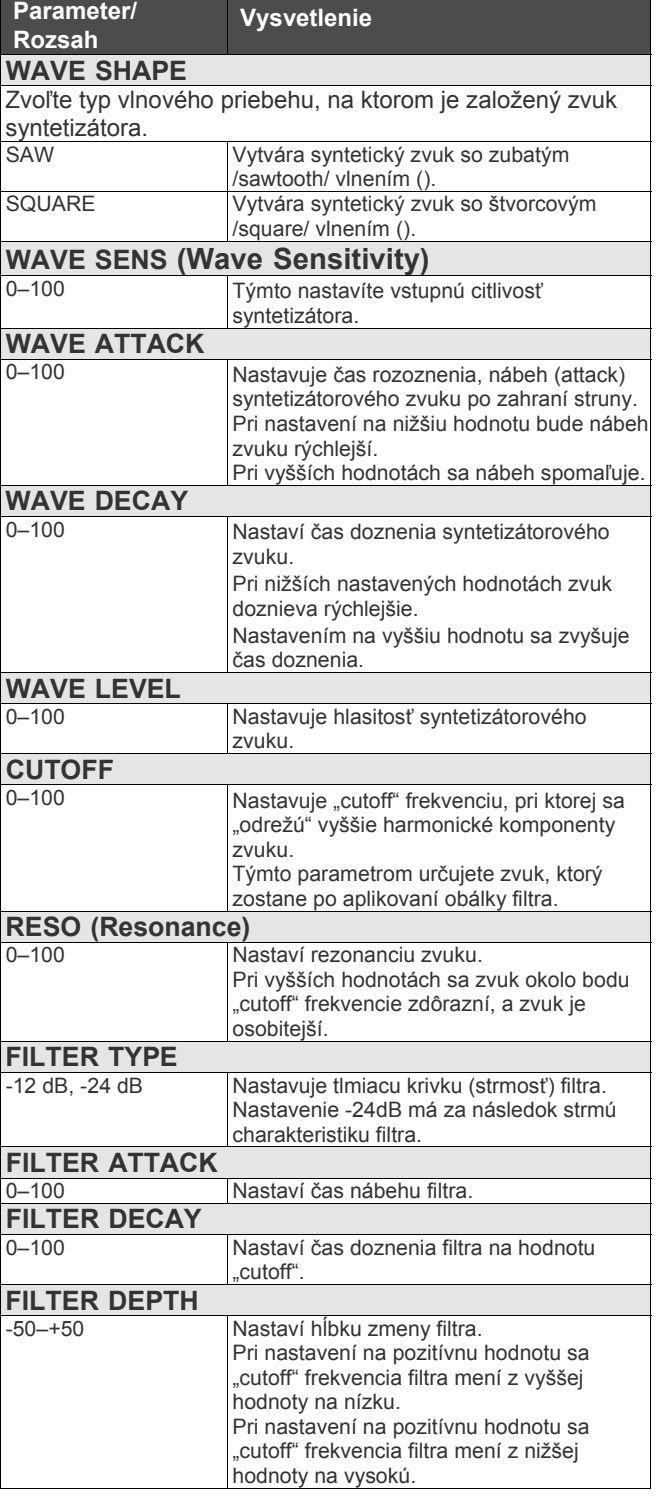

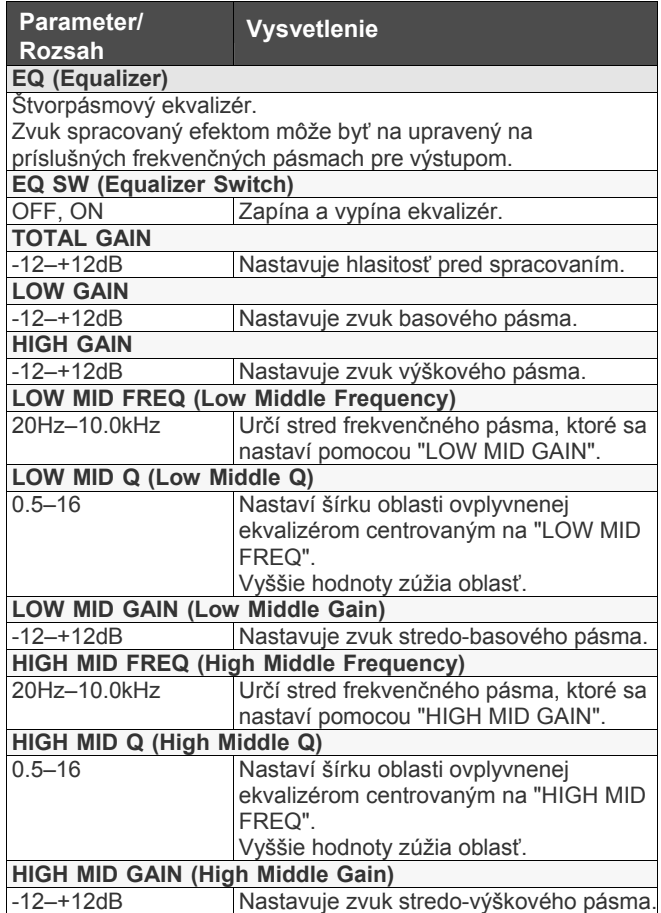

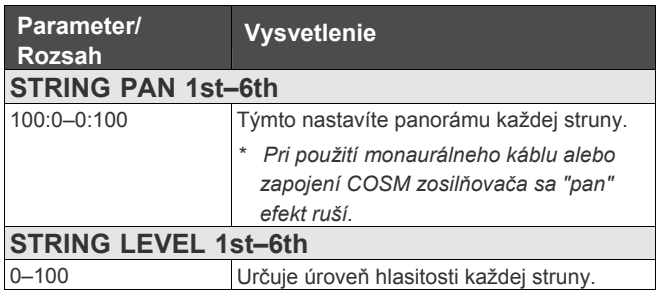

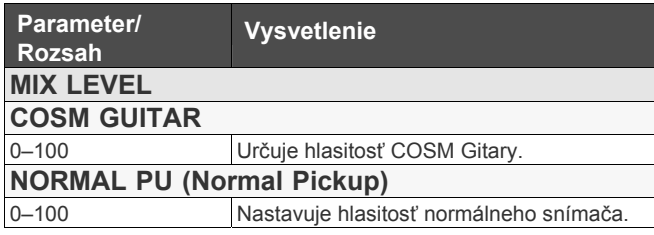

## **ALTERNATE TUNING**

S funkciou "Alternate Tuning" môžete upraviť výšku tónu každej jednej struny COSM Gitary bez zmeny skutočného ladenia gitary. Alternatívne ladenie zahŕňa nasledujúcich 5 funkcií.

LADENIE (TUNING)

OHÝBANIE (BENDING)

12-STRÚN (12-STRING)

ODLADENIE (DETUNE)

HARMÓNIA (HARMONY)

Tieto funkcie môžete použiť všetky naraz, v akejkoľvek kombinácii.

#### **LADENIE (TUNING)**

Týmto môžete nastaviť ladenie každej struny v poltónových stupňoch.

Pri ponechaní štandardného ladenia gitary (EADGBE) môžete zmeniť ladenia na otvorené, napríklad OPEN-D alebo OPEN-G, zvýšiť/znížiť všetky struny o oktávu, a vytvoriť rôzne iné ladenia, a to všetko bez potreby upraviť skutočné fyzické ladenie gitary. Pri akomkoľvek inom nastavení ako je pôvodné ladenie (preset tuning) môžete pre každý patch vytvoriť ľubovoľné ladenie (USER tuning).

Použitie funkcie TUNING vám umožňuje okamžitú zmenu ladenia počas hrania, bez potreby výmeny nástroja a hrať s použitím ladení, ktoré sa ľahšie hrajú, bez zmeny napätia v .<br>strunách.

#### **OHÝBANIE (BEND)**

Na jednotlivých strunách alebo kombinácii strún môžete vytvoriť "pitch bend" efekt.

Pomocou tejto funkcie môžete vytvoriť samostatné nastavenia pre ohýbanie ktorejkoľvek struny, ako pri gitare so vstaveným "string benderom" alebo gitare typu "pedal steel".

Toto sa obvykle používa s "Control Assign".

#### **12-STRING**

Týmto zmeníte zvuk bežnej 6-strunovej gitary na zvuk 12 strunovej gitary.

Pre každú individuálnu strunu môžete nastaviť odladenie druhej struny relatívne k hlavnej strune, čas oneskorenia a hlasitosť.

#### **ODLADENIE (DETUNE)**

Týmto môžete nastaviť jemné zmeny v ladení každej individuálnej struny.

Pri súčasnom hraní zvukov COSM GITARY [A] a [B] nastavením DETUNE na ON v jednom z kanálov jemne odladíte ladenie, čím vytvoríte efekt zodpovedajúci "double trackingu" – výsledkom bude zvuk s väčšou šírkou a hĺbkou.

#### **HARMONY**

Táto funkcia analyzuje tón každej struny a nastavuje posun ladenia tak, aby došlo k zmene tónov na harmónie v súlade s tóninou.

Pomocou funkcie USER TYPE môžete vytvárať a používať ľubovoľné harmónie pre každý samostatný patch.

*\* Ak nastavíte COSM Gitaru na "GR-300", pri zapnutom Alternatívnom ladení 12STR a masívnom aplikovaní "PITCH SHIFT" sa zvuk môže stať nestabilným.* 

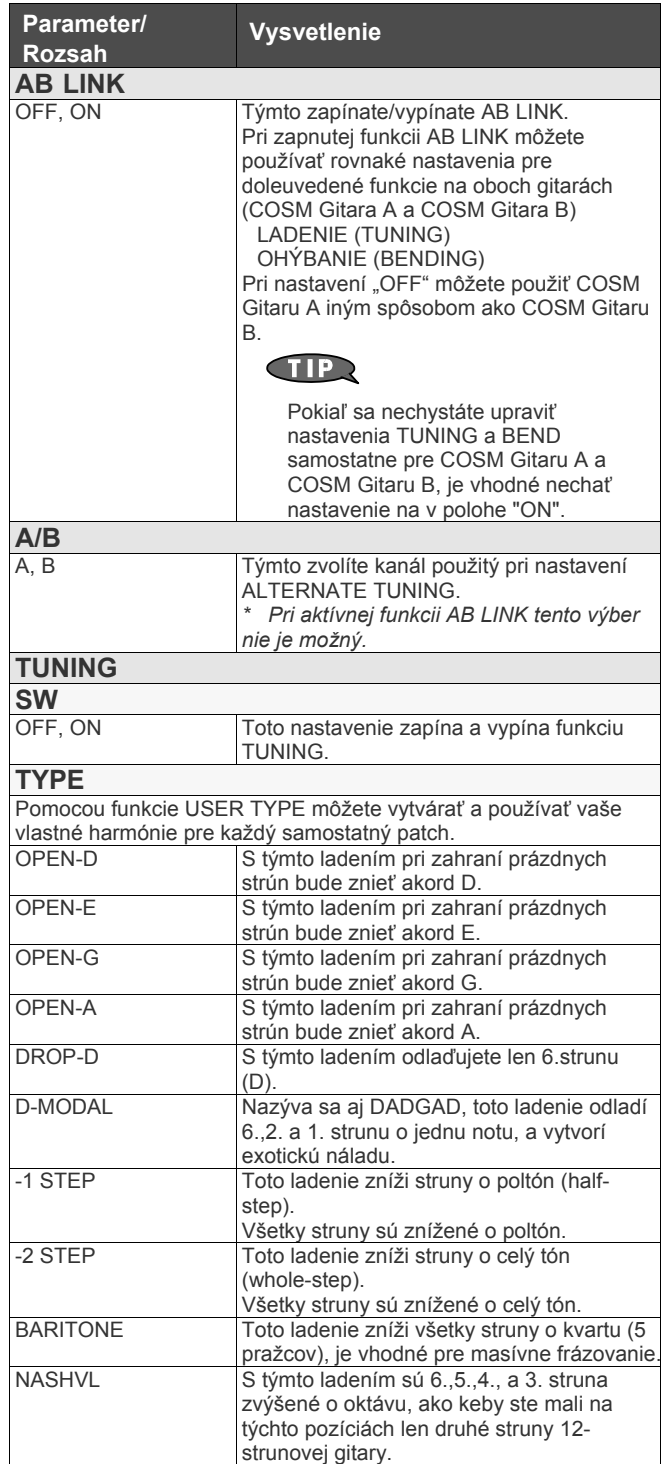

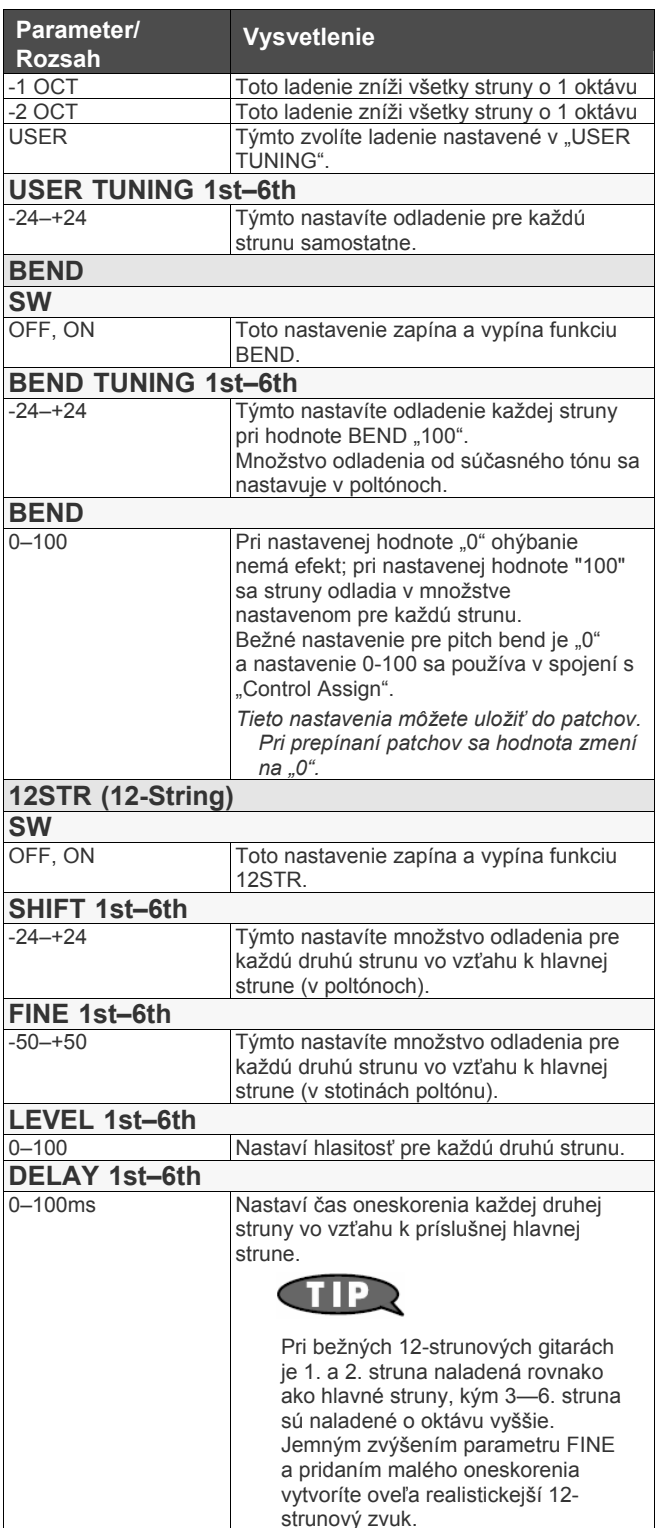

### **COSM GUITAR Kapitola 9 Príručka k parametrom**

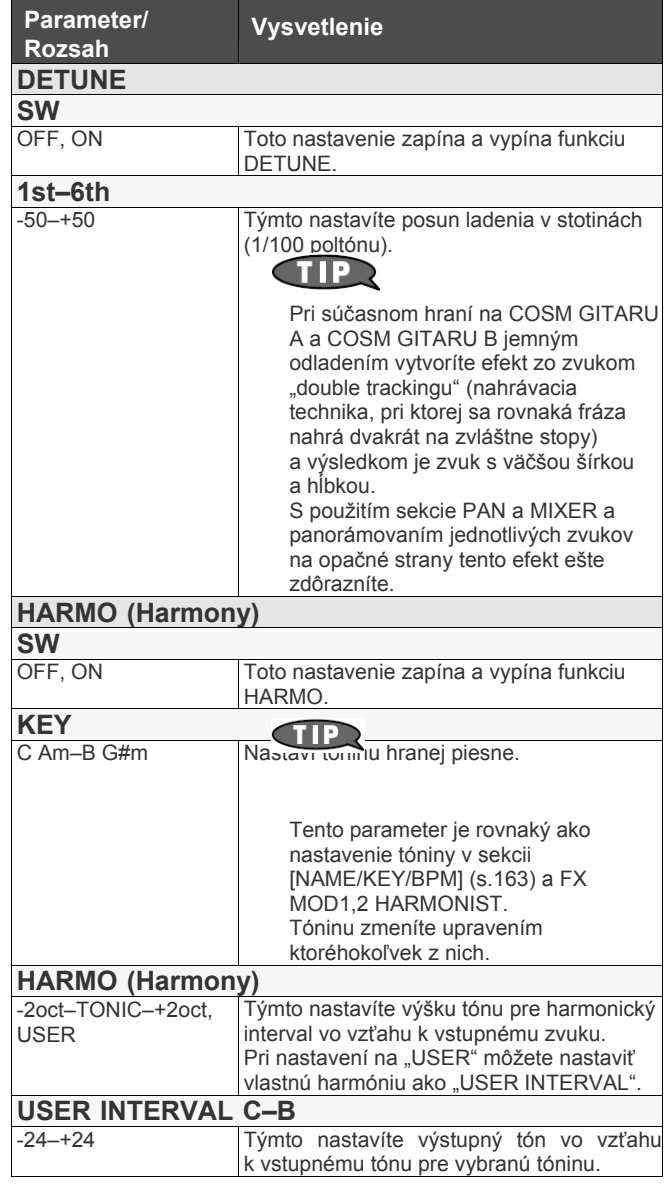

#### **Tvorba tónin Harmonistu (User Scale)**

Keď je "HARMO" nastavené na hodnotu od -2oct do +2oct a harmónia neznie tak, ako očakávate, použite "User Scale".

Pre každý vstupný tón môžete nastaviť príslušné výstupné tóny.

1. NA obrazovke "HARMONY" nastavte parameter HARMO na hodnotu **"USER".**

2. Stlačením PAGE [▶] prejdete na "Page 2". Objaví sa obrazovka "USER INTERVAL".

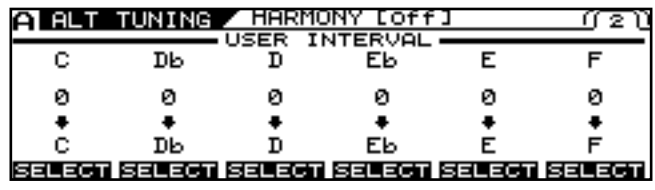

**3. Pomocou tlačidiel PAGE [◄] [►], [F1]–[F6], a ovládačov F1–F6 nastavte množstvo odladenia pre každý hlas.** 

# **POLY FX (Poly Effect))**

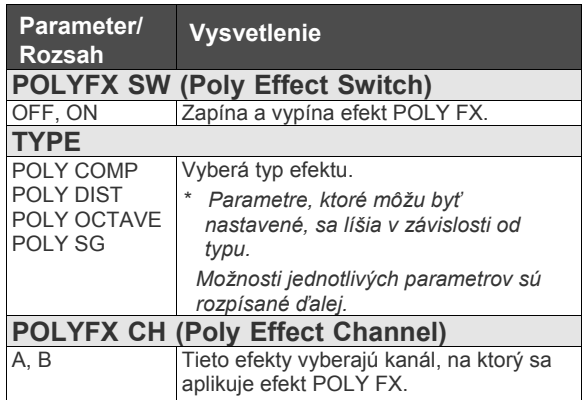

# **POLY COMP (Poly Compressor)**

Kompresor je efekt, ktorý tlmí hlasné signály a zosilňuje jemné signály, čím vyrovnáva zvuk a vytvára sustain bez skreslenia.

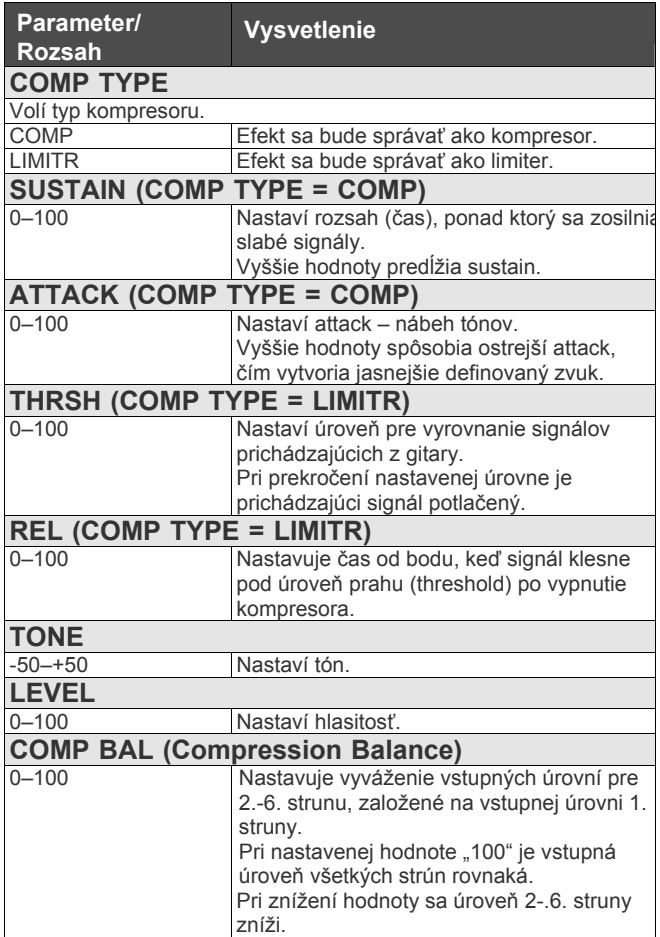

# **POLY DIST (Poly Distortion)**

Môžete individuálne skresliť zvuk každej struny a vytvoriť zvuk ,ktorý je možné hrať ako akord.

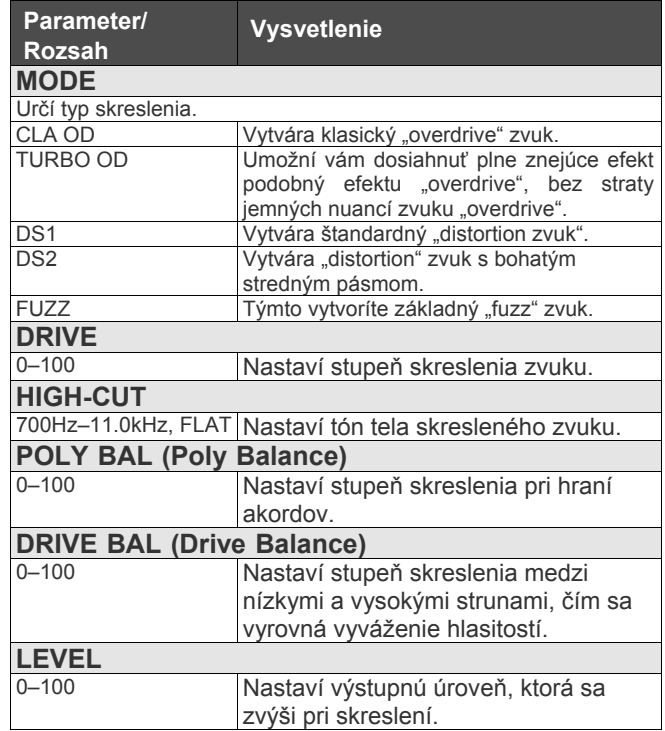

# **POLY OCTAVE (Poly Octave)**

Tento efekt je vhodný pri hraní oktávových techník.

*\* Keď je pri Alternatívnom ladení zapnutá funkcia "12STR" (s.116), môže pri oktávovom zvuku vznikať šum.*

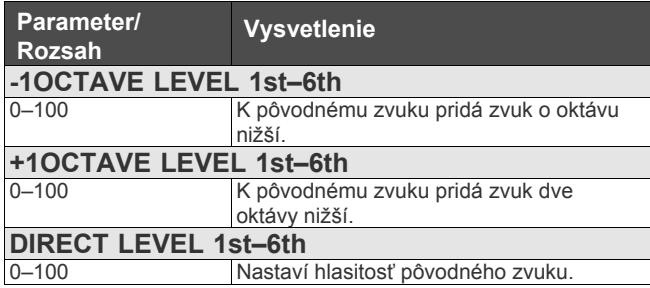

# **POLY SG (Poly Slow Gear)**

Tvorí efekt vlnenia hlasitosti (zvuk podobný husliam).

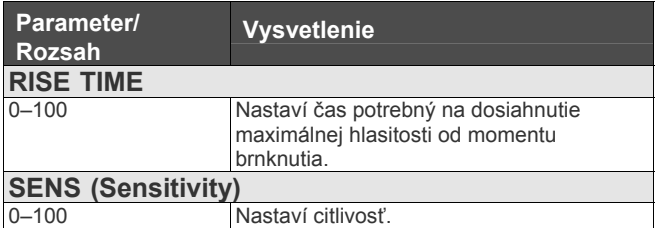

# **FX (Effects)**

# **COMP (Compressor)**

Tento efekt vytvára dlhý sustain vyrovnávaním hlasitosti vstupného signálu.

Môžete ho prepnúť na "limiter" pre potlačenie vrcholov hlasitosti a zabránenie skresleniu.

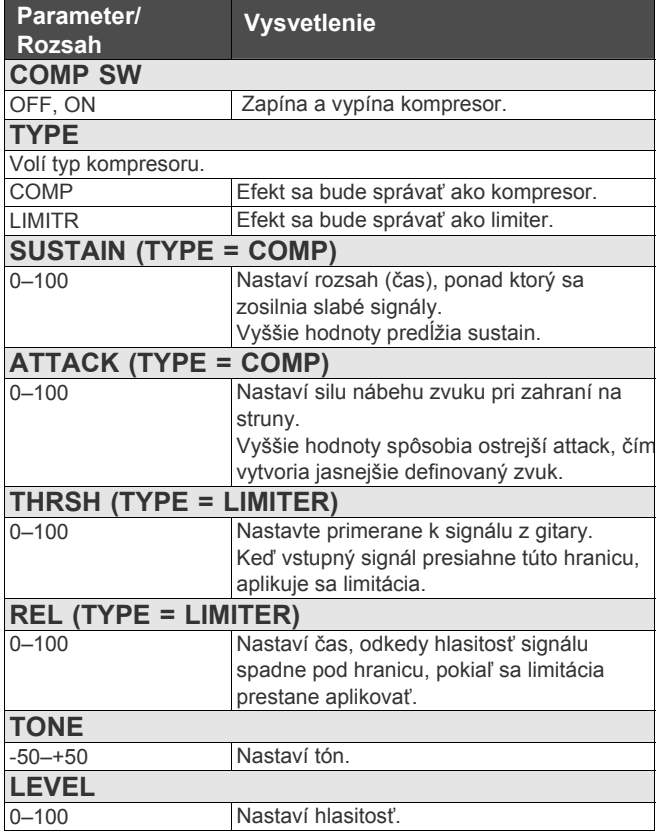

# **OD/DS (Overdrive/Distortion)**

Tento efekt skreslí zvuk a vytvorí dlhý sustain. Poskytuje 30 typov skreslenia a tri rôzne vlastné nastavenia.

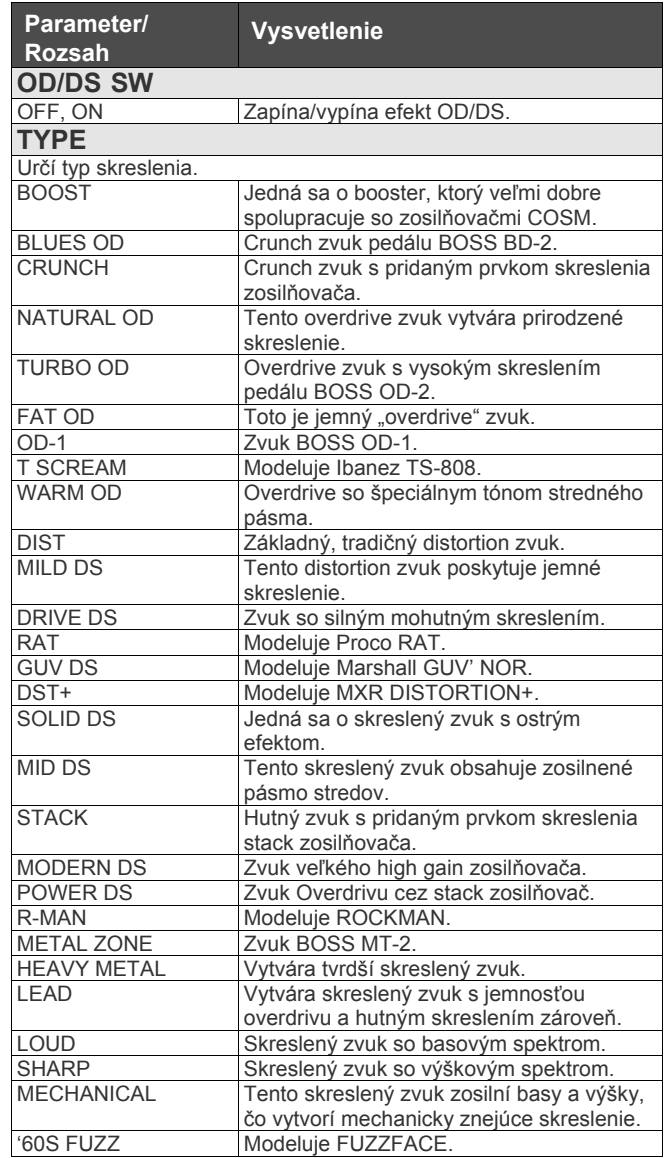

#### **FX (EFFECTS)**

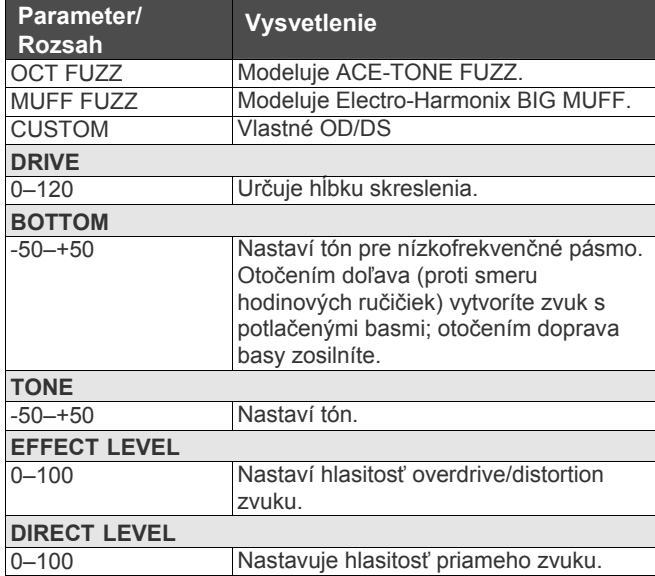

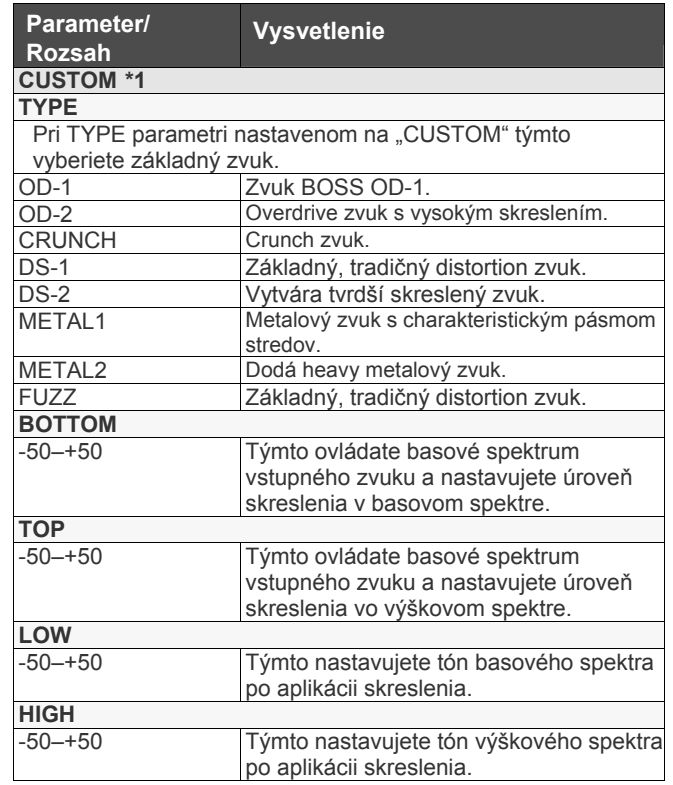

**\*1** Nastavenia prístupné pri nastavení parametru TYPE na "CUSTOM".

## **WAH**

Nastavením EXP pedálu pripojeného ku konektoru EXP PEDAL na VG-99 alebo FC-300 môžete ovládať "WAH" efekt v reálnom čase.

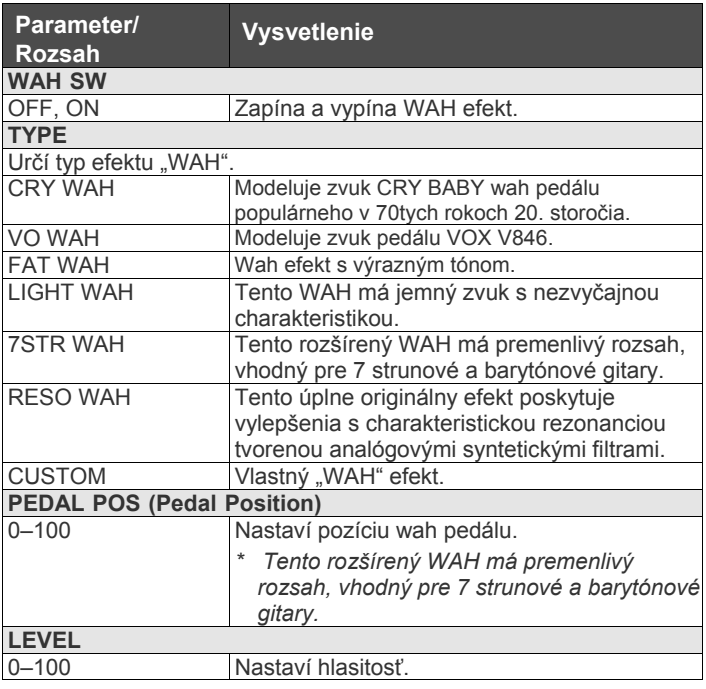

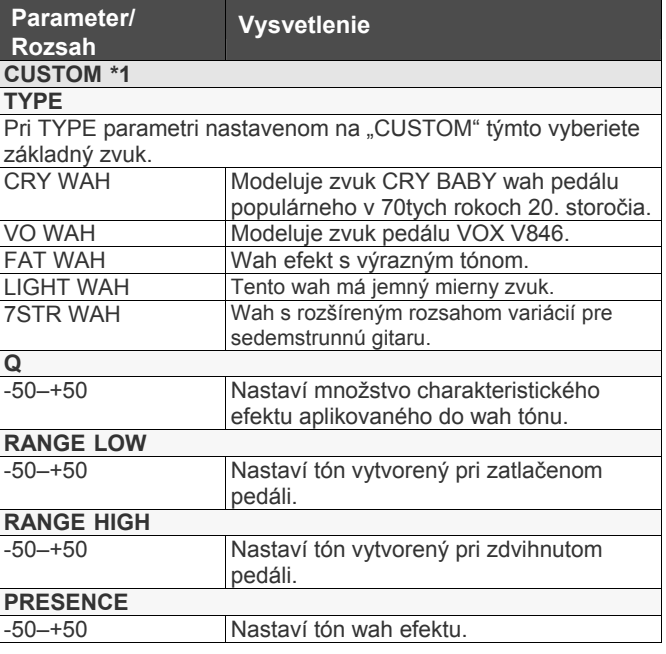

**\*1** Nastavenia prístupné pri nastavení parametru TYPE na "CUSTOM".

# **EQ (Equalizer)**

Nastavuje tón ako sub ekvalizér. Na vyššie a nižšie stredy sa aplikuje parametrický typ.

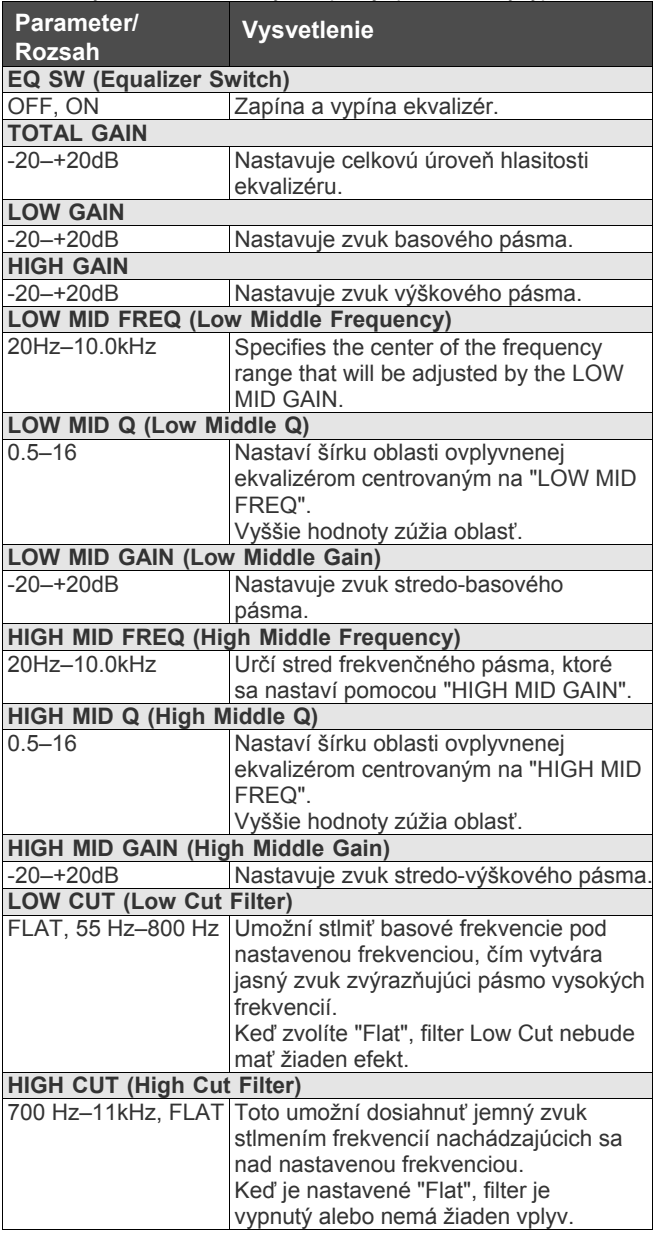

# **DELAY**

Tento efekt pridá oneskorený zvuk do priameho zvuku, čím vytvorí špeciálne efekty.

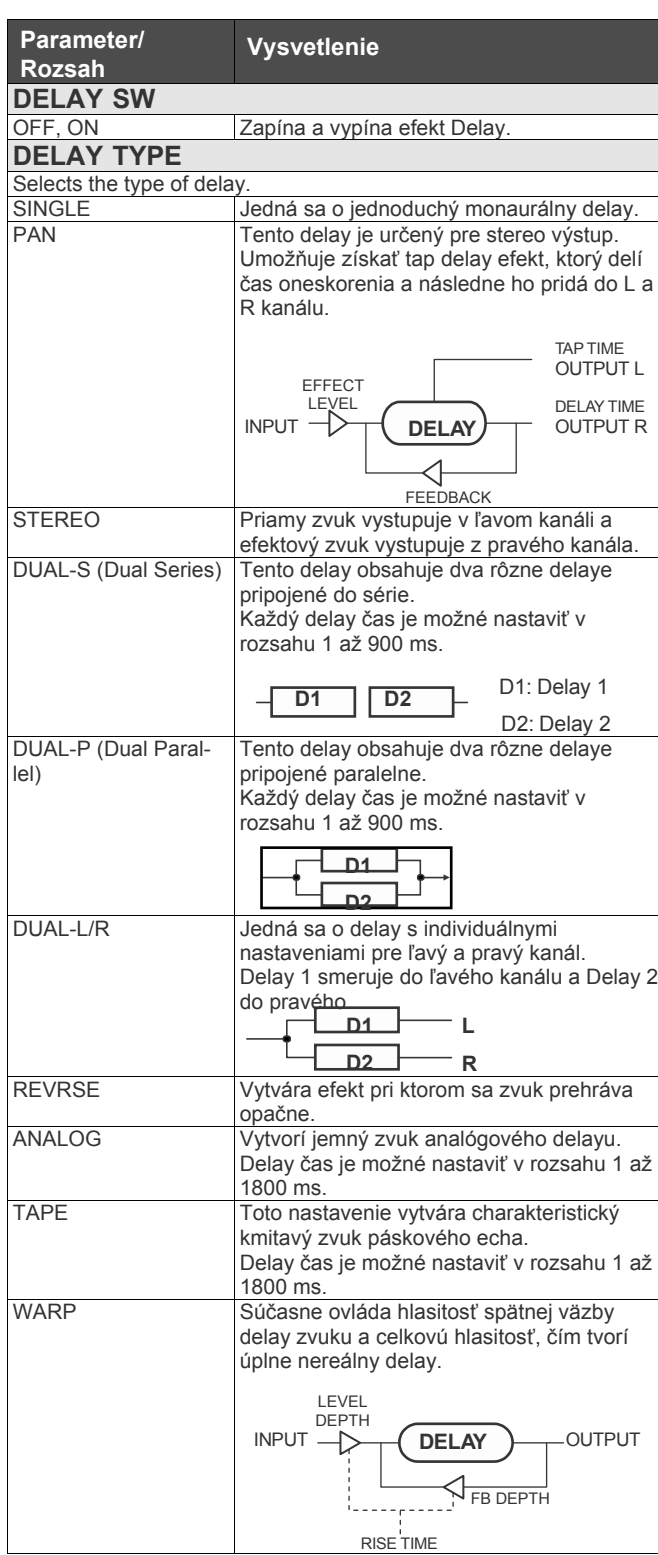

#### **PAN**

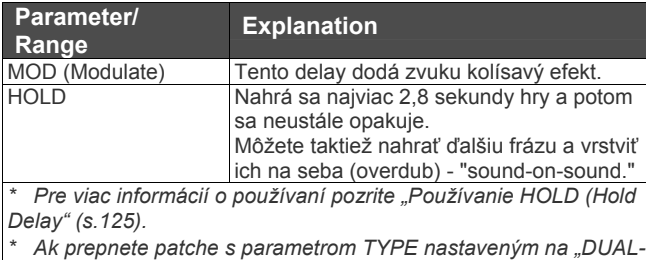

*S", "DUAL-P" alebo "DUAL L/R" a začnete hrať ihneď po zmene patchu, môže sa stať, že nebude možné dosiahnuť želaný efekt ihneď po prepnutí.*

*\* Pri použití monaurálneho káblu alebo zapojení COSM* 

*zosilňovača sa stereo efekt ruší.*

#### **DELAY Common Parameters**

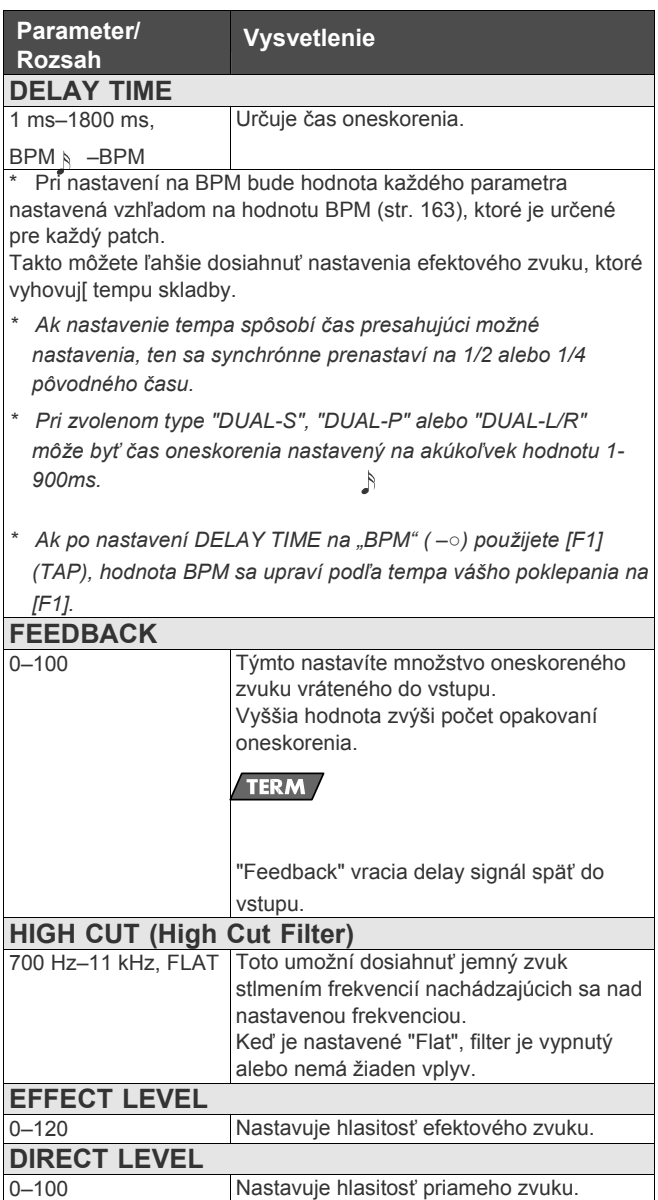

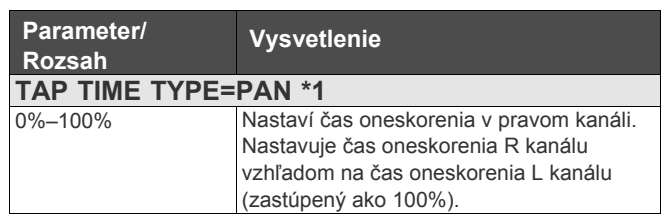

#### **DUAL-S, DUAL-P, DUAL-L/R**

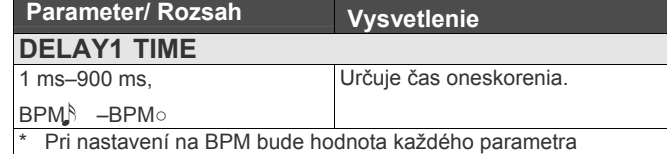

nastavená vzhľadom na hodnotu BPM (str. 163), ktoré je určené pre každý patch.

Takto môžete ľahšie dosiahnuť nastavenia efektového zvuku, ktoré vyhovujú tempu skladby.

- *\* Ak nastavenie tempa spôsobí čas presahujúci možné nastavenia, ten sa synchrónne prenastaví na 1/2 alebo 1/4 pôvodného času.*
- *\* Ak po nastavení DELAY TIME na "BPM" ( –○) použijete [F1] (TAP), hodnota BPM sa upraví podľa tempa vášho poklepania na [F1].*

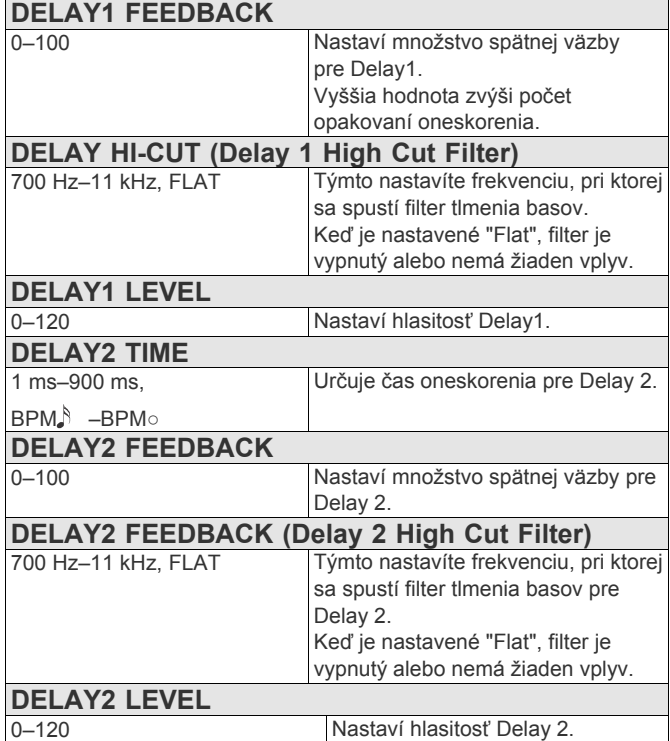

#### **WARP**

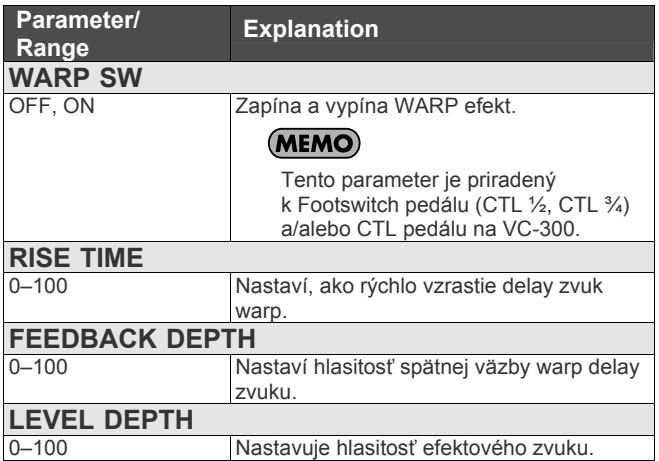

#### **MOD**

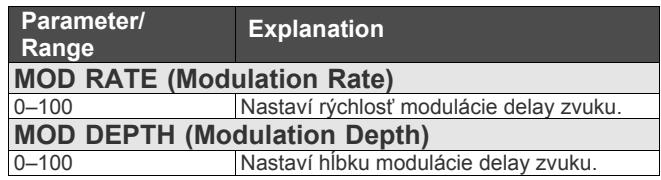

# **Použitie HOLD (Hold Delay)**

*\* Nahrávanie a prehrávanie nahrávok sa spúšťa pedálmi pri aktívnej funkcii "HOLD".* 

*Pripojte externé pedále (Footswitch) alebo FC-300.*

**1. Podľa časti "Ovládanie zvukov pomocou spínačov, pedálov a MIDI (CONTROL ASSIGN)" (s.82) priraďte k pripojeným Externým pedálom nasledovné funkcie alebo CTL pedále FC-300.**

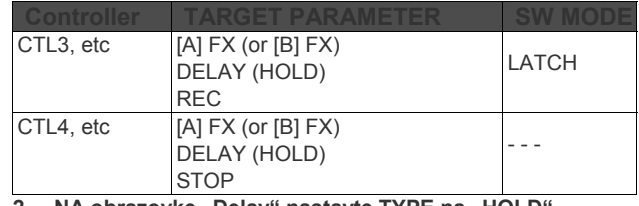

2. NA obrazovke "Delay" nastavte TYPE na "HOLD".

- 3. Stlačte pedál, ku ktorému je priradené "REC". Keď stlačíte pedál, začne nahrávanie.
- **4. Opätovným stlačením pedálu, ku ktorému**  je priradené "REC", zastavíte nahrávanie.
	- *\* Najdlhší nahrávací čas je 2,8 sekundy. Ak nahrávanie presiahne 2,8 sekundy, nahrávanie zastane automaticky a nahrávka sa prehrá.*
- *\* Pri extrémne krátkych nahrávacích časoch môže vzniknúť oscilujúci zvuk.*
- **5. Pri vrstvenom nahrávaní zopakujte kroky 4 a 5.** *\* Nahraný obsah sa vyčistí, keď sa TYPE alebo patch prepne na iné nastavenie, alebo keď sa vypne zariadenie.*
- **6. Ak sa chcete vrátiť do režimu čakania na nahrávanie, stlačte pedál, ku ktorému je priradené STOP.** Prístroj sa vráti do režimu čakania na nahrávanie (recording standby).
	- *\* Pri zastavení prehrávania sa vymaže nahraný obsah.*

*\* Môžete nastaviť REC SW MODE aj na "MOMENT". Pri tomto nastavení držte počas nahrávania pedál zatlačený.*

# **CHORUS**

Pri tomto efekte sa k originálnemu zvuku pridá jemne rozladený zvuk, čím sa dodá hĺbka a "nádych".

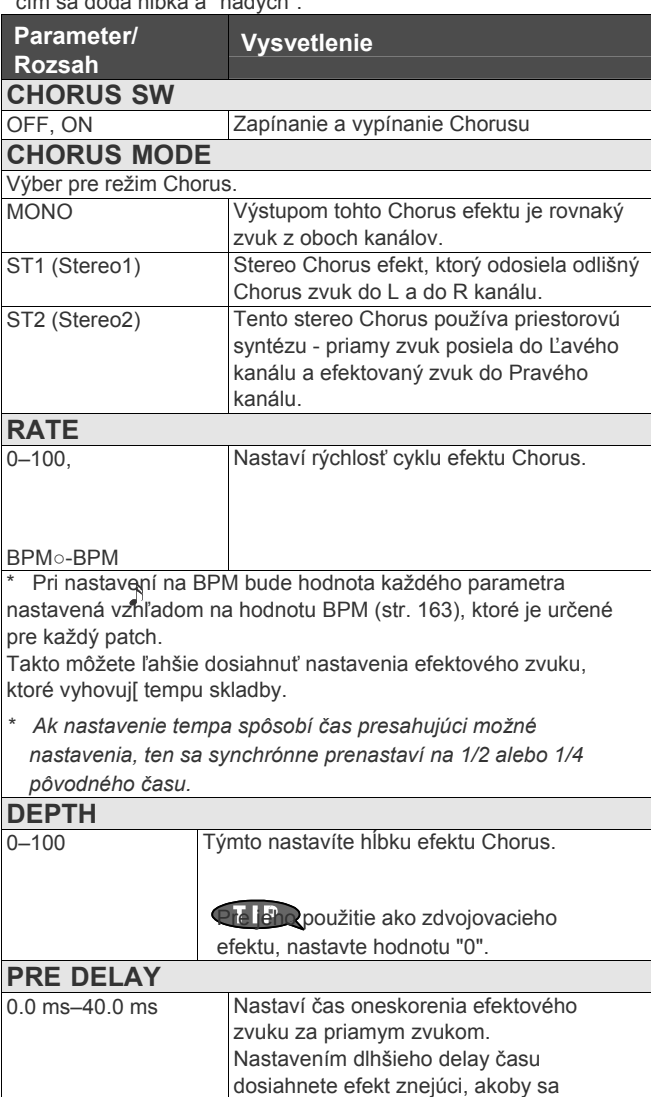

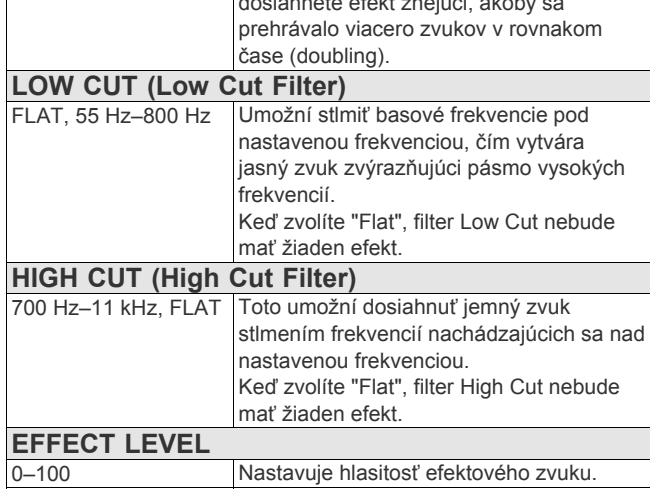

**REVERB**

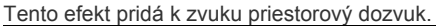

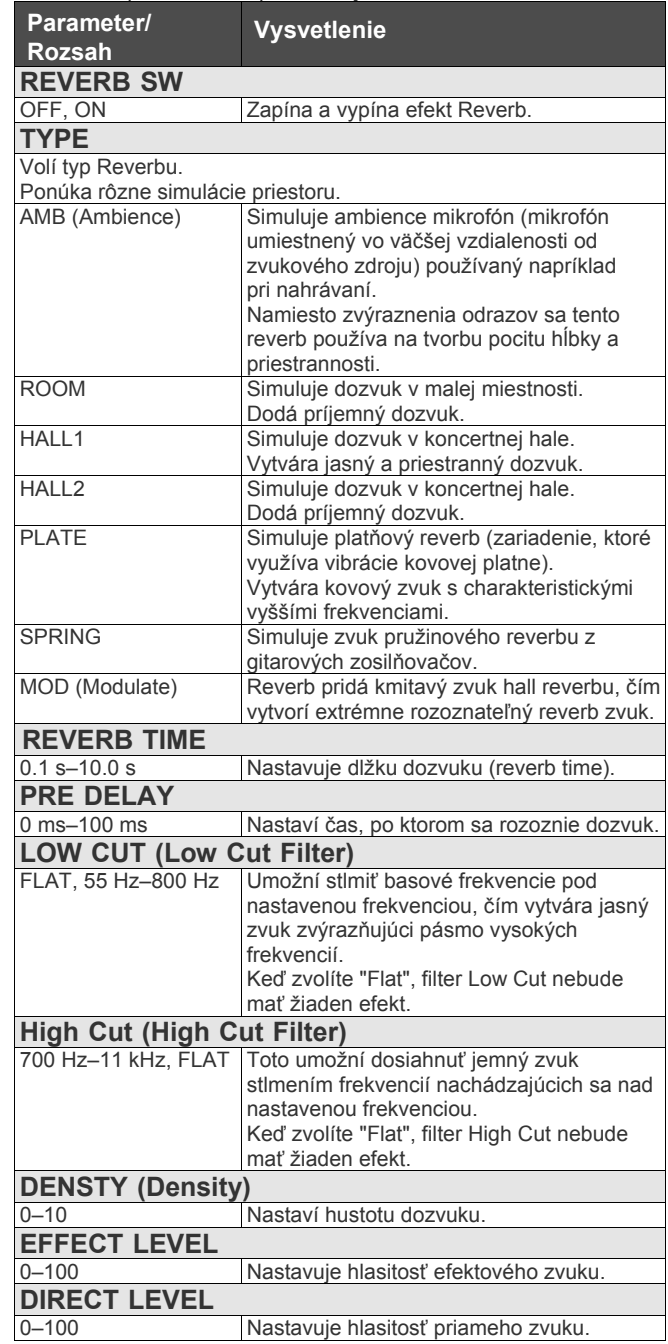

# **MOD1, MOD2**

Pri MOD-1 a MOD-2 je možné zvoliť z nasledovných efektov. Môžete zvoliť rovnaký efekt aj pre FX-1 aj pre FX-2.

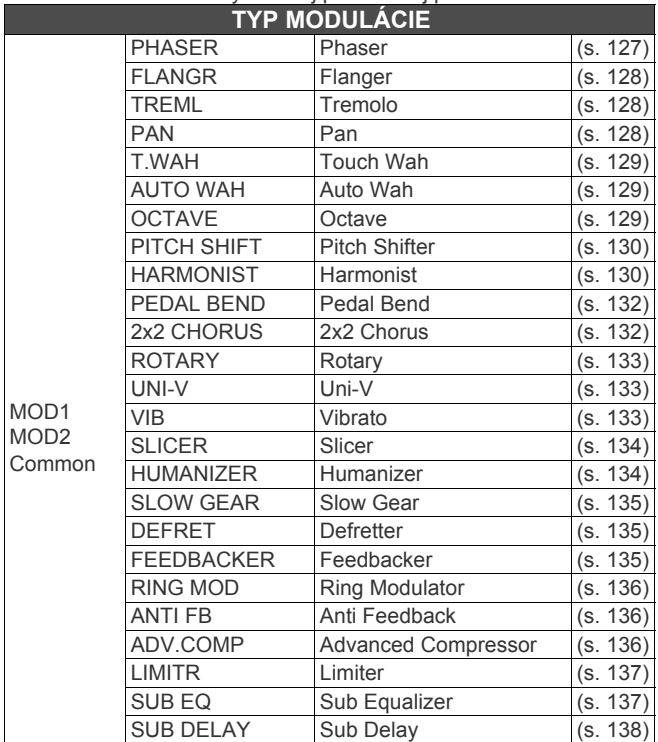

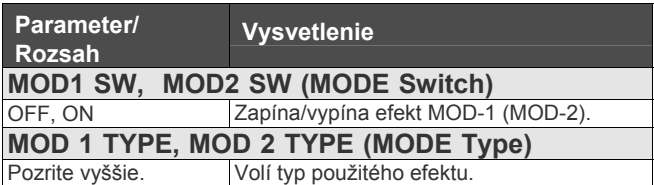

## **PHASER**

Pridaním striedania fáz do priameho zvuku dodá phaser efekt zvuku vírivý charakter.

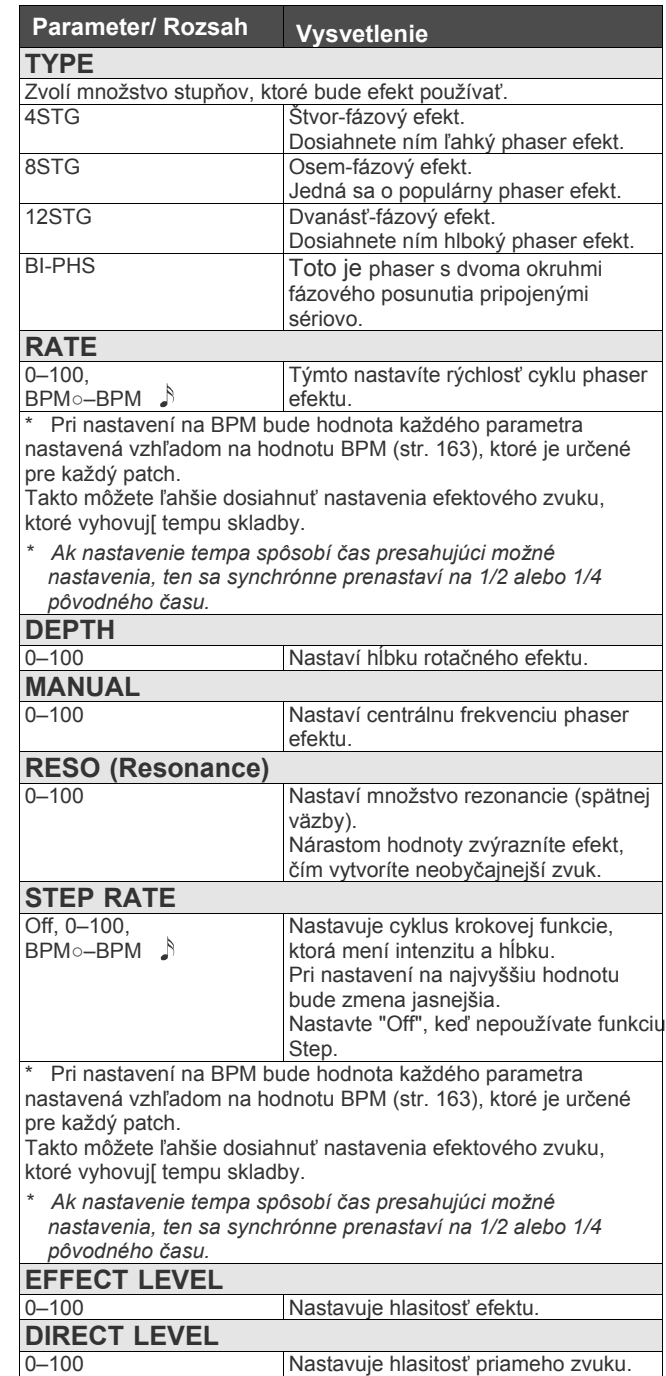

## **FLANGER**

Flanger efekt dodáva zvuku točivý charakter, ako pri zvuku prúdového lietadla.

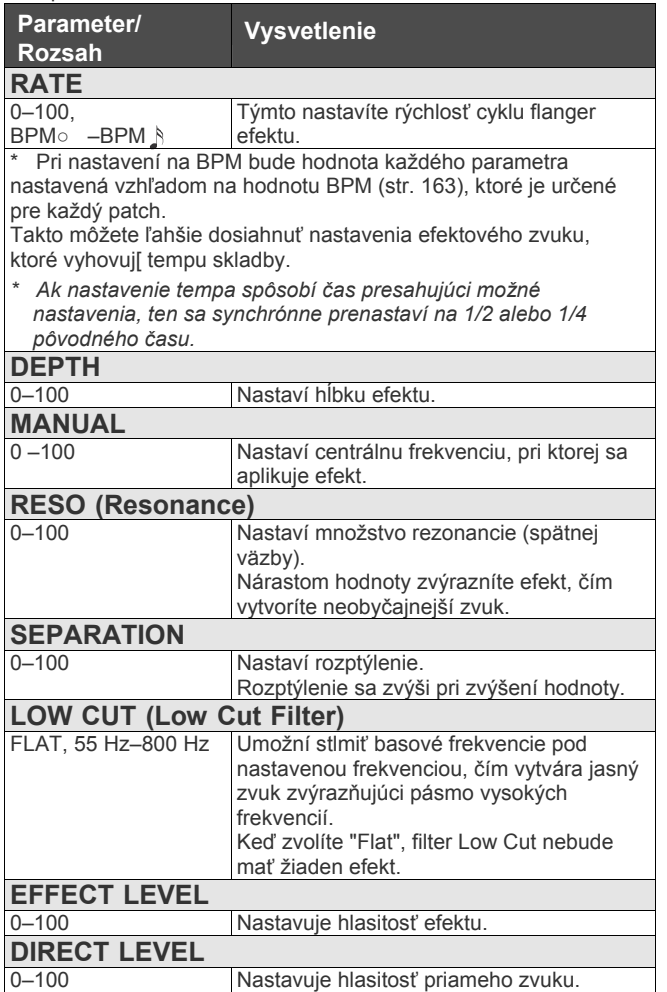

## **TREML (Tremolo)**

Tremolo je efekt, ktorý vytvára cyklické zmeny v hlasitosti.

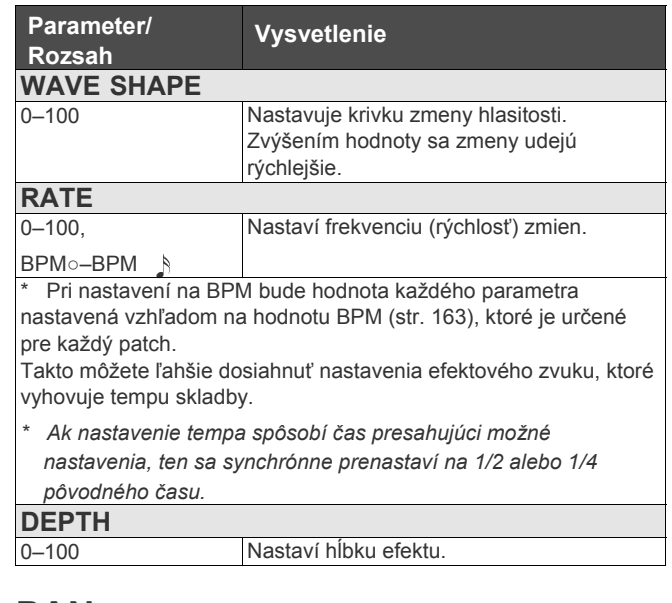

### **PAN**

Mení hlasitosť ľavého a pravého kanálu pri stereo zapojení, čím dodá efekt "lietania" gitarového zvuku medzi reproduktormi.

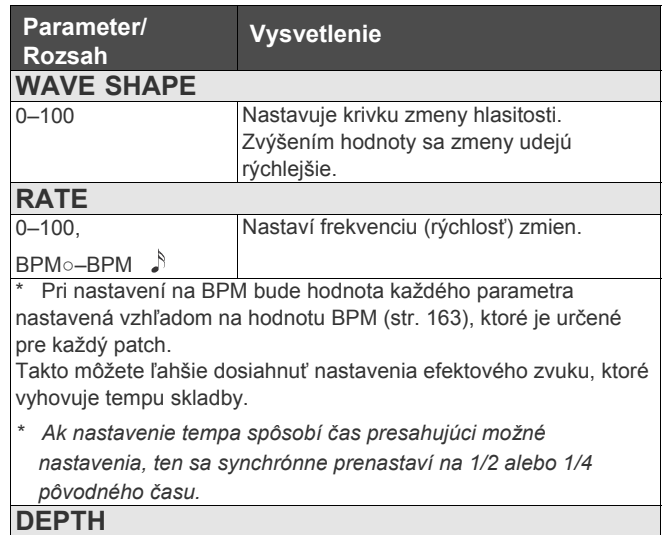

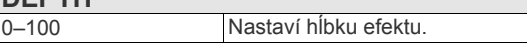

*\* Pri použití monaurálneho káblu alebo zapojení COSM zosilňovača sa "pan" efekt ruší.*

# **T.WAH (Touch Wah)**

Môžete vytvoriť wah efekt s filtrom meniacim sa v závislosti od hlasitosti gitary.

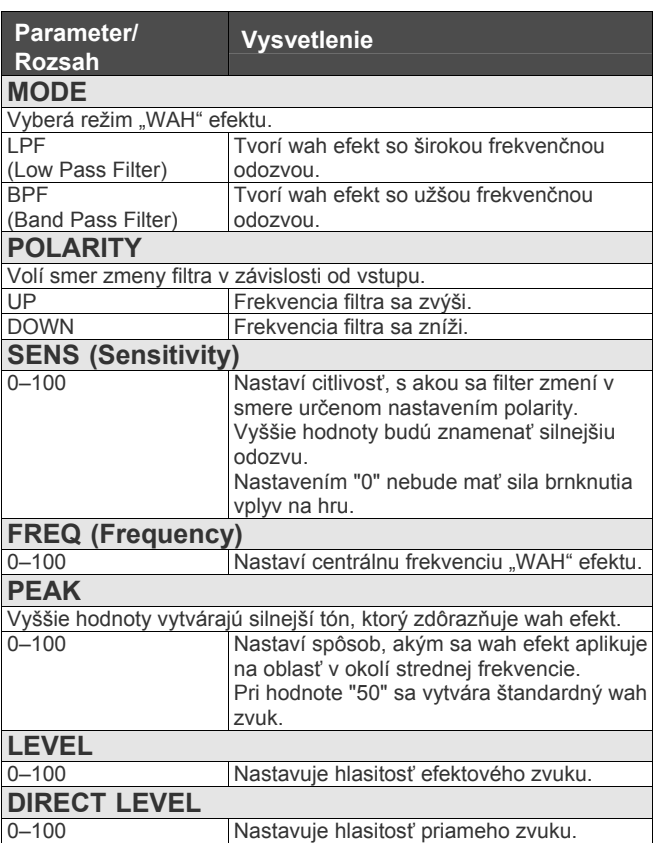

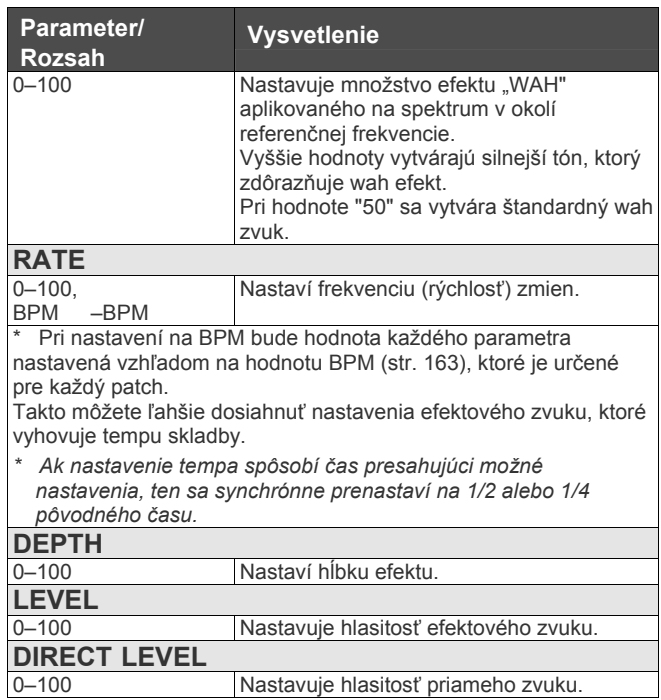

## **OCTAVE**

Pridá tón o oktávu nižší, čím vytvorí bohatší zvuk.

*\* Kvôli analýze výšky tónu, nie je možné hrať akordy (dva alebo viac súčasne zahraných zvukov).*

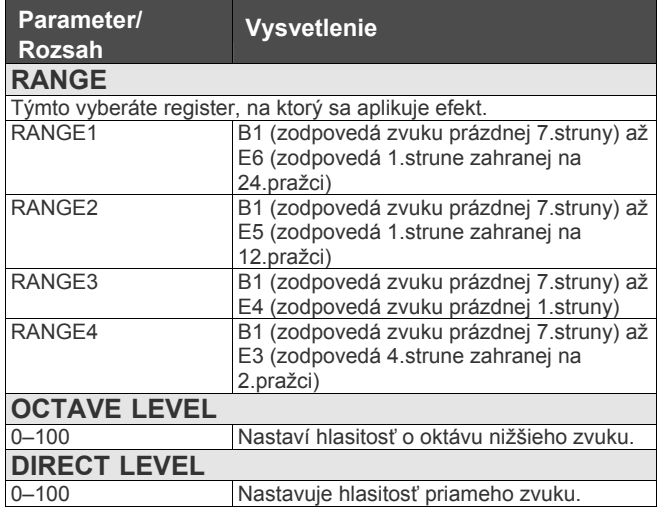

## **AUTO WAH**

Mení filtrovanie v periodických cykloch, čím vytvára automatický wah efekt.

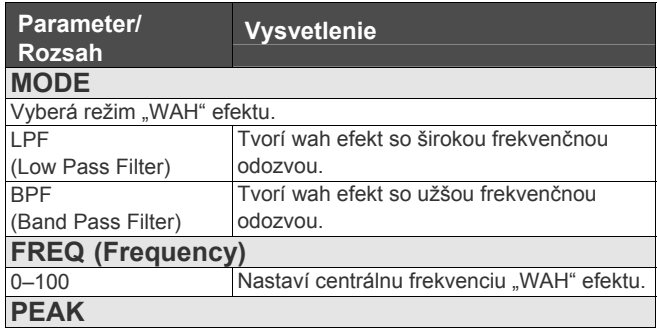

# **PITCH SHIFT (Pitch Shifter)**

Tento efekt mení výšku tónu originálneho zvuku (vyššie alebo nižšie) v rozsahu dvoch oktáv.

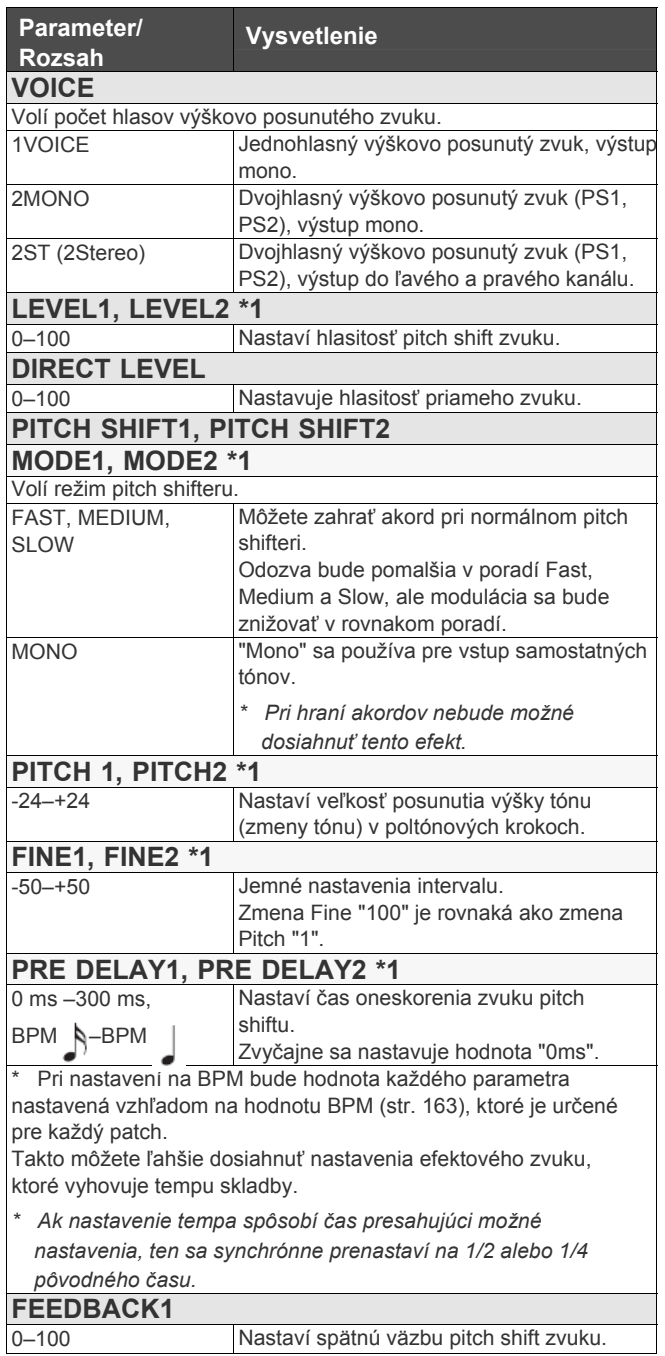

**\*1** Pri VOICE nastavenom na "2MONO" alebo "2ST" môžete zvoliť 2 zvuky.

## **HARMONIST**

"Harmonist" predstavuje efekt, kde je posunutie tónu nastavené v závislosti od analýzy gitarového vstupu, čím sa vytvárajú harmónie založené na diatonických stupniciach.

- *\* Kvôli analýze výšky tónu, nie je možné hrať akordy (dva alebo viac súčasne zahraných zvukov).*
- *\* Na zvuk prichádzajúci audio vstupom USB IN nie je možné aplikovať tento efekt.*

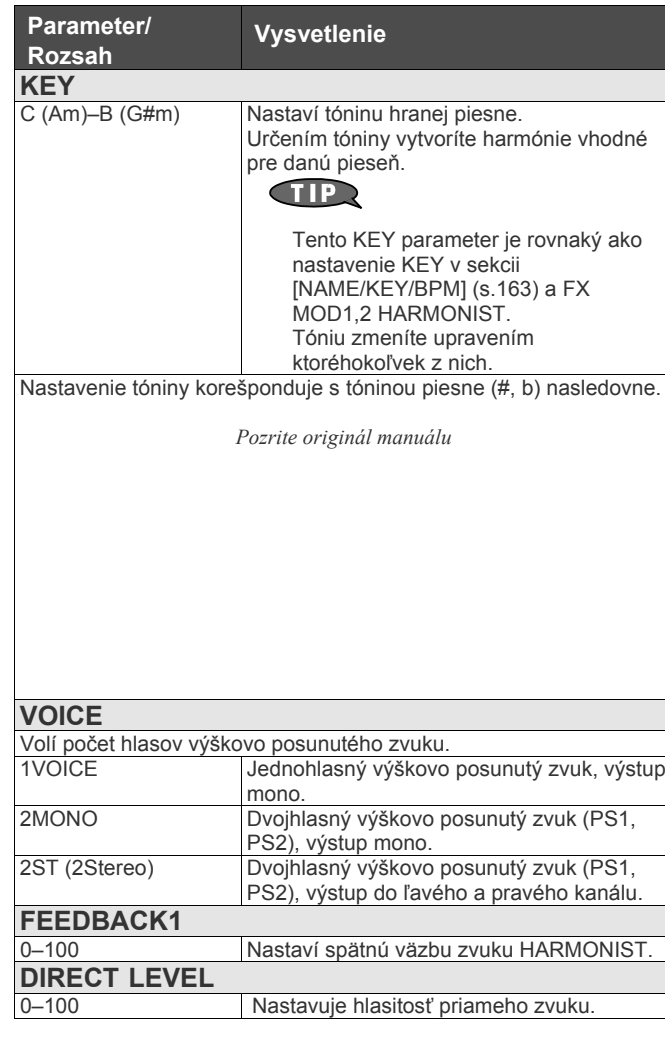

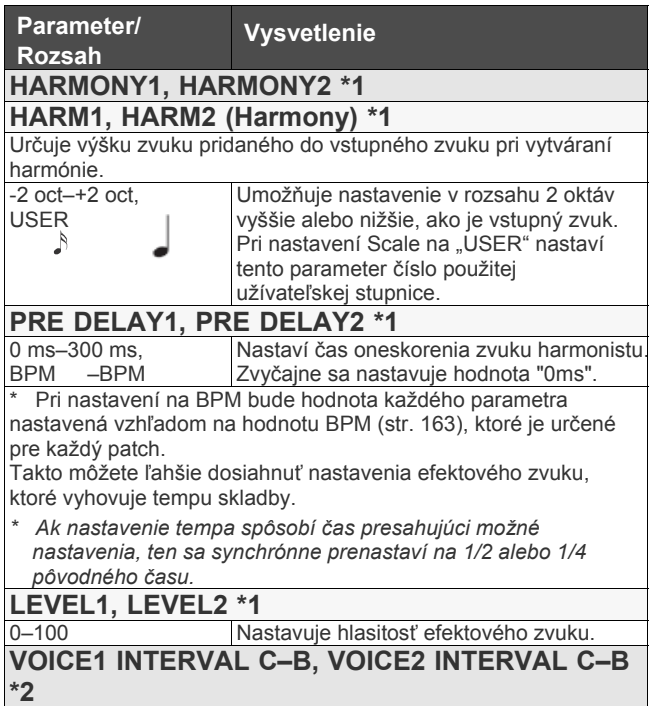

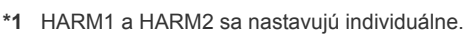

**\*2** Pri parametri HARM1 (HARM2) nastavenom na "USER" je VOICE1 INTERVAL (VOICE2 INTERVAL) zapnutý.

-24–+24 Nastaví výšku tónu na výstupe vo vzťahu k vstupnému tónu.

## **Tvorba tónin Harmonistu (User Scale)**

Keď je "HARMO" nastavené na hodnotu od -2oct do +2oct a harmónia neznie tak, ako očakávate, použite "User Scale". Pre každý vstupný tón môžete nastaviť príslušné výstupné tóny.

#### **1. Na obrazovke nastavte pre HARM (alebo HARM2) hodnoty USER.**

**2. Pomocou PAGE [►] zvoľte VOICE1 INTERVAL (alebo VOICE2 INTERVAL).**

Objaví sa obrazovka "VOICE INTERVAL".

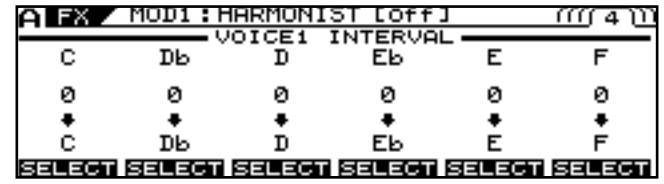

**3. Pomocou tlačidiel PAGE [◄] [►], [F1]–[F6], a ovládačov F1–F6 nastavte množstvo odladenia pre každý hlas.**

### **PEDAL BEND**

Umožňuje použiť pitch bend efekt pomocou pedálu.

*\* Kvôli analýze výšky tónu, nie je možné hrať akordy (dva alebo viac súčasne zahraných zvukov).*

Kapitola 5 "Použitie VG-99 v kombinácii s FC-300" (s.52)

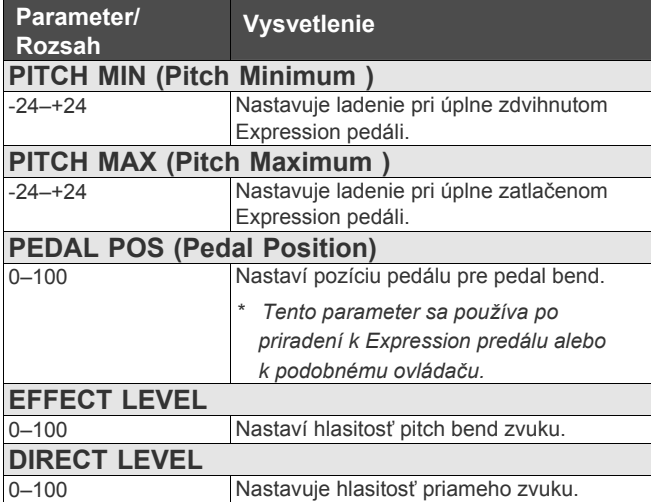

## **2x2 CHORUS**

Na vytvorenie dvoch odlišných chorusov sa používa delenie frekvenčného pásma - jedno pre nízke frekvencie a jedno pre vysoké frekvencie, a to pre každý kanál zvlášť (spolu 4).

Takto je možné dosiahnuť prirodzenejšie znejúci zvuk Chorusu.

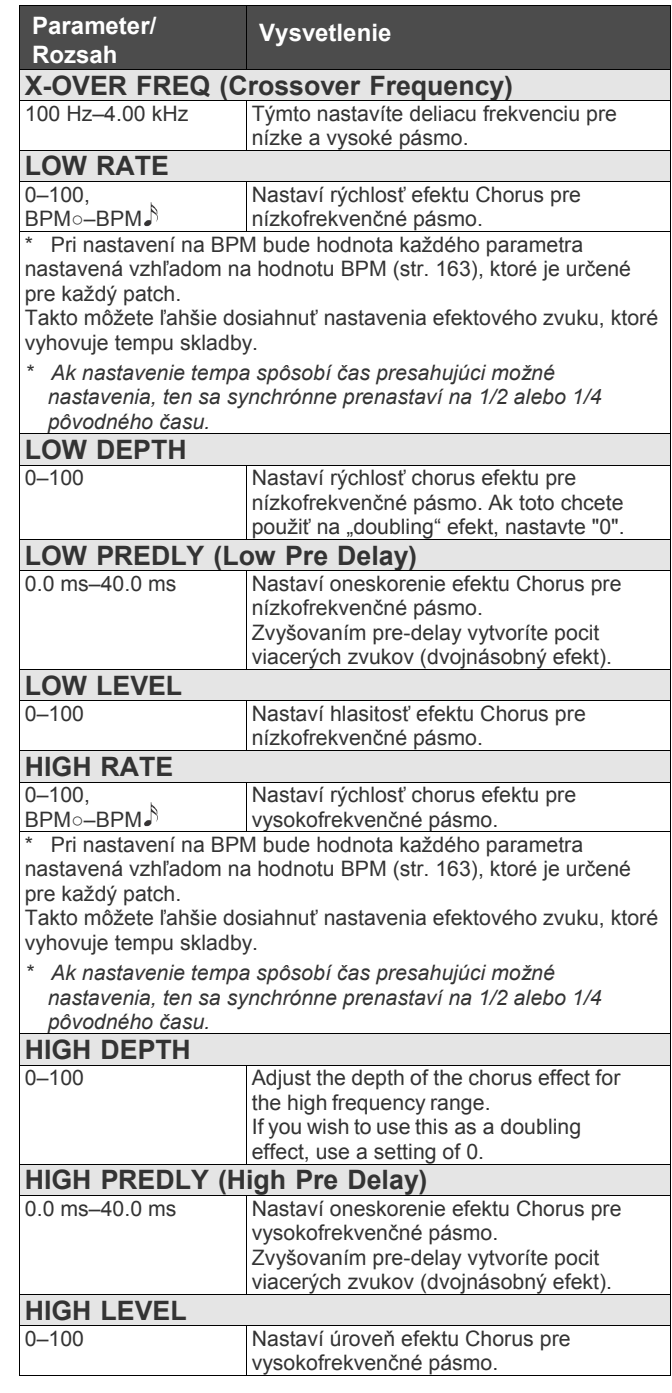

## **ROTARY**

Vytvára efekt zvuku rotačného reproduktoru.

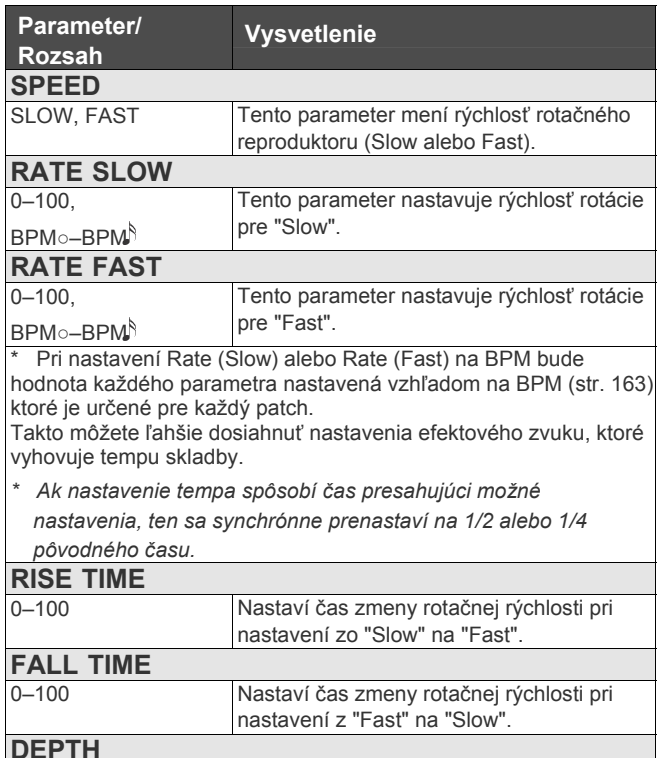

 $0 - 100$ Tento parameter nastaví hĺbku rotačného efektu.

## **UNI-V**

Modeluje zvuk pedálu Uni-Vibe.

Aj keď sa jedná o rovnaký typ efektu, ako Phaser, jeho charakteristickou črtou je jedinečný točivý efekt, ktorý z bežného Phaseru nedostanete.

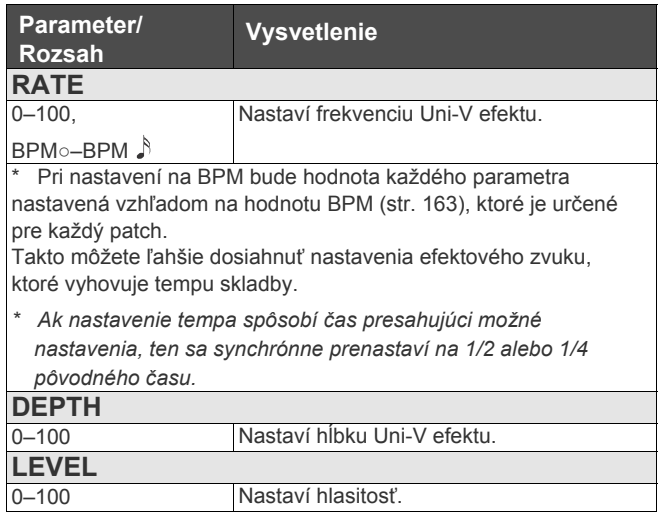

## **VIB (Vibrato)**

Tento efekt vytvára vibrato jemnou moduláciou výšky tónu.

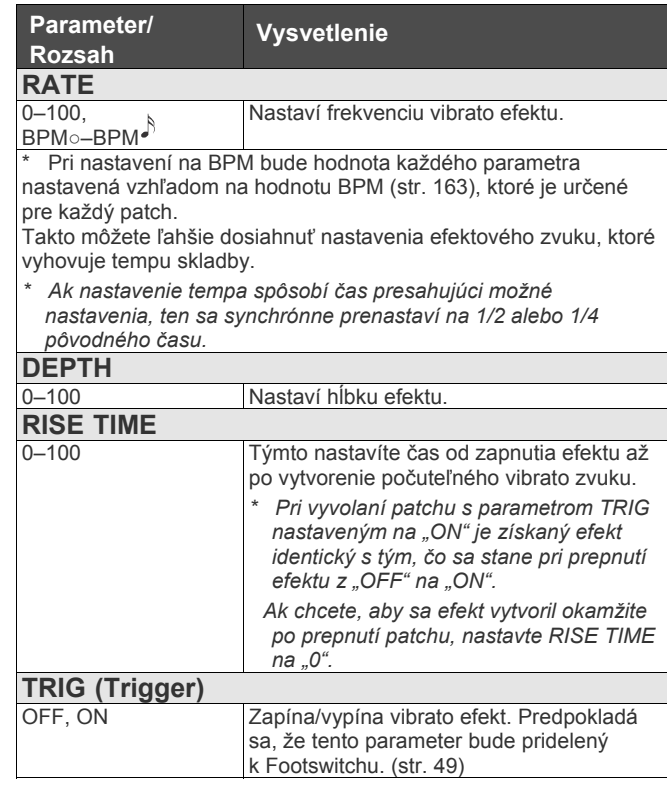

## **SLICER**

Postupne prerušuje zvuk, čím vytvára dojem hrania rytmickej doprovodnej frázy.

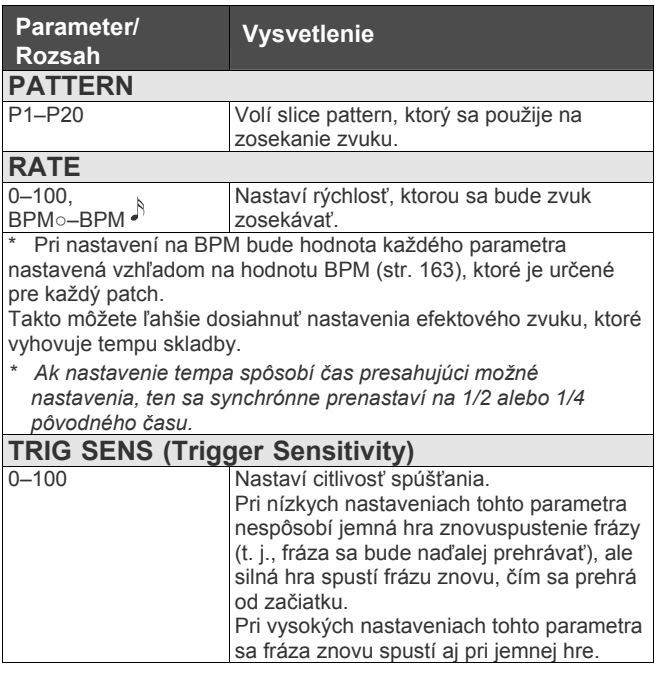

#### **HUMANIZER**

Vytvorí zvuk podobný ľudskému vyslovovaniu samohlások.

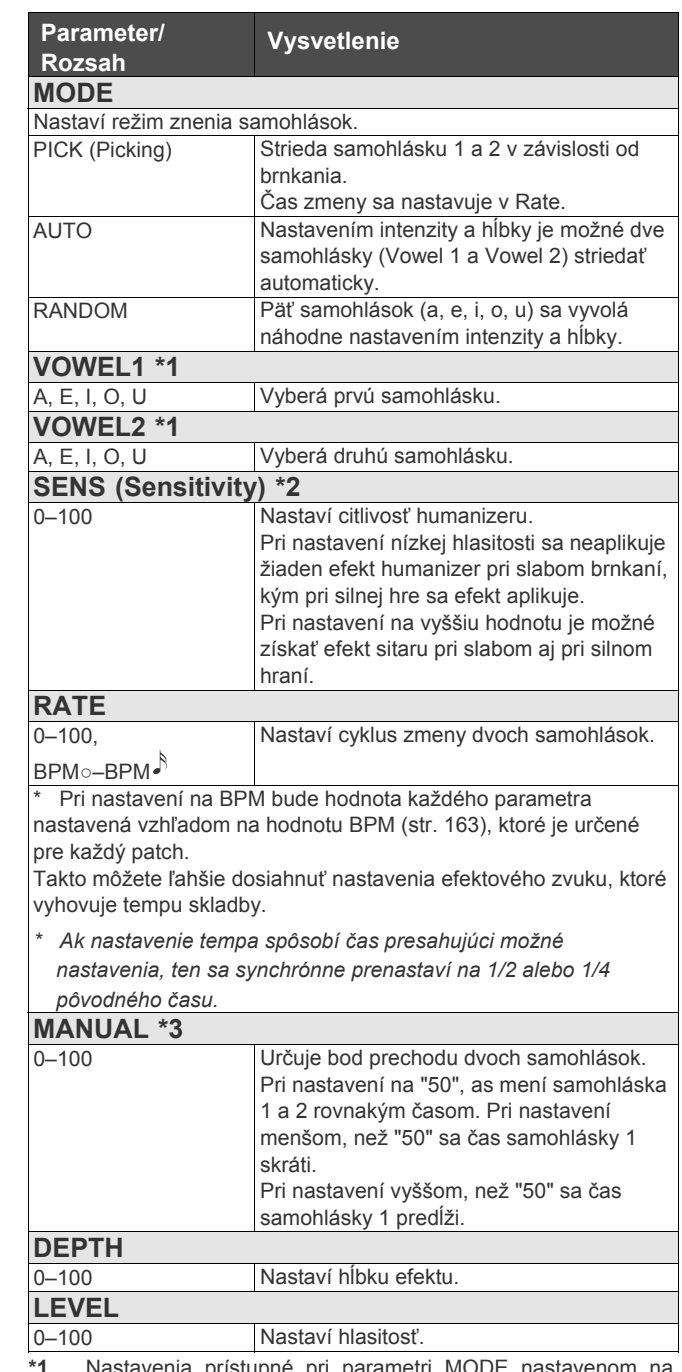

**\*1** Nastavenia prístupné pri parametri MODE nastavenom na "PICK" alebo "AUTO".

**\*2** Nastavenia prístupné pri parametri MODE nastavenom na "PICK".

**\*3** Nastavenia prístupné pri parametri MODE nastavenom na AUTO.

## **SLOW GEAR**

Tvorí efekt vlnenia hlasitosti (zvuk podobný husliam).

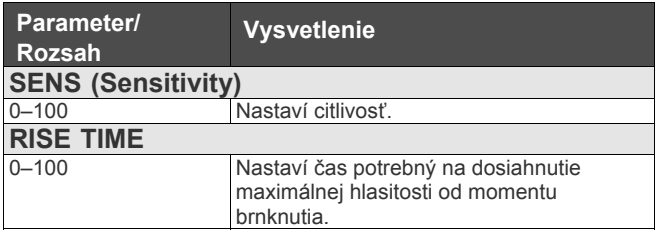

## **DEFRET**

This simulates a fretless guitar.

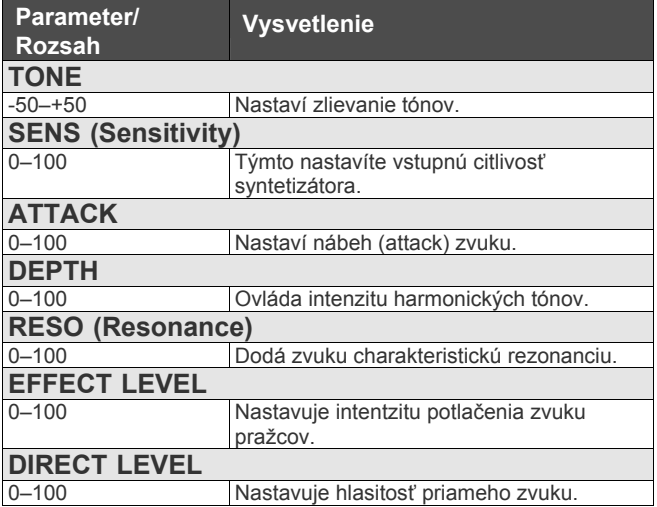

## **FEEDBACKER**

Umožní využiť techniku hry spätnej väzby.

- *\* Upozorňujeme, že tóny, na ktoré chcete aplikovať spätnú väzbu je nutné zahrať samostatne a jasne.*
- *\* Efekt môžete zapínať/vypínať pedálom Footswitch. Pre viac detailov pozrite s.49.*

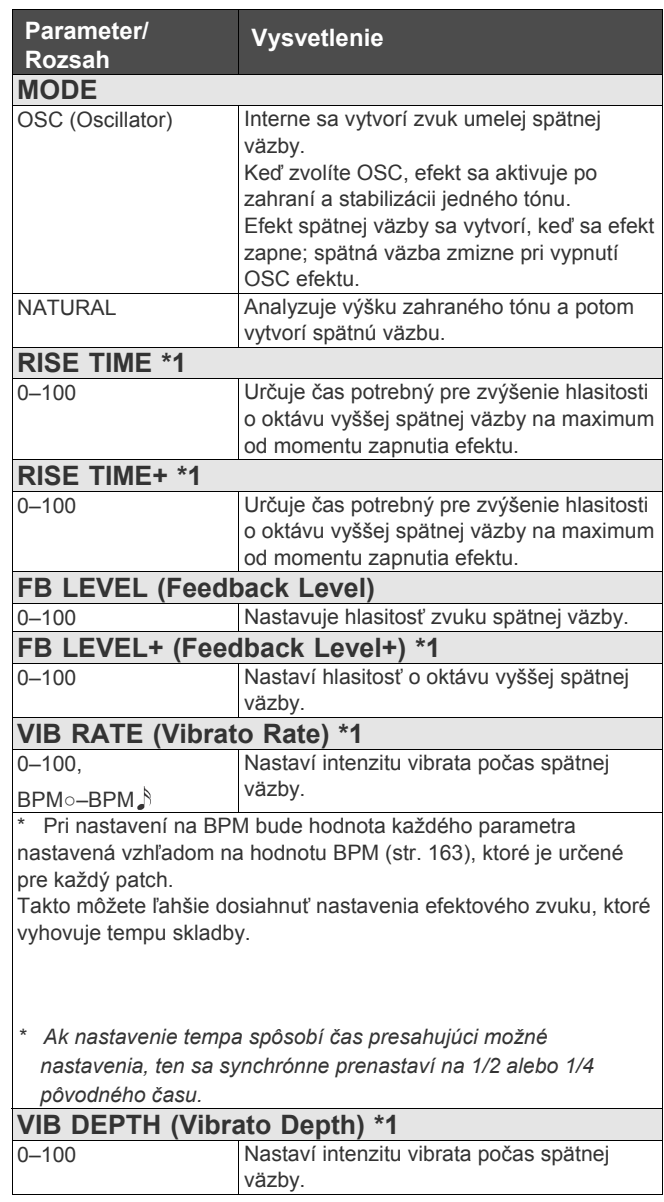

\*1 Nastavenia prístupné s Mode nastaveným na "OSC".

# **RING MOD (Ring Modulator)**

Moduláciu gitarového zvuku signálom z interného oscilátora vzniká zvonivý, kovový zvuk.

Zvuk môže mať nehudobný charakter a bez konkrétnej výšky tónu.

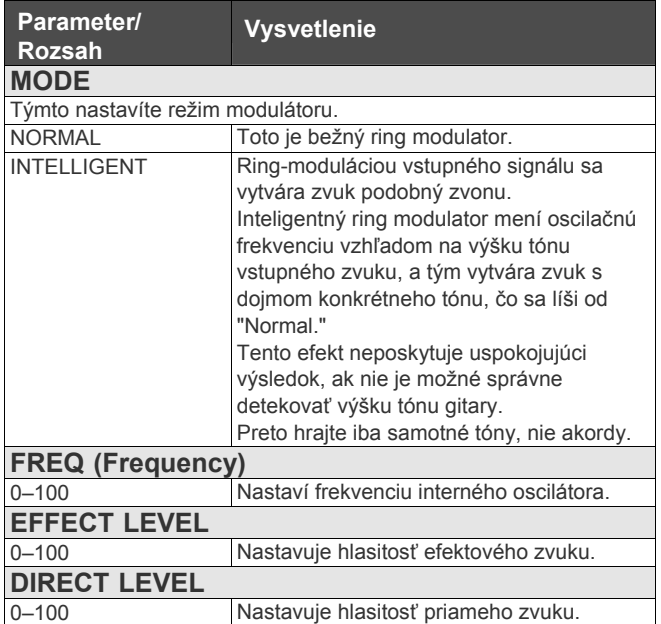

## **ANTI FB (Anti-feedback)**

Zabraňuje akustickej spätnej väzbe vytvorenej rezonanciou korpusu gitary.

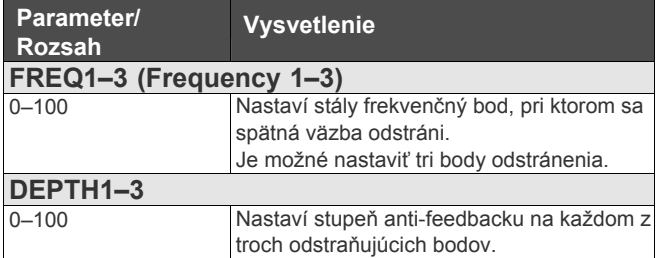

# **ADV.COMP (Advanced Compressor)**

Tento efekt vytvára dlhý sustain vyrovnávaním hlasitosti vstupného signálu.

Môžete ho taktiež použiť ako "limiter" pre potlačenie vrcholov hlasitosti a zabránenie skresleniu.

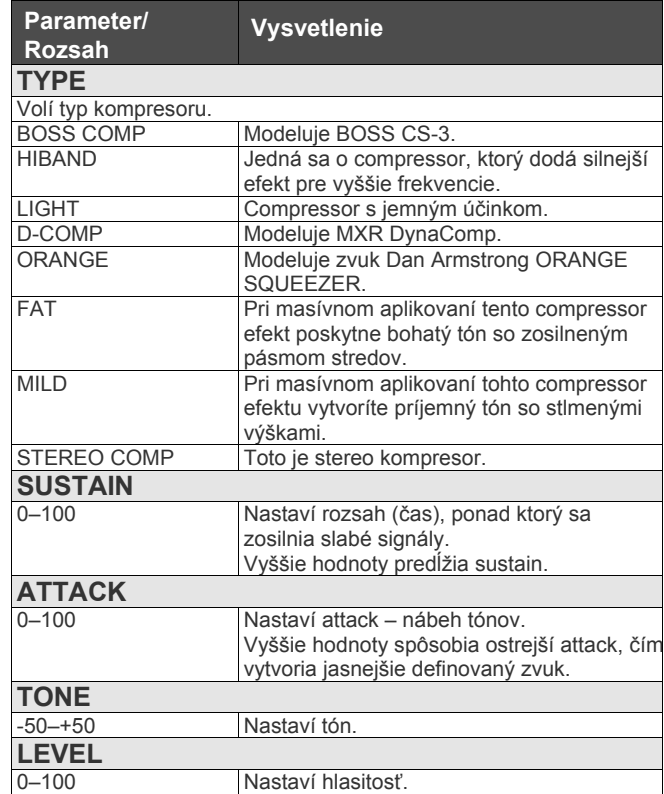

# **LIMITR (Limiter)**

Limiter tlmí hlasné vstupné signály, čím zabraňuje skresleniu.

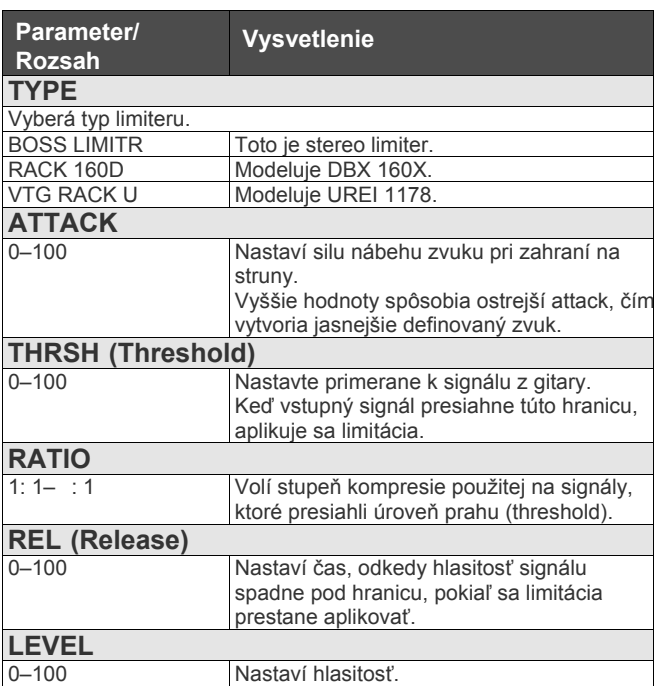

# **SUB EQ (Sub Equalizer)**

Nastavuje tón ako sub ekvalizér.

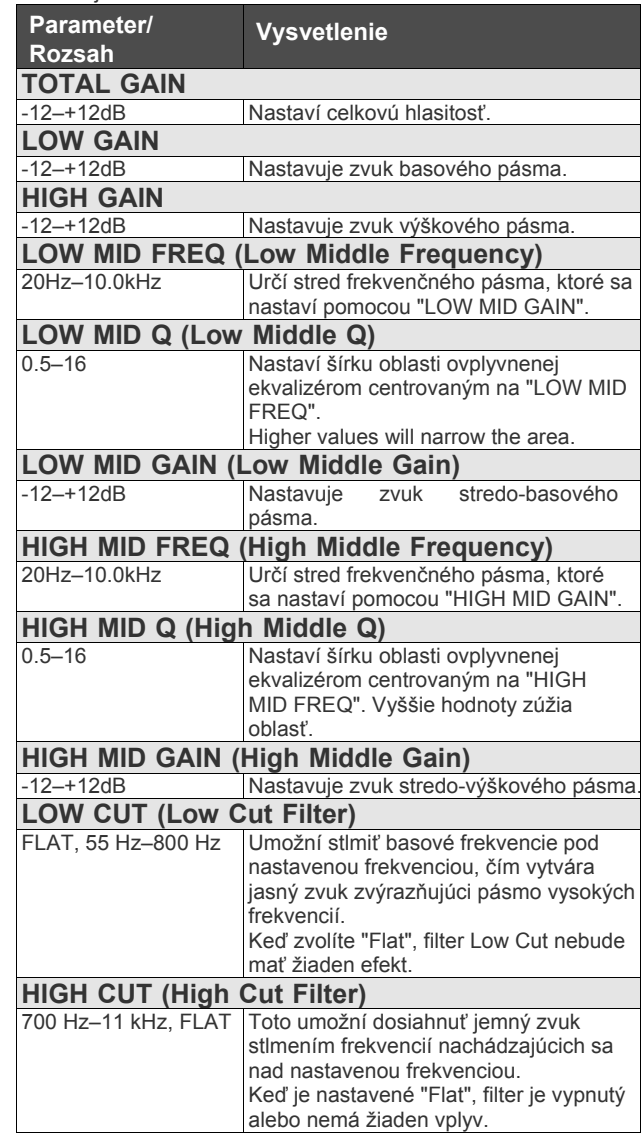

Na vyššie a nižšie stredy sa aplikuje parametrický typ.

## **SUB DELAY (Sub Delay)**

Jedná sa o delay s maximálnym oneskorovacím časom 400 ms. Tento efekt sa používa na zhutnenie zvuku.

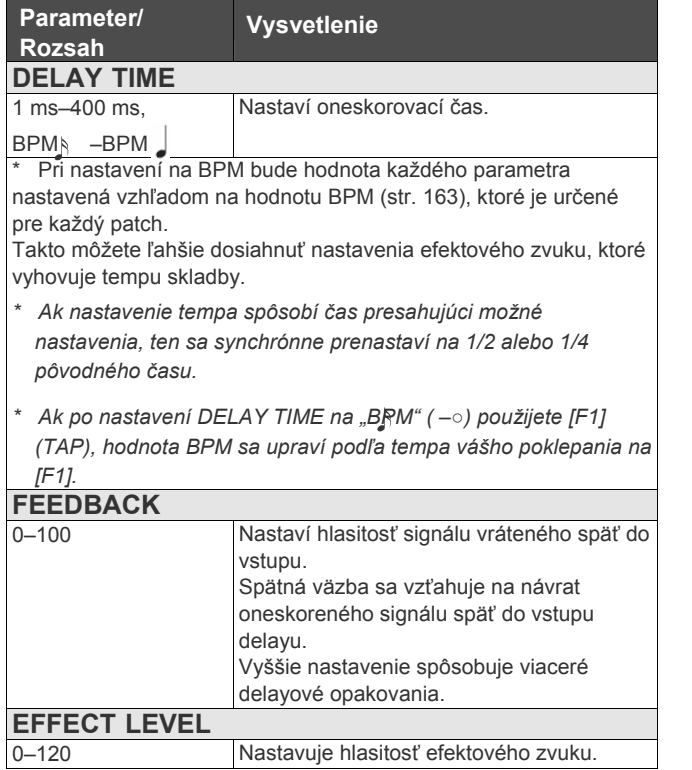

# **NS (Noise Suppressor)**

Tento efekt redukuje šum a brum produkovaný snímačmi gitary.

Keďže potláča šum v synchronizácii s obálkou zvuku (spôsob doznievania zvuku v priebehu času), má veľmi malý vplyv na zvuk a nepoškodí prirodzený charakter zvuku.

*\* Zapojte noise suppressor v signálovej ceste pred reverbové a oneskorovacie efekty.* 

*Tým zabránite prirodzenému zoseknutiu reverbového typu efektu.* 

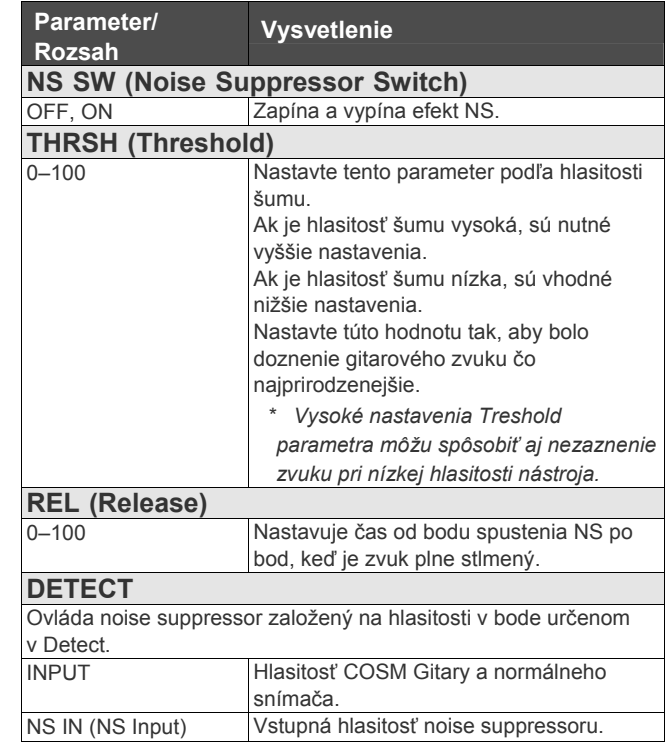

#### **FX (Effects) Kapitola 9 Príručka k parametrom**

# **FV (Foot Volume)**

Toto je efekt ovládania hlasitosti. Bežne sa ovláda pedálom Expression pripojeným ku konektoru EXP PEDAL alebo EXP pedálu na FC-300.

*Pri vytváraní nastavení ovplyvňujúcich fungovanie pedálov pozrite "Ovládanie zvukov pomocou spínačov, pedálov a MIDI (CONTROL ASSIGN)" (s.82).*

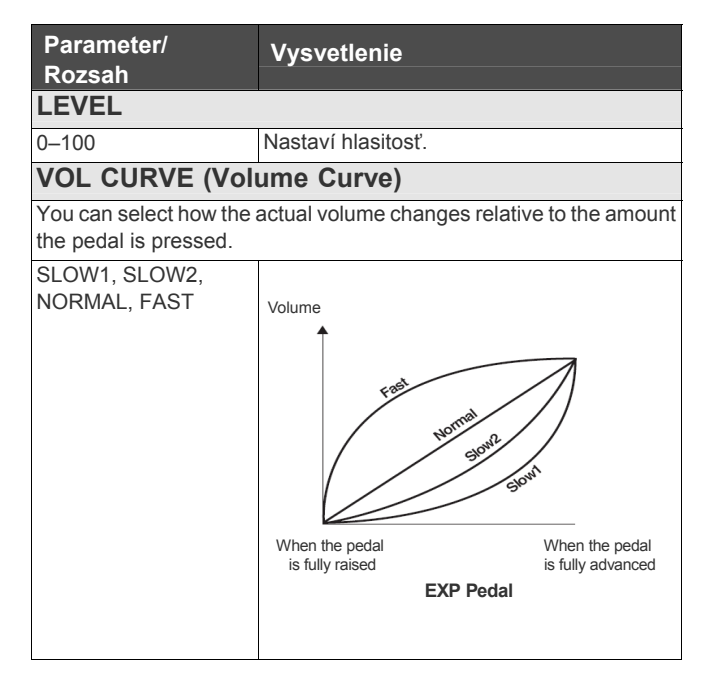

#### **NOTE**

Pri zapnutej funkcii "FEEDBACKER" (s.135) umiestnenej po FV (Foot Volume) v efektovej sekvencii môže byť veľmi ťažké dosiahnuť správne ovládanie hlasitosti.

# **COSM AMP**

Technológia COSM simuluje charakteristiky rôznych predzosilňovačov, veľkostí reproduktorov a reprobední.

*\*1 Je možné vykonať samostatné nastavenia pre kanál A a kanál B.*

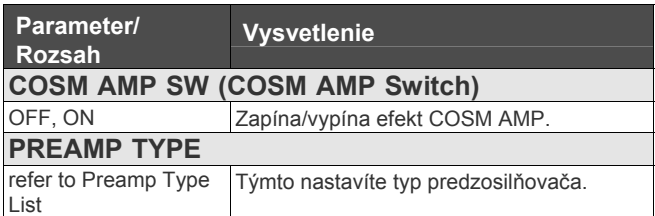

# **Preamp Type List**

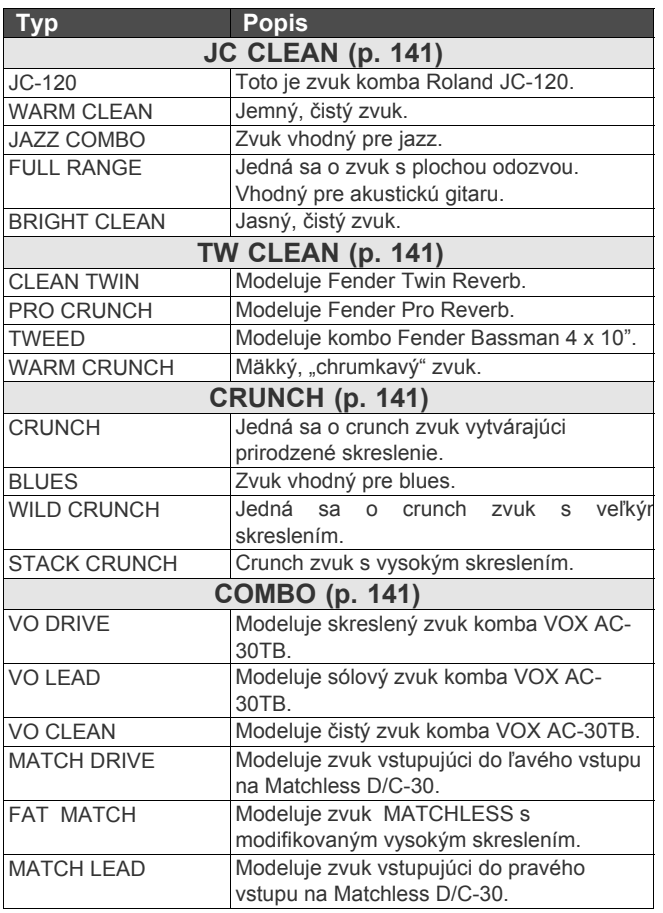

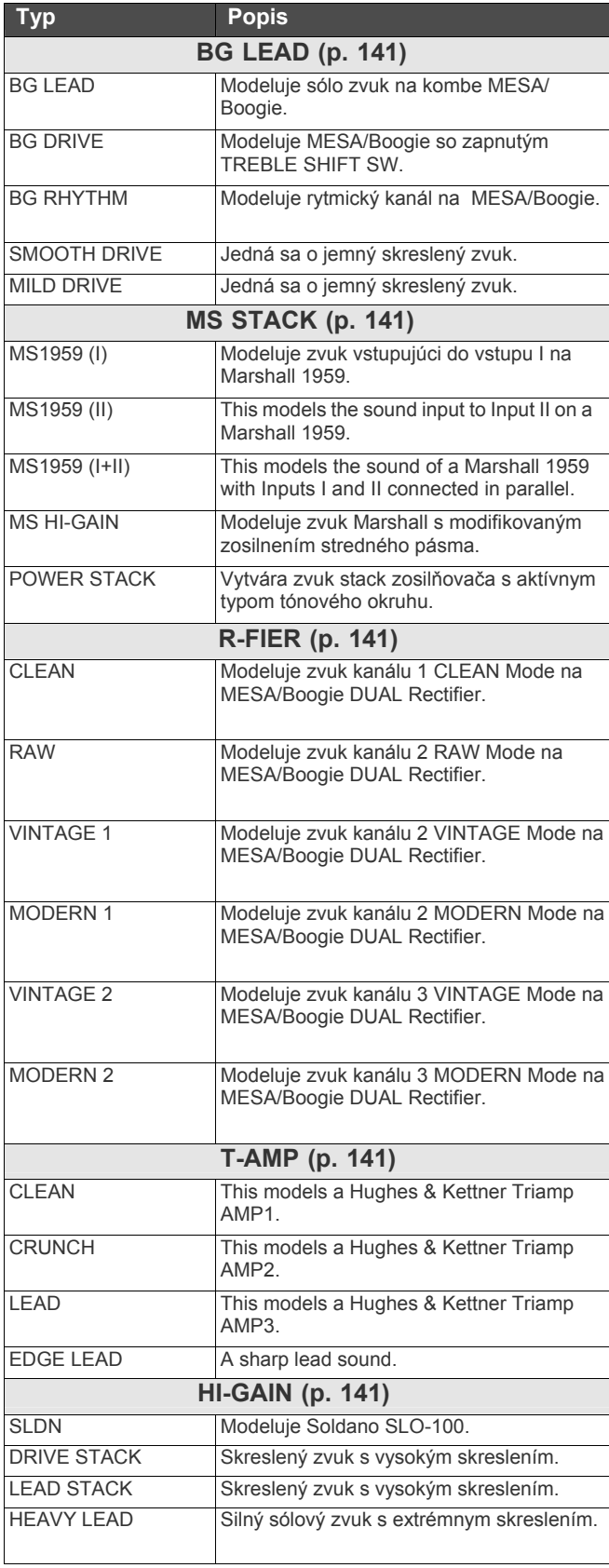

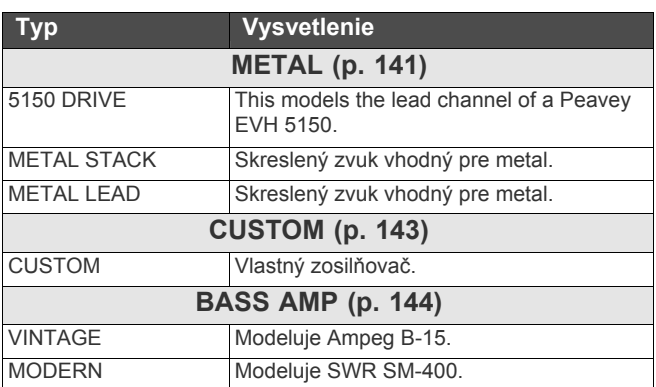

#### **JC CLEAN / TW CLEAN / CRUNCH / COMBO / BG LEAD / MS STACK / R-FIRE / T-AMP / HI-GAIN / METAL**

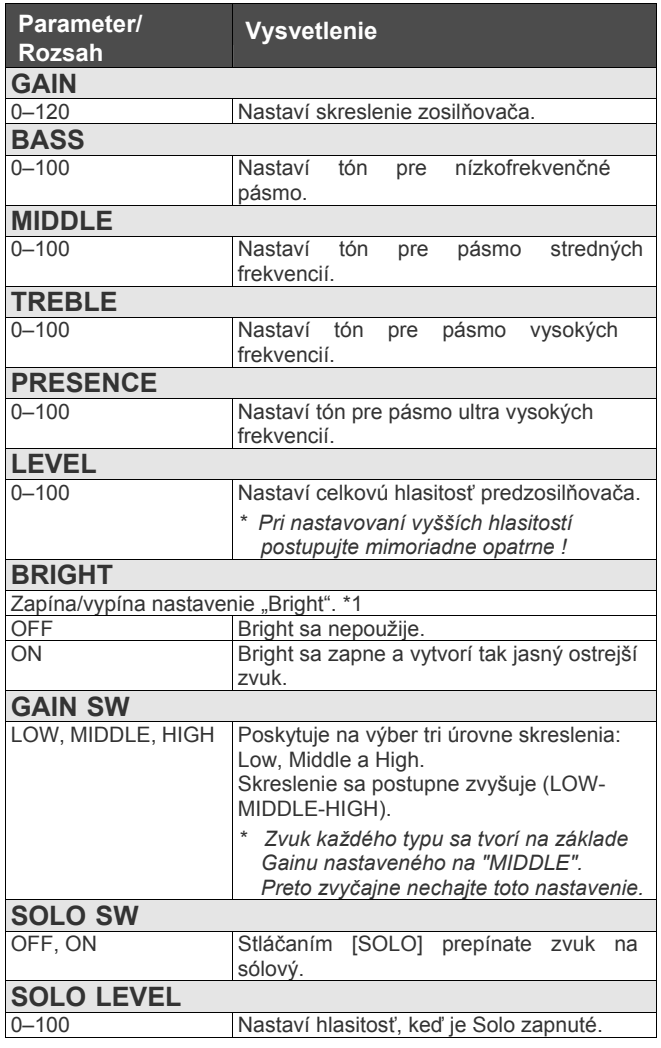

**\*1** Nastavenie parametra "BRIGHT" je možné len pri niektorých nastaveniach JC CLEAN, CRUNCH alebo BASS AMP (PREAMP TYPE).

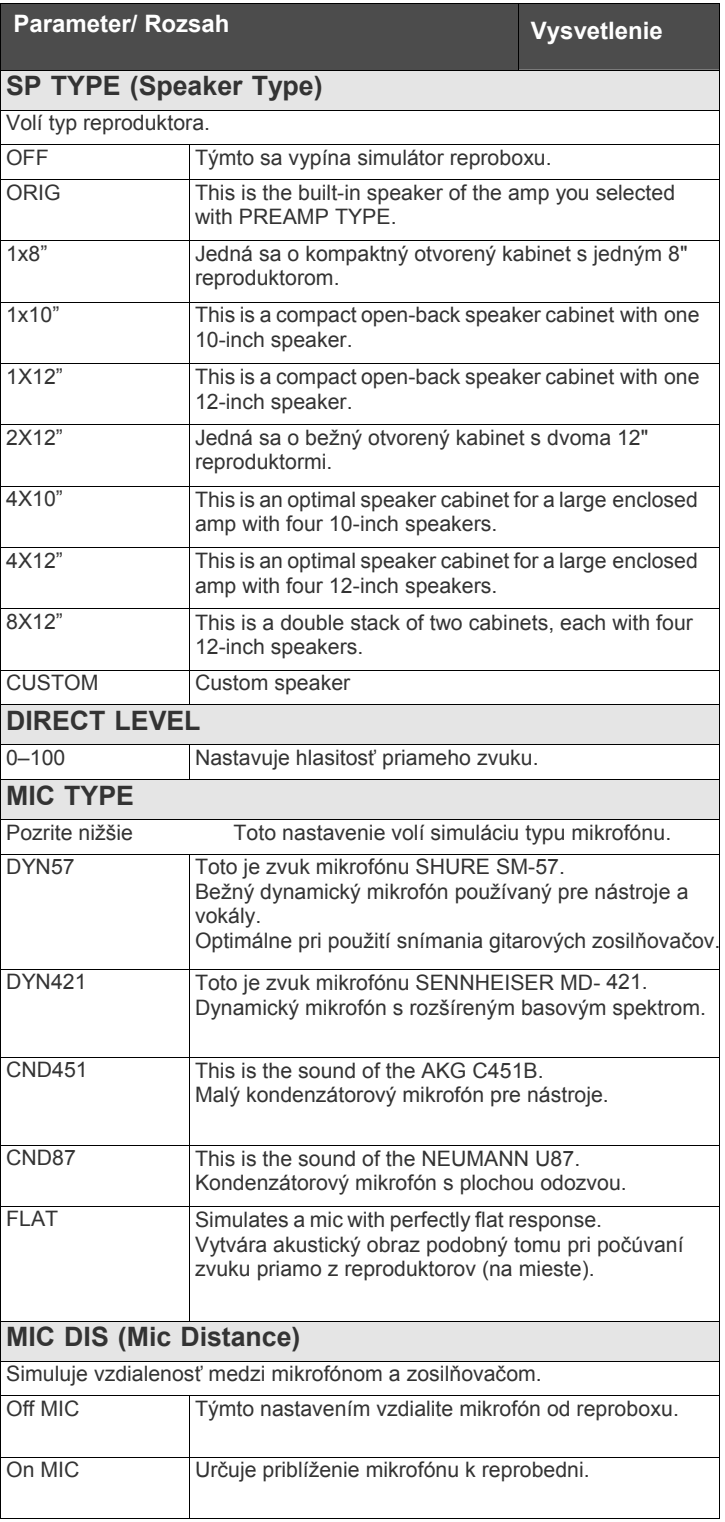

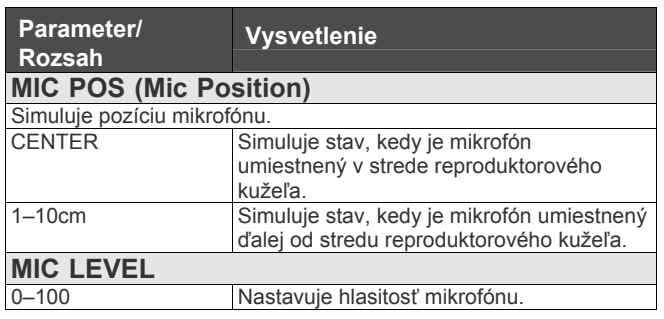

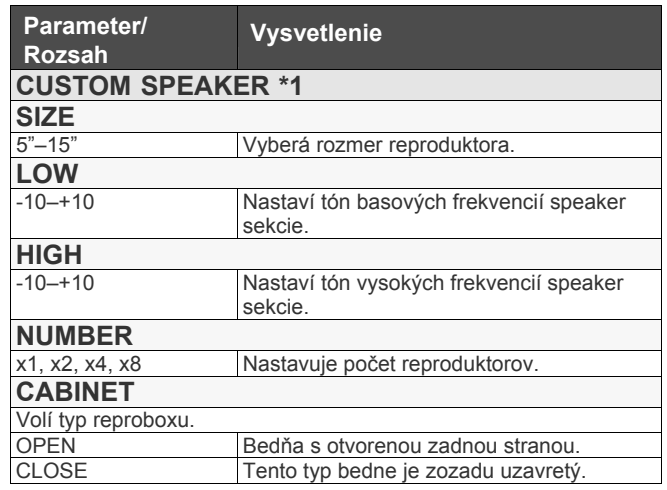

**\*1** Nastavenia prístupné pri nastavení parametru TYPE na "CUSTOM".

## **CUSTOM**

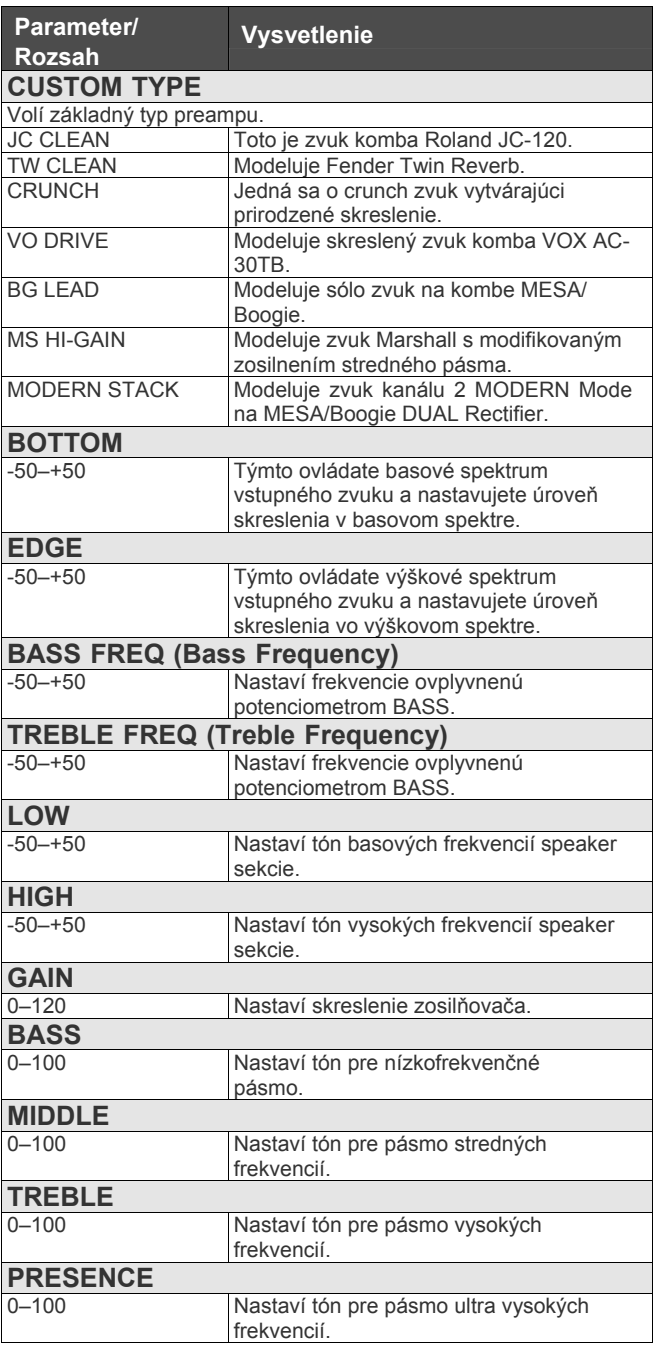

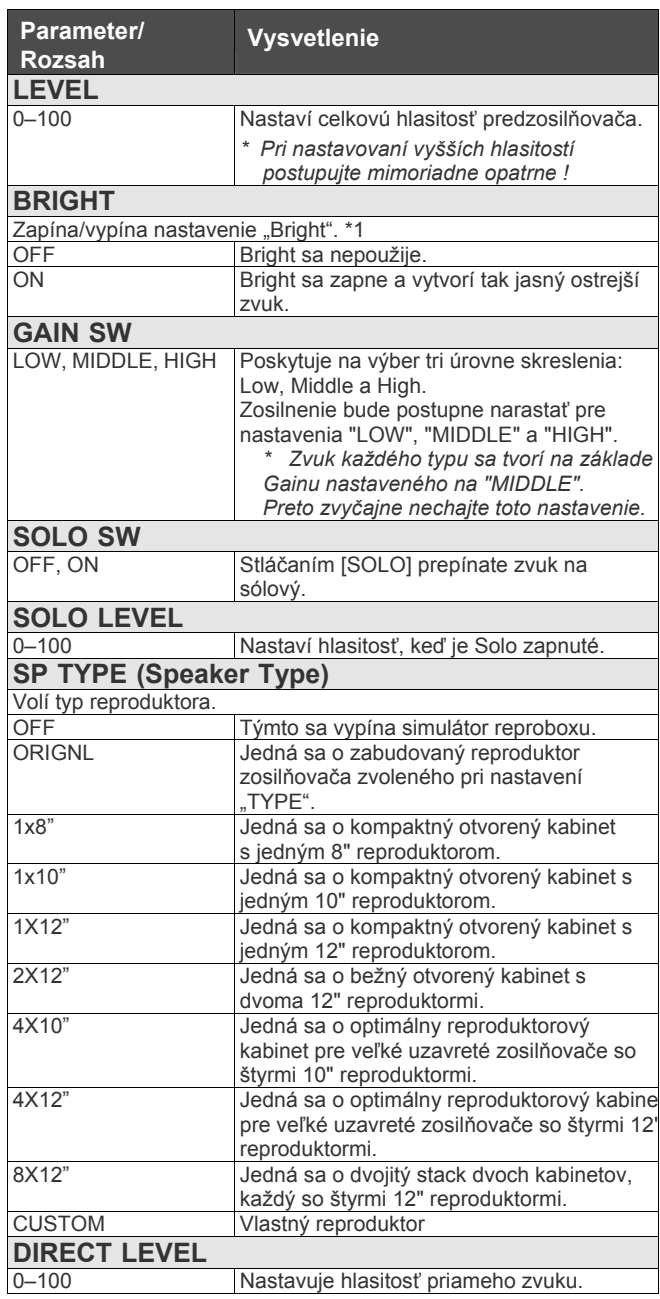

**\*1** Nastavenie parametra "BRIGHT" je možné len pri niektorých nastaveniach JC CLEAN, CRUNCH alebo BASS AMP (PREAMP TYPE).

## **Kapitola 9 Príručka k parametrom**

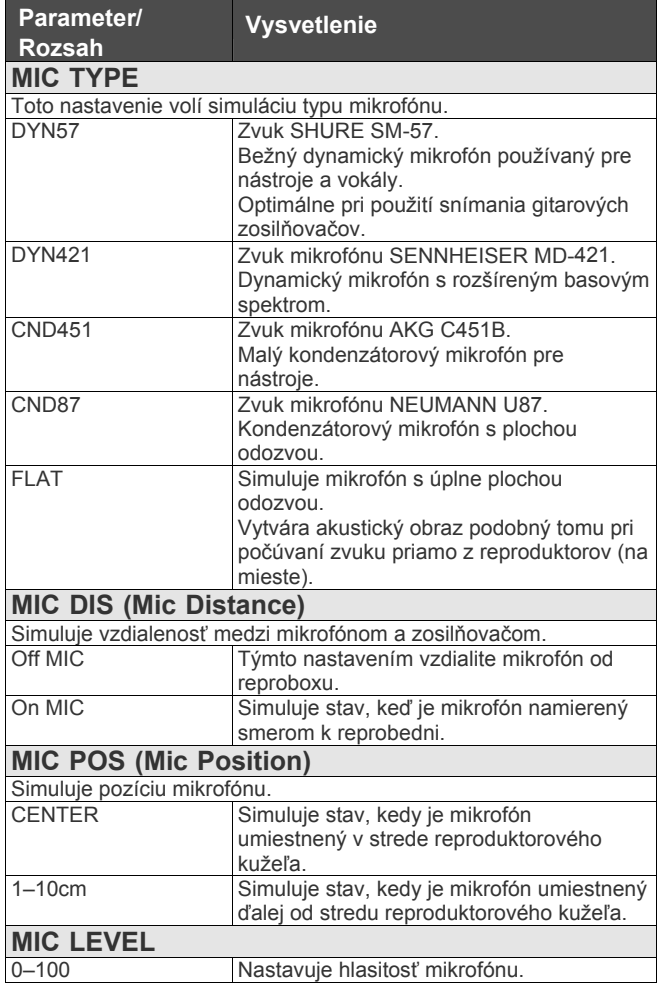

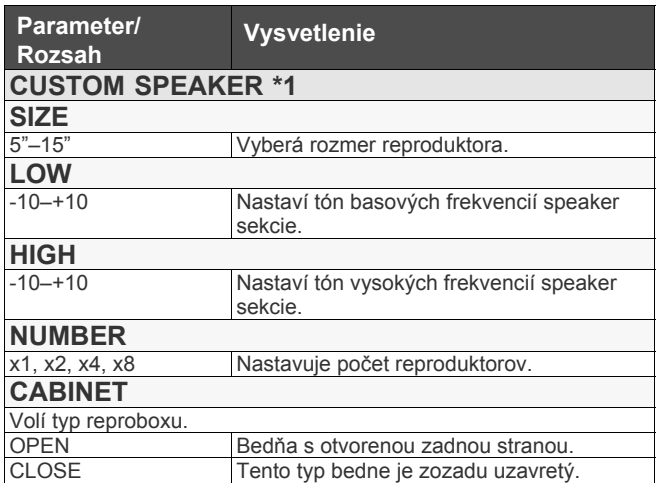

**\*1** Nastavenia prístupné pri nastavení parametru TYPE na "CUSTOM".

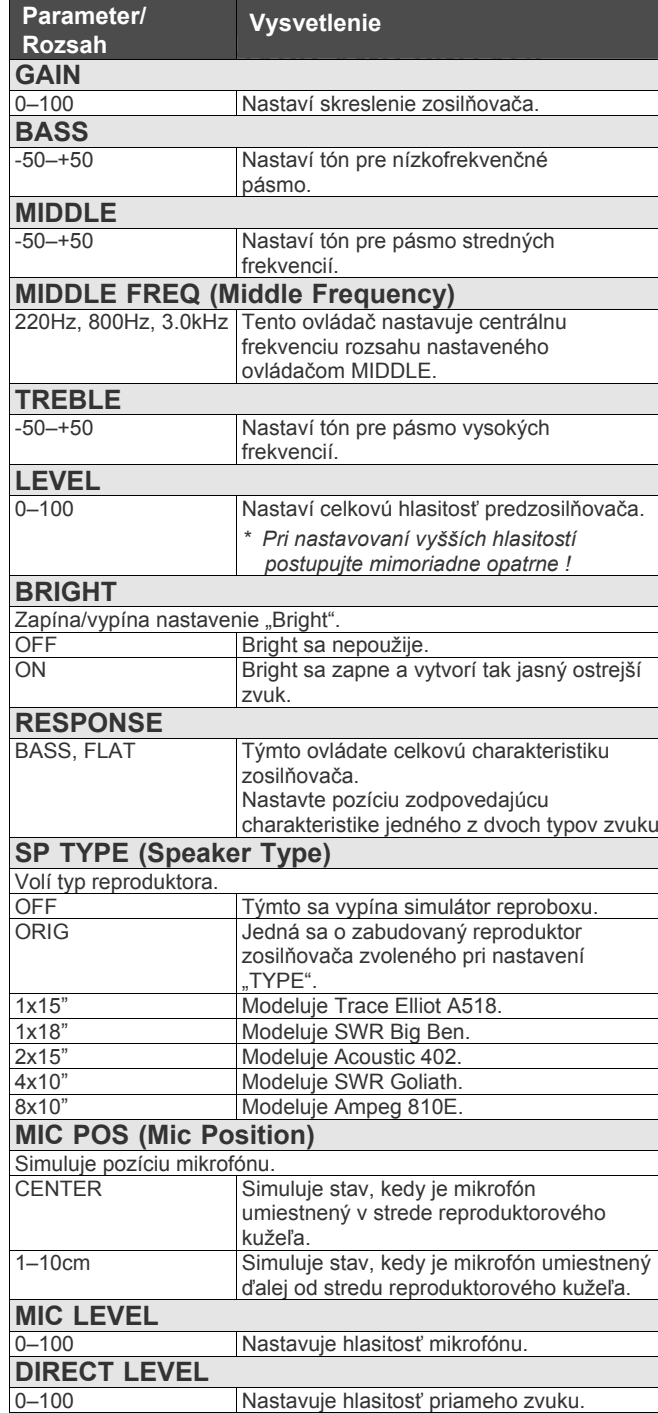
### **COSM AMP**

### **Kapitola 9 Príručka k parametrom**

### **BASS AMP MODERN**

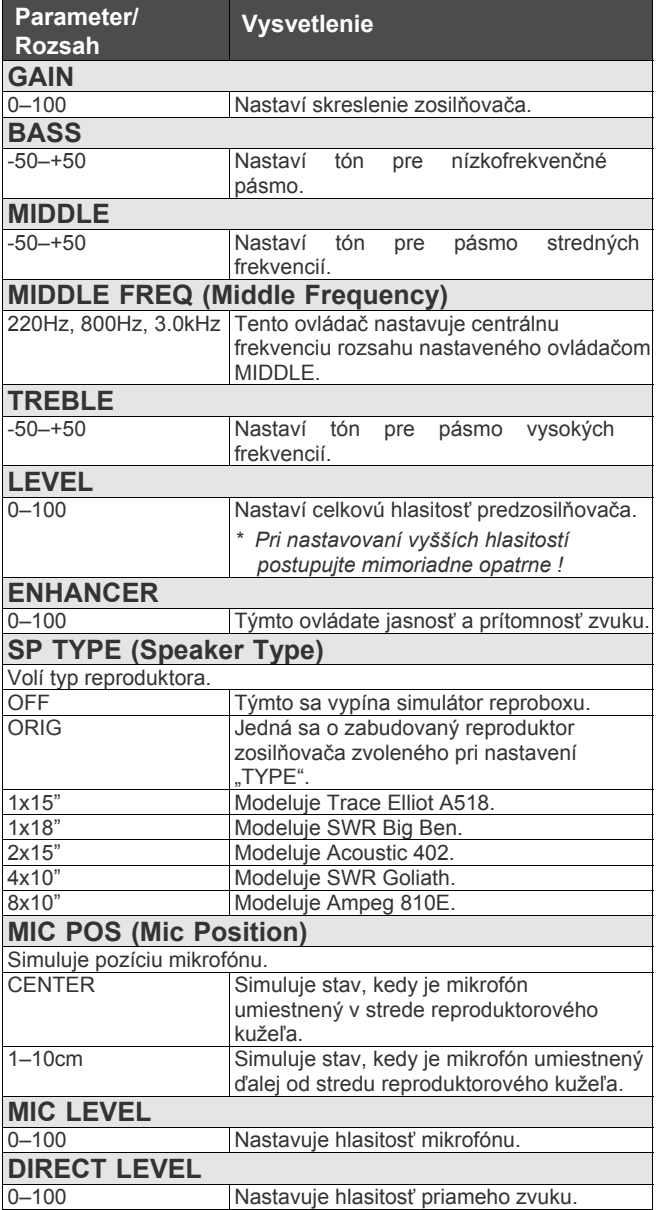

## **MIXER**

## **MIXER**

Tu sú zmiešané signály z Kanálu A a Kanálu B.

## **MIXER A, B (MIXER CHANNEL A, B)**

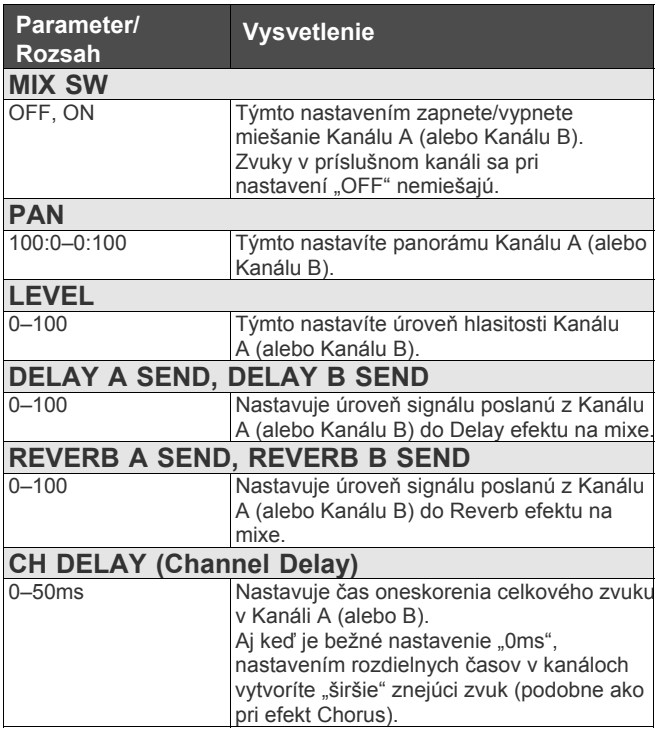

## **TOTAL EQ**

Týmto nastavíte tón miešaných signálov z Kanálu A a Kánálu B. Pre stredobasové a stredovýškové rozsahy je k dispozícii parametrický ekvalizér.

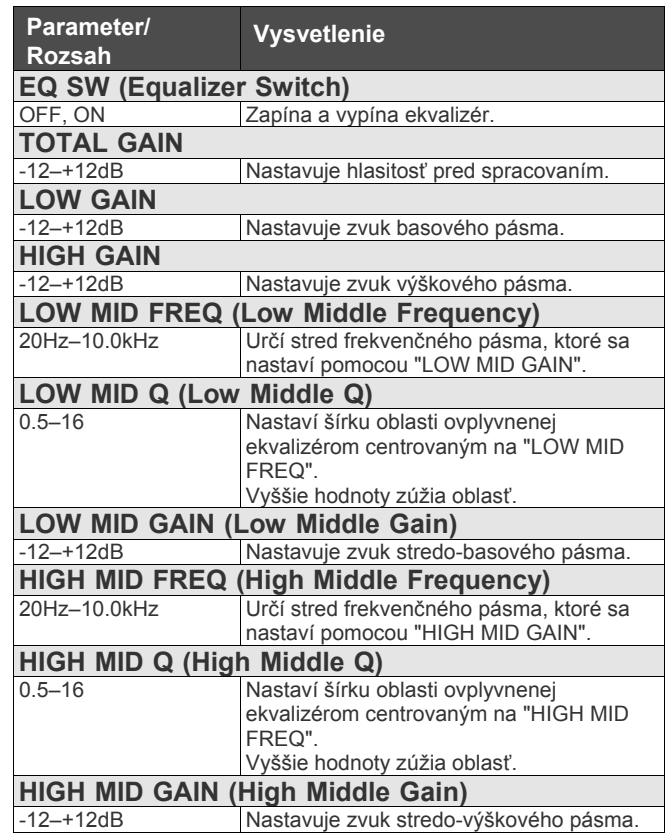

## **PATCH LEVEL**

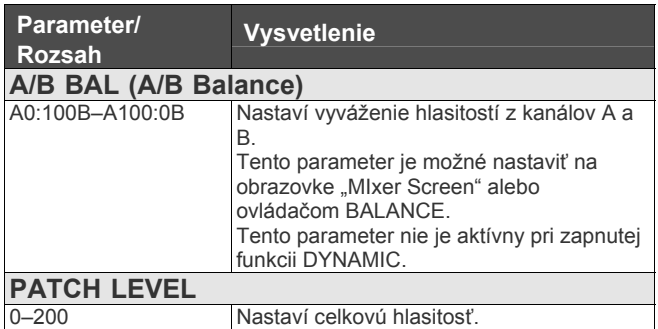

## **OUTPUT**

Týmto nastavením určíte, ktoré signály (a na akých úrovniach) budú poslané na jednotlivé výstupy.

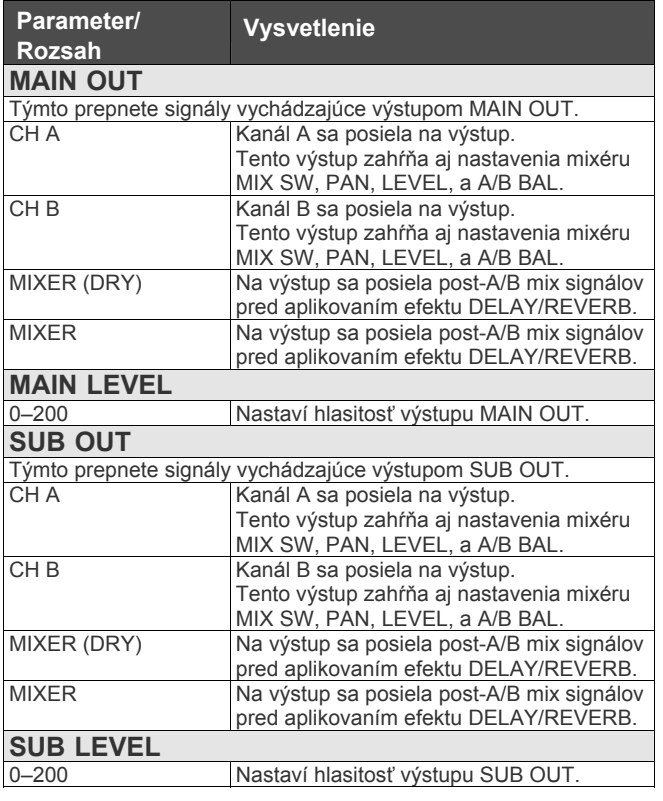

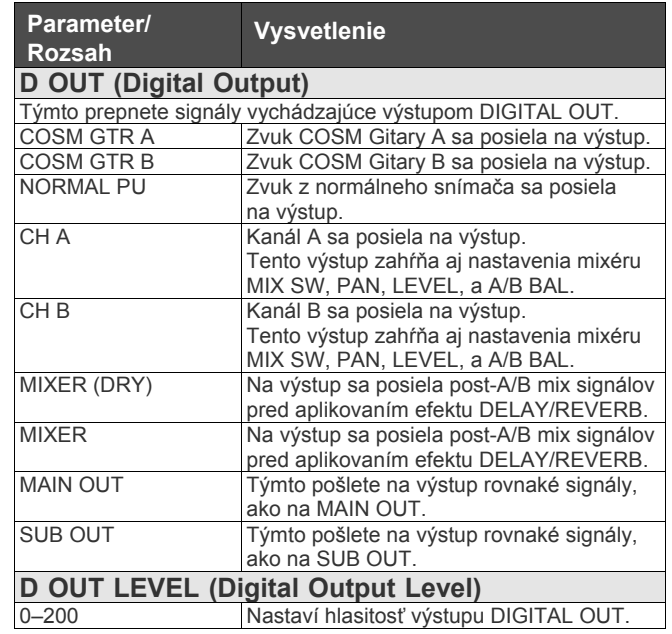

*\* Aktivované parametre (MAIN OUT, MAIN LEVEL, SUB OUT, SUB LEVEL, D OUT, D OUT LEVEL) sa líšia v závislosti od nastavení určených v "OUTPUT MODE" (s.172) na obrazovke "SYSTEM". Pri vypnutom stave sa objaví < >.* 

## **DELAY/REVERB**

700 Hz–11 kHz, FLAT

Efekty Delay a Reverb môžu byť aplikované spoločne na Kanál A a Kanál B.

#### **Tok signálu DELAY/REVERB**

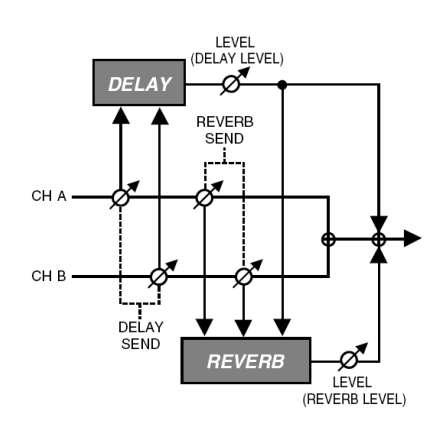

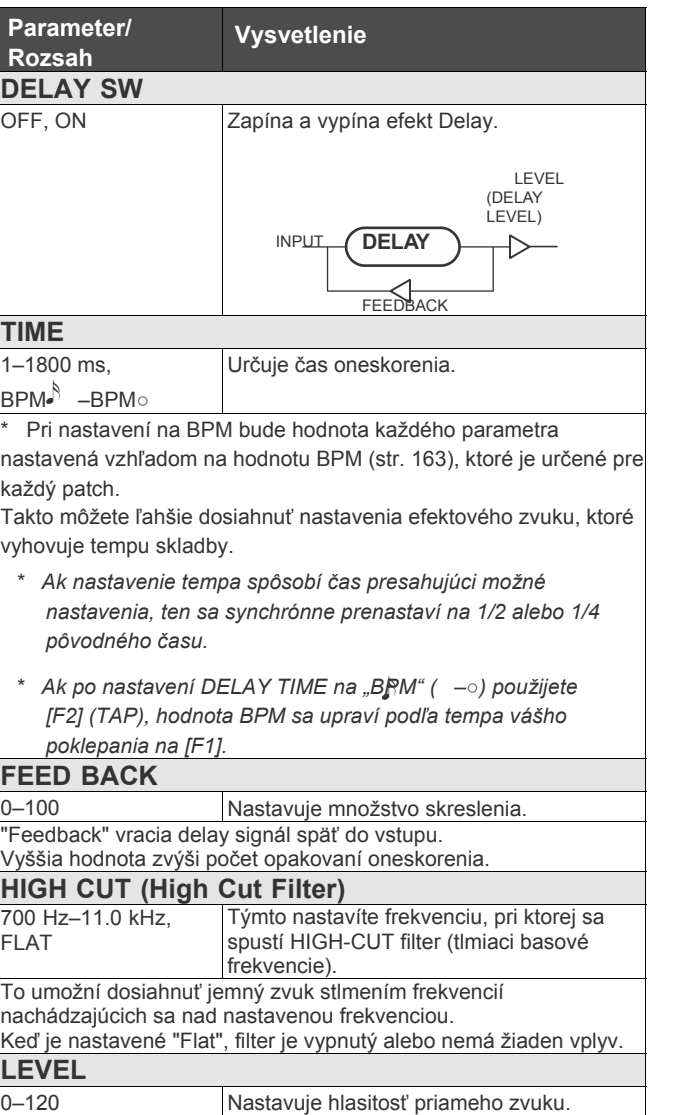

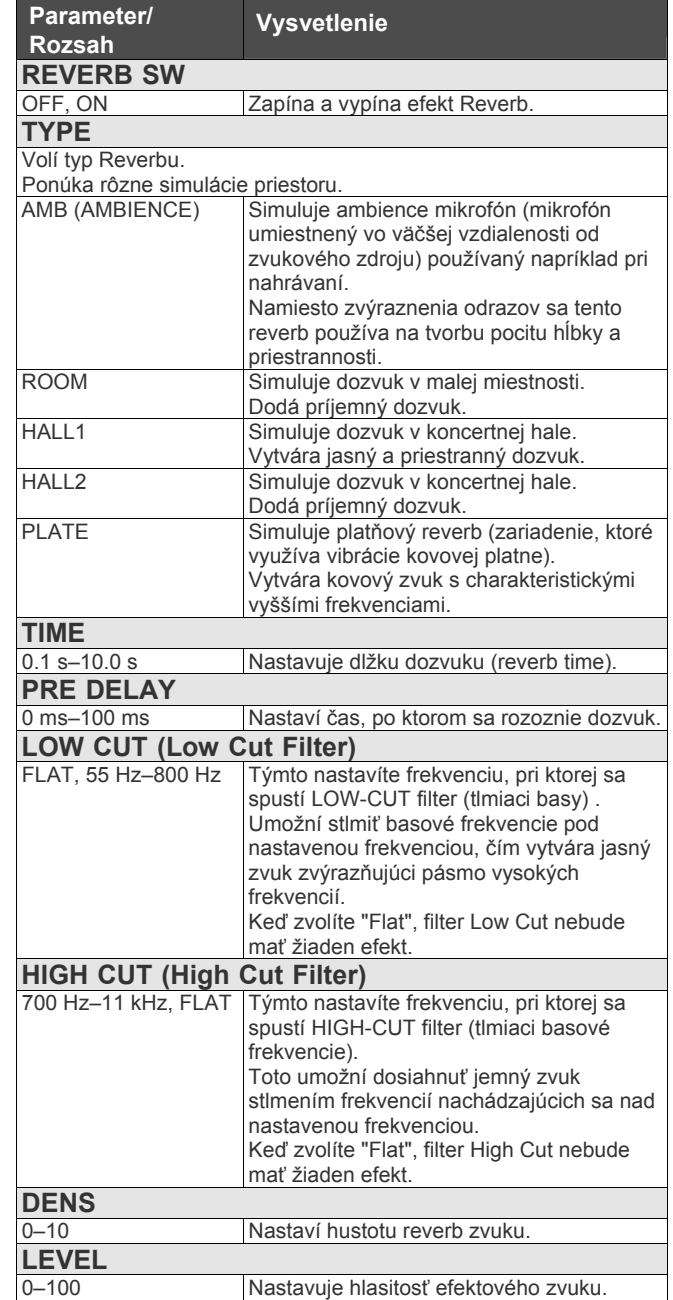

## **DYNAMIC**

Táto funkcia vám umožní ovládať vyváženie dvoch kanálov s použitím dynamiky hrania (brnkania).

Hlasitosť a vyváženie kanálov sa mení v závislosti od

dynamiky každého brnknutia na struny. Bod, v ktorom sa hlasitosť zmení, môžete nastaviť na obrazovke s nastaveniami popri sledovaní úrovní dynamiky zobrazených meračom.

#### (MEMO)

Nastavenie A/B BAL je pri zapnutej funkcii DYNAMIC deaktivované.

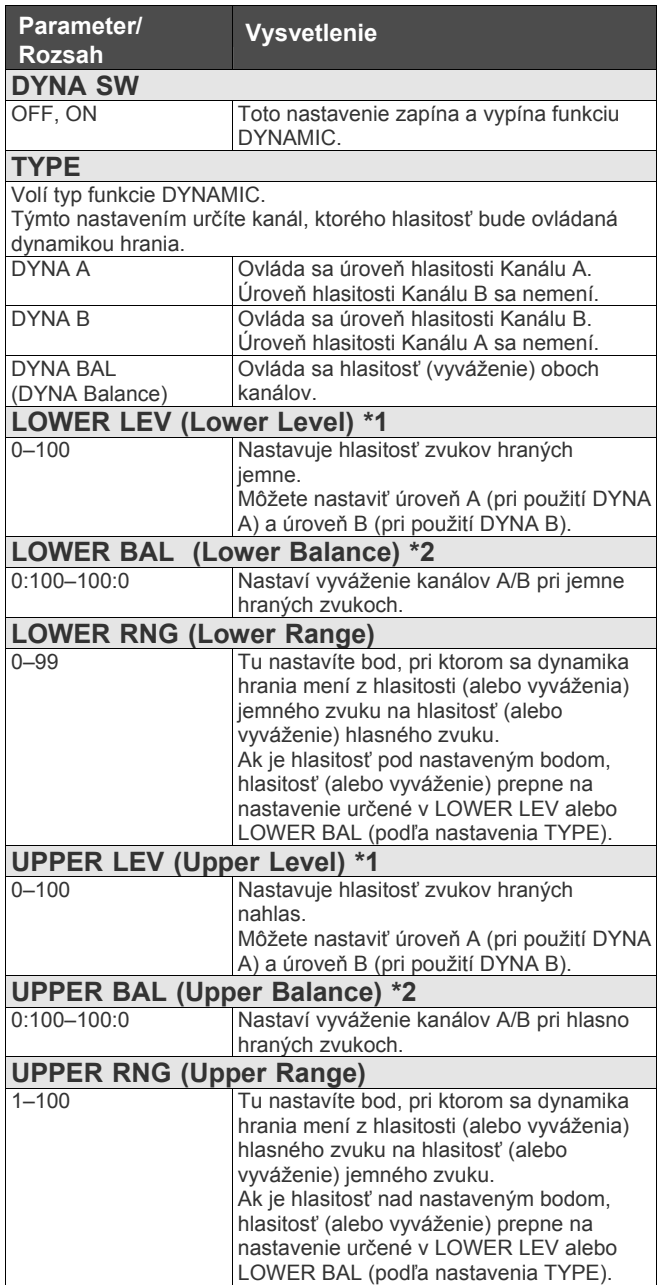

## **Kapitola 9 Príručka k parametrom**

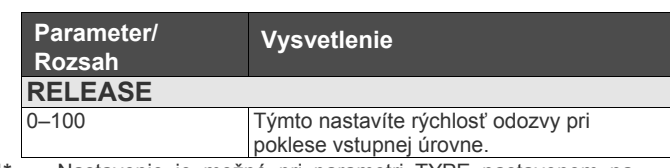

**1\*** Nastavenie je možné pri parametri TYPE nastavenom na DYNA A alebo DYNA B.

**\*2** Nastavenie je prístupné pri nastavení parametru TYPE na "CUSTOM".

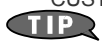

S funkciou DYNAMIC sa pri zahraní novej noty "podrží" najvyššia nameraná úroveň pri zahraní struny (dynamika hrania) a ovládanie hlasitosti kanálu alebo vyváženia bude vychádzať z tejto hodnoty.

Dynamika hrania ovláda zvuk, tak ako je popísané.

Ak je úroveň presne na alebo pod úrovňou nastavenia LOWER RNG, hraním sa ovláda hlasitosť alebo vyváženie jemnejších zvukov nastavené v LOWER LEV (keď je typ nastavený na DYNA A a DYNA B) alebo LOWER BAL (keď je TYPE nastavený na DYNA BAL).

- Ak je úroveň presne alebo na nad úrovňou nastavenia UPPER RNG, hraním sa ovláda hlasitosť alebo vyváženie jemnejších zvukov nastavené v UPPER LEV (keď je typ nastavený na DYNA A a DYNA B) alebo UPPER BAL (keď je TYPE nastavený na DYNA BAL).
- Ak je úroveň hlasitosti medzi týmito nastaveniami, hraním sa ovláda hlasitosť alebo vyváženie medzi jemnejšími zvukmi a hlasnými zvukmi popísanými hore (úroveň sa mení plynule

v závislosti na dynamike). Zmeny vykonané v týchto parametroch sú indikované v grafe na obrazovke "SETTINGS".

#### **Keď** je TYPE nastavené na "DYNA A"

#### alebo "DYNA B".

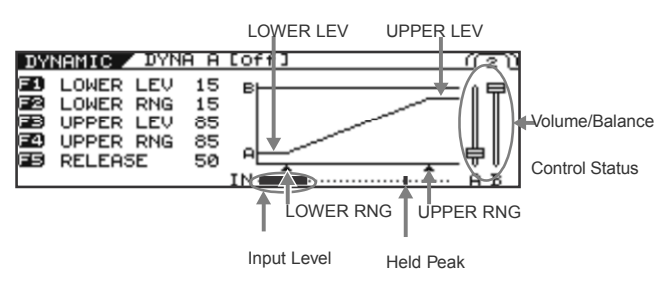

Input Level

#### Keď je TYPE nastavené na "DYNA BAL".

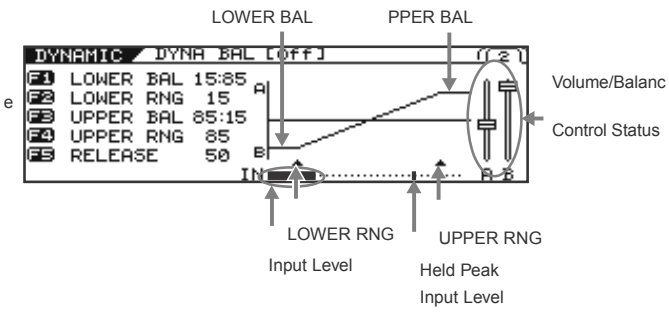

Zmeny vykonané v týchto parametroch sú indikované v grafe na obrazovke "SETTINGS".

Vstupná úroveň a podržaná "peak" hodnota sú indikované pod grafom. Nastavenia sa ľahšie upravujú popri skutočnom hraní a sledovaní merača a nastavovaní parametrov LOWER RNG a UPPER RNG. Naviac môžete sledovať stav hlasitosti/vyváženia, ktorý je reprezentovaný fadermi v pravej časti displeja.

## **MASTER CONTROL ASSIGN**

Tieto nastavenia môžete upraviť, ak chcete používať pedál pripojený k VG-99 alebo externému MIDI zariadeniu (zdroj ovládania) na ovládanie parametrov pri hraní.

Ku každému zdroju ovládania môžete nastaviť dva cieľové parametre.

*\* Zapnite COSM Gitaru, COSM Zosilňovač a efekt obsahujúci parametre, ktoré chcete ovládať.*

## **GK VOL (GK Volume)**

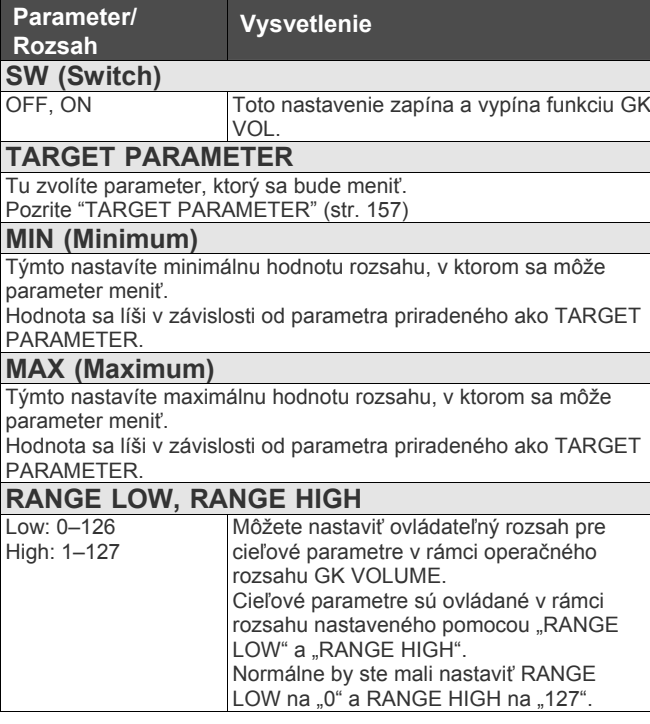

### **GK S1, S2 (DOWN/S1, UP/S2 Switch)**

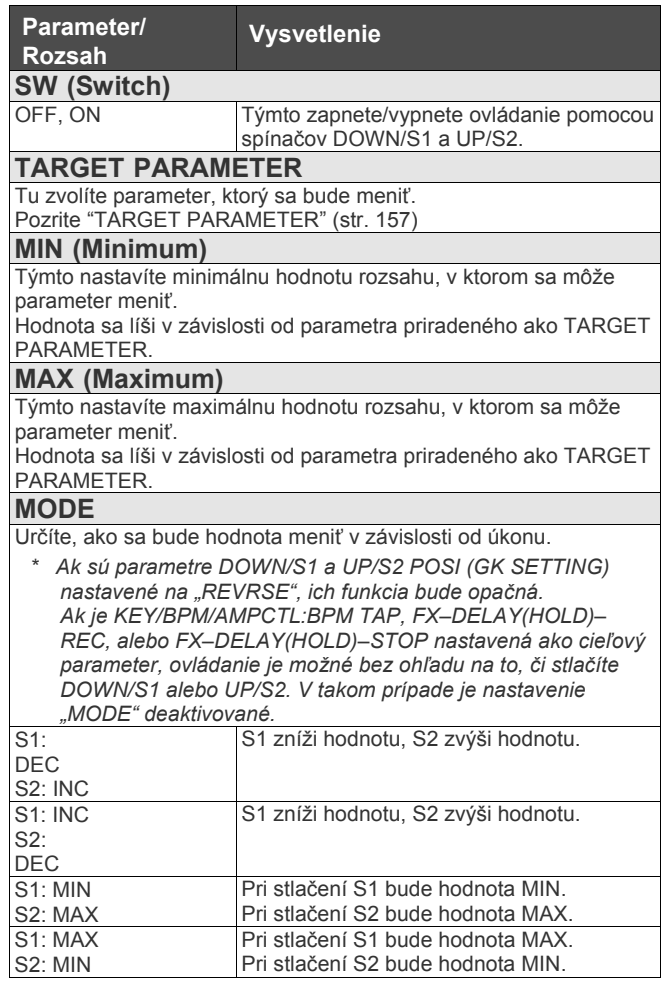

## **PANEL CTL1/CTL2 (Control Button 1/2)**

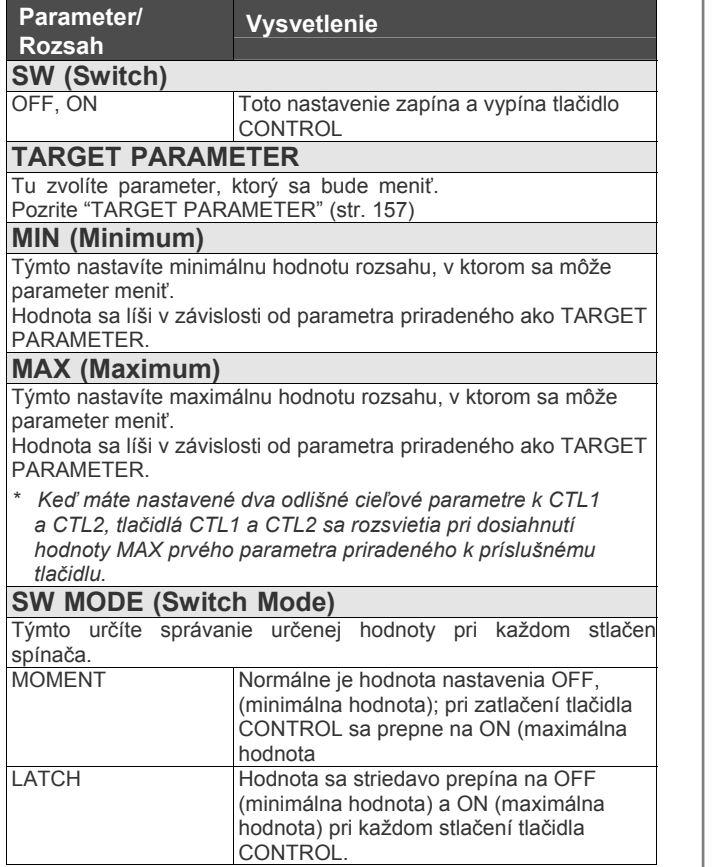

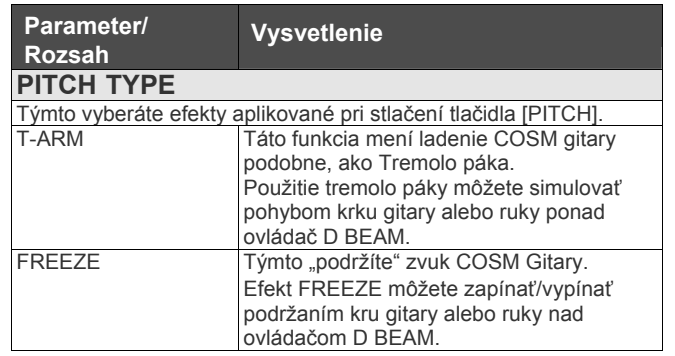

### **D BEAM**

### **PITCH**

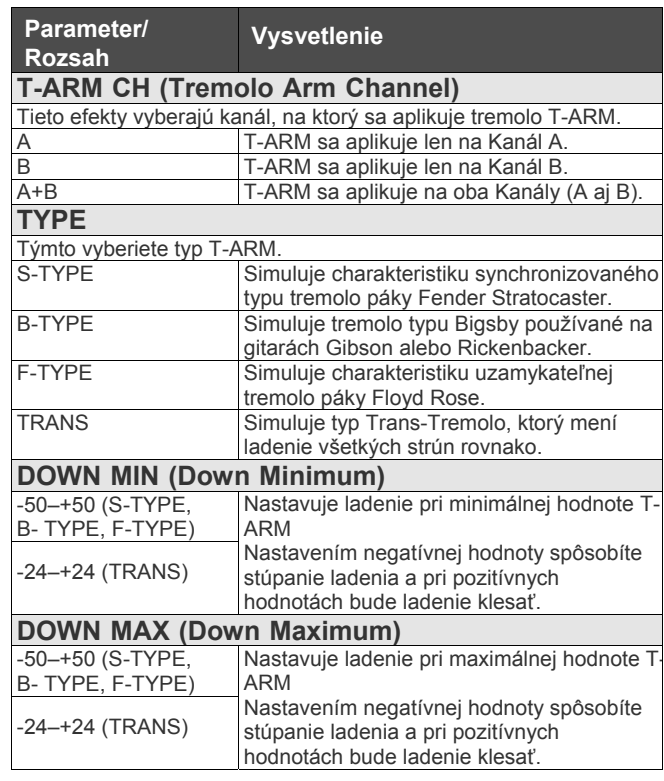

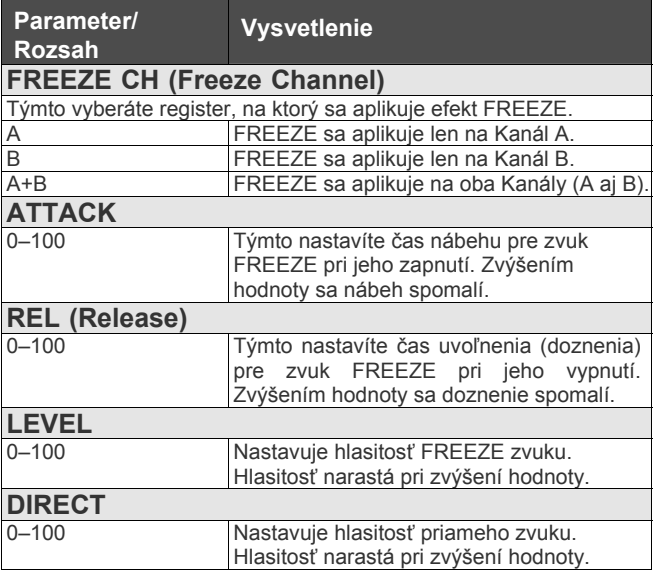

#### **FILTER**

Filter prepúšťa len časti frekvenčného pásma, čím dáva zvuku jedinečný tón.

Upravením prepúšťaných frekvencií môžete dodať zvuku rôzne farby.

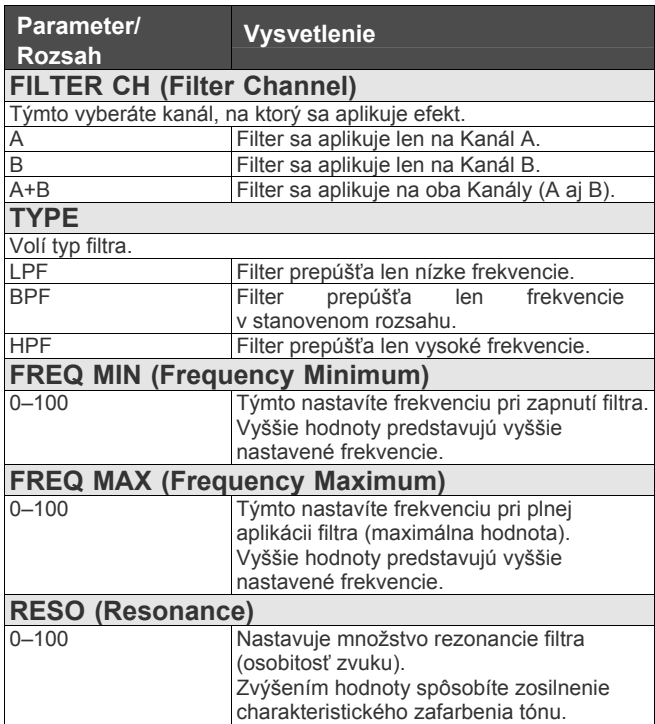

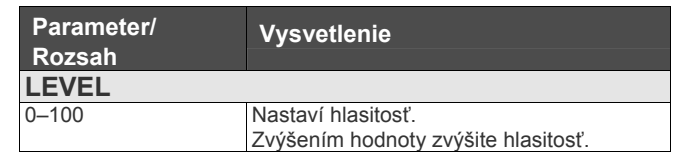

#### **ASSIGNABLE**

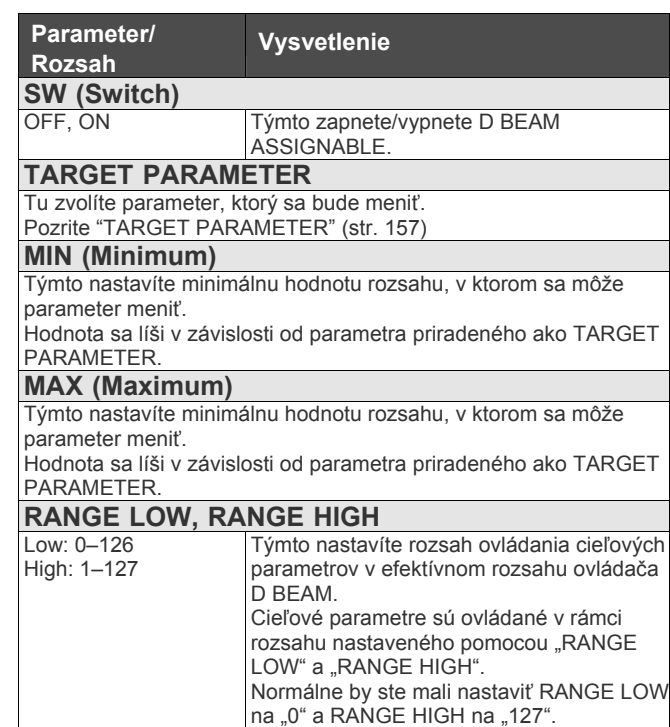

### **MASTER**

## **RIBBON**

#### **PITCH**

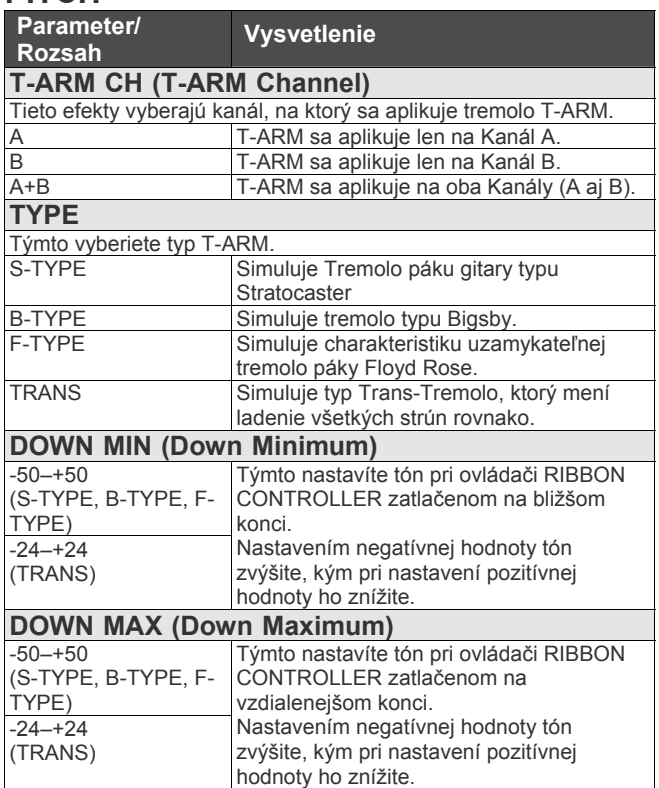

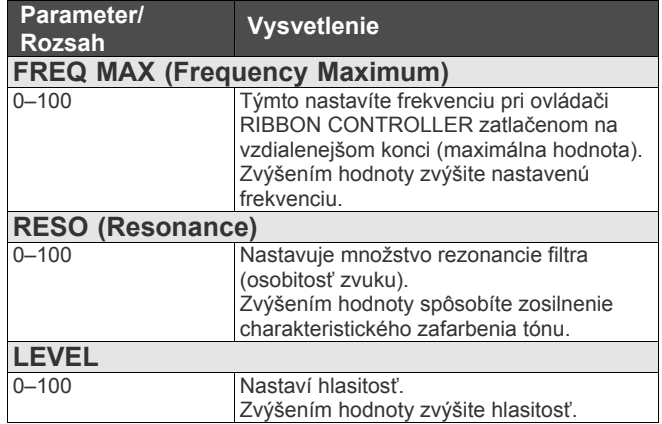

#### **ASSIGNABLE**

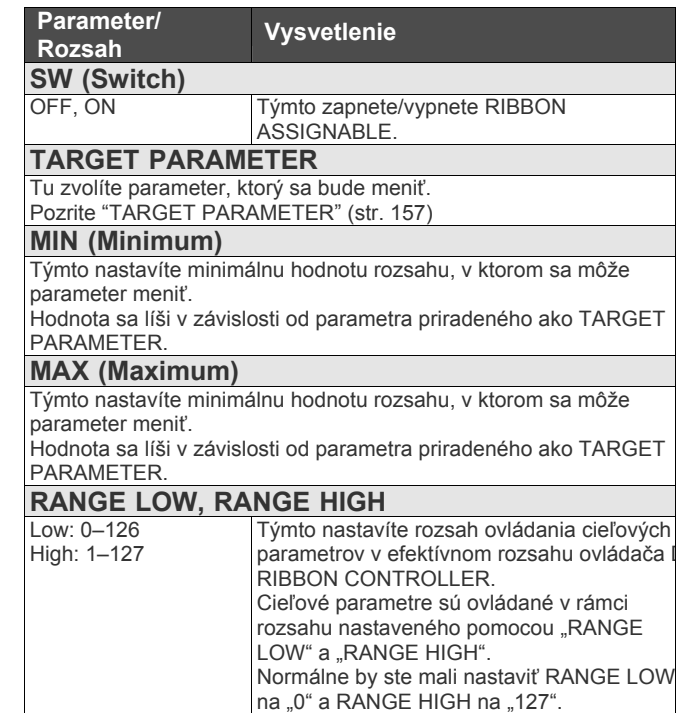

#### **FILTER**

Filter prepúšťa len časti frekvenčného pásma, čím dáva zvuku jedinečný tón. Upravením prepúšťaných frekvencií môžete dodať zvuku rôzne farby.

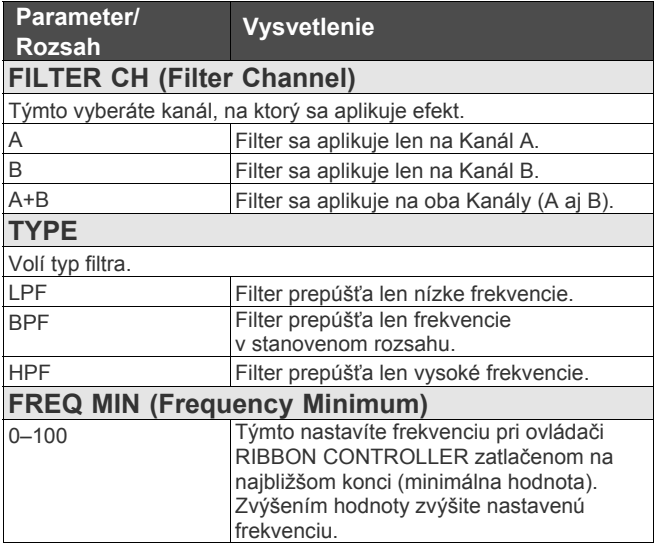

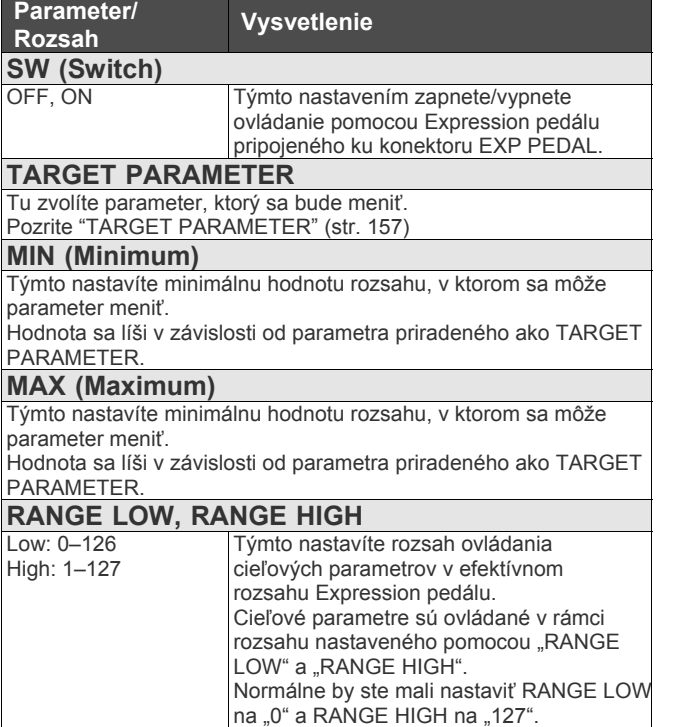

## **EXP PEDAL (Expression Pedal) CTL3, CTL4 (Control3, Control4)**

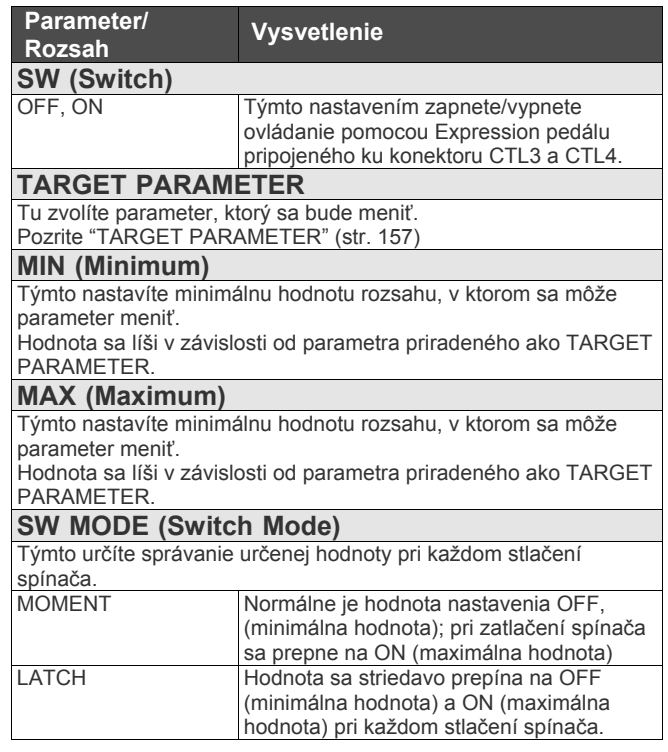

## **FC-300 CONTROL ASSIGN 1–16**

Nižšie sú zobrazené ovládače (zdroje), ktoré ovládajú cieľové parametre pri pripojení FC-300.

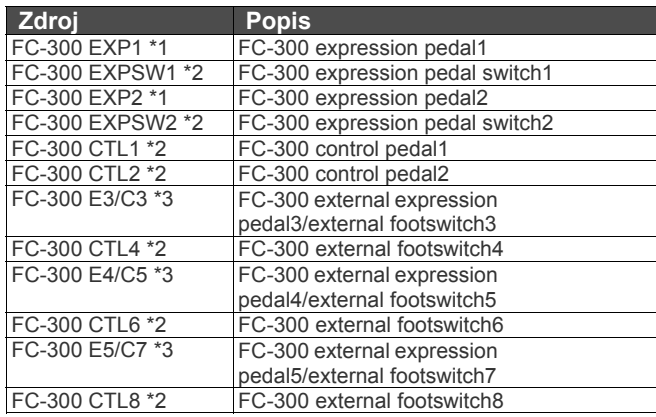

\*1 Typy parametrov, ktoré môžu byť nastavené, sú rovnaké ako tie popísané v **"EXP PEDAL (Expression Pedal)"** (p. 154).

- \*2 Typy parametrov, ktoré môžu byť nastavené, sú rovnaké, ako tie popísané v **"CTL3, CTL4 (Control3, Control4)"** (p. 154).
- \*3 Pri pripojení Expression pedálu sú typy parametrov, ktoré môžu byť nastavené, rovnaké ako tie popísané v **"EXP PEDAL (Expression Pedal)"** (p. 154); pri pripojení Footswitch pedálu sú typy parametrov, ktoré môžu byť nastavené, rovnaké ako tie popísané **"CTL3, CTL4 (Control3, Control4)"** (p. 154).

K ovládačom VG-99 a FC-300 môžete ľubovoľne

priradiť funkcie. **Parameter/ Rozsah Vysvetlenie SOURCE** Týmto vyberiete ovládač, ku ktorému bude priradená funkcia. GK VOL GK VOLUME ovládač na GK-3<br>GK S1 Spínač DOWN/S1 na GK-3 GK S1 Spínač DOWN/S1 na GK-3<br>GK S2 Spínač UP/S2 na GK-3. GK S2 Spínač UP/S2 na GK-3<br>CTL1 Control button1 Control button1 CTL2 Control button2 EXP PEDAL Expression pedál pripojený ku konektoru EXP PEDAL D BEAM V Vertikálne pohyby D BEAM<br>D BEAM H Horizontálne pohyby D BEA D BEAM H Horizontálne pohyby D BEAM<br>
RIBBON ACT Dotyk ovládača RIBBON CON RIBBON ACT Dotyk ovládača RIBBON CONTROLLER<br>RIBBON POS Pozícia ovládača RIBBON CONTROLLE RIBBON POS Pozícia ovládača RIBBON CONTROLLER<br>CTL3 Footswitch pripojený ku konektoru CTL 3,4 Footswitch pripojený ku konektoru CTL 3,4 (jack tip) CTL4 Footswitch pripojený ku konektoru CTL 3,4 (jack ring) FC-300 EXP1 FC-300 expression pedal1<br>FC-300 EXPSW1 FC-300 expression pedal FC-300 EXPSW1 FC-300 expression pedal switch1<br>FC-300 EXP2 FC-300 expression pedal2 FC-300 EXP2 FC-300 expression pedal2<br>FC-300 EXPSW2 FC-300 expression pedal s FC-300 expression pedal switch2 FC-300 CTL1 FC-300 control pedal1 FC-300 CTL2 FC-300 control pedal2 FC-300 E3/C3 FC-300 external expression pedal3/external footswitch3 FC-300 CTL4 FC-300 external footswitch4<br>FC-300 E4/C5 FC-300 external expression FC-300 external expression pedal4/external footswitch5 FC-300 CTL6 FC-300 external footswitch6 FC-300 E5/C7 FC-300 external expression pedal5/external footswitch7 FC-300 CTL8 FC-300 external footswitch8 INTRNL PEDAL Internal pedal<br>WAVE PEDAL Wave pedal WAVE PEDAL<br>INPUT LEVEL INPUT LEVEL Úroveň vstupu<br>CC Control change Control change **SW (Switch)** OFF, ON Týmto zapnete/vypnete ovládače na VG-99 a FC-300. **TARGET PARAMETER** Tu zvolíte parameter, ktorý sa bude meniť. Pozrite "TARGET PARAMETER" (str. 157) **MIN (Minimum)** Týmto nastavíte minimálnu hodnotu rozsahu, v ktorom sa môže parameter meniť. Hodnota sa líši v závislosti od parametra priradeného ako TARGET PARAMETER.

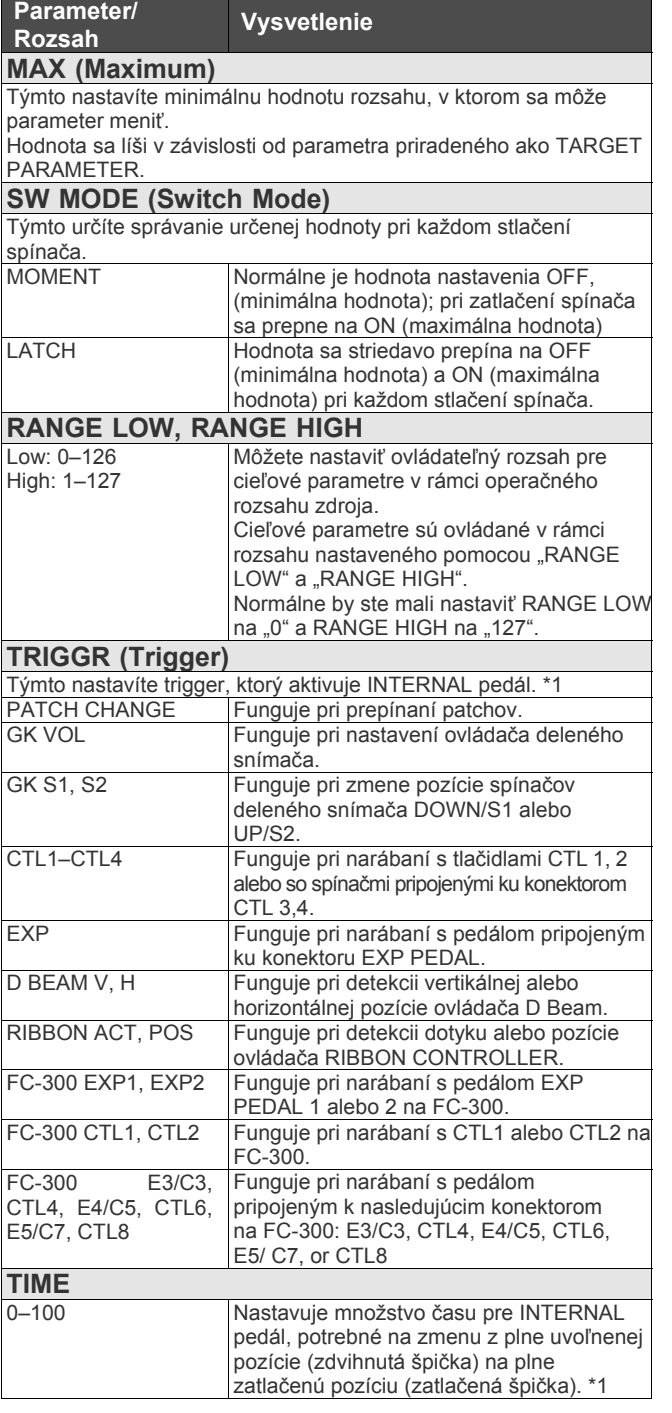

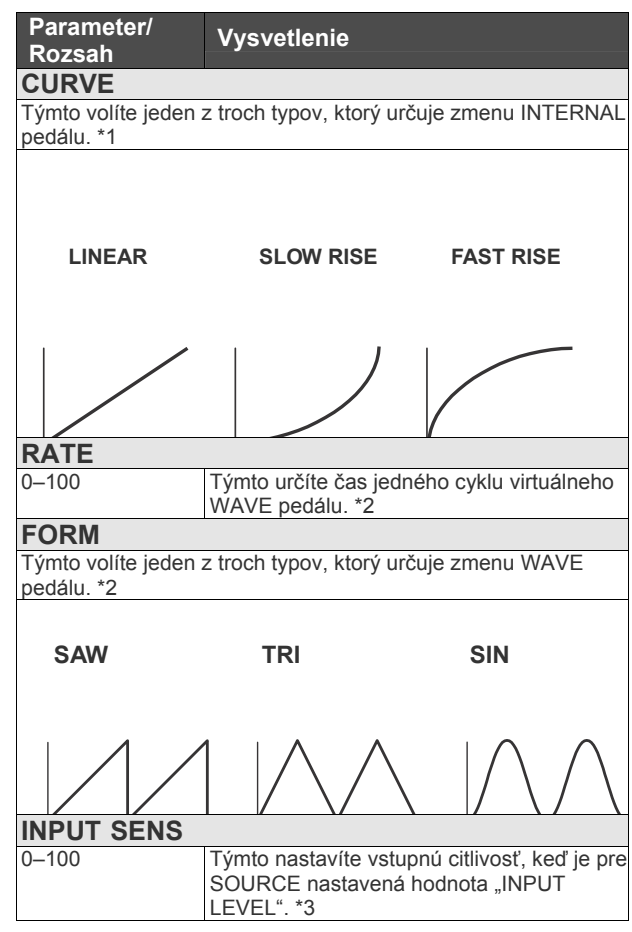

- \*1 Parametre TRIGGR, TIME a CURVE sú dostupné pri nastavení parametra SOURCE na hodnotu "INT PEDAL".
- \*2 Parametre RATE, FORM sú dostupné pri nastavení parametra SOURCE na hodnotu "WAVE PEDAL". \*3 Parameter INPUT SENS je dostupný pri nastavení parametra SOURCE na hodnotu "INPUT LEVEL".

## **DIRECT EDIT F1–F6**

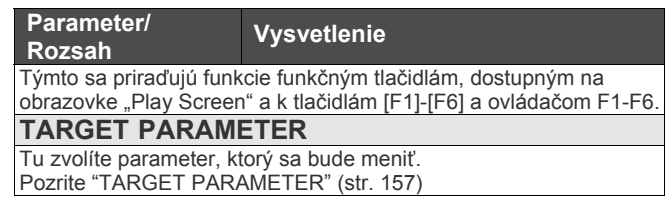

## **TARGET PARAMETER**

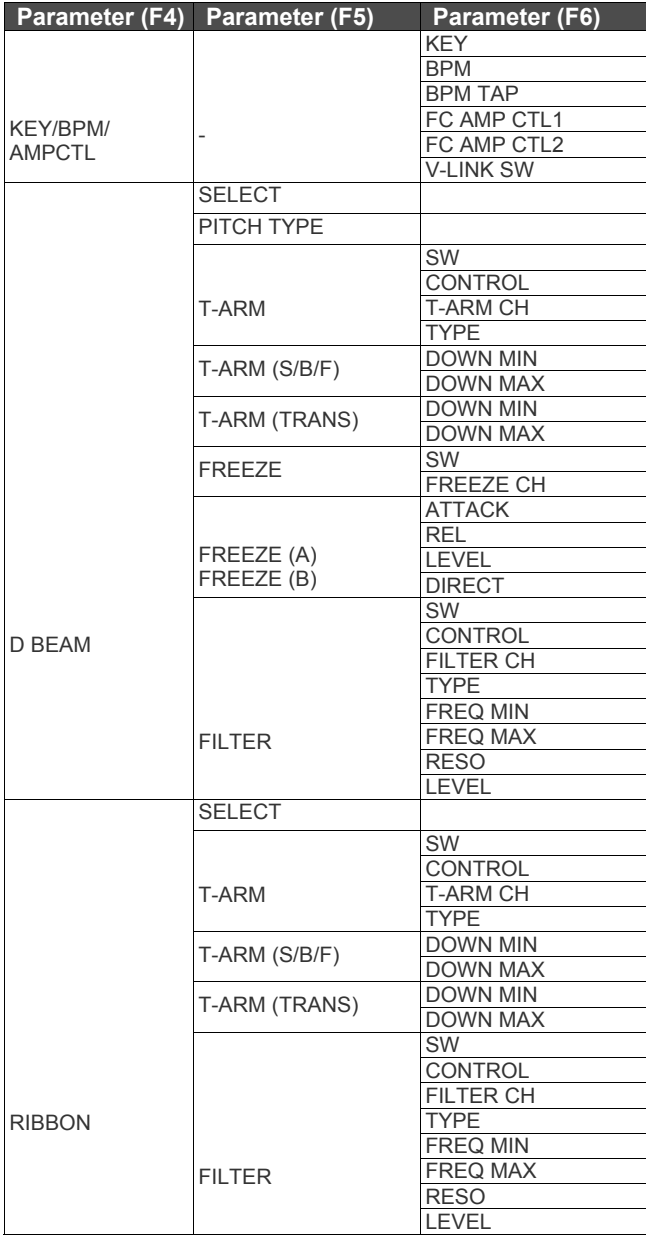

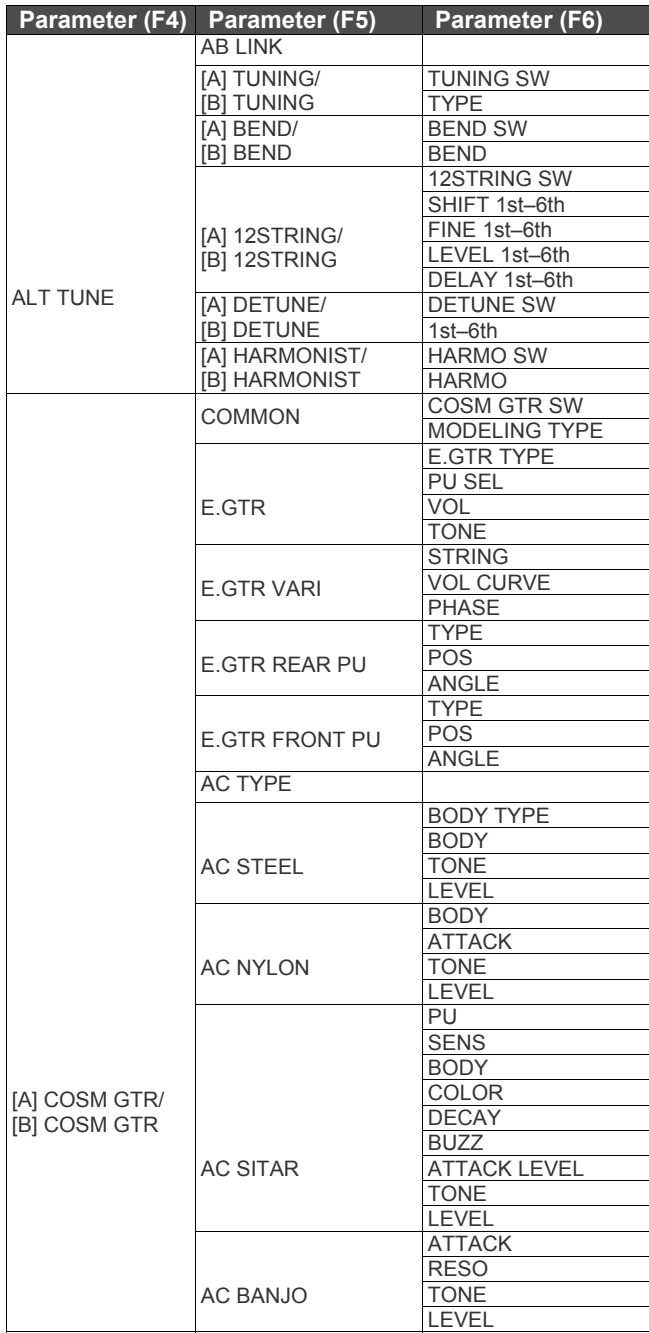

FILTER DEPTH

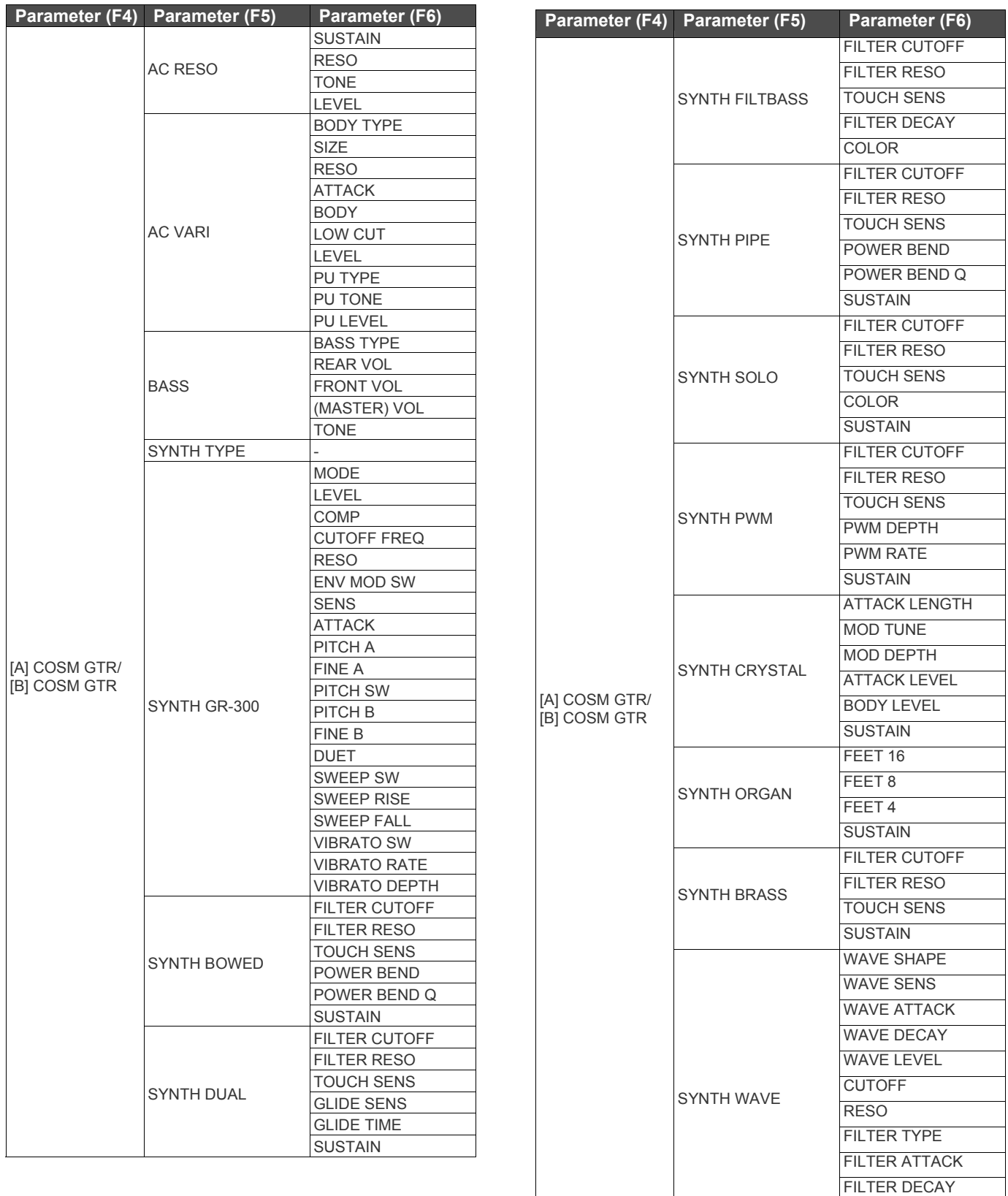

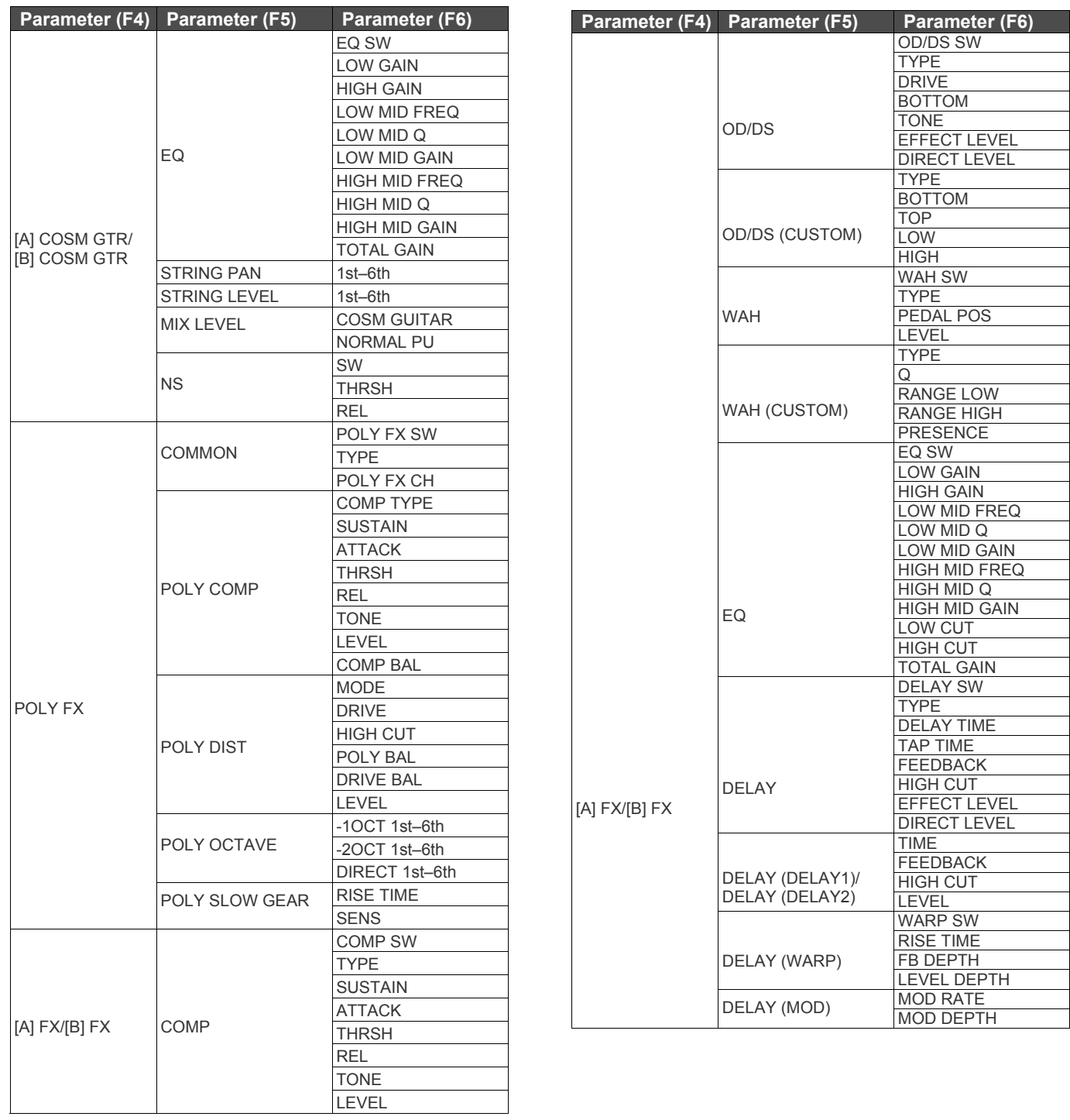

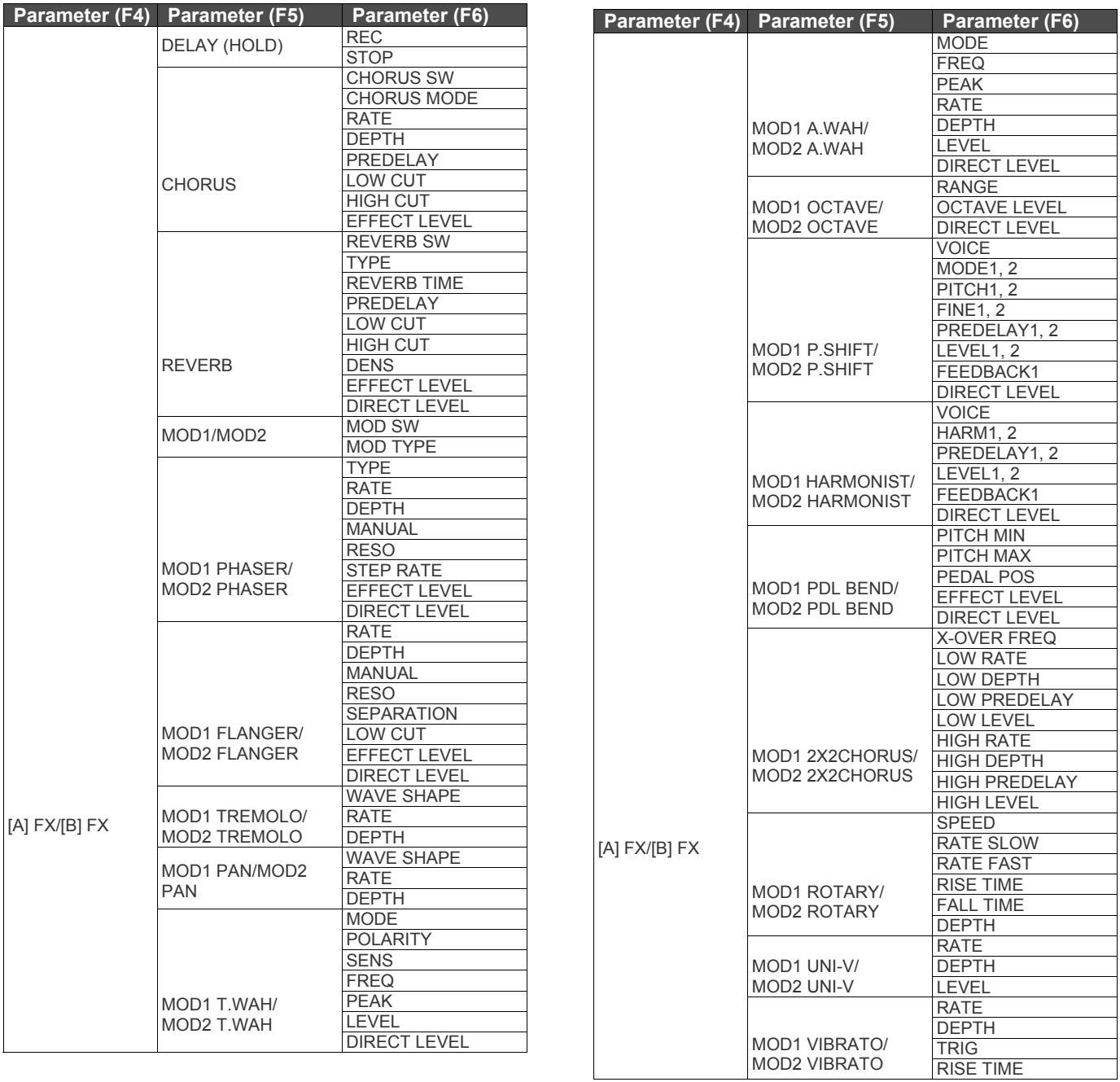

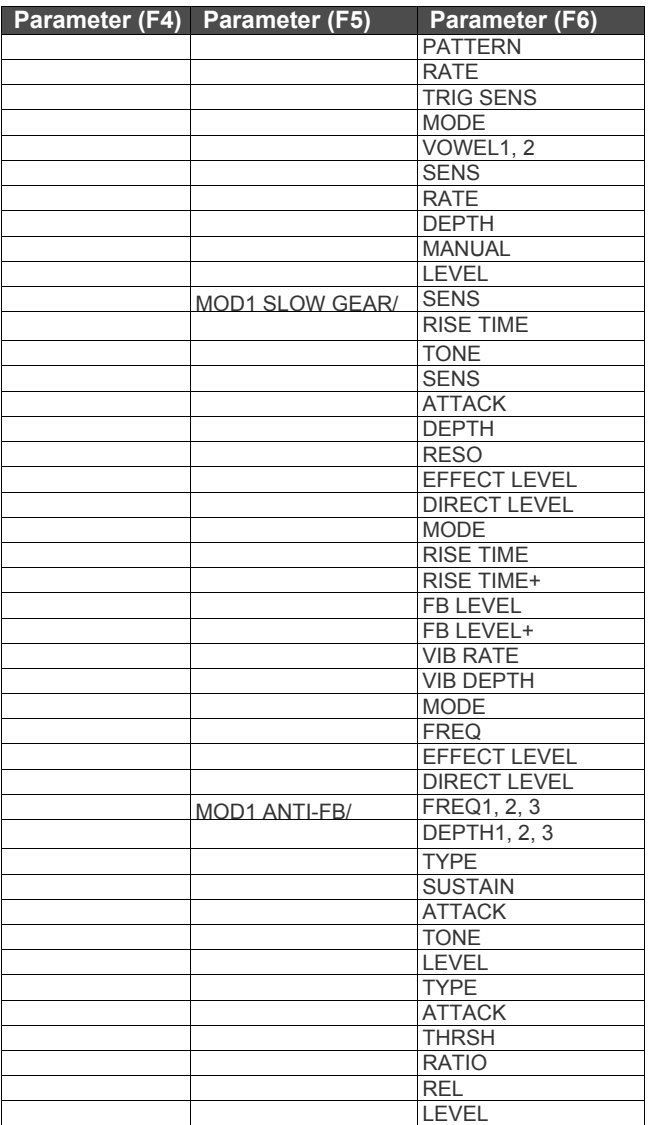

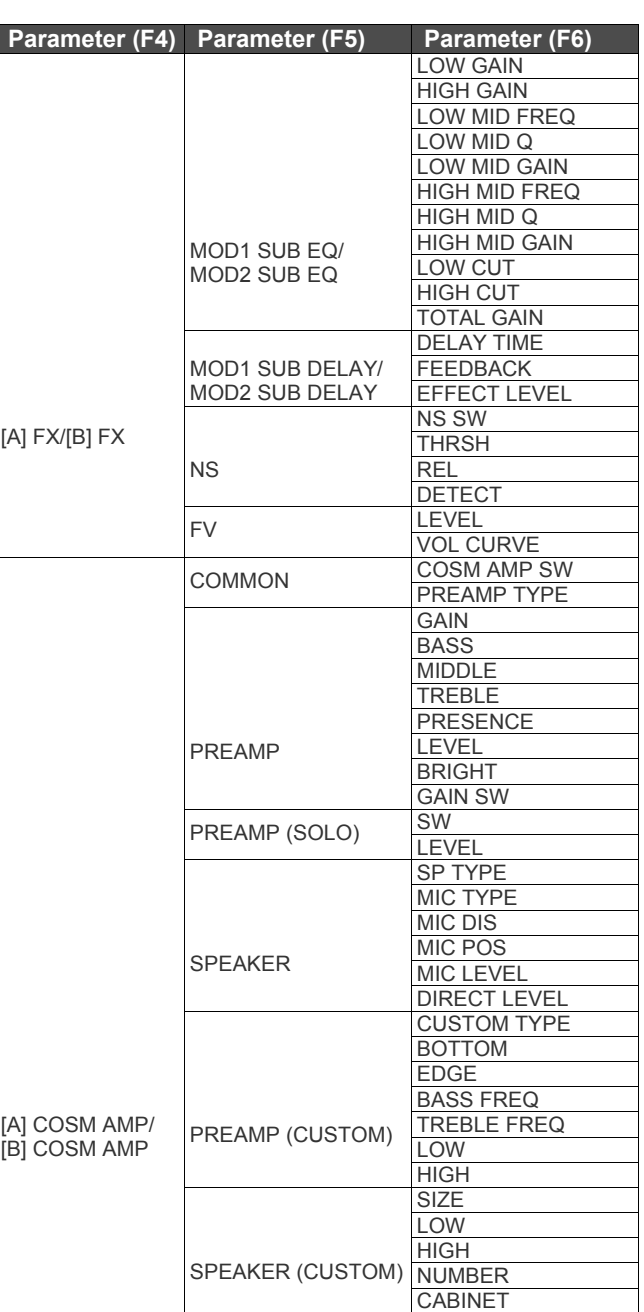

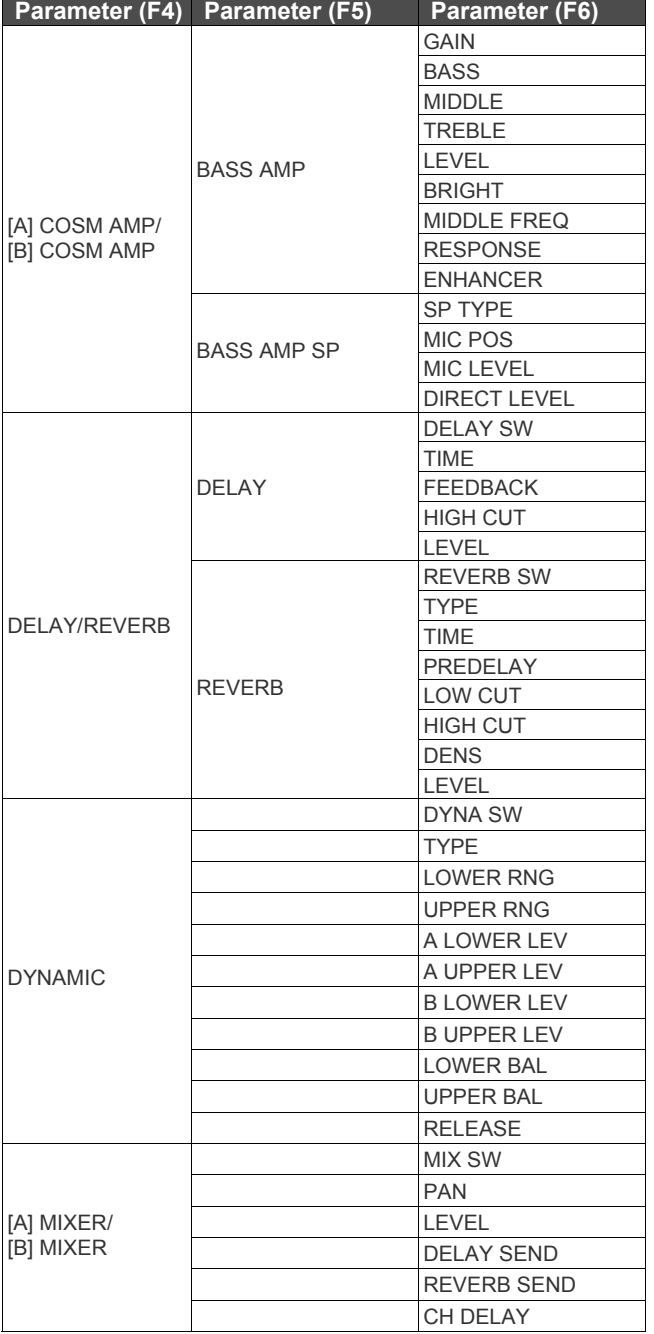

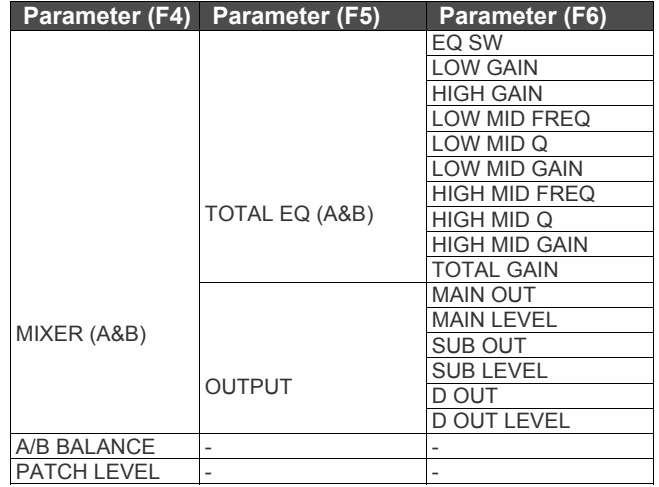

## **NAME/KEY/BPM**

#### **PATCH NAME**

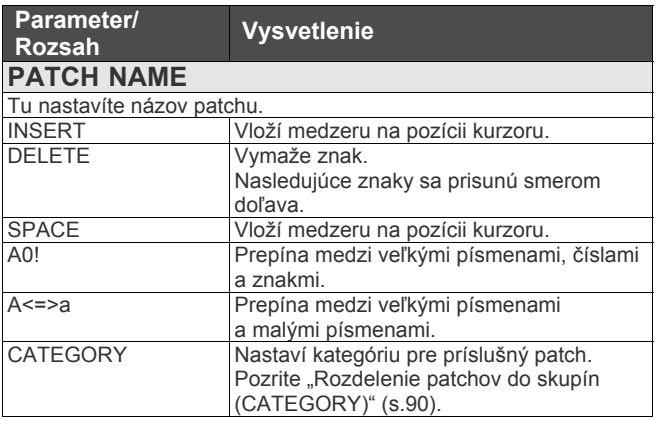

#### **CATEGORY**

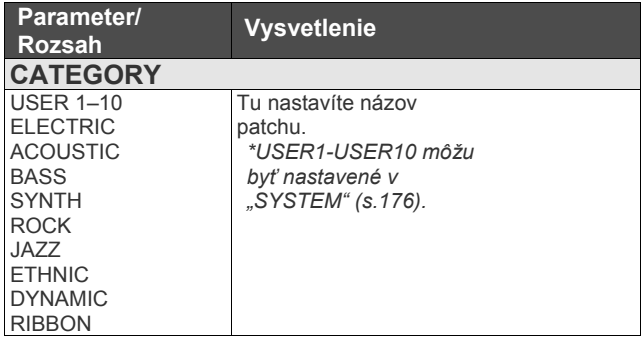

#### **KEY**

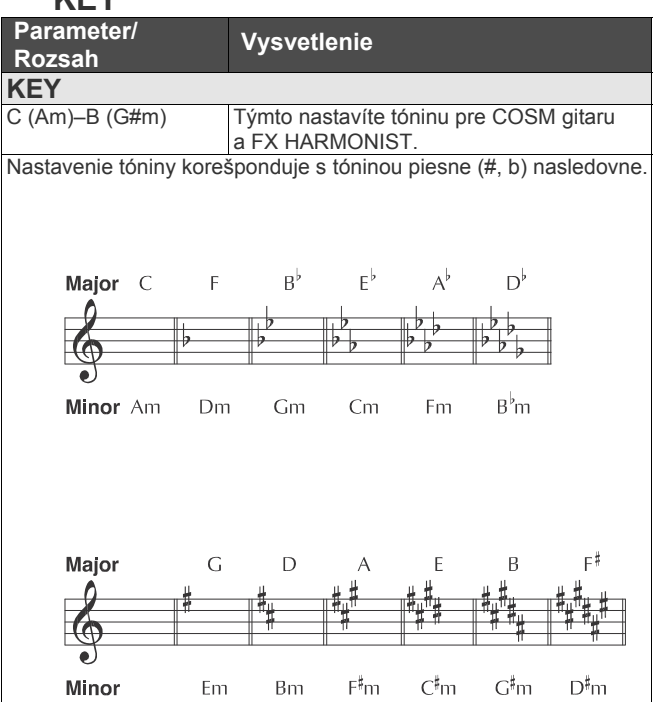

#### **BPM**

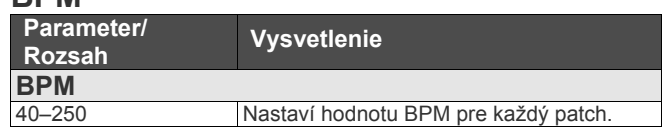

#### **Nastavenie Master BPM pomocou Control pedálu** BPM môžete upraviť poklepaním na [F1] (tap input).

#### **AMP CONTROL**

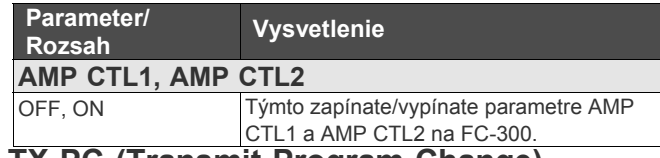

#### **TX PC (Transmit Program Change)**

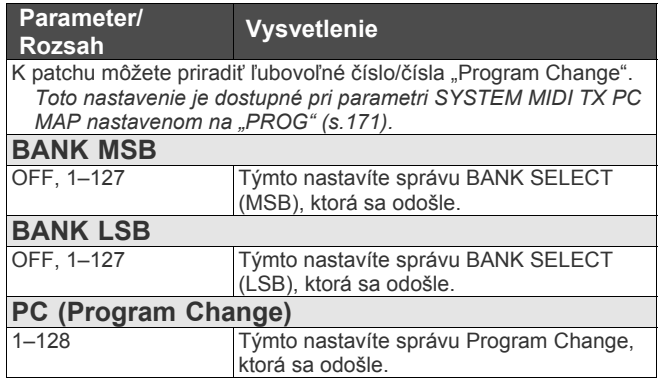

## **PATCH LEVEL**

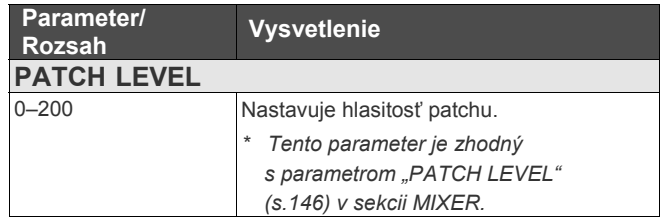

## **GUITAR TO MIDI**

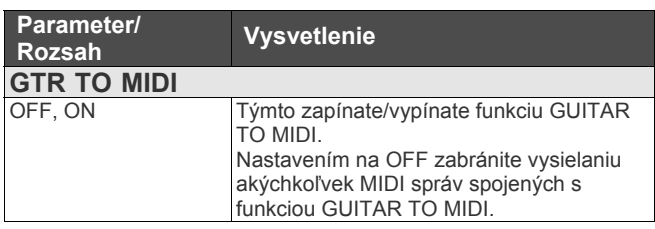

## **PATCH**

Tieto parametre sú nastavené pre každý jednotlivý patch s funkciou GUITAR TO MIDI.

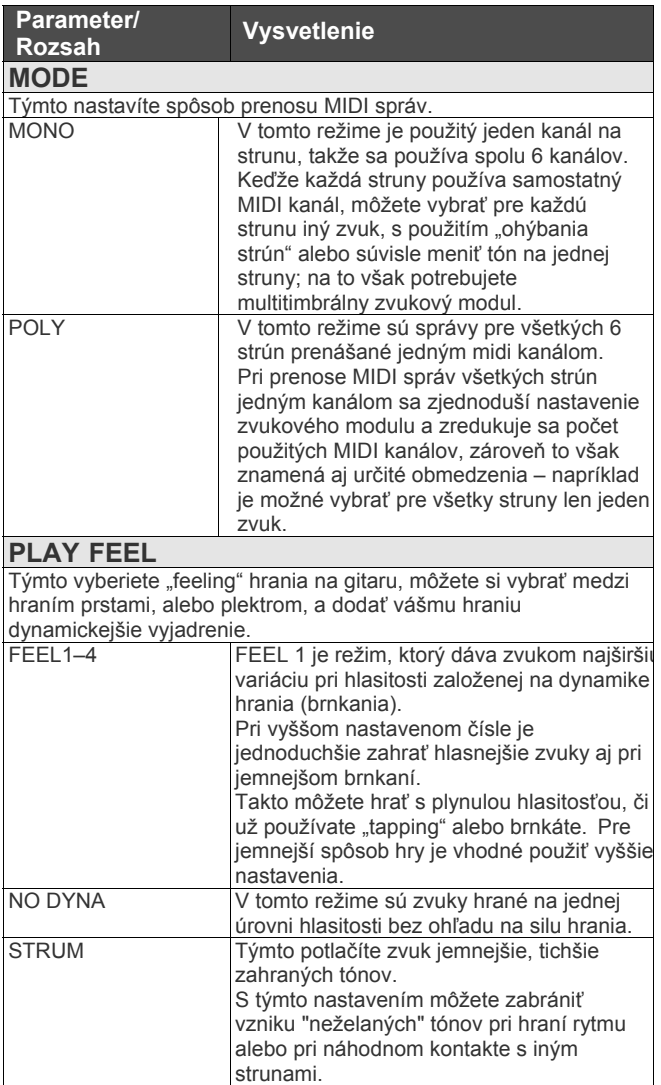

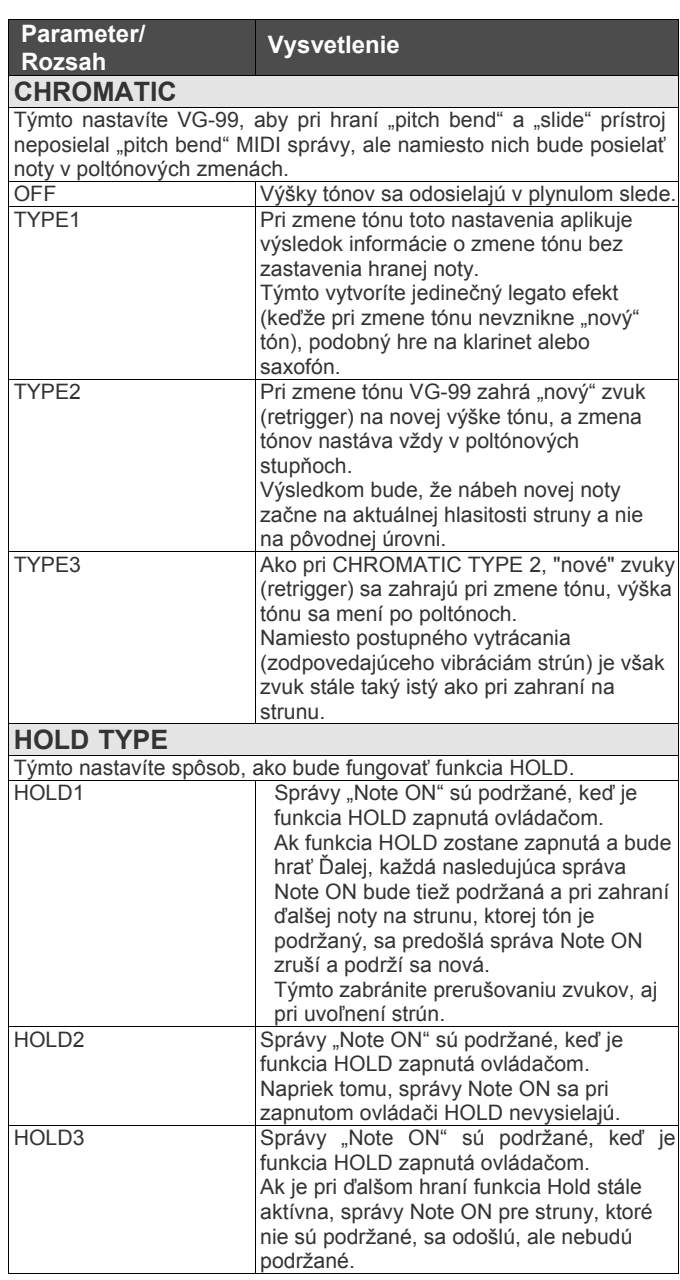

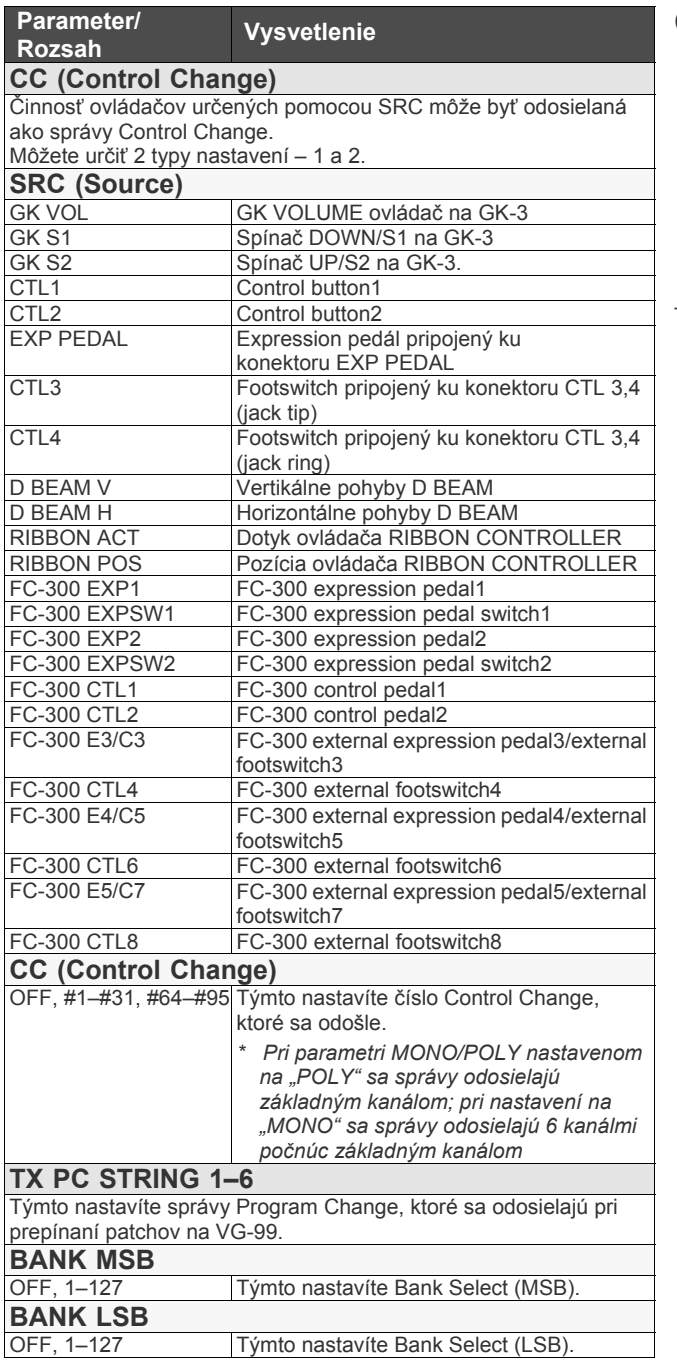

### **GUITAR TO MIDI**

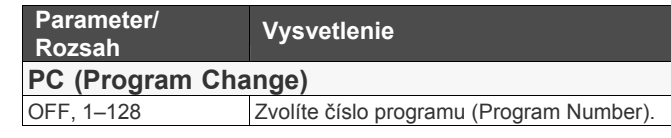

## **SYSTEM**

Tieto parametre sa aplikujú na celý VG-99 vo funkcii GUITAR TO MIDI.

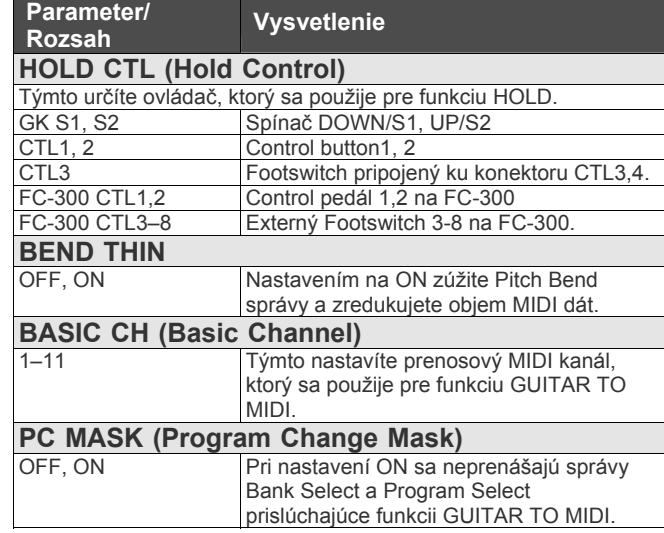

## **SYSTEM**

## **LCD CONTRAST GK SETTING**

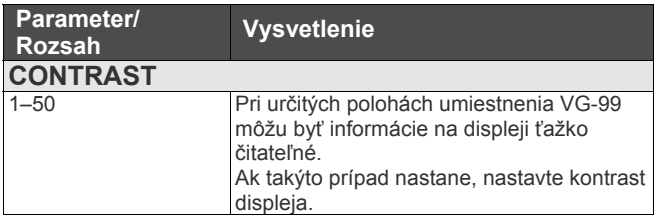

## **DIRECT PATCH**

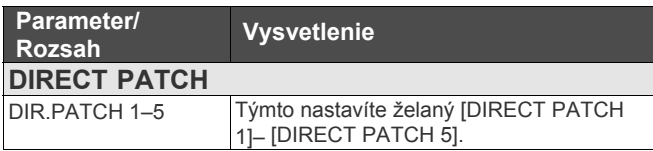

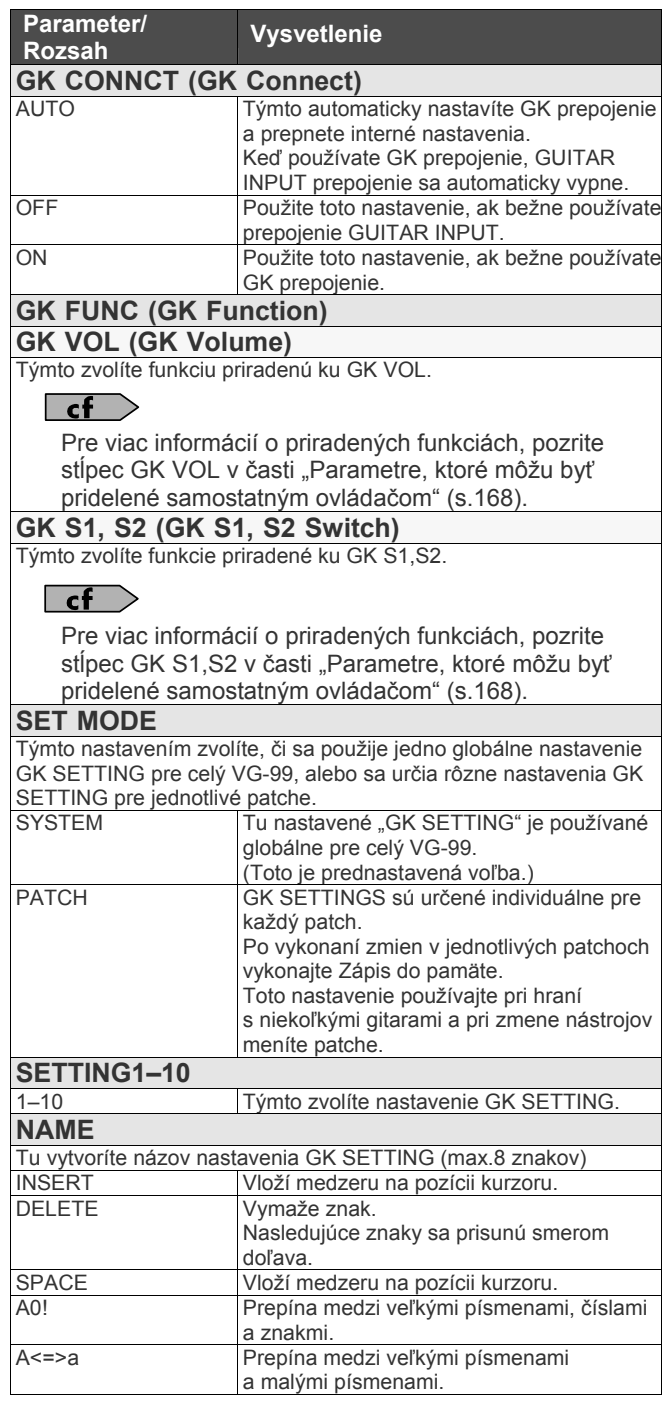

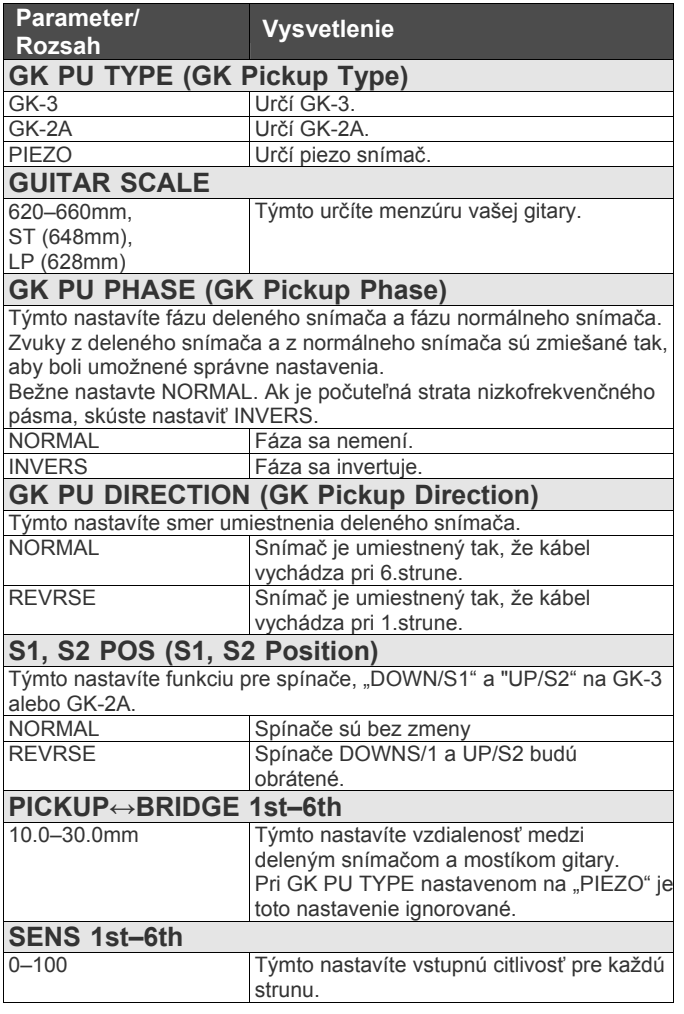

## **CONTROL ASSIGN**

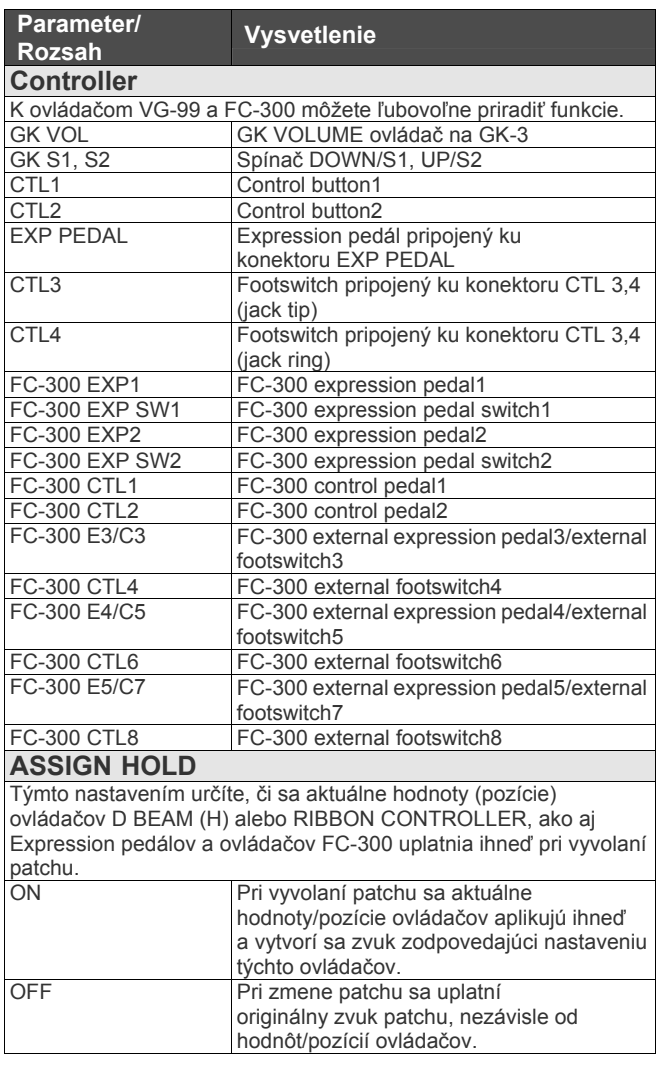

#### **Parametre, ktoré môžu byť pridelené samostatným ovládačom**

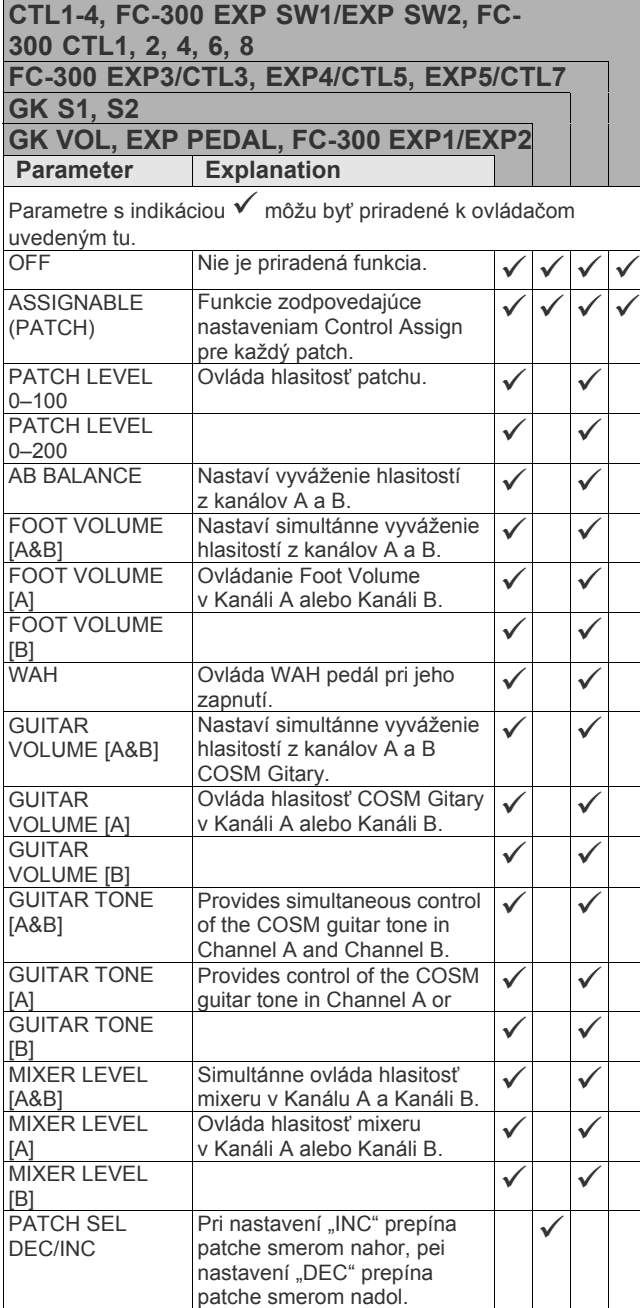

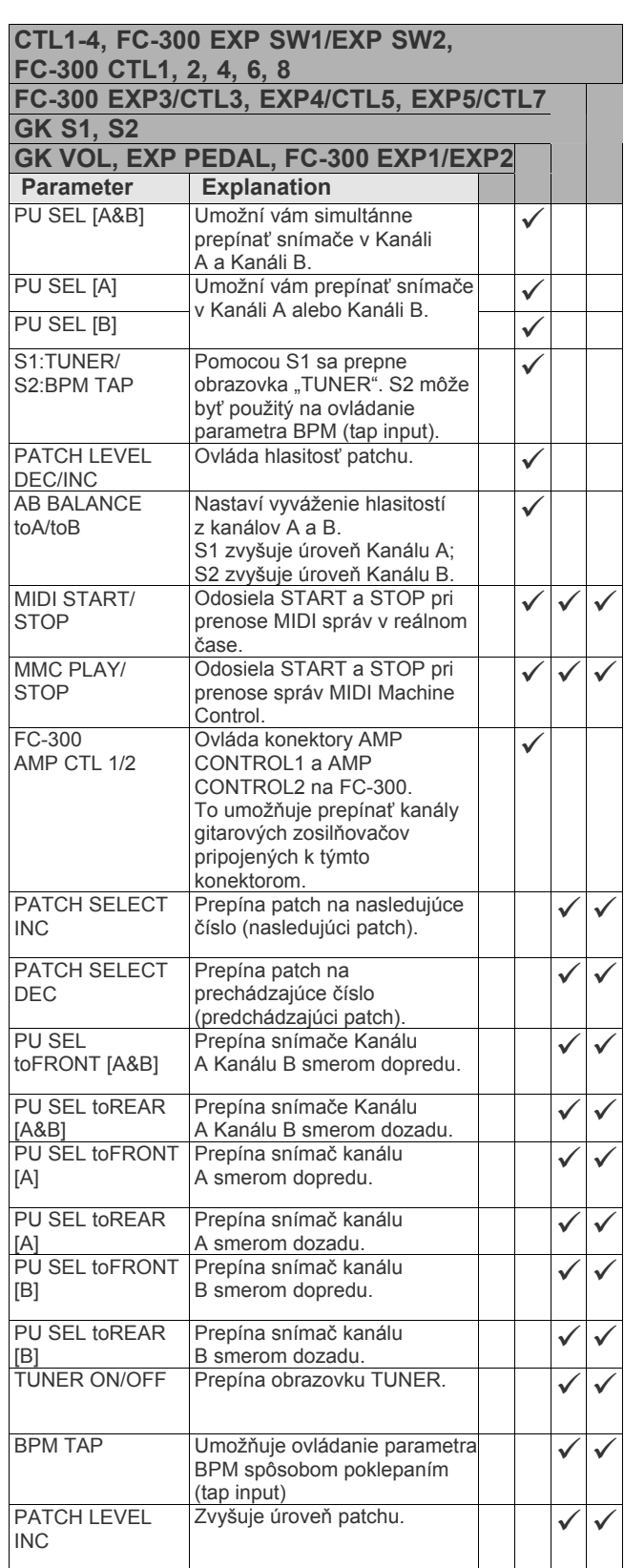

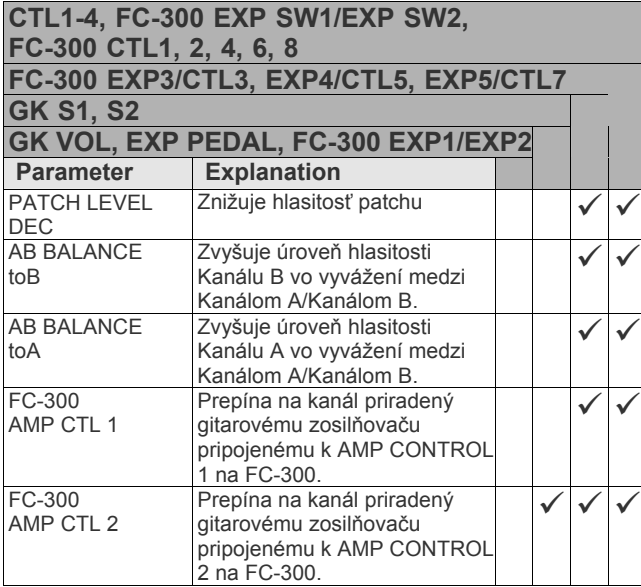

## **FC-300**

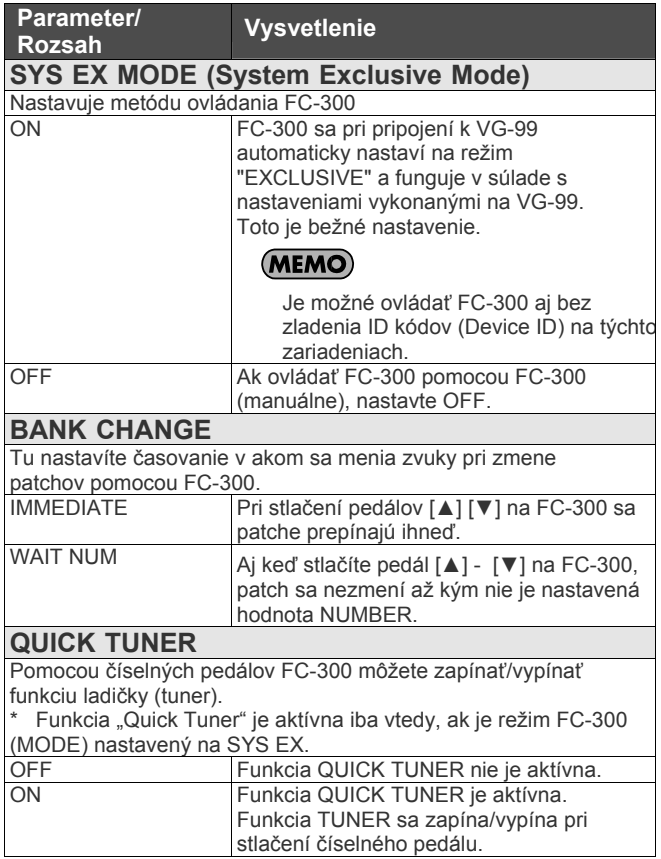

## **MIDI**

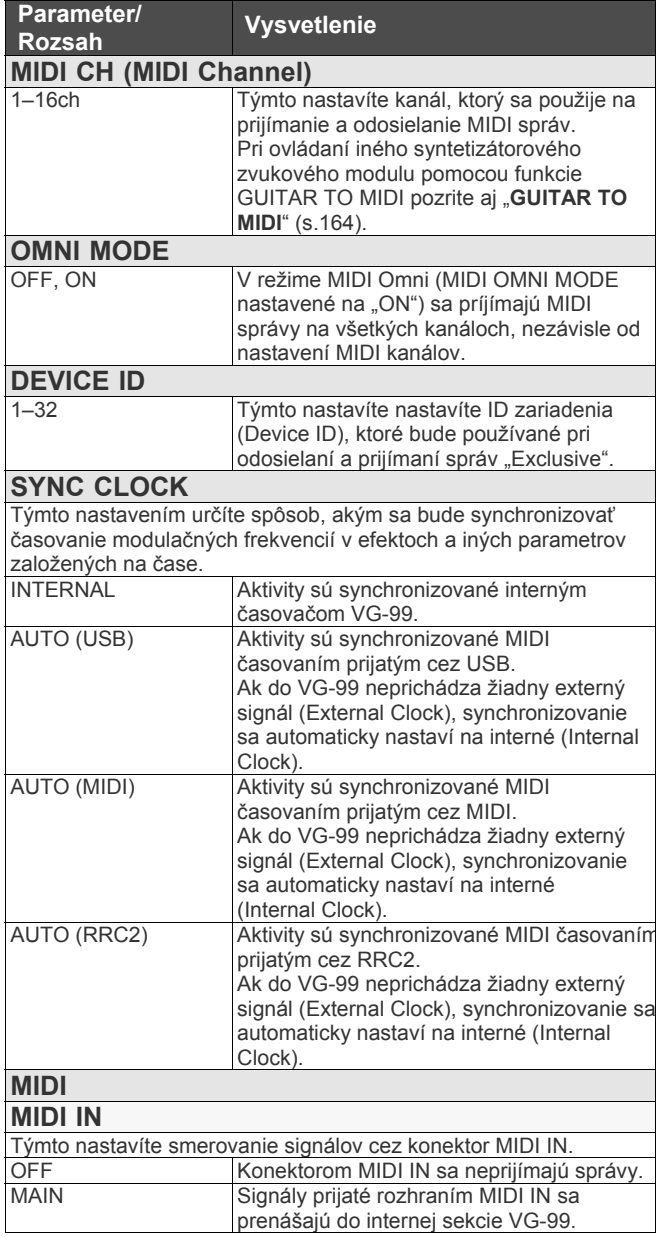

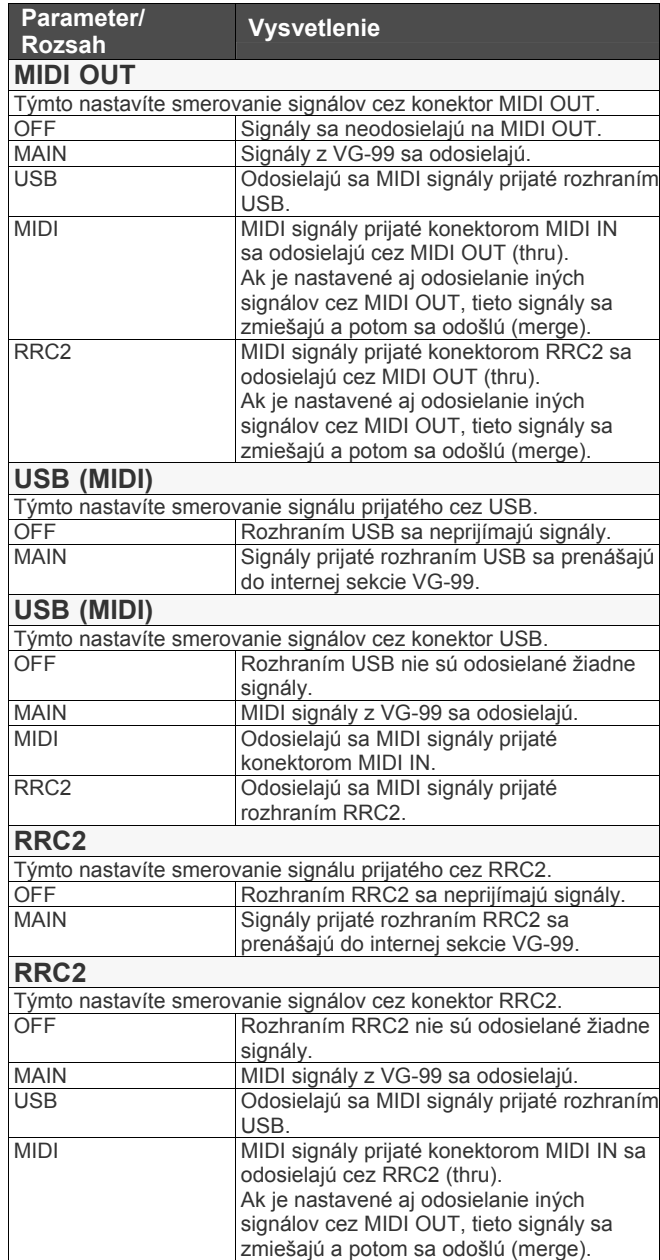

## **SYSTEM Kapitola 9 Príručka k parametrom**

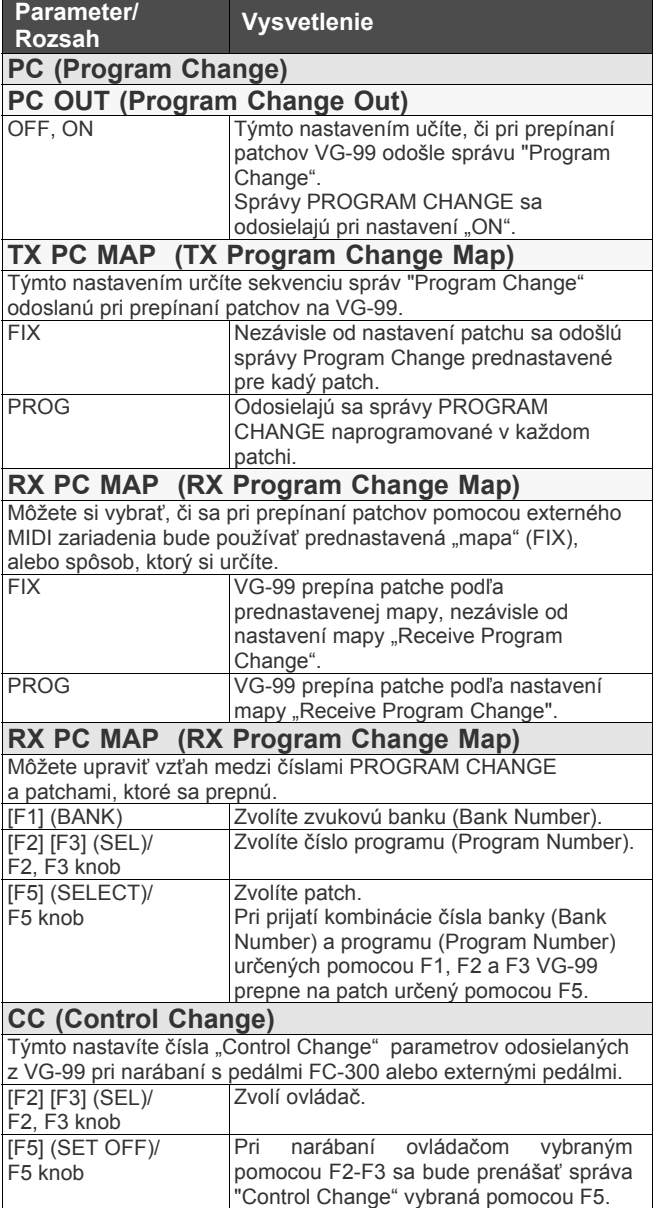

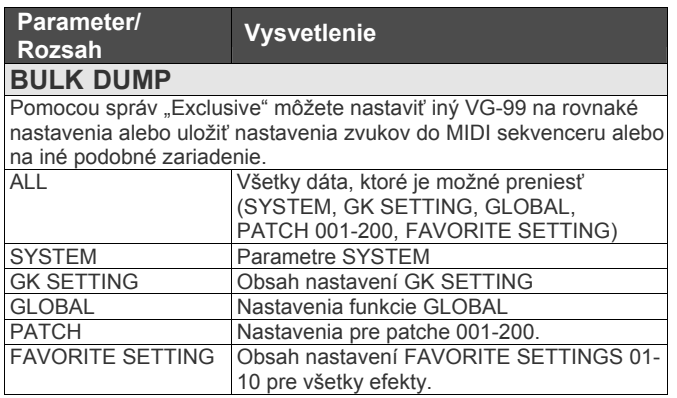

## **OUTPUT**

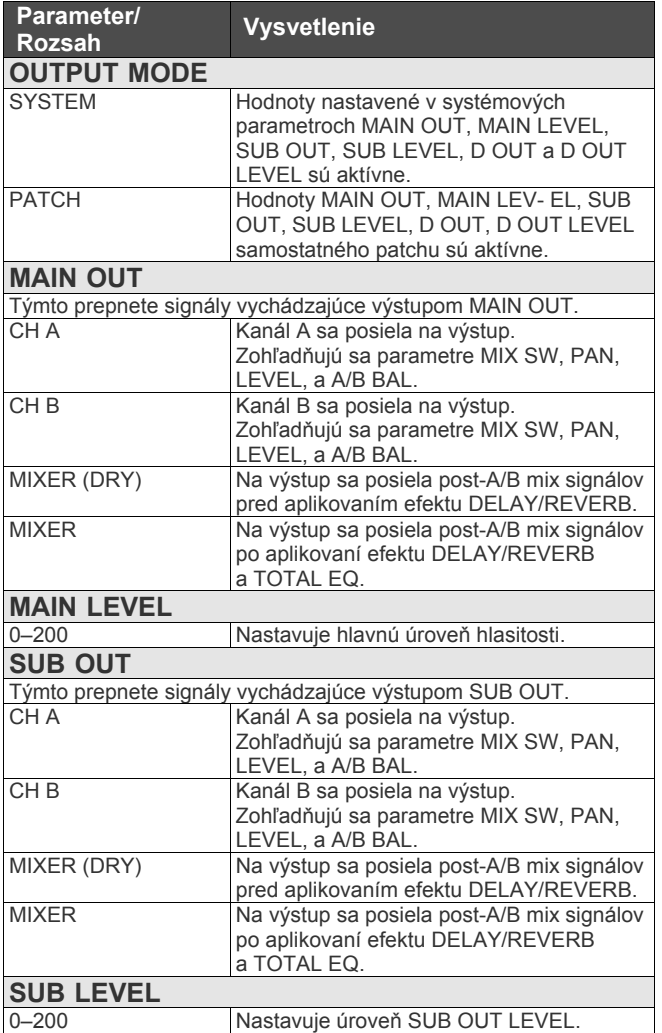

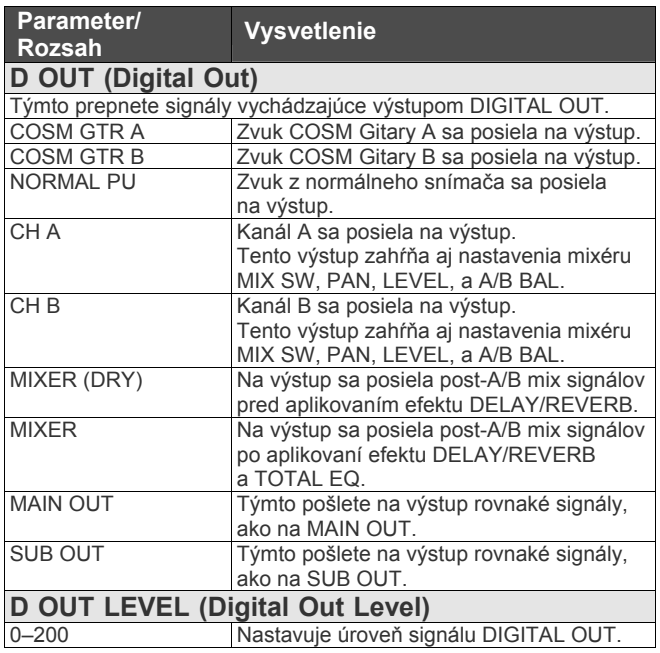

*\* Aktívne parametre (MAIN OUT, MAIN LEVEL, SUB OUT,SUB LEVEL, D OUT, D OUT LEVEL) sa menia v závislosti od nastavení OUTPUT MODE.*

*Pri vypnutom stave sa objaví < >.* 

## **USB**

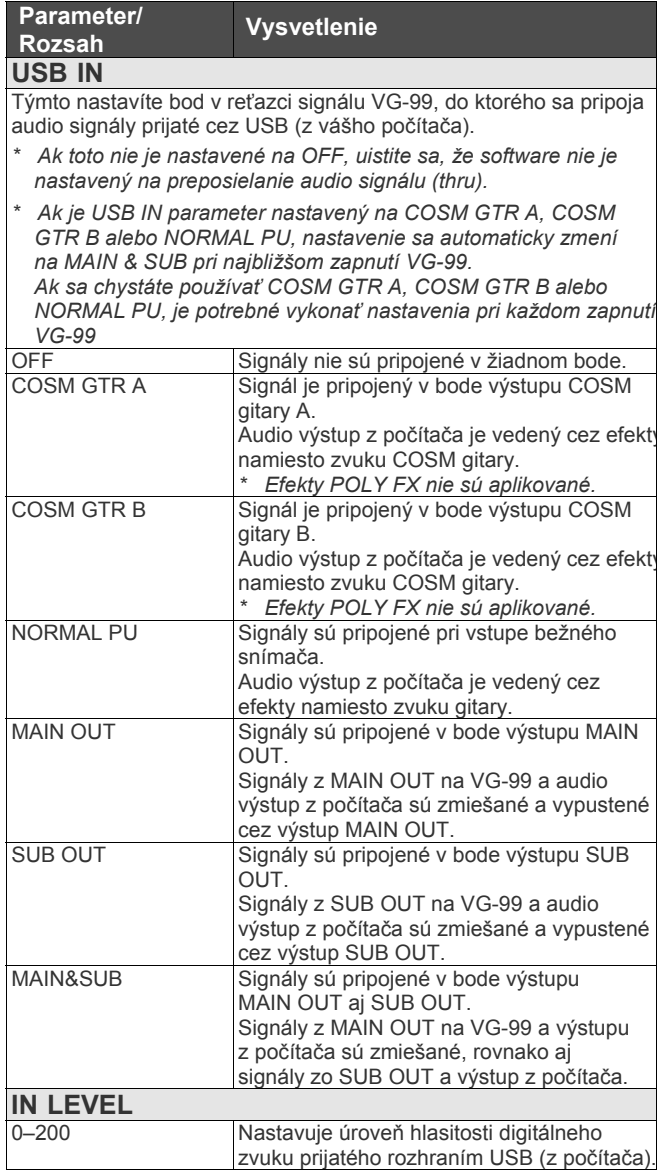

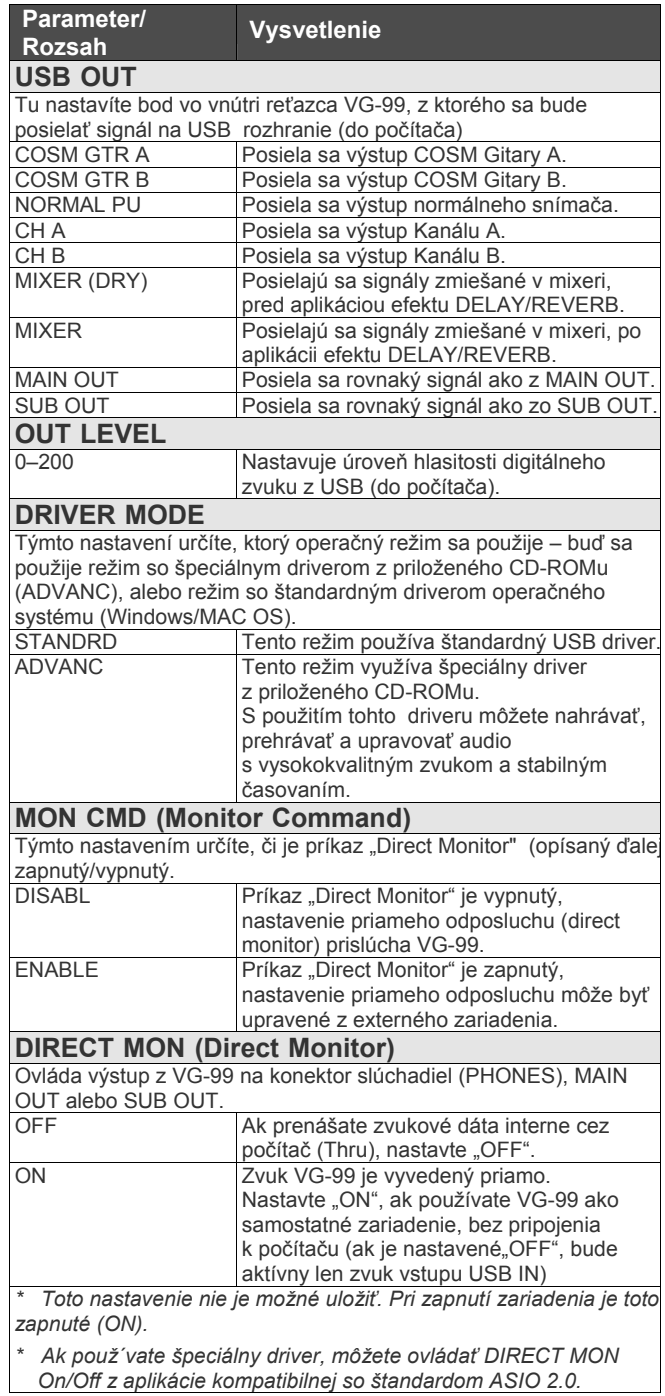

## **V-LINK**

## **V-LINK PATCH**

### **CLIP**

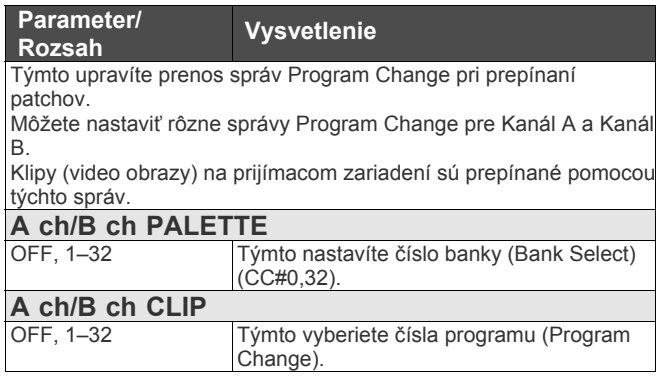

### **ASSIGN 1–2**

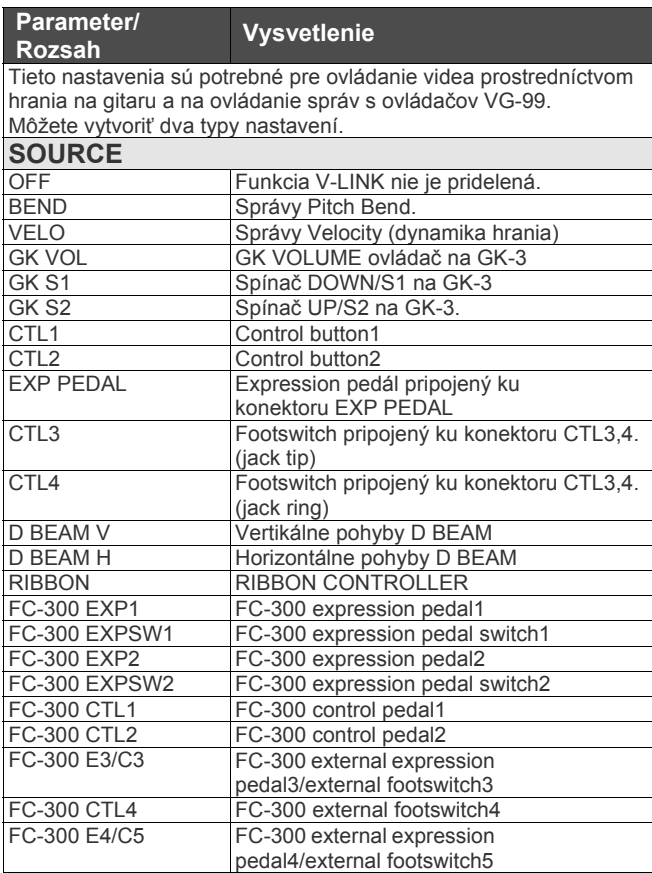

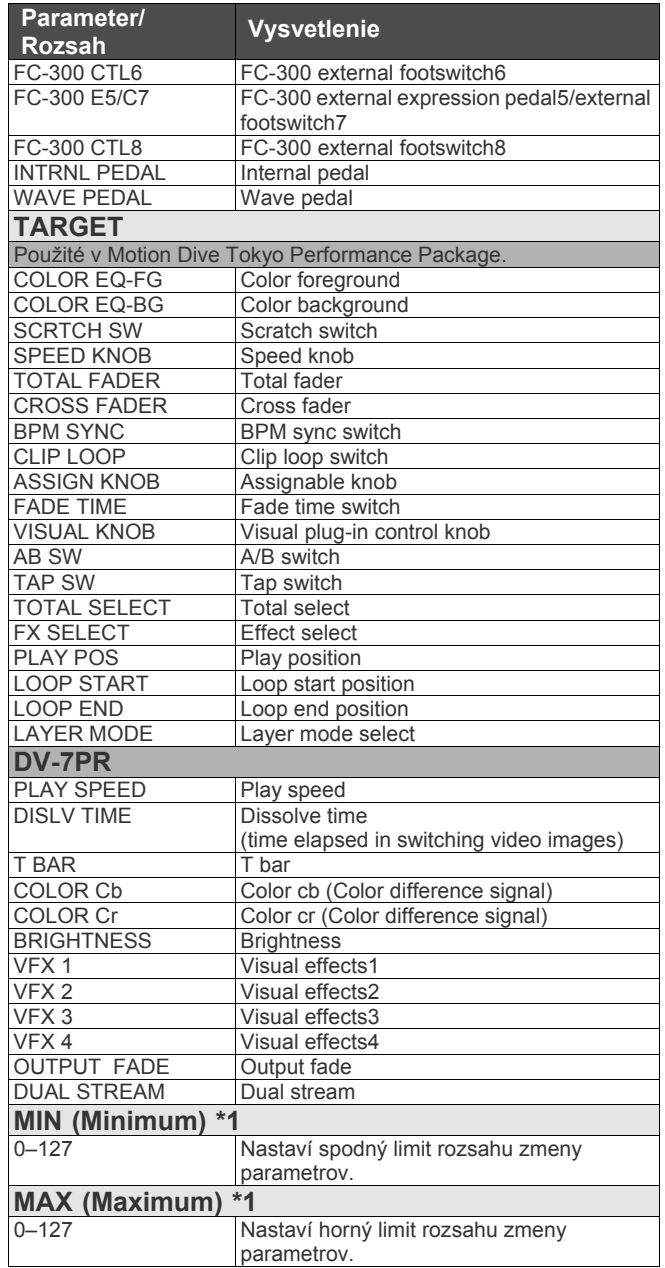

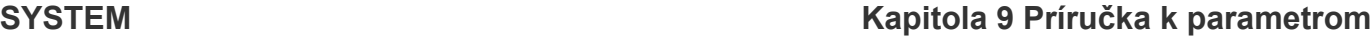

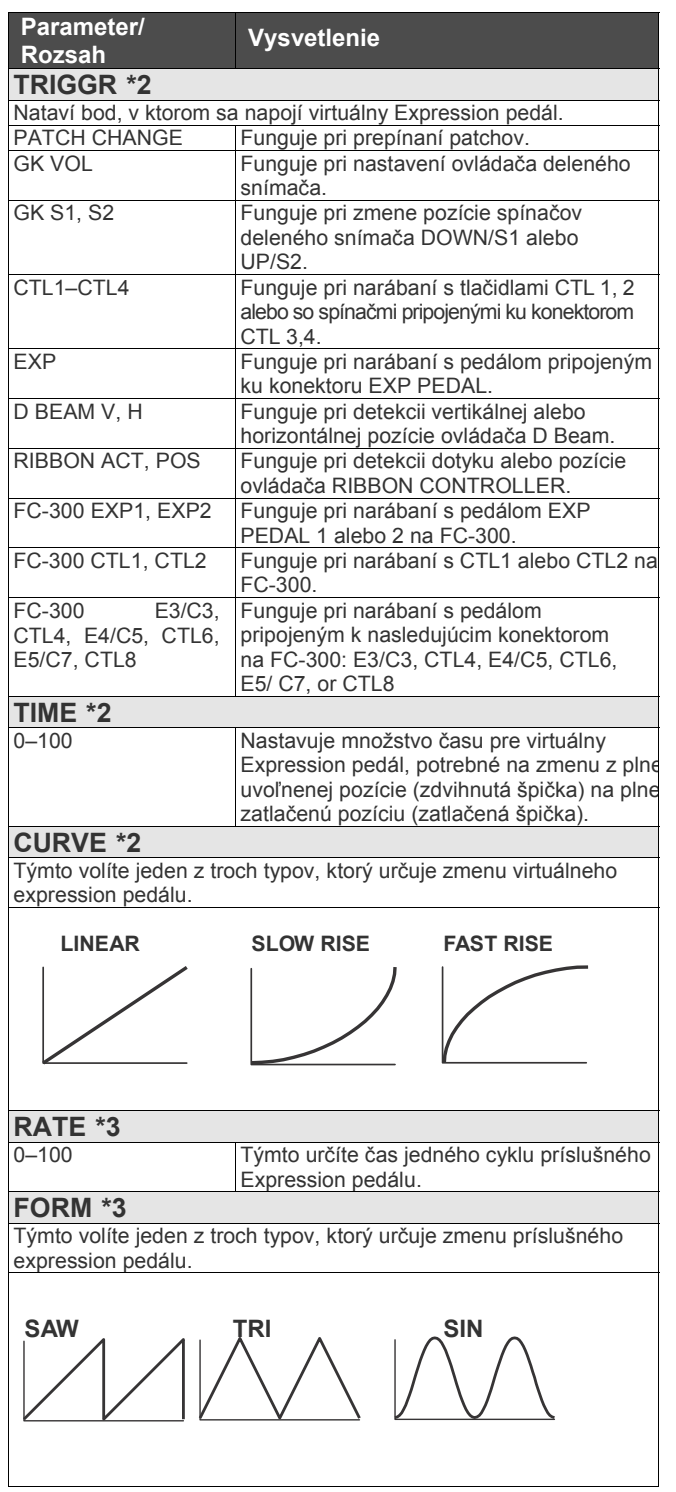

\*1 Ak je parameter TARGET nastavený na niektorú z doleuvedených funkcií, nie je možné nastaviť parametre MIN alebo MAX. Parameter MIN je pevne na hodnote "0" a parameter MAX je pevne na hodnote "127". • SCRTCH SW • BPM SYNC

- CLIP LOOP
- AB SW
- TAP SW
- DUAL STREAM

\*2 Parametre TRIGGR, TIME a CURVE sú dostupné pri nastavení parametra SOURCE na hodnotu "INT PEDAL".

\*3 Parametre RATE, FORM sú dostupné pri nastavení parametra SOURCE na hodnotu "WAVE PEDAL".

#### (MEMO)

Aj keď sa zobrazené cieľové názvy vzťahujú k EDIROL DV-7PR a *motion dive .tokyo,* v skutočnosti sa prenášajú správy Control Change. Pre viac informácií o vzťahu medzi cieľovými názvami a číslami Control Change pozrite s.181.

Pre viac informácií o EDIROL DV-7PR a *motion dive .tokyo* pozrite užívateľský manuál príslušného produktu.

#### **STRING CH (String Channel)**

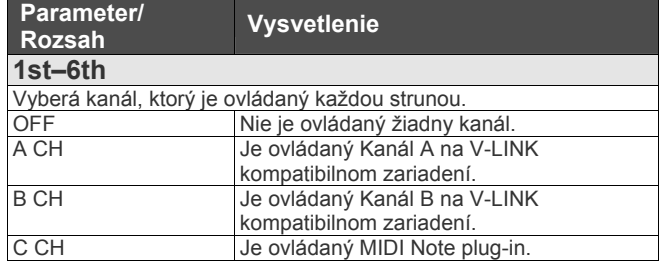

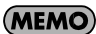

Niektoré V-LINK kompatibilné modely (napr. EDIROL DV-7PR) umožňujú využívať len kanál A.

## **V-LINK SYSTEM**

#### **MIDI CH (MIDI Channel)**

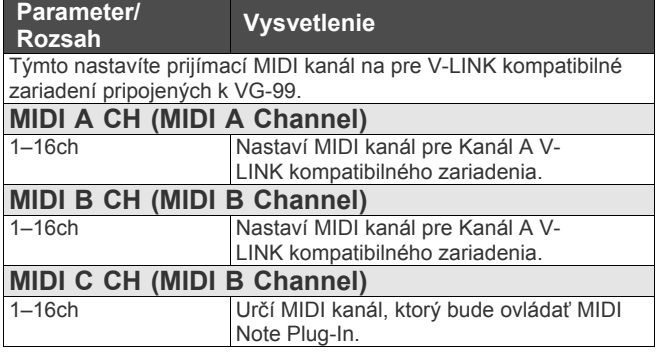

#### (MEMO)

MIDI CH parameter obrazovky "V-LINK" je systémový parameter.

- Keď pripojíte V-LINK kompatibilné zariadenie k VG-99, nastavte tento parameter tak, že MIDI kanál zariadenia bol iný, ako MIDI kanál používaný VG-99.
- Tu nastavené MIDI kanály odosielajú správy SYSTEM EXCLUSIVE pri zapnutí VG-99 a pri zapnutí funkcie V-LINK.
- Niektoré V-LINK kompatibilné modely (napr. EDIROL DV-7PR) umožňujú využívať len kanál A.

## **GATEGORY NAME**

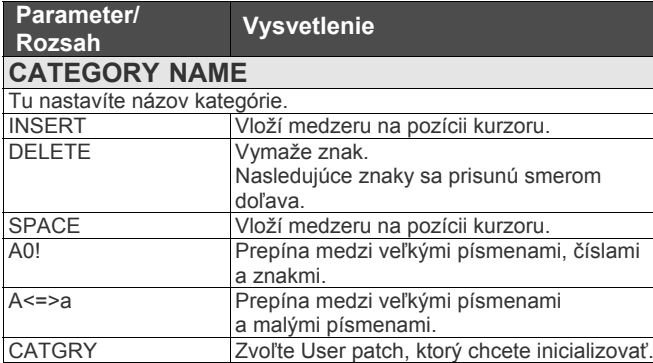

## **D BEAM CALIB (D BEAM Calibration)**

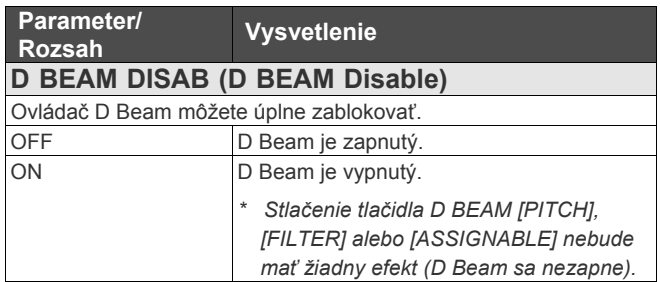

## **PATCH EXTENT**

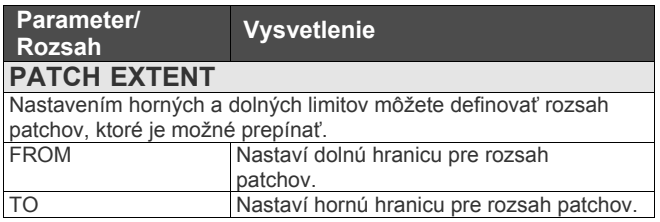

## **FACTORY RESET**

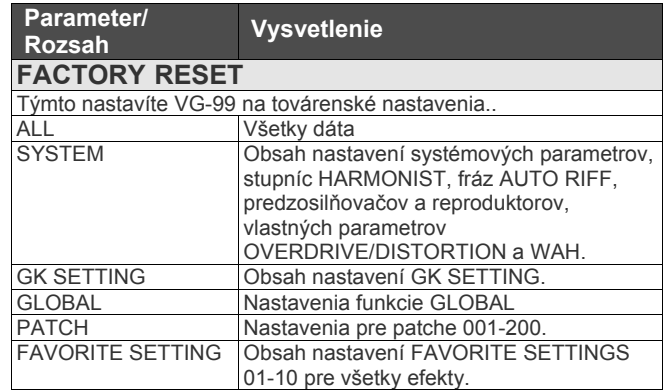

## **GLOBAL**

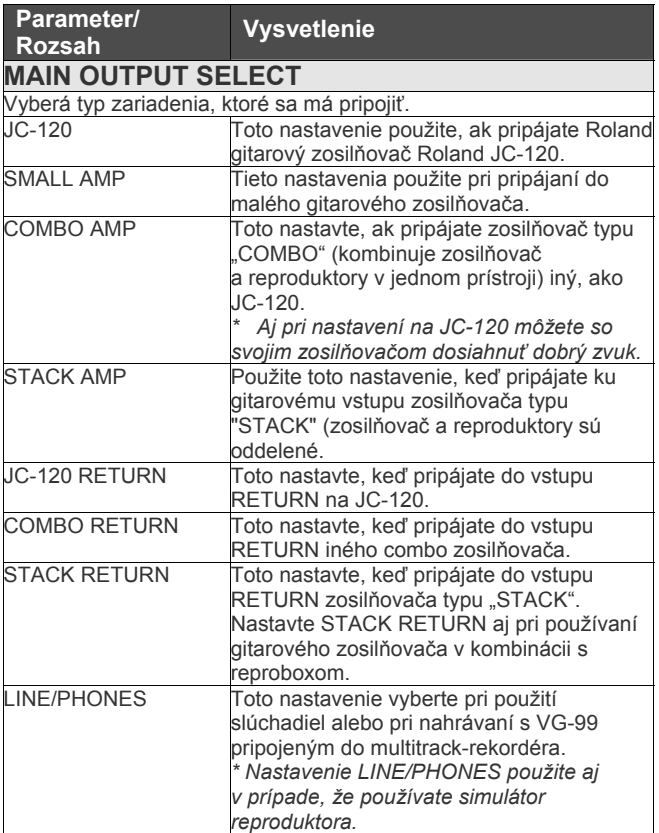

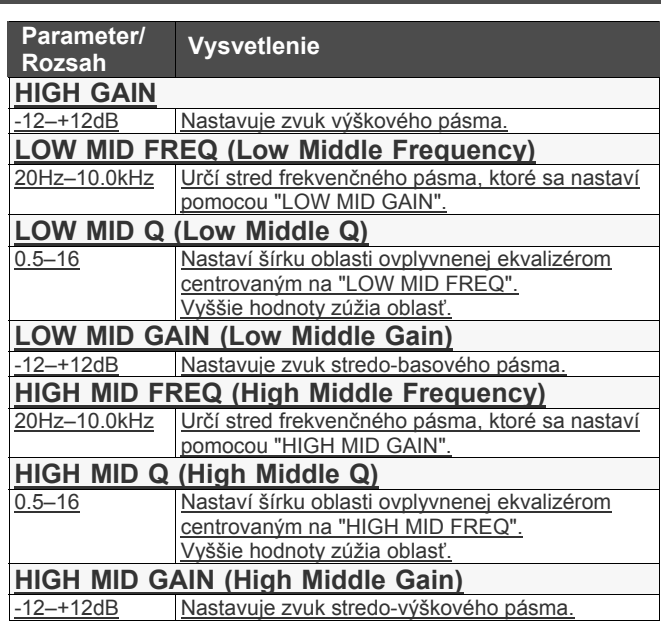

### **NS (Noise Suppressor)**

#### **EQ MAIN (Equalizer Main), EQ SUB (Equalizer Sub)**

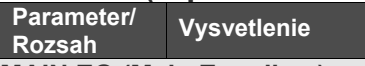

#### **MAIN EQ (Main Equalizer),**

**SUB EQ (Sub Equalizer**

Štvorpásmový ekvalizér.

Zvuk spracovaný efektom môže byť na upravený na príslušných frekvenčných pásmach pre výstupom.

#### (MEMO)

EQ (MAIN) je aplikovaný na výstup z MAIN OUT; EQ (SUB) je aplikovaný na výstup zo SUB OUT.

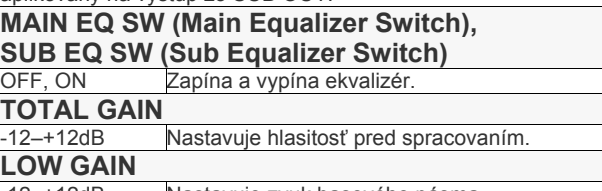

-12–+12dB Nastavuje zvuk basového pásma.

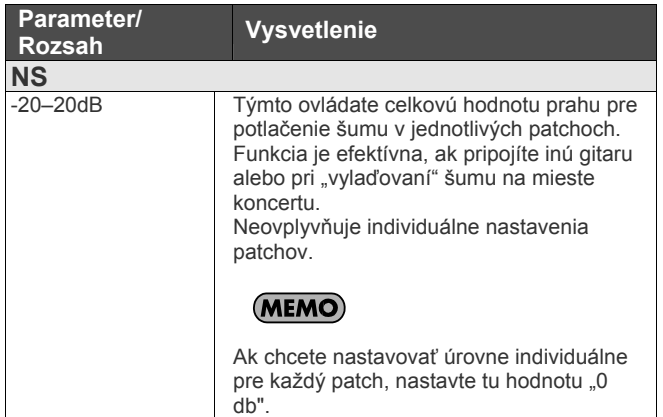

#### **REVERB**

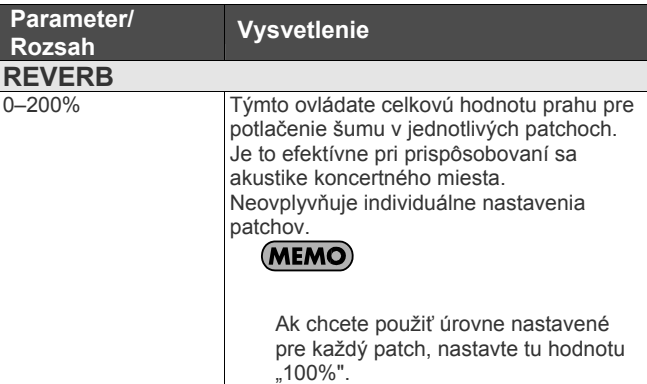

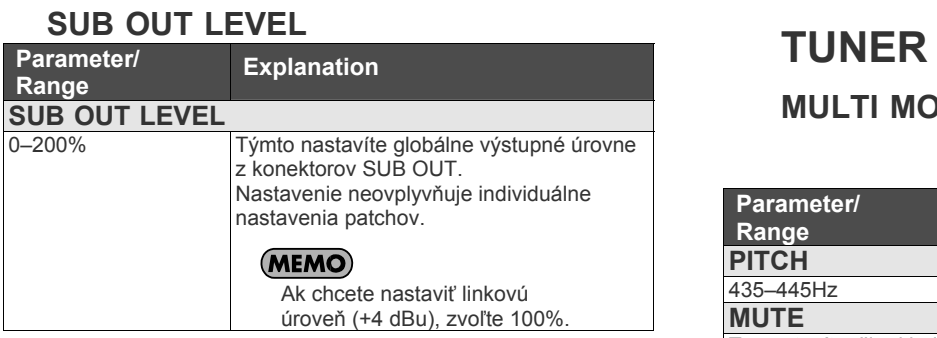

### **MULTI MODE, SINGLE MODE**

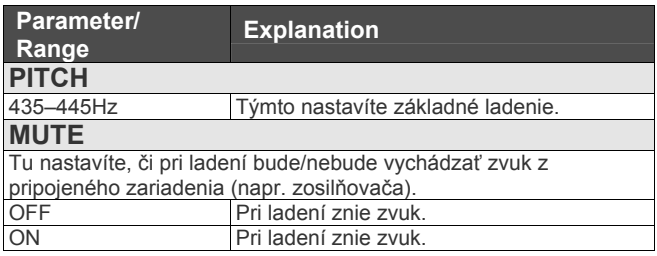

# **Kapitola 10 Prílohy**

## **Tabuľka MIDI implementácie**

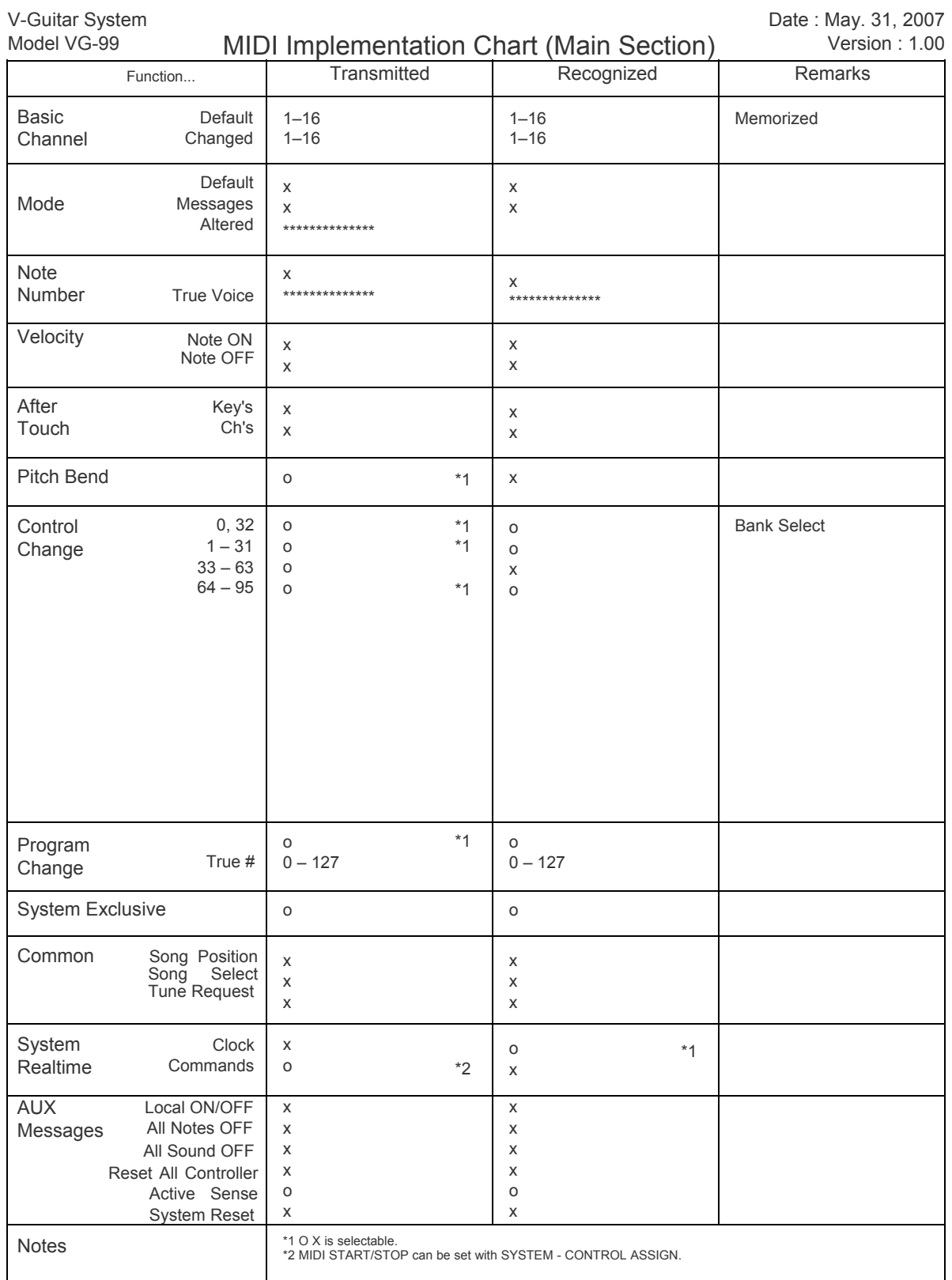

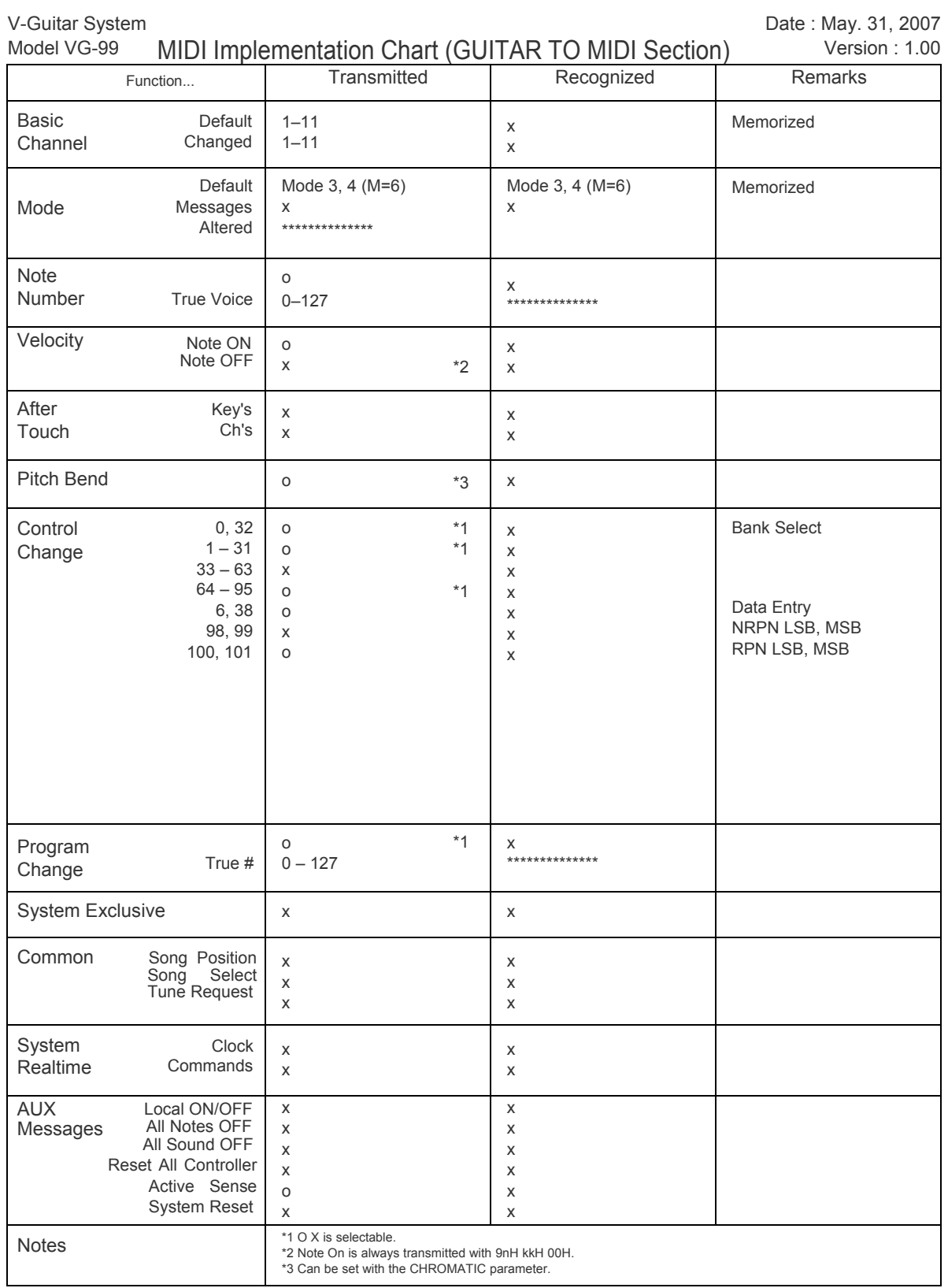

Mode 1: OMNI ON, POLY Mode 3: OMNI OFF, POLY

Mode 2: OMNI ON, MONO Mode 4: OMNI OFF, MONO
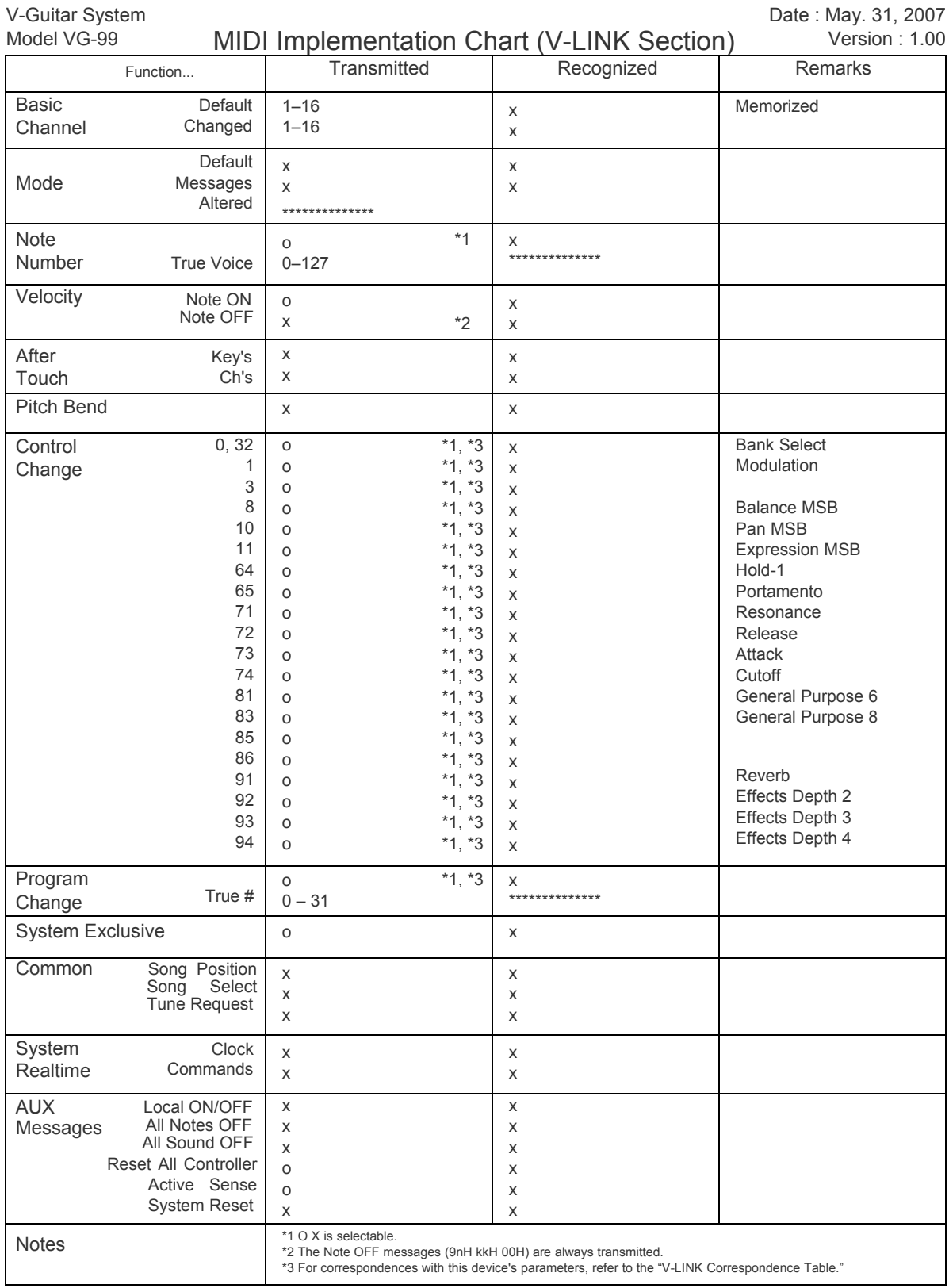

Mode 1: OMNI ON, POLY Mode 3: OMNI OFF, POLY

Mode 2: OMNI ON, MONO<br>Mode 4: OMNI OFF, MONO

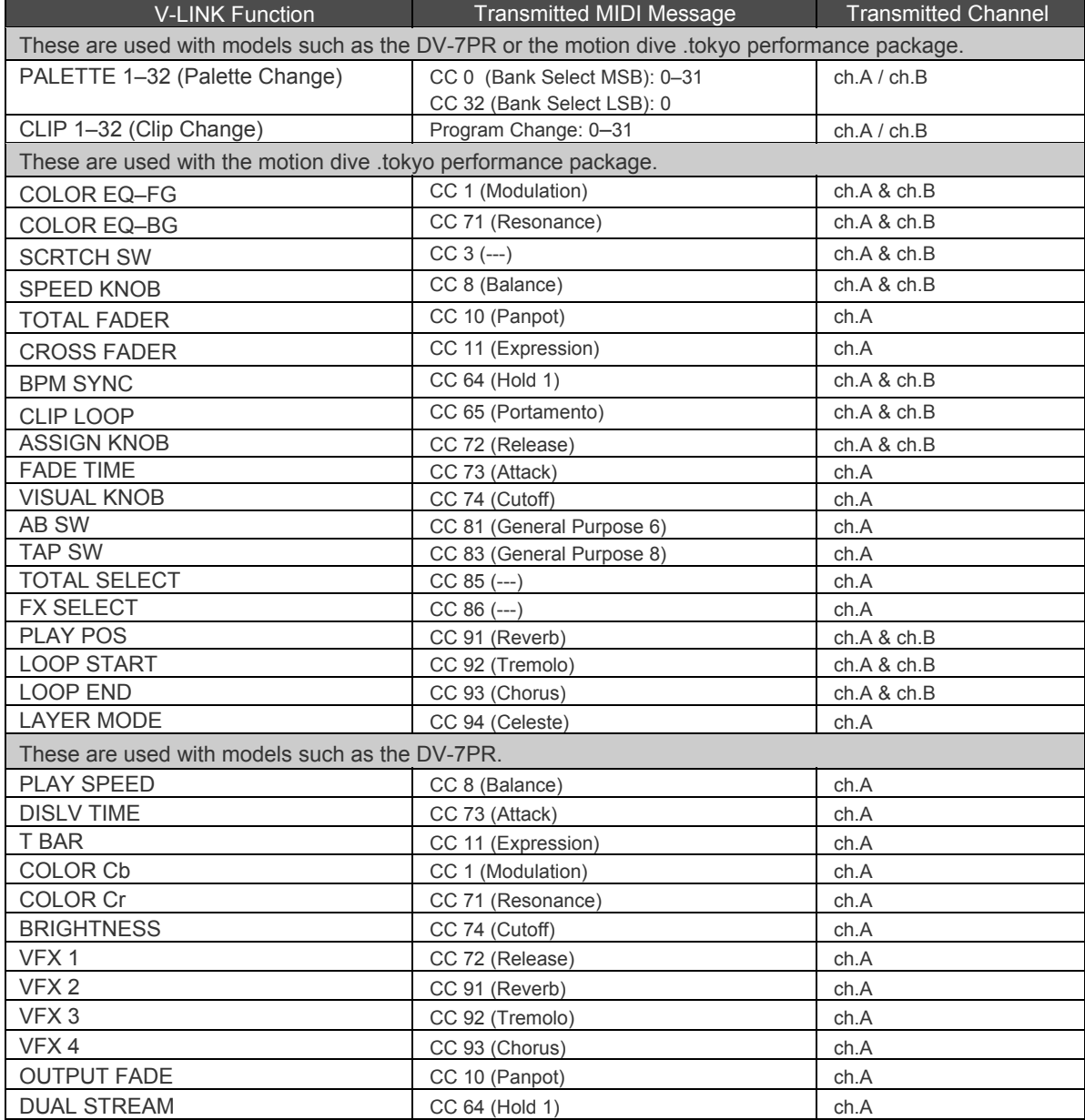

# **V-LINK Correspondence Table**

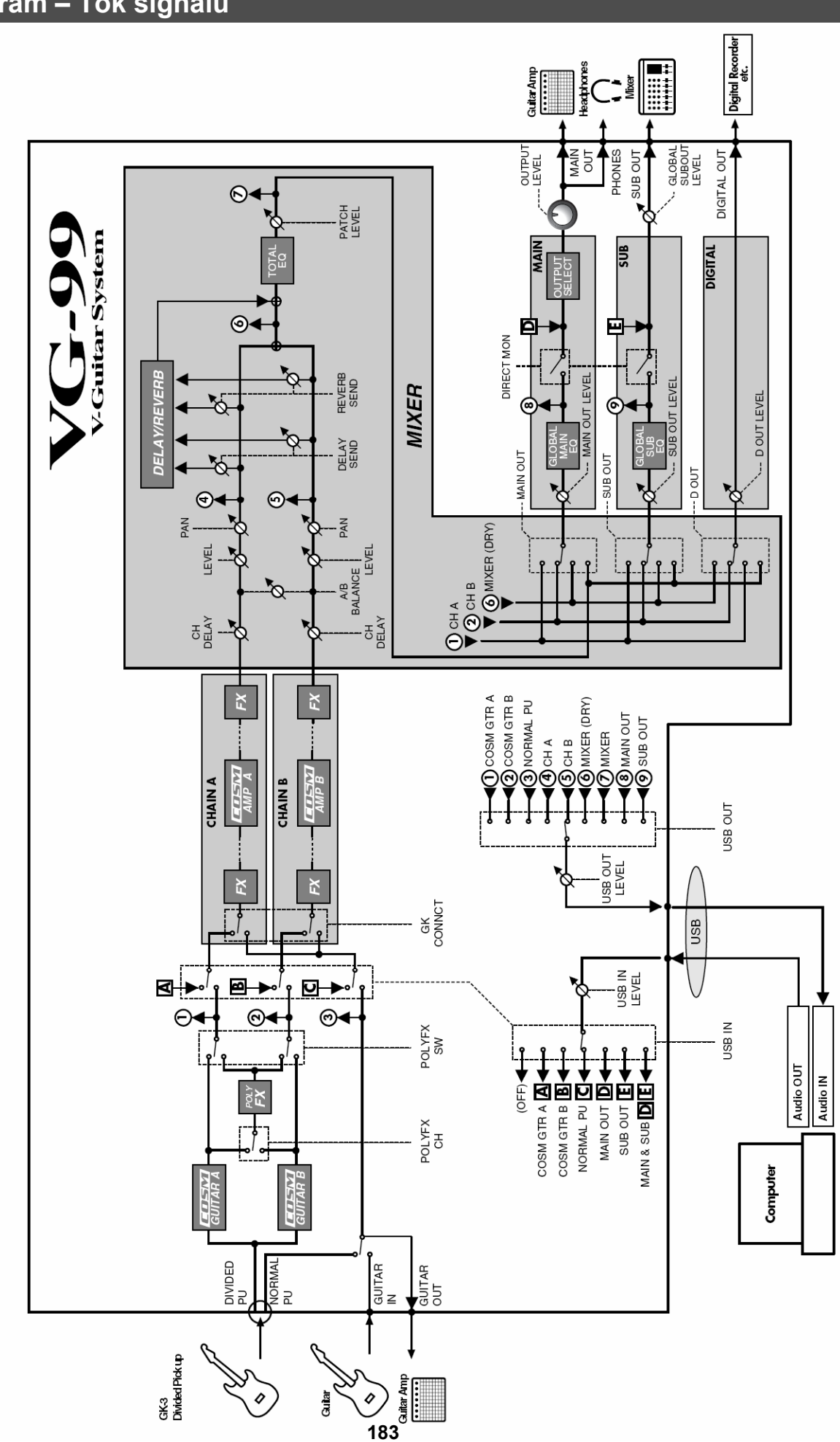

Diagram - Tok signálu

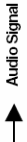

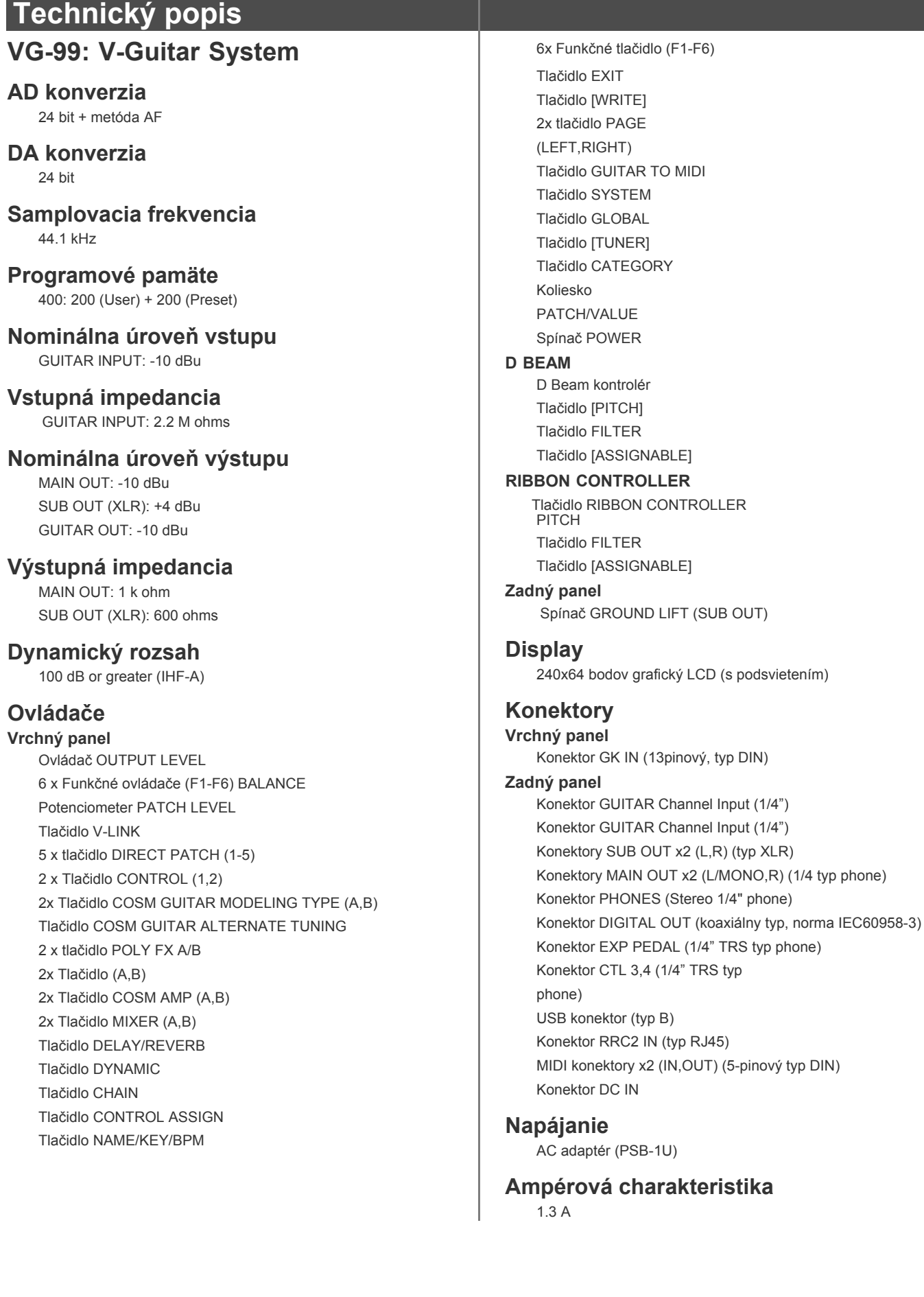

EXIT [WRITE]

**GUITAR TO MIDI** 

SYSTEM GLOBAL [TUNER] CATEGORY

[PITCH] FILTER [ASSIGNABLE]

FILTER [ASSIGNABLE]

GROUND LIFT (SUB OUT)

### **Rozmery**

384,0 (Š) x 218,0 (H) x 93,5 (V) mm

*\* rackový typ EIA-5U; voliteľný rackový adaptér RAD-99*

### **Hmotnosť**

2,1 kg (bez AC adaptéra)

### **Príslušenstvo**

Užívateľský manuál GK kábel (3m) USB kábel RRC2 kábel CD-ROM s softvérom VG-99 AC adaptér (PSB-1U) Skrutky, 4 ks Roland Service (informačná stránka)

### **Dodatočné príslušenstvo**

Delený snímač (GK-3) MIDI nožný ovládač: FC-300 Pedál Footswitch: BOSS FS-5U/6 Expression pedál: EV-5, BOSS FV-500L/500H GK kábel: GKC-10/5/3 Pedálový spínač: US-20 GK Parallel Box: GKP-4 Rackový adaptér: RAD-99 Stojan: PDS-10 Kábel pre Footswitch: PCS-31

- *\* 0 dBu = 0,775 Vrms*
- *\* V záujme zdokonalenia produktu, sú špecifikácie a/alebo vzhľad tohto zariadenia predmetmi zmeny bez prioritného varovania.*

### **VG-99 Softvérové požiadavky**

# **Pre WINDOWS**

### **Operačný systém**

- Microsoft Windows XP
- Microsoft Windows Vista

#### **CPU**

• Pentium/Celeron, Intel-compatible processor 1 GHz alebo vyšší

### **RAM**

• 512 MB alebo viac

### **Voľné miesto na hard-disku**

• 190 MB alebo viac

### **Roszlíšenie monitora/hĺbka farieb**

• 1024x768 alebo viac / 65,536 farieb (16bit High Color) alebo viac

# **Pre MAC OS**

### **Operačný systém**

• MAC OS X 10.4.3 alebo novší

### **CPU**

- PowerPC G4, 65/ 1GHz alebo vyšší
- Intel processor

### **RAM**

• 512 MB alebo viac

### **Voľné miesto na hard-disku**

• 190 MB alebo viac

### **Roszlíšenie monitora/hĺbka farieb**

• 1024 x 768 alebo vyššie / 32,000 farieb alebo viac

### **NOTE**

Aj napriek tomu, že spoločnosť ROLAND otestovala množstvo konfigurácií a bolo zistené, že na počítači s konfiguráciou podobnou horeuvedenej bude možné normálne používanie programu VG-99 Editor/Librarian, spoločnosť ROLAND nemôže zaručiť, že daný počítač bude správne pracovať s uvedeným softvérom len na základe toho, že spĺňa uvedené požiadavky.

Je to kvôli tomu, že existuje množstvo ďalších faktorov, ktoré môžu ovplyvniť pracovné prostredie, vrátane rozdielov v dizajne základnej dosky a príslušnej konfigurácie ostatných zariadení.

# **Chybové hlásenia** Poruchy

Ak nastala chyba v operácii, alebo operácia nebola vykonaná správne, na obrazovke sa objaví chybové hlásenie. Prosím nasledujte inštrukcie zobrazené v chybovom hlásení vedúce k vyriešeniu problému.

# **"DATA WRITE ERROR"**

Zápis do pamäte pre uloženie užívateľských dát sa nepodaril.

Prístroj môže byť poškodený.

Vyhľadajte najbližšie servisné centrum ROLAND.

# **"MIDI BUFFER FULL" "RRC2 BUFFER FULL" "USB BUFFER FULL"**

Dáta nemôžu byť spracované v dôsledku veľkého množstva MIDI správ.

Znížte množstvo MIDI správ prenášaných do VG-99.

# **"MIDI OFFLINE" "RRC2 OFFLINE" "USB OFFLINE"**

Prenos z pripojeného zariadenia bol prerušený.

Táto správa sa zobrazí aj v prípade, ak bol prerušené napájanie pripojeného zariadenia.

Toto nie je znakom poruchy.

Skontrolujte, či nie je odpojený kábel, a či nevznikli skraty.

# **"OUT OF RANGE! SET AGAIN"**

Ovládač D BEAM alebo RIBBON CONTROLLER nemôže byť nakalibrovaný.

Ak používate D BEAM, zmeňte rozsah alebo pozíciu a prekalibrujte tak, aby sa správa prestala zobrazovať.

Ak používate RIBBON CONTROLLER, skontrolujte kalibráaciu opätovným vykonaním procedúry. Ak sa hlásenie objavuje naďalej aj po správnom vykonaní kalibrácie, môže to byť znakom poškodenia alebo poruchy.

Kontaktujte vášho dílera Roland alebo najbližšie Servisné stredisko Roland.

# **"USB DEVICE ERROR"**

Inicializácia interného USB zariadenia na VG-99 bola neúspešná.

USB sa nedá použiť.

Prístroj môže byť poškodený.

Vyhľadajte najbližšie servisné centrum ROLAND.

Ak VG-99 nevydáva zvuk, alebo máte pocit, že nefunguje správne, skontrolujte najprv nasledovné veci.

Ak pri tejto kontrole problém nevyriešite, kontaktujte vášho distribútora alebo najbližšie servisné stredisko ROLAND.

### (MEMO)

Pre viac informácií o USB driveroch a problémoch pri používaní driverov pozrite súbor umiestnený na CD-ROMe dodávanom s VG-99.

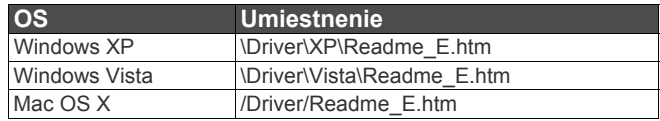

# **Problémy so zvukmi Žiadny zvuk/Nízka hlasitosť**

❏**Nevznikol na niektorom z pripájacích káblov skrat?** Skúste vymeniť pripájací kábel.

❏**Sú všetky zariadenia a VG-99 prepojené správne?** Skontrolujte pripojenie k iným zariadeniam (str. 16).

### ❏**Nie je napájanie zosilňovača alebo mixpultu vypnuté, alebo hlasitosť na stíšená?**

Skontrolujte nastavenie pripojeného zariadenia.

❏Nie je výstupná úroveň hlasitosti úplne stlmená? Nastavte ovládače na vhodné nastavenie (s.20).

❏Nie je zapnutá ladička (tuner)?

Pri zapnutej ladičke a nastavení "MUTE ON" (s.22) nebude znieť žiadny zvuk.

### ❏**Je [SYSTEM] - GK - GK CONNCT nastavený správne?**

Ak je pripojený delený snímač: nastavte [SYSTEM] - GK - GK CONNCT na ON (ak funkcia AUTO nefunguje správne).

Ak nie je pripojený delený snímač: nastavte [SYSTEM] – GK - GK CONNCT na OFF.

### ❏**Je zapnutá gitara [COSM GUITAR A] alebo [COSM GUITAR B] ?**

AK je COSM Gitara vypnutá, pri použití deleného snímača nebude znieť zvuk. Zapnite [COSM GUITAR].

#### ❏**Je [A/B BALANCE] nastavené správne?**

Nastavte [A/B BALANCE] pre kanál, v ktorom hráte zvuky.

### ❏**Je správne nastavený každý efekt?**

Pomocou "funkcie Meter" (str. 34) skontrolujte výstupnú hlasitosť každého efektu.

Ak merač niektorého z efektov nie je v pohybe, skontrolujte nastavenia pre príslušný efekt.

#### ❏**Sú parametre hlasitosti GUITAR:VOLUME, FV:LEVEL, a PATCH LEVEL nastavené k priradeným cieľom?**

Nastavte príslušné parametre v súlade so zdrojmi.

#### ❏**Sú nastavenia OUTPUT nastavené správne?**

Skontrolujte výstupné nastavenia pre [SYSTEM] - OUTPUT and [MIXER] - OUTPUT.

❏**Ak nepočuť zvuk cez USB, sú nastavenia [SYSTEM] - USB správne?**

Nastavte ovládače na vhodné nastavenie (s.73) (173).

#### ❏**Ak nepočuť zvuk cez USB, sú nastavenia [SYSTEM] – GK SETTING správne?**

Ak je GK CONNCT nastavené na OFF (alebo delený snímač nie je pripojený), audio vstup cez USB nemusí znieť. Nastavte správnu hodnotu (s.166).

### ❏**Nie je [SYSTEM] - USB - DIRECT MON (p. 173) vypnutý?**

Nastavte "ON".

# **Nízka hlasitosť zariadenia pripojeného cez INPUT.**

#### ❏**Používate pripojovacie káble, ktoré obsahujú rezistor?**

Používajte pripájacie káble (ako napríklad séria Roland PCS) ktoré neobsahujú rezistory.

# **Počuť oscilujúci zvuk**

#### ❏**Sú hodnoty "gain" alebo iné parametre vzťahujúce sa k hlasitosti nastavené na príliš vysoké hodnoty?**

Znížte nastavené hodnoty.

#### ❏**Nie je [SYSTEM] - USB - USB IN (p. 173) nastavený na iné hodnoty ako OFF?**

Ak nastavíte akúkoľvek inú hodnotu ako OFF, softvérové nastavenia môžu spôsobiť hromadenie audio signálu v slučke.

N takom prípade môžete použiť na odstránenie problému niektorú z nasledujúcich metód.

• Zastavte prehrávanie softvérom, alebo nastavte THRU na "OFF".

- Vypnite softvérový audio vstup.
- Prepnite nastavenie [SYSTEM] USB USB IN na "OFF".

# **Nevzniká stereo efekt**

#### ❏**Používate monaurálny efekt alebo stereo COSM zosilňovač zapojený za stereo efektom (STRING PAN, CHORUS, atď.)?**

Pri spracovaní signálu monaurálnym efektom alebo COSM zosilňovačom sa zruší stereo efekt. Stlačením [CHAIN] potvrdíte sekvenciu zapojenia

efektov (s.34)

## **Nie je možné meniť parametre pomocou PATCH/VALUE.**

#### ❏**Používate using INTERNAL PEDAL (p. 155) spolu s Control Assign?**

Ak používate INTERNAL PEDAL alebo WAVE PEDAL ako zdroj hodnôt, parametre efektu sa menia automaticky podľa zdroja. Ak chcete meniť parametre pomocou ovládačov (otočných) alebo kolieska PATCH/VALUE, najprv vypnite "CONTROL ASSIGN) a zrušte nastavenie INTERNAL PEDAL.

#### ❏**Je zdroj v Control Assign nastavený na NPUT LEVEL (s.155)?**

Ak je zdroj nastavený na INPUT LEVEL, parametre efektu,

nastavené ako "cieľové", sa nastavujú automaticky so zmenami vo vstupnej úrovni hlasitosti z gitary (dynamika hrania).

Ak chcete meniť parametre pomocou ovládačov (otočných) alebo kolieska PATCH/VALUE, najprv vypnite "CONTROL ASSIGN).

## **Iné problémy**

### **Nie je možné upraviť nastavenia SYSTEM/USB USB IN.**

Ak je USB IN parameter nastavený na COSM GTR A, COSM GTR B alebo NORMAL PU, nastavenie sa automaticky zmení na MAIN & SUB pri najbližšom zapnutí VG-99. Ak sa chystáte používať COSM GTR A, COSM GTR B alebo NORMAL PU, je potrebné vykonať nastavenia pri každom zapnutí VG-99 (s.173).

### **Patche sa neprepínajú**

#### ❏**Je na displeji zobrazené niečo iné, než obrazovka Play?**

S VG-99 nie je možné prepínať patche na inej obrazovke ako "Play Screen".

Stlačením [EXIT] raz alebo viackrát sa vrátite na obrazovku "Play Screen".

❏**Je [SYSTEM] - MISC - PATCH EXTENT nastavený správne?**

Rozsah voliteľných patchov je obmedzený nastaveniami PATCH EXTENT.

Dbajte na správne nastavenie PATCH EXTENT.

# **Nie je možné ovládať parametre pomocou Assign podľa očakávania**

#### ❏**Nie sú efekty vypnuté?**

Skontrolujte, či sú zapnuté efekty, vzťahujúce sa k ovládaným parametrom.

#### ❏**Je patch nastavený inak, ako ASSIGNABLE (PATCH) v [SYSTEM] - CONTROL ASSIGN?**

Aj pri vykonaní nastavení [CONTROL ASSIGN] príslušného patchu majú prioritu nastavenia v [SYSTEM] - CONTROL ASSIGN. Ak chcete aktivovať nastavenia patchu, nastavte ovládače pod [SYSTEM] - CONTROL ASSIGN to ASSIGNABLE (PATCH).

#### ❏**Sú MIDI kanály "zladené"?**

Pri vykonávaní operácií s použitím MIDI skontrolujte, či sú obe zariadenia nastavené na rovnaký MIDI kanál.

#### ❏**Sú čísla ovládačov (CC#) zladené?**

Skontrolujte, či sú čísla používaných ovládačov rovnaké (s.62).

# **Nevysielajú/neprijímajú sa MIDI správy**

❏Mohol nastať skrat v MIDI kábli? Skúste vymeniť MIDI kábel.

❏**Sú VG-99 a externé MIDI zariadenie prepojené správne?** Skontrolujte zapojenie externého MIDI zariadenia.

#### □Sú MIDI kanály "zladené"?

Skontrolujte, či sú obe zariadenia nastavené na jeden MIDI kanál (s.58).

#### ❏**Ak odosielate dáta z VG-99, boli vykonané nastavenia pre prenos?**

Skontrolujte nastavenie vysielania správy Program Change (s.60) a nastavenia pre prenos čísiel ovládačov (s.62).

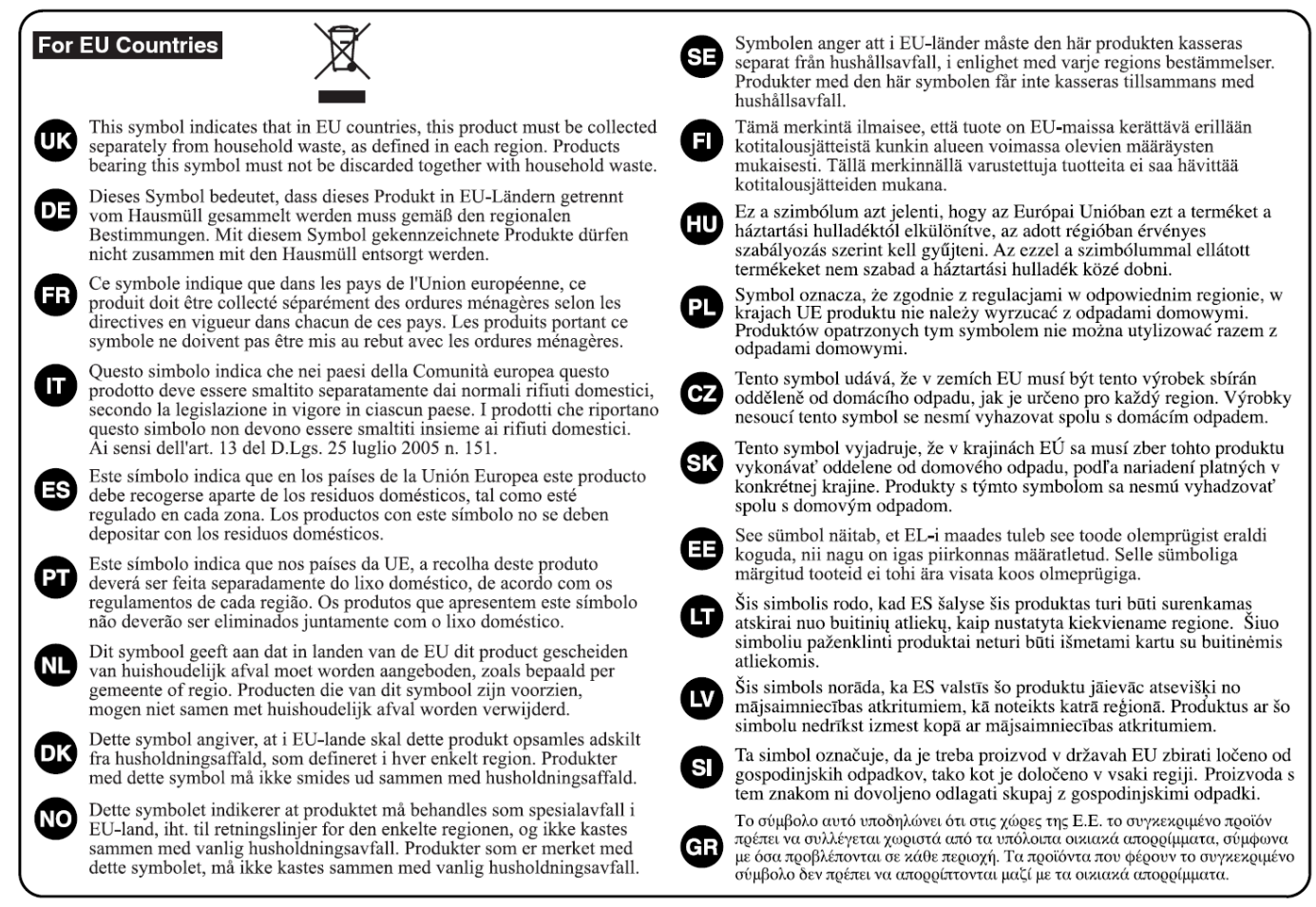

\* Microsoft a Windows sú registrované obchodné značky spoločnosti Microsoft Corporation. Vindows Vista je obchodná značka spoločnosti Microsoft Corporation.

- \* Windows® je oficiálne známy ako: "Microsoft® Windows® operating system."
- \* Apple a Macintosh sú registrovanými obchodnými značkami spoločnosti Apple Computer, Inc.
- \* MacOS je obchodnou značkou spoločnosti Apple Computer, Inc.

\* Pentium a Celeron sú registrované obchodné značky spoločnosti Intel Corporation.

PowerPC je registrovaná obchodná značka International Business Machines Corporation.

\* Všetky názvy produktov, ktoré sú uvedené v tomto dokumente, sú obchodnými značkami alebo registrovanými obchodnými značkami ich vlastníkov.

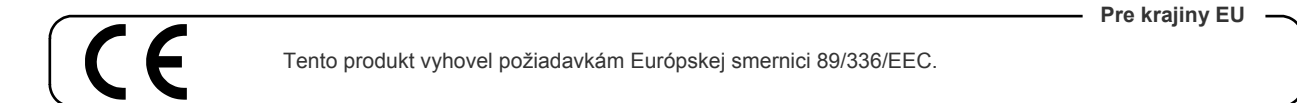

### Informácie

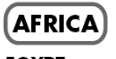

#### **EGYPT** Al Fanny Trading Office<br>9, EBN Hagar Al Askalany ARD E1 Golf, Heliopolis, Cairo 11341 EGYPT TEL: 20-2-417-1828

**REUNION** Maison FO - YAM Marcel<br>25 Rue Jules Hermann,<br>Chaudron - BP79 97 491 Ste Clotilde Cedex REUNION ISLAND TEL: (0262) 218-429

#### **SOUTH AFRICA** T.O.M.S. Sound & Music

(Ptv)Ltd. 2 ASTRON ROAD DENVER JOHANNESBURG ZA 2195,<br>SOUTH AFRICA TEL: (011)417 3400

Paul Bothner(PTY)Ltd. Royal Cape Park, Unit 24 Londonderry Road, Ottery 7800<br>Cape Town, SOUTH AFRICA TEL: (021) 799 4900

#### $[ASIA]$ **CHINA**

Roland Shanghai Electronics Co. Ltd. 5F. No.1500 Pingliang Road<br>Shanghai 200090, CHINA TEL: (021) 5580-0800

Roland Shanghai Electronics Co.Ltd. (BEIJING OFFICE)<br>10F. No.18 3 Section Anhuaxili

Chaoyang District Beijing<br>100011 CHINA<br>TEL: (010) 6426-5050 **HONG KONG** 

Tom Lee Music Co., Ltd. **Service Division** service Britistan<br>22-32 Pun Shan Street. Tsuen EL 62 Put Stati Street,<br>Wan, New Territories,<br>HONG KONG TEL: 2415 0911

Parsons Music Ltd. 8th Floor, Railway Plaza, 39<br>Chatham Road South, T.S.T, Kowloon, HONG KONG<br>TEL: 2333 1863

#### **INDIA**

Rivera Digitec (India) Pvt. Ltd.<br>411, Nirman Kendra Mahalaxmi Flats Compound<br>Off. Dr. Edwin Moses Road,<br>Mumbai-400011, INDIA TEL: (022) 2493 9051

#### **INDONESIA**

PT Citra IntiRama Jl. Cideng Timur No. 15J-15O **Jakarta Pusat** INDONESIA<br>TEL: (021) 6324170

#### **KOREA**

**Cosmos Corporation** 1461-9, Seocho-Dong,<br>Seocho Ku, Seoul, KOREA<br>TEL: (02) 3486-8855

#### **MALAYSIA**

Roland Asia Pacific Sdn. Bhd. Notation Asia Tacinic Bullet<br>45-1, Block C2, Jalan PJU 1/39,<br>Dataran Prima, 47301 Petaling<br>Jaya, Selangor, MALAYSIA<br>TEL: (03) 7805-3263

#### **VIFT NAM**

Suoi Nhac Company, Ltd 370 Cach Mang Thang Tam St.<br>Dist.3, Ho Chi Minh City,<br>VIET NAM TEL - 9316540

#### **PHILIPPINES**

G.A. Yupangco & Co. Inc. 339 Gil I. Puvat Avenue Makati, Metro Manila 1200,<br>PHILIPPINES TEL: (02) 899 9801

**SINGAPORE SWEE LEE MUSIC** COMPANY PTE, LTD. 150 Sims Drive,<br>150 Sims Drive,<br>SINGAPORE 387381

#### TEL: 6846-3676 **TAIWAN**

 $707namii$ 

**ROLAND TAIWAN ENTERPRISE CO., LTD.** ENTERTRISE CO., ETD.<br>Room 5, 9fl. No. 112 Chung<br>Shan N.Road Sec.2, Taipei,<br>TAIWAN, R.O.C. TEL: (02) 2561 3339

#### **THAILAND** Theera Music Co., Ltd.

330 Soi Verng NakornKasem, New Road, Sumpantawongse<br>Bangkok 10100, THAILAND TEL: (02) 224-8821

#### AUSTRALIA/ **NEW ZEALAND**

**AUSTRALIA/ NEW ZEALAND** Roland Corporation Australia Pty., Ltd.<br>38 Campbell Avenue<br>Dee Why West. NSW 2099<br>AUSTRALIA

For Australia Tel: (02) 9982 8266 For New Zealand Tel: (09) 3098 715

#### CENTRAL/LATIN **AMERICA**

**ARGENTINA** Instrumentos Musicales S.A. Av.Santa Fe 2055<br>(1123) Buenos Aires ARGENTINA<br>TEL: (011) 4508-2700

**BARBADOS** A&B Music Supplies LTD 12 Webster Industrial Park 12 Websier Industrial Park<br>Wildey, St.Michael, Barbados<br>TEL: (246)430-1100

#### **BRAZIL** Roland Brasil Ltda. Rotand Brasil Ltda.<br>Rua San Jose, 780 Sala B<br>Parque Industrial San Jose<br>Cotia - Sao Paulo - SP, BRAZIL TEL: (011) 4615 5666

**CHILE** Comercial Fancy II S.A. Rut.: 96.919.420-1<br>Nataniel Cox #739, 4th Floor Santiago - Centro, CHILE<br>TEL: (02) 688-9540

#### **COLOMBIA** Centro Musical Ltda. Cra 43 B No 25 A 41 Bododega 9 Medellin, Colombia<br>TEL: (574)3812529

**COSTA RICA JUAN Bansbach Instrumentos** ,<br>**Musicales**<br>Ave.1. Calle 11, Apartado 10237,<br>San Jose, COSTA RICA TEL: 258-0211

#### **CURACAO**

Zeelandia Music Center Inc. Community<br>Orionweg 30<br>Curacao, Netherland Antilles<br>TEL:(305)5926866

#### **DOMINICAN REPUBLIC** Instrumentos Fernando Giraldez Calle Provecto Central No.3

Ens.La Esperilla Santo Domingo, Dominican Republic<br>TEL: (809) 683 0305 **ECUADOR** 

Mas Musika<br>Rumichaca 822 y Zaruma<br>Guayaquil - Ecuador TEL:(593-4)2302364

#### **FL SALVADOR OMNI MUSIC** 75 Avenida Norte y Final<br>Alameda Juan Pablo II, Edificio No.4010 San Salvador. EL SALVADOR<br>TEL: 262-0788

**GUATEMALA** Casa Instrumental Casa monumentar<br>Calzada Roosevelt 34-01,zona 11<br>Ciudad de Guatemala Guatemala TEL:(502) 599-2888

#### **HONDURAS** Almacen Pajaro Azul S.A. de C.V.<br>BO.Paz Barahona  $3$  Ave 11 Calle S.O. 5 Ave.11 Cane 5.0<br>San Pedro Sula, Honduras<br>TEL: (504) 553-2029

**MARTINIQUE** Musique & Son Z.I.Les Mangle<br>97232 Le Lamantin Martinique F.W.I.<br>TEL: 596 596 426860

Gigamusic SARL<br>10 Rte De La Folie 97200 Fort De France Martinique F.W.I.<br>TEL: 596 596 715222

**MEXICO** ALAS Verkamp, s.a. de c.v.<br>Av. Toluca No. 323, Col. Olivar<br>de los Padres 01780 Mexico<br>D.F. MEXICO TEL: (55) 5668-6699

#### **NICARAGUA Bansbach Instrumentos** Musicales Nicaragua Musicales Nicaragua<br>Altamira D'Este Calle Principal<br>de la Farmacia 5ta.Avenida 1 Cuadra al Lago.#503 Managua, Nicaragua<br>TEL: (505)277-2557

**PANAMA** SUPRO MUNDIAL, S.A. Boulevard Andrews, Albrook,<br>Panama City, REP. DE **PANAMA** TEL: 315-0101

#### **PARAGUAY** Distribuidora De **Instrumentos Musicales** J.E. Olear y ESQ. Manduvira<br>Asuncion PARAGUAY TEL: (595) 21 492147 **PERU**

Audionet Distribuciones Musicales SAC Juan Fanning 530 Miraflores міганогев<br>Lima - Peru<br>TEL: (511) 4461388

#### **TRINIDAD AMR** Ltd Ground Floor Maritime Plaza Barataria Trinidad W.I.<br>TEL: (868) 638 6385

#### **URUGUAY**

V prípade potreby servisných služieb, volajte najbližšiemu Servisnému stredisku Roland alebo autorizovanému distribútorovi výrobkov spoločnosti Roland vo vašej krajine, podľa nasledovného

> Todo Musica S.A. Francisco Acuna de Figueroa 1771  $C.P.: 11.800$ Montevideo, URUGUAY TEL: (02) 924-2335

**VENEZUELA Instrumentos Musicales** Allegro,C.A.<br>Av.las industrias edf.Guitar

import<br>#7 zona Industrial de Turumo Caracas, Venezuela<br>TEL: (212) 244-1122

### **EUROPE**

**AUSTRIA Roland Elektronische** Musikinstrumente HmbH. **Austrian Office** Eduard-Bodem-Gasse 8,<br>A-6020 Innsbruck, AUSTRIA<br>TEL: (0512) 26 44 260

**BELGIUM/FRANCE/** HOLLAND/ **LUXEMBOURG** Roland Central Europe N.V.

Houtstraat 3, B-2260, Oevel<br>(Westerlo) BELGIUM TEL: (014) 575811 **CROATIA** 

**ART-CENTAR** Degenova 3.<br>HR - 10000 Zagreb TEL: (1) 466 8493

**CZECH REP. CZECH REPUBLIC** DISTRIBUTOR s.r.o Voctárova 247/16<br>CZ - 180 00 PRAHA 8, CZECH REP TEL: (2) 830 20270

**DENMARK** Roland Scandinavia A/S<br>Nordhavnsvej 7, Postbox 880, DK-2100 Copenhagen DENMARK TEL: 3916 6200

**FINLAND** Roland Scandinavia As, Filial Finland Flannontie 5 **ERIMONE 5**<br>FIN-01510 Vantaa, FINLAND<br>TEL: (0)9 68 24 020

**GERMANY** Roland Elektronische Musikinstrumente HmbH.<br>Oststrasse 96, 22844<br>Norderstedt, GERMANY TEL: (040) 52 60090

**GREECE/CYPRUS** STOLLAS S.A. Music Sound Light 155, New National Road<br>Patras 26442, GREECE

TEL: 2610 435400 **HUNGARY** Roland East Europe Ltd.<br>Warehouse Area 'DEPO' Pf.83<br>H-2046 Torokbalint, HUNGARY<br>TEL: (23) 511011

**IRELAND** Roland Ireland G2 Calmount Park, Calmount Avenue, Dublin 12<br>Republic of IRELAND

### TEL: (01) 4294444 **ITALY** Roland Italy S. p. A. Koland Italy S. p. A.<br>Viale delle Industrie 8,<br>20020 Arese, Milano, ITALY<br>TEL: (02) 937-78300

191

#### **NORWAY**

Roland Scandinavia Avd. Kontor Norge<br>Lilleakerveien 2 Postboks 95<br>Lilleaker N-0216 Oslo NORWAY TEL: 2273 0074

**POLAND** ROLAND POLSKA SP. Z O.O. UL. Gibraltarska 4. **PL-03 664 Warszawa**<br>PL-03 664 Warszawa<br>POLAND TEL: (022) 679 4419

**PORTUGAL** Roland Iberia, S.L. Roland Deria, 5.E.<br>Portugal Office<br>Cais das Pedras, 8/9-1 Dto 4050-465, Porto, PORTUGAL<br>TEL: 22 608 00 60

**ROMANIA FBS LINES** Piata Libertatii 1 1 mm Eisenam 1,<br>535500 Gheorgheni, **ROMANIA** TEL: (266) 364 609

**DUSSIA** MuTek naa ren<br>Dorozhnaya ul.3,korp.6<br>117 545 Moscow, RUSSIA TEL: (095) 981-4967

**SLOVAKIA** DAN Acoustic s.r.o. Povazská 18.<br>SK - 940 01 Nové Zámky TEL: (035) 6424 330

**SPAIN** Roland Iberia, S.L. CONDUCTED PASSES<br>Paseo García Faria, 33-35<br>08005 Barcelona SPAIN<br>TEL: 93 493 91 00

**SWEDEN** Roland Scandinavia A/S **SWEDISH SALES OFFICE** Danvik Center 28, 2 tr.<br>S-131 30 Nacka SWEDEN TEL: (0)8 702 00 20

**SWITZERLAND** Roland (Switzerland) AG<br>Landstrasse 5, Postfach, CH-4452 Itingen TEL: (061) 927-8383

**UKRAINE EURHYTHMICS Ltd. EURHTTHMICS Ltd.**<br>P.O.Box: 37-a.<br>Nedecey Str. 30<br>UA - 89600 Mukachevo, **UKRAINE<br>TEL: (03131) 414-40** 

**UNITED KINGDOM** Roland (U.K.) Ltd. Atlantic Close, Swansea<br>Enterprise Park, SWANSEA SA7 9FJ,<br>UNITED KINGDOM TEL: (01792) 702701

### MIDDLE EAST

#### **BAHRAIN**

Moon Stores<br>No.1231&1249 Rumaytha Building Road 3931, Manama<br>339 BAHRAIN TEL: 17 813 942

**IRAN** MOCO INC. No.41 Nike St., Dr.Sharivati Ave.. No.41 Nike St., Dr.5harryau A<br>Roberoye Cerahe Mirdamad<br>Tehran, IRAN TEL: (021) 285-4169

**ISRAEL** Halilit P. Greenspoon & Sons Ltd. Eta.<br>8 Retzif Ha'alia Hashnia St.<br>Tel-Aviv-Yafo ISRAEL TEL: (03) 6823666

> 1 August 2007 (ROLAND) 04567023

**JORDAN** MUSIC HOUSE CO. LTD.

**FREDDY FOR MUSIC** P.O. Box 922846<br>Amman 11192 JORDAN TEL: (06) 5692696

**KUWAIT** EASA HUSAIN AL-YOUSIFI & SONS CO. e borro co:<br>Abdullah Salem Street,<br>Safat, KUWAIT TEL: 243-6399

**IFRANON** Chahine S.A.L.<br>George Zeidan St., Chahine Bldg., Achrafieh, P.O.Box: 16-

Beirut, LEBANON TEL: (01) 20-1441 OMAN

TALENTZ CENTRE L.L.C. Malatan House No.1<br>Al Noor Street, Ruwi SULTANATE OF OMAN TEL: 2478 3443

QATAR Al Emadi Co. (Badie Studio & Stores) P.O. Box 62, Doha, QATAR TEL: 4423-554

**SAUDI ARABIA** aDawliah Universal **Electronics APL** Corniche Road, Aldossary Bldg., 1st Floor, Alkhobar,<br>31952 SAUDI ARABIA

 $P \cap \text{Row } 2154$  Alkhobar 31952 F.O.Dox 2154, AIKI<br>SAUDI ARABIA<br>TEL: (03) 898 2081

**SYRIA** Technical Light & Sound Center Rawda, Abdul Qader Jazairi St.<br>Bldg. No. 21, P.O.BOX 13520,<br>Damascus, SYRIA TEL: (011) 223-5384

**ZUHAL DIS TICARET A S** 

Galip Dede Cad. No.37<br>Beyoglu - Istanbul / TURKEY

Zak Electronics & Musical

Co. L.L.C.<br>Zabeel Road, Al Sherooq Bldg.,<br>No. 14, Ground Floor, Dubai,<br>U.A.E.

(NORTH AMERICA)

Instruments Co. L.L.C.

TEL: (04) 3360715

CANADA

Roland Canada Ltd.

(Head Office)<br>5480 Parkwood Way

Roland Canada Ltd.

(Toronto Office)

TEL: (905) 362 9707

Los Angeles, 211.20<br>U.S. A.<br>TEL: (323) 890 3700

**U.S.A.** 

3460 Parkwood way<br>Richmond B. C., V6V 2M4<br>CANADA<br>TEL: (604) 270 6626

170 Admiral Boulevard<br>Mississauga On L5T 2N6<br>CANADA

**COMPANDICATE:**<br>F100 S. Eastern Avenue<br>Los Angeles, CA 90040-2938,

07-07-1N

TEL: (0212) 249 85 10

**TURKEY** 

 $U.A.F.$